## **Ultrasonic Flowmeters**

SITRANS FUG1010 IP65 NEMA 4X & IP66 NEMA 7 Gas 7ME361x, x=0,3

**Operating Instructions - February 2011** 

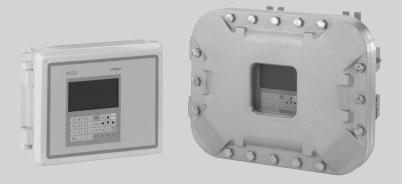

SITRANS F

**SIEMENS** 

## **SIEMENS**

## SITRANS F

# Ultrasonic Flowmeters FUG1010 IP65 NEMA 4X

**Operating Instructions** 

| Introduction                      | 1  |
|-----------------------------------|----|
| Safety notes                      | 2  |
| Description                       | 3  |
| Installing/Mounting               | 4  |
| Connecting                        | 5  |
| Commissioning                     | 6  |
| Functions                         | 7  |
| Alarm, error, and system messages | 8  |
| Service and maintenance           | 9  |
| Troubleshooting                   | 10 |
| Technical data                    | 11 |
| Appendix                          | Α  |
| Appendix                          | В  |

#### Legal information

#### Warning notice system

This manual contains notices you have to observe in order to ensure your personal safety, as well as to prevent damage to property. The notices referring to your personal safety are highlighted in the manual by a safety alert symbol, notices referring only to property damage have no safety alert symbol. These notices shown below are graded according to the degree of danger.

#### **A** DANGER

indicates that death or severe personal injury will result if proper precautions are not taken.

#### **WARNING**

indicates that death or severe personal injury may result if proper precautions are not taken.

#### **A** CAUTION

with a safety alert symbol, indicates that minor personal injury can result if proper precautions are not taken.

#### **CAUTION**

without a safety alert symbol, indicates that property damage can result if proper precautions are not taken.

#### NOTICE

indicates that an unintended result or situation can occur if the corresponding information is not taken into account.

If more than one degree of danger is present, the warning notice representing the highest degree of danger will be used. A notice warning of injury to persons with a safety alert symbol may also include a warning relating to property damage.

#### **Qualified Personnel**

The product/system described in this documentation may be operated only by **personnel qualified** for the specific task in accordance with the relevant documentation for the specific task, in particular its warning notices and safety instructions. Qualified personnel are those who, based on their training and experience, are capable of identifying risks and avoiding potential hazards when working with these products/systems.

#### Proper use of Siemens products

Note the following:

#### **▲** WARNING

Siemens products may only be used for the applications described in the catalog and in the relevant technical documentation. If products and components from other manufacturers are used, these must be recommended or approved by Siemens. Proper transport, storage, installation, assembly, commissioning, operation and maintenance are required to ensure that the products operate safely and without any problems. The permissible ambient conditions must be adhered to. The information in the relevant documentation must be observed.

#### **Trademarks**

All names identified by ® are registered trademarks of the Siemens AG. The remaining trademarks in this publication may be trademarks whose use by third parties for their own purposes could violate the rights of the owner.

#### **Disclaimer of Liability**

We have reviewed the contents of this publication to ensure consistency with the hardware and software described. Since variance cannot be precluded entirely, we cannot guarantee full consistency. However, the information in this publication is reviewed regularly and any necessary corrections are included in subsequent editions.

## Table of contents

| 1 | Introdu        | uction                                                  |    |
|---|----------------|---------------------------------------------------------|----|
|   | 1.1            | Items supplied                                          | 9  |
|   | 1.2            | History                                                 | 10 |
|   | 1.3            | Further Information                                     | 10 |
| 2 | Safety         | notes                                                   | 11 |
|   | 2.1            | Laws and directives                                     | 11 |
|   | 2.2            | Lithium batteries                                       | 12 |
|   | 2.3            | Installation in hazardous area                          | 12 |
|   | 2.4            | Safety Notes                                            | 15 |
| 3 | Descri         | ption                                                   | 21 |
|   | 3.1            | FUG1010 features                                        | 21 |
|   | 3.2            | NEMA 4X & NEMA 7 Transmitters                           | 21 |
|   | 3.3            | Applications                                            | 23 |
|   | 3.4            | Theory of Operation                                     | 24 |
| 4 | Installi       | ng/Mounting                                             | 33 |
|   | 4.1            | Installation safety precautions                         | 33 |
|   | 4.2            | Determining a location                                  | 33 |
|   | 4.3            | Use according to specifications                         | 34 |
|   | 4.4            | Application Guidelines                                  | 34 |
|   | 4.5            | Mounting the Transmitter                                | 35 |
| 5 | Conne          | ecting                                                  | 37 |
|   | 5.1            | Safety notes for connecting                             | 37 |
|   | 5.2            | Transmitter Wiring                                      |    |
|   | 5.2.1<br>5.2.2 | Connecting Power                                        |    |
|   | 5.2.2          | Navigating the Menu                                     |    |
|   | 5.4            | Programming the Transmitter                             |    |
|   |                |                                                         |    |
|   | 5.5<br>5.5.1   | Sensor Installation Preliminary Installation Procedures |    |
|   | 5.5.2          | Reflect Mount                                           |    |
|   | 5.5.3          | Direct Mount                                            | 58 |
|   | 5.5.4          | 1012T Mounting Tracks                                   |    |
|   | 5.5.5          | Mounting Temperature Sensors                            | 72 |

|    | 5.6      | Sensor Wiring                                  | 74  |
|----|----------|------------------------------------------------|-----|
| 6  | Comm     | issioning                                      | 77  |
|    | 6.1      | General requirements                           | 77  |
|    | 6.2      | Commissioning                                  | 77  |
|    | 6.3      | Installation Menus                             | 80  |
| 7  | Function | ons                                            | 85  |
|    | 7.1      | Gas Parameters Menu                            | 85  |
|    | 7.2      | Gas Data Menu                                  | 93  |
|    | 7.3      | Selecting Flow Units                           | 93  |
|    | 7.4      | Zero Flow Adjust Menu                          | 97  |
|    | 7.5      | Span Data                                      | 101 |
|    | 7.6      | Analog Output Setup                            | 106 |
|    | 7.7      | Analog Input Setup                             | 108 |
|    | 7.8      | Analog Output Trim                             | 111 |
|    | 7.9      | Logger Control                                 | 115 |
|    | 7.10     | Operation Adjust Menu Settings                 | 118 |
|    | 7.11     | Setting Relays                                 | 121 |
|    | 7.12     | Memory Control                                 | 123 |
|    | 7.13     | Resistive Temperature Device (RTD) Calibration | 124 |
|    | 7.14     | Reflexor                                       | 127 |
| 8  | Alarm,   | error, and system messages                     | 139 |
| 9  | Service  | e and maintenance                              | 141 |
|    | 9.1      | Maintenance                                    | 141 |
|    | 9.2      | Technical support                              | 141 |
|    | 9.3      | Return procedures                              | 142 |
|    | 9.4      | Battery disposal                               | 143 |
| 10 | Trouble  | eshooting                                      | 145 |
|    | 10.1     | Troubleshooting                                | 145 |
|    | 10.2     | F4 Reset Procedure                             | 147 |
|    | 10.3     | Test Facilities Graph Screen                   | 148 |
|    | 10.4     | Site Setup Data                                | 158 |
|    | 10.5     | Force Transmit                                 | 163 |
| 11 | Techni   | ical data                                      | 165 |
|    | 11 1     | Technical Data                                 | 165 |

| A A     | Appendix    | <b>C</b>                                                                     | 167 |
|---------|-------------|------------------------------------------------------------------------------|-----|
| Α       | A.1         | Certificates                                                                 | 167 |
| А       | A.2         | Ordering                                                                     | 167 |
| А       | A.3         | I/O Connections and Wiring                                                   | 167 |
| А       | ٨.4         | RS-232 Connection                                                            | 176 |
| Α       | A.5         | Flowrate Calibration and Calibration Tables                                  | 187 |
| А       | A.6         | Setting Thermal Coefficient and Modulus of Elasticity                        | 190 |
| в а     | Appendix    | ζ                                                                            | 193 |
| В       | 3.1         | Installation/Outline Drawings                                                | 193 |
| G       | Slossary    |                                                                              | 195 |
| Ir      | ndex        |                                                                              | 201 |
|         |             |                                                                              |     |
| Tables  |             |                                                                              |     |
| Table 5 | 5- 1        | TB3 and TB4 Wiring                                                           | 43  |
| Table 5 | 5- 2        | Keypad Function Chart                                                        | 45  |
| Table 5 | 5- 3        | Pipe Configuration Option List Definitions                                   | 48  |
| Table 5 | 5- 4        | Common Gases for Clamp-On Measurement (at 14 bar & 15.5°C / 200 psia & 60°F) | 49  |
| Table 5 | 5- 5        | Temperature Sensors                                                          | 72  |
| Table 7 | '- 1        | Gas Flowmeters Menu Structure and Default Values                             | 86  |
| Table 7 | - 2         | Syntax Rules                                                                 | 91  |
| Table 7 | '- 3        | Example #1 - Density (kg-m/m3) vs. Pressure and Temperature                  | 91  |
| Table 7 | <b>'-</b> 4 | Z-factor vs. Pressure and Temperature                                        | 92  |
| Table 7 | <b>-</b> 5  | Example #2                                                                   | 92  |
| Table 7 | <b>-</b> 6  | Gas Data Menu Items                                                          | 93  |
| Table 7 | <b>'-</b> 7 | Totalizer Modes                                                              | 95  |
| Table 7 | '- 8        | Totalizer Controls (the "n" in <fn> = channel number)*</fn>                  | 97  |
| Table 7 | '- 9        | Input/Output Wiring (TB2) - 7ME39400AL03 Expanded I/O Module                 | 104 |
| Table 7 | '- 10       | Open Collector User Resistor Recommendations                                 | 105 |
| Table 7 | '- 11       | Analog Outputs                                                               |     |
| Table 7 | '- 12       | Analog Out Setup Data Categories                                             | 107 |
| Table 7 | '- 13       | I/O Data Control Menu                                                        | 110 |
| Table 7 | '- 14       | Analog Out Trim Menu Structure                                               | 112 |
| Table 7 | '- 15       | Logger Control Menu Option List                                              | 116 |
| Table 7 | '- 16       | Relay Option List                                                            |     |
| Table 7 | '- 17       | Memory Control Menu                                                          | 124 |

| Table 7- 18 | RTD Calibrate Menu Structure                                 | 126 |
|-------------|--------------------------------------------------------------|-----|
| Table 7- 19 | Inline Metal and Plastic Pipe Cable Connections              | 130 |
| Table 7- 20 | Cursor Definitions                                           | 135 |
| Table 7- 21 | Diagnostic Data                                              | 137 |
| Table 8- 1  | Alarm Codes                                                  | 139 |
| Table 10- 1 | Troubleshooting Tips                                         | 145 |
| Table 10- 2 | Description of Graph Screen Text Display Parameters          | 156 |
| Table 10- 3 | Hot Key Summary                                              | 157 |
| Table 10- 4 | Site Setup Menu Items                                        | 158 |
| Table A- 1  | Connection Diagrams and Part Numbers                         | 167 |
| Table A- 2  | Input/Output Wiring (TB2) - 7ME3900AL01                      | 168 |
| Table A- 3  | Input/Output Wiring (TB3) - 7ME3900AL01 I/O Module           | 170 |
| Table A- 4  | Connection Diagrams and Part Numbers                         | 171 |
| Table A- 5  | Input/Output Wiring (TB2) - 7ME39400AL04 Expanded I/O Module | 172 |
| Table A- 6  | Input/Output Wiring (TB3) - 7ME39400AL04 Expanded I/O Module | 173 |
| Table A- 7  | Input/Output Wiring (TB4) - 7ME39400AL04 Expanded I/O Module | 174 |
| Table A- 8  | Open Collector User Resistor Recommendations                 | 175 |
|             |                                                              |     |
| Figures     |                                                              |     |
| Figure 3-1  | Typical Transmitter Label                                    | 22  |
| Figure 3-2  | NEMA 4X Transmitter Case                                     | 22  |
| Figure 3-3  | NEMA 7 Case Enclosure with graphic display and keypad        | 23  |
| Figure 4-1  | Pipe Mounting and Mounting Locations for Transmitter         | 36  |
| Figure 5-1  | Input Power Plug (P10) Wiring                                | 39  |
| Figure 5-2  | Analog Input Module Access                                   | 42  |
| Figure 5-3  | Single Channel Temperature Sensor Inputs                     | 43  |
| Figure 5-4  | Keypad                                                       | 44  |
| Figure 5-5  | Typical Installation Menu Screen Example                     | 45  |
| Figure 5-6  | Reflect Mount (Pipe shown from above in 12 o'clock position) | 51  |
| Figure 5-7  | Direct Mount (Pipe shown from above in 12 o'clock position)  | 52  |
| Figure 5-8  | Sensor Alignment (Horizontal Plane)                          | 53  |
| Figure 5-9  | Pipe Surface Preparation                                     | 54  |
| Figure 5-10 | Reflect Mount with Mounting Frames and Spacer Bar            | 55  |
| Figure 5-11 | Sensor                                                       | 57  |

| Figure 5-12 | Sensor Installation                                         | 57  |
|-------------|-------------------------------------------------------------|-----|
| Figure 5-13 | Mylar Spacing Guide                                         | 58  |
| Figure 5-14 | Wrap Strap Under Pipe and Attach to Adjusting Screw         | 59  |
| Figure 5-15 | Wrapping the Mylar Spacing Guide around the pipe (End View) | 61  |
| Figure 5-16 | Finding the Halfway Distance                                | 61  |
| Figure 5-17 | Aligning the Sensors for Direct Mode operation (End View)   | 62  |
| Figure 5-18 | Reflect Mount with Model 1012TN Mounting Track (Side View)  | 64  |
| Figure 5-19 | Direct Mount 180° opposed with Mounting Tracks              | 67  |
| Figure 5-20 | Wrapping the Mylar Spacing Guide around the pipe (End View) | 69  |
| Figure 5-21 | Finding the Halfway Distance                                | 69  |
| Figure 5-22 | Track Rail Alignment                                        | 70  |
| Figure 5-23 | REF and Number Index Pin Locations                          | 71  |
| Figure 5-24 | Clamp-on Temperature Sensor                                 | 73  |
| Figure 5-25 | Insert Temperature Sensor                                   | 74  |
| Figure 5-26 | Sensor Cable Connections                                    | 75  |
| Figure 6-1  | Final Setup                                                 | 78  |
| Figure 6-2  | Measuring Flow                                              | 78  |
| Figure 7-1  | 7ME39400AL03 Main Board I/O Wiring                          | 104 |
| Figure 7-2  | Sensor Mounting Examples                                    | 129 |
| Figure 7-3  | Adjacent Sensor Mounting                                    | 130 |
| Figure 7-4  | In-Line Sensor Mounting                                     | 131 |
| Figure 7-5  | Spectra Graph Display Screen                                | 134 |
| Figure 10-1 | Test Facilities Graph Screen                                | 149 |
| Figure 10-2 | Setting Digital Damping Factor                              | 152 |
| Figure 10-3 | Setting the MinDamp Factor                                  | 153 |
| Figure 10-4 | Envelope Threshold Adjustment                               | 155 |
| Figure A-1  | 7ME39400AL01 I/O Module                                     | 168 |
| Figure A-2  | 7ME39400AL04 Expanded I/O Module                            | 171 |
| Figure A-3  | 1015CPC-N Serial Interface Cable                            | 177 |

Introduction

These instructions contain all the information you need for using the device.

The instructions are aimed at persons mechanically installing the device, connecting it electronically, configuring the parameters and commissioning it as well as service and maintenance engineers.

#### Note

It is the responsibility of the customer that the instructions and directions provided in the manual are read, understood and followed by the relevant personnel before installing the device.

## 1.1 Items supplied

- SITRANS FUG1010 IP65 (NEMA 4X) Transmitter
- SITRANS F Literature CD

#### Note

For additional items refer to your packing slip.

#### Inspection

- 1. Check for mechanical damage due to possible improper handling during shipment. All claims for damage are to be made promptly to the shipper.
- 2. Make sure the scope of delivery, and the information on the type plate corresponds to the ordering information.

1.2 History

## 1.2 History

The contents of these instructions are regularly reviewed and corrections are included in subsequent editions. We welcome all suggestions for improvement.

The following table shows the most important changes in the documentation compared to each previous edition.

| Edition       | Remarks                                                                                                    |
|---------------|----------------------------------------------------------------------------------------------------|
| 02<br>01/2011 | Second Edition of Operating Instructions for SITRANS FUG1010 IP65 NEMA 4X flow meter. This document replaces all previous instructions for use. |
|               | Safety Note updates                                                                                                    |
|               | Transmitter label update                                                                                                    |
| 01            | First Edition of Operating Instructions for SITRANS FUG1010 IP65 NEMA 4X flow meter.                                                            |
| 07/2010       |                                                                                                    |

#### 1.3 Further Information

The contents of these Operating Instructions shall not become part of or modify any prior or existing agreement, commitment or legal relationship. All obligations on the part of Siemens AG are contained in the respective sales contract which also contains the complete and solely applicable warranty conditions. Any statements contained herein do not create new warranties or modify the existing warranty.

#### Product information on the Internet

The Operating Instructions are available on the CD-ROM shipped with the device, and on the Internet on the Siemens homepage, where further information on the range of SITRANS F flowmeters may also be found:

Product information on the internet (http://www.siemens.com/flow)

#### Worldwide contact person

If you need more information or have particular problems not covered sufficiently by the operating instructions, please get in touch with your contact person. You can find contact information for your local contact person on the Internet:

Local contact person (http://www.automation.siemens.com/partner)

Safety notes 2

## **A**CAUTION

Correct, reliable operation of the product requires proper transport, storage, positioning and assembly as well as careful operation and maintenance. Only qualified personnel should install or operate this instrument.

#### Note

Alterations to the product, including opening or improper repairs of the product, are not permitted.

If this requirement is not observed, the CE mark and the manufacturer's warranty will expire.

#### 2.1 Laws and directives

#### General requirements

Installation of the equipment must comply with national regulations. For example, the National Electrical Codes.

#### Instrument safety standards

The device has been tested at the factory, based on the safety requirements. In order to maintain this condition over the expected life of the device the requirements described in these Operating Instructions must be observed.

#### **CAUTION**

#### Material compatibility

Siemens can provide assistance with the selection of sensor parts. However, the full responsibility for the selection rests with the customer and Siemens can take no responsibility for any failure due to material incompatibility.

#### 2.2 Lithium batteries

#### CE marked equipment

The CE-mark symbolizes the compliance of the device with the following Directives:

- EMC-Directive 2004/108/EC
- Low voltage Directive 2006/95/EC
- ATEX Directive 94/9/EC

#### 2.2 Lithium batteries

Lithium batteries are primary power sources with high energy content designed to represent the highest possible degree of safety.

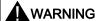

#### Potential hazard

Lithium batteries may present a potential hazard if they are abused electrically or mechanically. This is in most circumstances associated with the generation of excessive heat where internal pressure may cause the cell to rupture.

Thus the following basic precautions should be observed when handling and using lithium batteries:

- Do not short-circuit, recharge or connect with false polarity.
- Do not expose to temperature beyond the specified temperature range or incinerate the battery.
- Do not crush, puncture or open cells or disassemble battery packs.
- Do not weld or solder to the battery's body.
- Do not expose contents to water.

#### 2.3 Installation in hazardous area

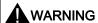

Equipment used in hazardous areas must be Ex-approved and marked accordingly. It is required that the special conditions for safe use provided in the manual and in the Ex certificate are followed!

#### Hazardous area approvals

The device is approved for use in hazardous area and has the following approval:

- FM and CSA certified
- Class I, Division 1, Groups ABCD
- Class II, Division 1, Groups EFG
- ATEX

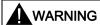

Make sure the hazardous area approval is suitable for the environment in which the device will be installed.

#### Intrinsically safe data

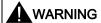

User must install unit with Siemens drawings. With intrinsically safe circuits, use only certified meters appropriate for the transmitter.

If a non-conforming supply unit is used, the "fail-safe" type of protection will no longer be effective and the approval certification will be invalid.

#### Hazardous area safety requirements

It is required that:

- Electrical connections are in accordance with Elex V (VO in explosion hazardous areas) and EN60079-14 (Installing Electrical Systems in Explosion Hazardous Areas).
- The protective cover over the power supply is properly installed. For intrinsically safe circuits the connection area can be opened.
- Appropriate cable connectors are used for the output circuits:
  - Intrinsically safe: blue
  - Non-intrinsically safe: black
- Sensor and transmitter are connected to the potential equalization.
   For intrinsically safe output circuits potential equalization must be maintained along the entire connection path.
- When protective earth (PE) is connected, no potential difference between the protective earth (PE) and the potential equalization (PA) can exist, even during a fault condition.

#### 2.3 Installation in hazardous area

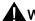

#### WARNING

#### **Explosion Hazard**

#### "Flameproof enclosure" type of protection

Only open devices with type of protection "Flameproof enclosure" (e.g. FUT1010 NEMA 7) in hazardous areas when the power to the device is turned off, otherwise there is a risk of explosion.

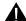

#### WARNING

#### **Explosion Hazard**

#### Laying of cables

Cable for use in zone 1 and 2 must satisfy the requirements for having a proof voltage < AC 500 V applied between the conductor/ground, conductor/shield and shield/ground.

Connect the devices that are operated in hazardous areas as per the stipulations applicable in the country of operation, e.g. for Ex "d" and "nA", permanent cables must be laid.

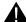

#### **WARNING**

#### **Explosion Hazard**

#### Devices with the common approval "Intrinsically safe" and "Flameproof"

The following is applicable for devices with the common approval "Intrinsically safe" and "Flameproof" (Ex ia + Ex d): Before commissioning, make sure that the type of protection that is not suitable is permanently defaced on the nameplate to avoid improper use.

If a non-conforming infeed is used, the "fail-safe" type of protection will no longer be effective.

## 2.4 Safety Notes

#### Safety Information for Hazardous Areas

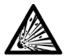

### **DANGER**

Explosion Hazard. Will Cause Death, Serious Injury or Property Damage.

Restrict use and repair to qualified personnel.

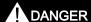

#### **Explosion Hazard**

Death or severe personal injury and/or equipment and property damage will result if proper Hazardous (Classified) Locations installation precautions are not taken.

## DANGER

#### **Explosion Hazard**

The use of unauthorized parts in the repair of the equipment, tampering by unqualified personnel, or operation with the cover open in a Hazardous (Classified) Location will result in dangerous conditions which will cause death, serious injury, and/or equipment and property damage.

Follow all safety instructions contained or referenced herein.

## DANGER

#### **Explosion Hazard**

Death or severe personal injury and/or equipment and property damage will result due to improper installation or use of this equipment when located in a Hazardous (Classified) Location.

- Install as directed.
- · Disconnect power source before servicing.
- Keep cover closed when equipment is operating.

## ٨v

#### **WARNING**

#### Qualified personnel

This flowmeter system may only be set up and used in conjunction with this manual and the instructions on the electronic media provided. Installation, maintenance and operation of the flowmeter system may only be performed by qualified personnel. Within the context of this Manual, qualified persons are defined as persons who have the skills and knowledge related to the construction and operation of the electrical equipment and installations and have received safety training to recognize and avoid the potentially explosive hazards involved.

#### Qualified personnel posses the following qualifications

- 1. Is trained and authorized to energize, de-energize, clear, ground and tag circuits and equipment in accordance with established safety practices.
- Is trained in the proper care and use of protective equipment such as rubber gloves, hard hat, safety glasses or face shields, flash clothing, etc., in accordance with established safety practices.
- 3. Is trained in rendering first aid

#### Note

This Manual does not purport to cover all details or variations in equipment, or to provide for every possible contingency to be met in connection with installation, operation or maintenance. Should further information be desired or should particular problems arise, which are not covered sufficiently for the purchaser's purposes, the matter should be referred to the local Siemens sales office (www.siemens.com). The contents of this manual shall not become part of or modify any prior or existing agreement, commitment or relationship. The sales contract contains the entire obligation of Siemens. The warranty contained in the contact between the parties is the sole warranty of Siemens. Any statements contained herein do not create new warranties or modify the existing warranty.

#### Safety Information for Hazardous Areas

#### Note

#### Ratings under this heading apply to specific model families

Check Your Model Number: FUG1010, 7ME3610 only

#### **FM-CSA** installation

Read, understand and follow all safety instructions on the electronic media provided. This equipment is rated for use in hazardous (classified) locations as stated below and must be installed according to the 1010-304 installation drawing provided on the media. Failure to install the equipment in the prescribed manner will result in unsafe operation. Follow all local jurisdictional safety codes when operating this equipment. When properly installed the equipment meets the following FM – CSA ratings.

#### **Transmitter**

- Intrinsically safe connections Class I and II, Division 1, Groups A, B, C, D, E, F and G;
- Nonincendive for Class I, Division 2, Groups A, B, C and D;
- Suitable for Class II Division 2, Groups E, F and G outdoor (Type 4X), Class III (CSA only)
- Temperature code T5 at an ambient of 40°C

#### Sensors

- Intrinsically safe Class I and II, Division 1, Groups A, B, C, D, E, F and G;
- Nonincendive for Class I, Division 2, Groups A, B, C and D;
- Suitable for Class II, Division 2, Groups E, F and G outdoor (Type 4X), Class III (CSA only)
- Temperature code T6 at an ambient of 40°C

#### **ATEX** installation

Read, understand and follow all safety instruction on the electronic media provided. This equipment complies with Directive 94/9/EC and is rated for use in potentially explosive atmospheres. The equipment markings are shown and explained below. Equipment must be installed according to the 1010-389 installation drawing provided on the media. Failure to install the equipment in the prescribed manner will result in unsafe operation. Follow all regional safety laws when operating this equipment. When properly installed the equipment meets the following ATEX ratings as stated in EC-Type Examination Certificate KEMA03ATEX1134

#### **Transmitter Markings and Explanations**

- (x)II (1) G [Ex ia] IIC Transmitter located in the non-hazardous area with intrinsically safe circuits of category Ex ia, which can be connected to Category 1 Sensors
- (x) II 3 (1) G Ex nC [ia] IIC T5 Category 3 Transmitter located in Zone 2 potentially explosive atmosphere with intrinsically safe circuits of category Ex ia, which can be connected to Category 1 Sensors in Zone 0
- IP65 Ingress protection against solid bodies, rating of dust-tight and against liquid, rating of water jets

#### **Sensors Markings and Explanations**

 (x)II 1 G Ex ia IIC T5 – Category 1 Sensors located in Zone 0 potentially explosive atmosphere with intrinsically safe circuits of category Ex ia for use in potentially explosive atmosphere containing gases

#### 2.4 Safety Notes

#### Safety Information for Hazardous Areas

#### Note

#### Ratings under this heading apply to specific model families

Check Your Model Number: FUG1010, 7ME3613 only

#### **FM-CSA** installation

Read, understand and follow all safety instruction on the electronic media provided. This equipment is rated for use in hazardous (classified) locations as stated below and must be installed according to the 1010-443 installation drawing provided on the media. Failure to install the equipment in the prescribed manner will result in unsafe operation. Follow all local jurisdictional safety codes when operating this equipment. When properly installed the equipment meets the following FM – CSA ratings:

#### **Transmitter**

- Explosionproof for Class I, Division1, Groups B, C, D;
- Dust-ignitionproof for Class II, Division 1, Groups E, F and G
- Intrinsically safe connections for Class I and II, Division 1, Groups A, B, C, D, E, F and G;
- Nonincendive for Class I, Division 2, Groups A, B, C and D;
- Suitable for Class II, Division 2, Groups E, F and G outdoor (Type 4X), Class III (CSA only)

#### Sensors

- Intrinsically safe Class I and II, Division 1, Groups A, B, C, D, E, F and G;
- Nonincendive for Class I, Division 2, Groups A, B, C and D;
- Suitable for Class II, Division 2, Groups E, F and G outdoor (Type 4X), Class III (CSA only)
- Temperature code T6 at an ambient of 40°C

#### **ATEX** installation

Read, understand and follow all safety instruction on the electronic media provided. This equipment is rated for use in explosive atmospheres as stated below and must be installed according to the 1010-464 installation drawing provided on the media. Failure to install the equipment in the prescribed manner will result in unsafe operation. Follow all regional safety laws when operating this equipment. When properly installed the equipment meets the following ATEX ratings as stated in EC-Type Examination Certificate KEMA03ATEX1134

#### **Transmitter Markings and Explanations**

- (x)II (1) G [Ex ia] IIC- Transmitter located in the non-hazardous area with intrinsically safe circuits of category Ex ia, which can be connected to Category 1 Sensors for use in potentially explosive atmosphere containing gases
- (Ex)II 3 (1) G Ex nC [ia] IIC T5 (Tamb = 0° To + 60°C) Category 3 Transmitter located in Zone 2 potentially explosive atmosphere with intrinsically safe circuits of category Ex ia, which can be connected to Category 1 Sensors in Zone 0 potentially explosive atmosphere containing gases
- (x) II 2 (1) G Ex d [ia IIC] IIB+H2 T5 (Tamb = 0° To + 50°C) Category 2 Transmitter located in Zone 1 potentially explosive atmosphere with intrinsically safe circuits of category Ex ia, which can be connected to Category 1 Sensors for use in potentially explosive atmosphere containing gases
- IP66 Ingress protection against solid bodies, rating of dust-tight and against liquid, rating of heavy seas

#### **Sensors Markings and Explanations**

 (x)II 1 G Ex ia IIC T5 – Category 1 Sensors located in Zone 0 potentially explosive atmosphere with intrinsically safe circuits of category Ex ia for use in potentially explosive atmosphere containing gases

#### Safety Information for Hazardous Areas

#### Note

#### Ratings under this heading apply to specific model families

Check Your Model Number: FUG1010 7ME3611 only

#### **FM-CSA** installation

Read, understand and follow all safety instruction on the electronic media provided. This equipment is rated for use in hazardous (classified) locations as stated below and must be installed according to the 1010-341 installation drawing provided on the media. Failure to install the equipment in the prescribed manner will result in unsafe operation. Follow all local jurisdictional safety codes when operating this equipment. When properly installed the equipment meets the following FM–CSA ratings:

#### **Transmitter**

- Explosionproof for Class I, Division1, Groups B, C, D;
- Dust-ignitionproof for Class II, Division 1, Groups E, F and G
- Intrinsically safe connections for Class I and II, Division 1, Groups A, B, C, D, E, F and G;
- Nonincendive for Class I, Division 2, Groups A, B, C and D;
- Suitable for Class II, Division 2, Groups E, F and G outdoor (Type 4X), Class III (CSA only)

#### 2.4 Safety Notes

#### Sensors

- Intrinsically safe Class I and II, Division 1, Groups A, B, C, D, E, F and G;
- Nonincendive for Class I, Division 2, Groups A, B, C and D;
- Suitable for Class II, Division 2, Groups E, F and G outdoor (Type 4X), Class III (CSA only)
- Temperature code T6 at an ambient of 40°C

#### **ATEX** installation

Read, understand and follow all safety instruction on the electronic media provided. This equipment is rated for use in explosive atmospheres as stated below and must be installed according to the 1010-422 installation drawing provided on the media. Failure to install the equipment in the prescribed manner will result in unsafe operation. Follow all regional safety laws when operating this equipment. When properly installed the equipment meets the following ATEX ratings as stated in EC-Type Examination Certificate KEMA03ATEX2133

#### **Transmitter**

- (x)II 2 (1) G Ex d [ia] IIB+H2 Category 2 Transmitter located in Zone 1 potentially explosive atmosphere with intrinsically safe circuits of category Ex ia, which can be connected to Category 1 Sensors for use in potentially explosive atmosphere containing gases
- IP65 Ingress protection against solid bodies, rating of dust-tight and against liquid, rating of water jets

#### Sensors

 (x)II 1 G Ex ia IIC T5 – Category 1 Sensors located in Zone 0 potentially explosive atmosphere with intrinsically safe circuits of category Ex ia for use in potentially explosive atmosphere containing gases Description

#### 3.1 FUG1010 features

#### **Description**

The Siemens SITRANS FUG1010 IP65 NEMA 4X & IP66 NEMA 7 flowmeters achieve highly accurate flow measurement owing to the WideBeam ultrasonic transit-time technology. The sensors are mounted on the outside of the pipe, preventing contact with the medium.

The sensor construction makes installation and commissioning of even the largest sizes very straight forward and easy. The sensors deliver true multi-parameter measurements i.e. volume flow, density and temperature.

#### Note

This operating instructions manual applies to the following FUG1010 IP65 NEMA 4X & NEMA 7 operating systems: Version 3.02.00 and later and version 5.03.00 and later.

#### 3.2 NEMA 4X & NEMA 7 Transmitters

#### **SITRANS FUG1010 Transmitters**

The SITRANS FUG1010 IP65 NEMA 4X and IP66 NEMA 7 series transmitters are available in Single Channel, 2 Channel, Dual Path and Multi-Path versions. The transmitters include a graphic display providing flow rate, diagnostics data and keypad interface to access onscreen software setup menus. Safety agency approved SITRANS FUG1010 series transmitters have hazardous area certification as indicated in the label examples below.

#### SITRANS FUG1010 NEMA Transmitter Labels

The transmitter label is located on the right side panel of the unit. The illustration shows a typical label but labels vary depending upon model and installation location.

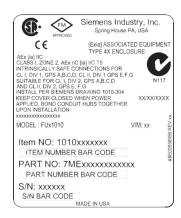

Figure 3-1 Typical Transmitter Label

#### SITRANS FUG1010 Model Numbers

The SITRANS FUG1010 NEMA 4X model numbers:

- Single Channel 7ME3610-1
- 2 Channel / 2 Path 7ME3610-2
- 4-Channel / 4-Path 7ME3610-9 (Wall Mount only)

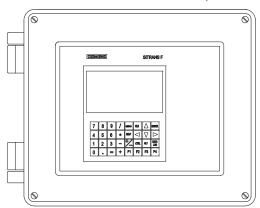

Figure 3-2 NEMA 4X Transmitter Case

#### Note

The NEMA 4X Multi-Path transmitter case is slightly larger.

The SITRANS FUG1010 NEMA 7 model numbers:

- Single Channel 7ME3613-1 (Wall Mount -H2 rated with display window)
- 2 Channel / 2 Path 7ME3613-2 (Wall Mount -H2 rated with display window)
- 4 Channel / 4-Path 7ME3613-9 (Wall Mount -H2 rated with display window)

## **CAUTION**

Consult local codes for permit needed to setup FUG1010 IP66 NEMA 7 units using the graphic display and local keypad. Keypad access and setup must be done with cover opened.

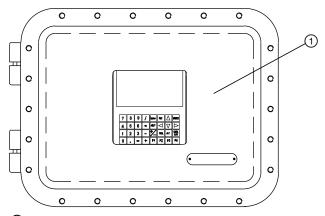

Standard Case Enclosure

Figure 3-3 NEMA 7 Case Enclosure with graphic display and keypad.

## 3.3 Applications

#### Measurement of media

SITRANS FUG1010 gas flowmeters are designed for measurement of a variety of gases. The transmitters are multi-parameter devices offering accurate measurement of mass flow, volume flow, density, and temperature.

## **Typical Applications**

The typical applications of the flowmeter are:

- Lost and unaccounted for (LAUF) analysis
- Allocation measurement
- Flow survey verification
- Production well testing

#### 3.4 Theory of Operation

- Underground storage applications
- Gas fired power stations

#### **Typical Industries Serviced**

- Power Generation (Nuclear, Fossil, and Hydro)
- Chemical Processing
- Hydrocarbon Industries
- Hydrocarbon Transportation

## 3.4 Theory of Operation

The liquid flowmeter relies on the MultiPulse transit-time. Two Wide-Beam ultrasonic transducers per measuring path, alternating as transmitter and receiver, are used to interrogate the liquid flowing within the metering section. The resulting time of arrival for each direction of transmit (upstream and downstream) is then measured using a highly accurate and stable digital signal processing method.

Using this detection scheme, the flowmeter is capable of resolving the relative transit-time difference (dT) to within  $\pm 100$  psec. Considering typical liquid flow transit-time differences ranging from  $1x10^4$  to  $1x10^6$  psec, the flowmeter is capable of providing an exceptional turndown ratio. The flowmeter also incorporates a correlation technique which enables the system to detect very high flow velocities with the same high degree of resolution. The ultrasonic transducers are designed with sufficient beam divergence characteristics to insure that the receive transducer will always have sufficient signal to maintain operation under conditions of high beam blowing, a condition that occurs under very high flow velocities where the path of the ultrasonic beam is actually blown past the receivable area of the transducer.

With accurate signal arrival time available, the flowmeter can compute the raw flow velocity from the measured upstream and downstream transit times.

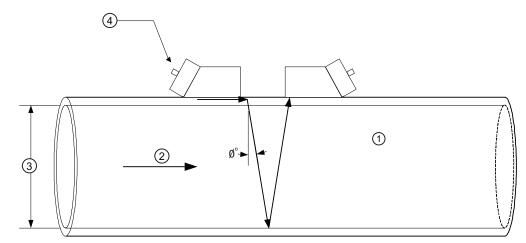

- Velocity of Sound
- ② Flow Vector
- 3 Pipe ID
- 4 Wide Beam Sensors

 $\emptyset$ = sin<sup>1</sup> (VOS / V<sub>phase</sub>) Where: VOS = Velocity of sound in liquid V<sub>phase</sub> = Phase velocity of sensor

 $T_L = 2 * ID / (VOS * cos \varnothing)$  ID = Pipe inside diameter

 $T_L$  = Transit time in liquid

 $V_F = V_{phase} * DT / (2 * TL)$  DT = Measured Transit-Time difference

V<sub>F</sub> = Flow Velocity

#### Flow Profile Compensation

The flow equation shown above is only valid for "plug" flow, where the flow velocity is uniform across the entire cross-section of the pipe. Frictional forces between the fluid and the pipe wall cause the flow velocity to be nearly zero at the pipe wall and peaked toward the center of the pipe (as shown in the diagram below).

The acoustic beam traverses the center of the pipe and therefore must account for the influence that flow profile has on the line integration through a round pipe. The shape of this flow profile (for fully developed flow) is defined by the Reynolds number.

#### 3.4 Theory of Operation

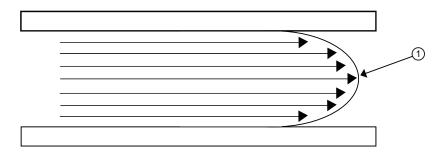

① Fluid velocity near the axis of the flow stream tends to be greater.

The Reynolds number is then computed as follows:

```
Rn = \frac{645 * Pipe ID * V_F}{Viscosity}
where:
viscosity = cS = cP/density
Pipe ID = inches
V_F = inches/sec
cS = kinematic viscosity
cP = absolute viscosity
```

The flowmeter then uses this computation of Reynolds number to compensate the raw flow velocity for conditions of laminar or turbulent flow profile as defined by an internal Reynolds compensation table. The flowmeter then converts the compensated flow velocity to volumetric flow rate.

Rate = V<sub>F</sub> \* Comp(Rn) \* Pipe area

#### **Volume Correction Algorithm**

The flowmeter provides Standard Volume output by inferentially determining the liquid API @ 60°F (or the specified base temperature) and then applying the API standard (2540) algorithm as outlined below. Before describing API algorithm the steps required to obtain bulk or actual flow should be reviewed.

Based on the measured transit time difference ( $\Delta t$ ), average transit time ( $T_N$ ) and pipe dimensions, the RAW flow rate (FLOW<sub>RAW</sub>) and liquid sonic velocity (VoS) are computed.

Using the liquid temperature input (Standard on FUS1010) and the optional user provided pressure input, the measured VoS is then compensated to the value expected for base temperature and pressure conditions (i.e. 15.5°C and 1 bara or 60°F and 14.7 psia). This compensated VoS is called Liquident.

Liquident = VoS + TempSlope \* (t - base temp) + PresSlope \* (p - base pressure)

where: t = measured temperature (°F)

TempSlope = change in liquid sonic velocity per °F (Linear for petroleum products.)

PresSlope = change in liquid sonic velocity per PSI (Linear for petroleum products.)

Liquident provides an output that identifies the liquid independent of the operating temperature and pressure.

- 1. Through optimization the LiquIdent values (for a wide range of different liquids) can then be associated with an API@60°F as well as Viscosity @ 60°F. This information can be keyed into a lookup table within the flowmeter. This table then serves as a reference for dynamically inferring the liquid properties as different liquid batches enter the flow transducer. (The lookup function for this table will also interpolate and extrapolate for values between and outside the table values.)
- 2. Based on FLOW<sub>RAW</sub> and the inferred Viscosity, the current Reynolds # is computed. The Reynolds # value is used to correct the raw flow for non-plug flow profile. The compensated actual flow rate is then computed (FLOW<sub>BULK</sub>).
- 3. The volume correction can now be computed using API standard 2540. Note: 60°F is used for the base temperature value in the example below, but this can be altered within the flowmeter menu.
- a)  $\rho_{60} = (141.5 *999.012) / (131.5 + API60)$ where: $\rho_{60} = \text{density at } 60^{\circ}\text{F } (\text{Kg/m}^3)$
- b)  $\alpha_{60} = K_0 / \rho_{60}^2 + K_1 / \rho_{60}$  where  $K_0$  and  $K_1$  are coefficients of thermal expansion.
- c)  $\rho_t = \rho_{60}$  \* EXP (-  $\alpha_{60}$   $\Delta t$  (1 + 0.8  $\alpha_{60}$   $\Delta t$ )) where  $\Delta t = (t 60)$  °F and t = measured temperature
- d) Therefore the volume correction factor (VCF) =  $\rho_t$  /  $\rho_{60}$

The final volume compensated flow rate is then: Std Flow = FLOWBULK \* VCF

#### Flowmeter Types

The meter automatically conditions Installation Menu choices to suit the selected meter type. The following paragraphs introduce the available flowmeter types that include:

- 2-Channel
- 4-Channel
- 2-Path
- 4-Path
- Channel 1+2
- Channel 1-2
- Reflexor (Page 127)

#### 3.4 Theory of Operation

#### 2-Channel

Dual Channel provides two independent measurement channels that operate simultaneously. Depending on the specific model, Dual Channel supports: Clamp-on Transit-time, In-line Transit-time and Reflexor.

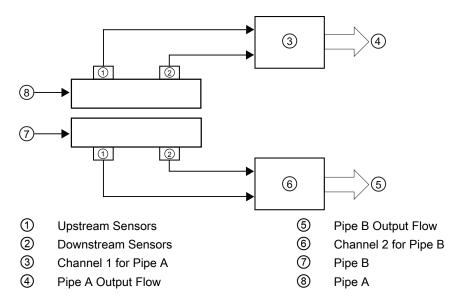

#### 4-Channel

4 Channel provides four independent measurement channels that operate simultaneously. Depending on the specific model, 4 Channel supports: Clamp-on Transit-time, In-line Transit-time and Reflexor.

#### 2-Path

2-Path flowmeters use two measurement channels to achieve a single output via a "virtual" third channel. The resultant data is the average of the two channels. Only clamp-on or in-line transit-time operation is allowed. Benefits include highest available precision and enhanced immunity to distorted flow profile conditions.

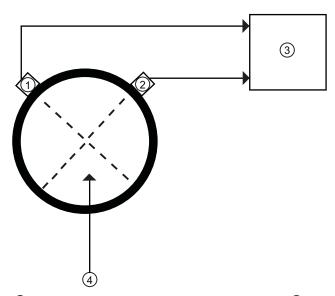

- Sensor Path 1
- Sensor Path 2

- ③ Average= (Path 1 + Path 2) / 2
- 4 Pipe (front view)

#### 3.4 Theory of Operation

#### 4-Path

4-Path flowmeters use four measurement channels to achieve a single output via a "virtual" third channel. The resultant data is the average of the four channels.

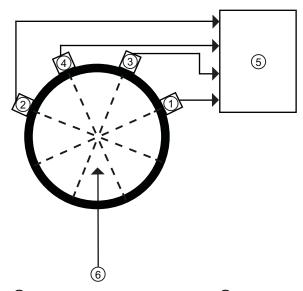

- Sensor Path 1
- Sensor Path 2
- 3 Sensor Path 3
- Sensor Path 4r
- 5 Average= (Path 1 + Path 2 + Path 3 + Path 4) / 4
- 6 Pipe (front view)

#### Channel 1+2 and Channel 1-2

Arithmetic operation produces data output via a virtual Channel 3, proportional to the sum or difference of the liquid and energy flow of two independent pipes. This requires setting the two channels to operate independently. Only clamp-on or in-line transit-time operation is supported.

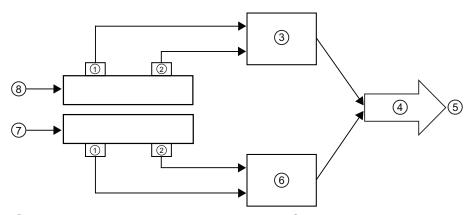

- ① Upstream Sensors
- ② Downstream Sensors
- 3 Channel 1
- 4 CH 1 [+/-] CH 2

- 5 Output sum or difference of CH 1 & CH 2
- 6 Channel 2
- Pipe B (front view)
- 8 Pipe A (front view)

Channel 1+2 produces a data output via a virtual Channel 3, proportional to the sum of the liquid and energy flow of two independent pipes. You have to set-up two channels independently. Only clamp-on or in-line transit-time operation is supported.

Channel 1-2 produces a data output via a virtual Channel 3, proportional to the difference of the liquid and energy flow of two independent pipes. You have to set-up two channels independently. Only clamp-on or in-line transit-time operation is supported.

#### Wide Beam Transmission

As shown in the figure above, an ultrasonic sensor induces an axial sonic beam within the wall of the pipe. These vibrations spread along the pipe wall and then enter the liquid in the form of a Wide Beam wave front traveling at an angle to the main pipe axis. The wide beam "rains" over the receiving sensor. The wide coverage of the receiver is necessary because the angle of the sonic beam is related to the liquid's sonic propagation velocity by Snell's Law.

Beam Angle = Arc Sine 
$$\left(\frac{\text{Liquid Sonic Propagation Velocity}}{\text{Transducer Phase Velocity}}\right)$$

According to this formula, it can be stated that as the liquid sonic propagation velocity changes so will the angle between the sonic beam and the flow stream.

Therefore, a significant liquid sonic velocity shift could deflect a "narrow" beam transmission away from the receiving transducer entirely. The upstream vs downstream transit-time difference will also be affected by the changing (or refracting) beam angle. This makes it necessary for flowmeter systems to continuously compute this angle, since it is subject to varying degrees of refraction. The flowmeter derives the angle by knowing the fixed position of the transducers, the dimensions of the pipe and the measured transit-time.

#### 3.4 Theory of Operation

#### Flow Calibration Factor

Normally, the flow stream is parallel to the axis of the pipe. On this basis, the calibration factor of a clamp-on ultrasonic flowmeter is proportional to the cosine of the beam angle relative to the pipe axis. However, this reveals that if the angle of flow stream is not in line with the pipe axis, the flow calibration factor could be compromised. This most often occurs when the transducer mounting location is within close proximity of a bend or other pipe obstruction.

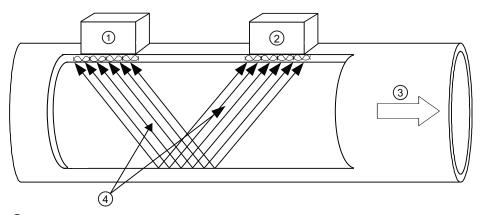

- Upstream Sensor
- ② Downstream Sensor
- (3) Flow Direction
- Wide Beam transmissions exchanged between the Upstream and Downstream sensors

Reflect mounting automatically corrects for non-axial flow or cross flow since the 2 vectors in a reflected beam are affected in opposite directions, such that the individual cross flow errors cancel each other.

Installing/Mounting 4

## 4.1 Installation safety precautions

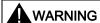

In applications with working pressures/media that can be dangerous to people, surroundings, equipment or others in case of pipe fracture, we recommend that special precautions such as special placement, shielding or installation of a security guard or a security valve are taken when the sensor is mounted.

- Ensure that stresses and loading caused by e.g. earthquakes, traffic, high winds and fire damage if appropriate are taken into account during installation.
- Ensure that the flowmeter is installed such that it does not act as a focus for pipeline stresses. External loadings are not taken into account in the flowmeter design.
- Provide adequate protection to minimize any risk of contact with hot surfaces.

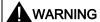

Prevent personal injuries by assuring that operation below pressure guards cannot take place, if working with vacuum or fluids boiling readily.

## 4.2 Determining a location

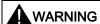

#### **Electrical Shock Hazard**

Hazardous Voltage. May cause death or serious personal injury. Disconnect power before working on this product.

#### Upstream / Downstream

- Avoid long drop lines downstream from the sensor to prevent the meter pipe from draining.
- Avoid installing the sensor upstream of a free discharge in a drop line where possible.

4.3 Use according to specifications

#### Location in the system

The optimum location in the system depends on the application

For liquid applications the presence of excessive gas or air bubbles in the fluid may result
in erroneous measurements. Therefore, it is preferred not to install the sensor at the
highest point in the system, where gas / air bubbles will be trapped. For liquids it is
advantageous to install the sensor in low pipeline sections, at the bottom of a U-section in
the pipeline.

## 4.3 Use according to specifications

#### "Use according to specifications" covers:

- Use within technical limits.
- Consideration of liquid specifications and references.
- Consideration of specifications as to installation, commissioning and maintenance.

#### Do NOT:

- Use the sensors as a footboard for installation purposes.
- Change the flowmeter in any way. For e.g. decomposition of material in connection with processing, welding and use of accessories and spare parts not approved by Siemens.

#### Note

If the flowmeter is not used according to the specifications, the manufacturer cannot be held responsible for any resulting damage.

## 4.4 Application Guidelines

#### **Basic Requirements**

- Determine pipe material and dimensions.
- Avoid vertical pipes flowing in a downward direction.
- Avoid installation of transducers on the top and bottom of horizontal pipes, if possible.
- Select a location with the longest straight run of pipe.
- Identify upstream piping configuration (elbow, reducer, etc.).
- Pipe surface should be smooth and, if necessary, free of paint.
- Avoid pressure reduction components upstream.

4.5 Mounting the Transmitter

- Avoid mounting on or near weld seams.
- Pipe must be fully pressurized during set-up.

#### Note

Flowmeter Application Data menu [Pipe Configuration] parameter is preset for [Fully Developed] flow.

# 4.5 Mounting the Transmitter

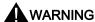

# Hazardous Voltage

May cause death or serious personal injury. Disconnect power before working on this product.

# **Wall Mounting**

The transmitter can be mounted on any wall surface including wood, metal or concrete. Use the appropriate bolts and screws as needed for your mounting application and adhere to local codes. (See figure below for mounting bracket locations.)

# **Pipe Mounting**

For installation on 2-inch standpipe use Pipe Mount Kit CQO:1012NMB-1 (optional - see catalog). See figure below.

### Note

Pipe mounting kit CQO:1012NMB-1 is not available for NEMA 7 enclosures.

# 4.5 Mounting the Transmitter

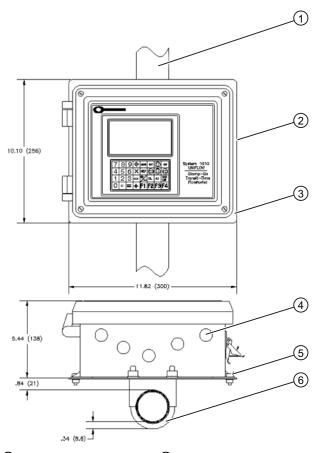

- 1 Standpipe
- 4 Cable Entry Ports
- 2 Transmitter
- (5) Mounting Flange (also use for wall mounting)
- 3 Mounting Plate
- 6 U-Bolt Assembly for standard 2-inch standpipe (6 cm / 2 in)

Pipe Mounting and Mounting Locations for Transmitter

## Note

Use conduit fittings or cable glands on all cables.

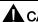

# **A**CAUTION

Install weather tight seals at all unused holes using proper cable conduit and close additional holes to IP65 standards.

Connecting

# 5.1 Safety notes for connecting

# Use in hazardous locations

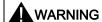

Only qualified personnel may carry out work on the electrical connections.

Before opening the terminal box check that:

- No explosion hazard exists
- Local safety codes and policy requirements have been followed
- All connection leads are potential free

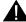

### **WARNING**

### **Explosion Hazard**

# "Flameproof enclosure" type of protection

Only open devices with type of protection "Flameproof enclosure" in hazardous areas when the power to the device is turned off, otherwise there is a risk of explosion.

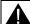

### WARNING

# **Explosion Hazard**

### Hazardous areas

Observe the type examination certificates or the test certifications applicable in your country if you use transmitters as category 1/2 equipment.

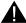

# **WARNING**

### **Explosion Hazard**

### Intrinsically safe circuits

With intrinsically safe circuits, use only certified meters appropriate for the transmitter.

If a non-conforming supply unit is used, the "fail-safe" type of protection will no longer be effective and the approval certification will be invalid.

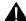

## MARNING WARNING

### **Explosion Hazard**

### Laying of cables

Cable for use in zone 1 and 2 must satisfy the requirements for having a proof voltage < AC 500 V applied between the conductor/ground, conductor/shield and shield/ground.

Connect the devices that are operated in hazardous areas as per the stipulations applicable in the country of operation, e.g. for Ex "d" and "nA", permanent cables must be laid.

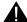

# WARNING

### **Explosion Hazard**

# Devices with the common approval "Intrinsically safe" and "Flameproof"

The following is applicable for devices with the common approval "Intrinsically safe" and "Flameproof" (Ex ia + Ex d): Before commissioning, make sure that the type of protection that is not suitable is permanently defaced on the nameplate to avoid improper use.

If a non-conforming infeed is used, the "fail-safe" type of protection will no longer be effective.

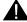

# **WARNING**

Only commission the device after the device has been properly connected and, if required, closed.

# 5.2 Transmitter Wiring

# 5.2.1 Connecting Power

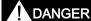

### **Electrical Shock Hazard**

Turn off main power before installing AC connections to the transmitter. Contact with exposed wiring may lead to fire, electric shock or serious injury.

### Note

If the transmitter is not already mounted and cabling has not been run, proceed to Mounting the Transmitter (Page 35) before connecting power.

- 1. Open the transmitter top cover by releasing the cover latch.
- 2. Unscrew the two power supply access cover fasteners and remove access cover.
- 3. Locate power supply connector J10. Using a flat blade screwdriver, remove plug P10 from connector J10. Set aside.

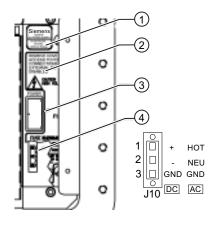

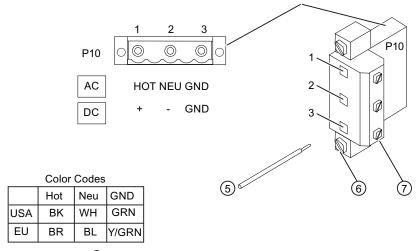

- 1 Power Supply label
- 2 Power Supply Access Cover
- 3 Fuse F1
- 4 Input Power Conn J10

- Stripped Wire
- 6 Connector Mounting Screws
- Wire Clamp Screws

Figure 5-1 Input Power Plug (P10) Wiring

4. Pull the desired length of input power wires through a cable gland and into transmitter case before wiring connector.

### 5.2 Transmitter Wiring

5. Wire input power connector P10 for AC or DC power depending on power supply provided.

### Note

Dress cables and make sure cable length is not excessive as to impede proper replacement of access cover.

6. Insert wires into wire entry holes and secure by tightening wire clamp screws (see figure above).

### Note

Power Supply connector wires should be stripped AWG 12 - 18 stranded wire or solid conductors.

- 7. Plug input power plug P10 into connector J10 and secure using two captive connector mounting screws.
- 8. Replace access cover. Make sure Keypad Enable switch is in the "Enable" position (see below).

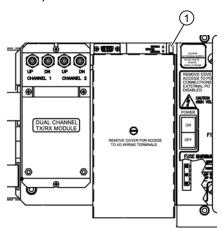

- 1 Enable Switch
- 9. If installing a Temperature Sensor board, go to Wiring Temperature Sensor to Transmitter (Page 41). If not, go to step 10.

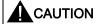

Improper connections will damage power supply.

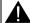

# WARNING

### **Electrical Shock Hazard**

Certain parts inside the device carry dangerous high voltage. The transmitter must be grounded and the top cover closed before applying power to the device.

10.Connect the power cables to the appropriate power source (90-240 VAC @ 50/60 Hz or 9-36 Vdc). Close top cover.

- 11.Apply power.
- 12. Within 10 seconds of power-up the main display will become active and a typical Siemens graphic will appear briefly. The screen also identifies the software version of the unit as shown below.

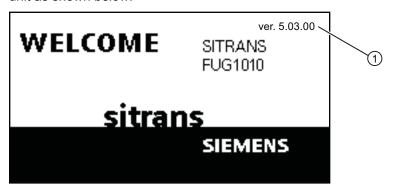

- ① Software Version (x.xx.xx)
- 13.Press the <MENU> key and the Main Menu will appear. (Language selection is not on Version 3 op systems.)

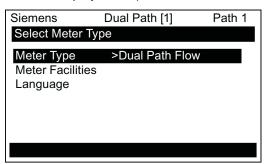

# 5.2.2 Wiring Temperature Sensor to Transmitter

# Wiring Temperature Sensor to the Analog Input Module

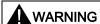

### **Electrical Shock Hazard**

Set transmitter and instrumentation power to OFF when inserting or removing the Analog Input Module or when making connections to TB1, TB2, TB3 and TB4.

- 1. Disconnect power from the unit to the transmitter.
- 2. Open the transmitter top cover by releasing the cover latch.
- 3. Loosen the captive thumbscrew securing the Access Cover and remove Access Cover.
- 4. Using a flat-blade screwdriver, remove four captive screws securing the I/O board. Remove board and set it aside.

# 5.2 Transmitter Wiring

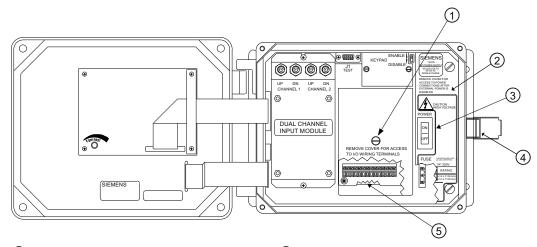

- 1 Access Cover Screw
- ② Flowmeter
- 3 Power Switch

- 4 Latch
- S Access to Analog Input Module

Figure 5-2 Analog Input Module Access

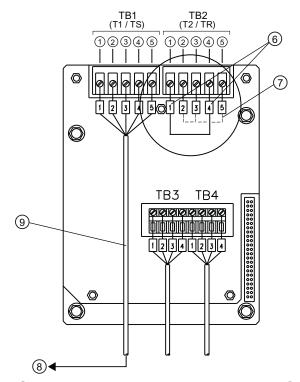

- ① Black
- ② Orange
- 3 Brown
- 4 Red
- 5 Blue

- Short Terminals 1 and 4 (For FUE1010 -TB2 is used for another Temperature sensor.)
- Ground Terminals 2 and 3 to Terminal 5
- 8 To Sensor
- 9 992EC Series Cable

Figure 5-3 Single Channel Temperature Sensor Inputs

# Wiring Temperature Sensor Board

- 1. Using a flat-blade screwdriver, loosen Terminal Block TB1 and TB2 screws.
- 2. Wire the RTD liquid 992EC temperature cable as shown in the table below:

| 992EC Series Cable      | Terminal TB1 |
|-------------------------|--------------|
| Wire #1 (Black)         | To TB11      |
| Wire #2 (Orange)        | To TB12      |
| Wire #3 (Brown)         | To TB13      |
| Wire #4 (Red)           | To TB14      |
| Wire #5 GND/SHLD (Blue) | *To TB15     |

### Note

\*Do not attach this wire on the RTD side of the terminal.

- Complete the temperature sensor current loop by shorting together terminals 1 and 4 of the unused TB2 temperature sensor terminal block.
- 4. Ground the voltage sensing leads (terminals 2 and 3 of TB2) by connecting them both to terminal 5.
- 5. Tighten all TB1 and TB2 terminal block screws.
- 6. Replace I/O Board and secure with four captive screws paying careful attention to pin alignment.
- 7. Replace Access Cover and finger tighten captive thumbscrew.

# Note

TB3 and TB4 are also active analog inputs. See wiring table below.

Table 5- 1 TB3 and TB4 Wiring

| Pin | TB3 Function | TB4 Function | Use         | Description         | Behaviour | Load | Wiring              |
|-----|--------------|--------------|-------------|---------------------|-----------|------|---------------------|
| 1   | AUX. 1 IN    | AUX. 3 IN    | lin1 Input  | Analog current      | 4 to 20mA | 200Ω | 1000 ft.            |
| 2   | AUX. 1 COM   | AUX. 3 COM   | lin1 Common | input referenced    |           |      | Max w/o             |
| 3   | AUX. 2 IN    | AUX. 4 IN    | lin2 Input  | to meter<br>ground. |           |      | factory<br>approval |
| 4   | AUX. 2 COM   | AUX. 4 COM   | lin2 Common | 9                   |           |      | SPP. 5701           |

5.3 Navigating the Menu

# **Notes on Analog Input Modules**

# **Dual Path Models**

- All units use T1 to report liquid temperature.
- The Analog Input of temperature takes priority over the built-in RTD (Resistive Thermal Device) measurement of temperature.

# 5.3 Navigating the Menu

# Installation Menu Navigation

| The Installation Menu Chart is a multi-level structure divided into three columns from left to right                                                                         |                   |         |  |
|----------------------------------------------------------------------------------------------------|-------------------|---------|--|
| Level A - lists the major menu cat                                                                                                    | egories.          |         |  |
| <b>Level B</b> - list the menu cells associated with Level A. You can enter data into Level B menu cells that are display parameters in a column at the right of the screen. |                   |         |  |
| Level C - lists the Level B data                                                                                                    |                   |         |  |
| Level A                                                                                                    | Level B           | Level C |  |
|                                                                                                    | Recall Site Setup | Pump 1  |  |
|                                                                                                    |                   | Pump 2  |  |
|                                                                                                    | Channel Enable    |         |  |
|                                                                                                    | Create/Name Site  |         |  |
|                                                                                                    | Site Security     |         |  |
|                                                                                                    | Delete Site Setup |         |  |
|                                                                                                    | Save/Rename Site  | ]       |  |

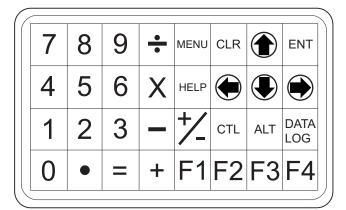

Figure 5-4 Keypad

### Note

Use <Left Arrow> key to return to previous menus.

Table 5-2 **Keypad Function Chart** 

| Keys                   | Description                                                                                        |
|------------------------|----------------------------------------------------------------------------------------------------|
| MENU                   | Press to activate the Installation Menu.                                                           |
| ENT                    | Store numeric data, select from option lists, etc.                                                 |
| Left / Right Arrows    | Menu navigation keys move cursor.                                                                  |
| Up / Down Arrows       | Same as <left> and <right> arrows. Scrolls option lists and graphic display screen.</right></left> |
| CLR                    | Erases data or selects list options.                                                               |
| Numbers 0 - 9          | Use to type numeric data.                                                                          |
| Decimal Point          | Use for decimal points in numeric data.                                                            |
| Math Operators         | 4-function math operations in numeric entry cells.                                                 |
| "F" Keys 1, 2, and 3   | Caution: System Reset Key (use during power up).                                                   |
| CTL and ALT            | Used as shift keys for alternative key functions.                                                  |
| DATALOG                | Triggers immediate Datalogger report.                                                              |
| Plus and Minus [+ / -] | Changes the sign of numeric data.                                                                  |

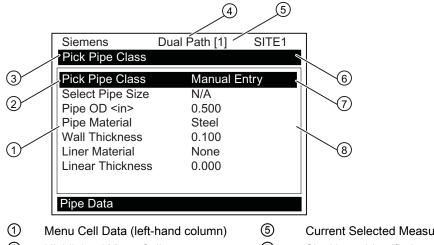

**Current Selected Measurement Channel** 

8 4 Current Selected Meter Type Menu Cell Data (right-hand column)

Figure 5-5 Typical Installation Menu Screen Example

<sup>2</sup> 6 Highlighted Menu Cell Site Name Identified 7 3 Menu Prompt Line (Reverse Video) Highlighted Data

# 5.4 Programming the Transmitter

# 5.4 Programming the Transmitter

#### Note

Before creating a site select a language and then English or Metric units from the Meter Facilities menu.

#### Note

To select English or metric units: In [Meter Type] menu, scroll to [Meter Facilities] menu. Press <Right Arrow> and select [Preferred Units]. Press <ENT> to select. Press <Left Arrow> and <Up Arrow> to return to main menu.

# **Select Meter Type**

- 1. Press the <MENU> key and select the Meter Type.
- 2. Press the <Right Arrow> and scroll to [Dual Path Flow]
- 3. Press <ENT> to select. The [Dual Path Flow] menu will appear.

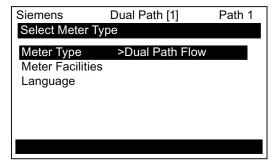

# Create a Site

1. At the [Chan/Path Setup] menu press the <Right Arrow>.

### Note

Before proceeding make sure that English or metric units have been selected.

- 2. Press <Down Arrow> to select the [Create/Name Site] menu and enter a Site name.
- 3. Press <Right Arrow> to create Site name.

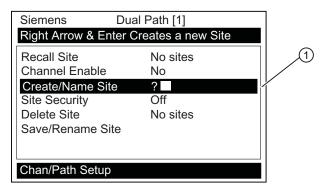

1 Insert desired name (8 characters maximum)

#### Note

To select letters: Press <Right Arrow> to cursor and then press <Up/Down Arrows> to select letters. Press <ENT> when done.

4. Press <Left Arrow> and return to the [Chan/Path Setup] menu.

#### Note

After the site configuration procedures that follow are complete the newly created site must be saved again to retain the new site data. Refer to the Save/Rename Site procedure below.

# **Selecting Pipe Data**

- Press the <Right Arrow> to select [Pick Pipe Class]. Press <Right Arrow> again and scroll to desired Pipe Class.
- 2. Press <ENT> to select.
- 3. Select Pipe Size from the pre-defined list or enter pipe dimensions and material manually.

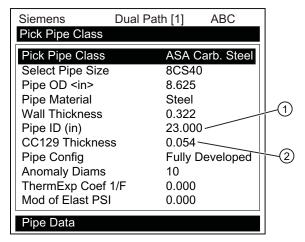

- 1 Enter ID directly if known. Pipe OD will be automatically adjusted.
- Refer to CC129 Material table to determine CC129 pipe damping material thickness.

# 5.4 Programming the Transmitter

# **Selecting CC129 Thickness**

- After selecting the appropriate sensor size (see Sensor Installation) determine the corresponding damping material final thickness using the CC129 thickness table and transfer entry to menu cell.
- 2. Press the <Left Arrow> and return to the main menu.

# **Selecting Pipe Configuration**

- 1. Scroll down to [Pipe Config] and press the <Right Arrow>.
- 2. Select a configuration and number of pipe diameters that approximates the conditions upstream of your sensor mounting location. (Refer to definitions below.)
- 3. Press <ENT> to save selection.
- 4. Press the <Left Arrow> and return to the main menu.

Table 5-3 Pipe Configuration Option List Definitions

| Options         | Definitions                                                                                                    |
|-----------------|----------------------------------------------------------------------------------------------------|
| Fully Developed | Fully developed flow, as would be expected for very long straight pipe runs or installation downstream of a flow condition. |
| 1 Elbow         | Single 90 degree Elbow upstream of sensor installation.                                                                     |
| Dble Elbow+     | Double out-of-plane Elbows upstream of sensor installation.                                                                 |
| Dble Elbow-     | Double in-plane Elbows upstream of sensor installation.                                                                     |
| Valve           | Not available at this time.                                                                                                 |
| Expander        | Pipe expansion upstream of sensor installation.                                                                             |
| Reducer         | Pipe reduction upstream of sensor installation.                                                                             |
| Norm Entry      | Not available at this time.                                                                                                 |
| Header Inlet    | Header or pipe manifold upstream of sensor installation.                                                                    |
| Intrusions      | Not available at this time.                                                                                                 |

### **Selecting Gas Parameters**

It is recommended to edit the Gas Parameters immediately after creating a site. If reliable data is available for gas specific heat ratio, gas viscosity, sound velocity or gas compressibility factor, these settings should be modified. It is particularly important that the approximate (nominal) operating pressure be entered to allow for proper flow profile compensation.

# **Setting Fixed Pressure**

- 1. At the Gas Parameters menu, scroll down to [Fixed Pres. PSIA].
- 2. Press the <Right Arrow> to select and edit the default Fixed Pressure value. (See table below for additional gas parameter values.)

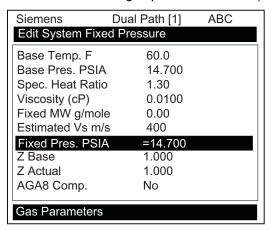

The table below indicates the viscosity, specific heat ratio and estimated sound velocity (Vs) for some common gases. The default "Gas Parameters" are suitable for natural gas.

Table 5-4 Common Gases for Clamp-On Measurement (at 14 bar & 15.5°C / 200 psia & 60°F)

| Gas             | Viscosity (cP) | Spec. heat Ratio<br>(Cp/Cv) | Estimated Vs (m/s) |
|-----------------|----------------|-----------------------------|--------------------|
| Carbon Monoxide | 0.017          | 1.43                        | 348                |
| Ethane          | 0.010          | 1.32                        | 281                |
| Helium          | 0.019          | 1.66                        | 1006               |
| Hydrogen        | 1.410          | 1.41                        | 1306               |
| Methane         | 0.011          | 1.35                        | 437                |
| Natural Gas     | 0.011          | 1.33                        | 400                |
| Nitrogen        | 0.017          | 1.42                        | 348                |
| Oxygen          | 0.020          | 1.42                        | 324                |

### **Standard Volume Compensation**

If a direct standard volume output is required from the meter, then the entry of an AGA8 compensation table may be needed. Refer to the field manual for further details on configuring the meter for standard volume compensation.

# **Selecting Sensor**

- From the [Chan/Path Setup] menu, press the <Down Arrow> to select the [Install Xdcr] menu.
- 2. For multi-path meters select the first path to be installed (e.g., Path 1). Repeat this step for each additional path.

# 5.4 Programming the Transmitter

3. Press the <Right Arrow> to [Transducer Model]. Press <Right Arrow> and scroll to [1011HP-T1]. Press <ENT>.

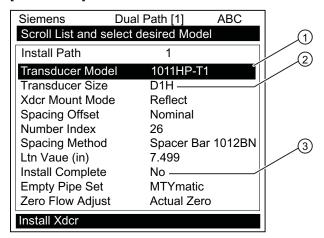

- Select based on type.
- Select based on size.
- 3 After sensor is mounted select "Install."
- 4. To select [Transducer Size], press <Right Arrow> and select [D1H]. Press <ENT>.
- 5. IMPORTANT: Record Number Index and note Spacing Method.

### Save/Rename Site procedure

Whenever new site configurations are added to an existing site that site must be saved again to retain the new site changes.

- 1. **To save all programmed data to site**, press <Left Arrow> and then scroll up to [Chan/Path Setup].
- 2. Press <Right Arrow> and scroll to [Save/Rename Site].

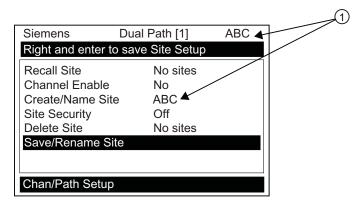

- 1 The saved site name now appears in the menu screen.
- 3. Press <Right Arrow> and then <ENT> to save all programmed data to site.
- 4. To return to the top menu level, continue to press the <Left Arrow> key.
- 5. Sensors can now be mounted.

# 5.5.1 Preliminary Installation Procedures

### Reflect and Direct Sensor Mounting

Reflect and Direct mounting modes are supported for clamp-on sensors. The Flowmeter recommends a mounting mode after analyzing your pipe and liquid data entries.

### Note

When installing sensors, do not key in the V/M (Version/Modification) label number as the Sensor Size.

### Clamp-on Sensor Mounting Modes

The transmitter recommends a mounting mode after analyzing your pipe and liquid data entries. However, you can install clamp-on sensors in the way that best suits your application and the sensor type you have purchased.

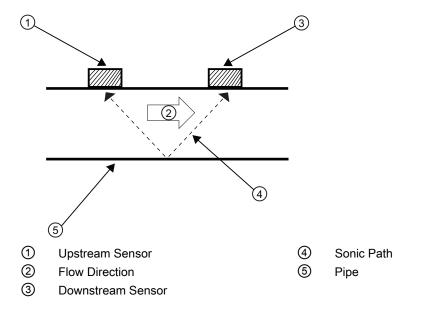

Figure 5-6 Reflect Mount (Pipe shown from above in 12 o'clock position)

Reflect mount is recommended whenever possible. This is the simplest way to mount the sensors. Also, Reflect mount resists abnormal flow profile conditions such as cross-flow within the flow stream. Reflect mount supports the AutoZero function, which zeroes the flowmeter automatically without user-participation. In addition, Reflect mount may be the only possibility if conditions do not allow access to the opposite side of the pipe.

Direct mount provides a shorter sonic beam path. This usually improves performance with sonically attenuative liquids or pipe materials. Direct mount is recommended for plastic pipes. Compared to Direct mounting, Reflect mount requires almost double the amount of mounting length. Therefore, Direct mount may be the only option if the availability of mounting space is limited.

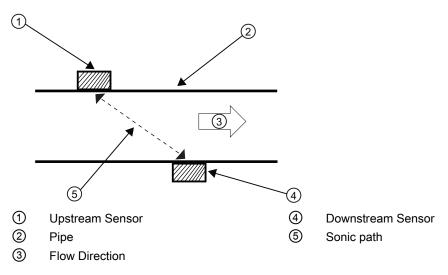

Figure 5-7 Direct Mount (Pipe shown from above in 12 o'clock position)

# **Mounting Supplies**

The following items will be needed to mount the sensors (most are supplied):

- Flat blade screwdriver
- Mounting Frames or Mounting tracks
- Tape, chalk and a ruler or measuring tape
- Mounting Straps
- Spacer Bar
- Mounting Guide (for Direct Mount)
- Ultrasonic coupling compound and/or coupling pads
- Sensors (matched set)

# **Strap Mounting Kits**

The available Mounting Strap kits are listed below. Each kit comes with up to two band sizes to cover its designated pipe diameter range and a spacing guide for Direct Mount.

| Strap Mounting Kits | Pipe Diameter                  | SAE Band Sizes (Qty.) |
|---------------------|--------------------------------|-----------------------|
| 7ME396000SM00       | 2" (50.8mm) to 7" (177.8mm)    | #88 (2) #128 (2)      |
| 7ME396000SM10       | 2" (50.8mm) to 13" (330.2mm)   | #88 (2) #152 (2)      |
| 7ME396000SM20       | 13" (330.2mm) to 24" (609.6mm  | #188 (2) #280 (2)     |
| 7ME396000SM30       | 24" (609.6mm to 48" (1219.2mm) | #152 (4) #312 (4)     |

# Selecting a location for the sensors

- Locate the sensors downstream from the center of the longest available straight run. A
  location ten pipe diameters or greater downstream from the nearest bend will provide
  adequate flow profile conditions.
- 2. Do not, if possible, install the sensors downstream from a throttling valve, a mixing tank, the discharge of a positive displacement pump or any other equipment that could possibly aerate the liquid. The best location will be as free as possible from flow disturbances, vibration, sources of heat, noise, or radiated energy.
- 3. Avoid mounting the sensors on a section of pipe with any external scale. Remove all scale, rust, loose paint, etc., from the location.
- 4. Do not mount the sensors on a surface aberration (pipe seam, etc.)
- 5. Do not mount sensors from different ultrasonic flow meters on the same pipe. Also, do not run the sensor cables in common bundles with cables from other instrumentation. You can run these cables through a common conduit ONLY if they originate at the same flowmeter.
- 6. Never mount sensors under water, unless you order submersible units and you install them in accordance with factory instructions.
- 7. Avoid mounting sensors on the top or bottom of a horizontal pipe. The best placement on a horizontal pipe is either the ten o'clock and two o'clock position for Reflect Mode, or one sensor at nine o'clock and one sensor at three o'clock for Direct Mode. Mounting on a vertical pipe is recommended only if flow is in the upward direction. When mounting on a vertical pipe flowing in a downward direction make sure there is sufficient back pressure in the system to maintain a full pipe.

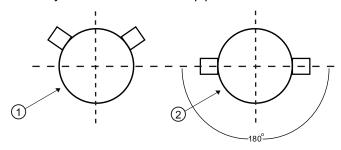

- Dual Path, Reflect Mount
- 2 Dual Path, Direct Mount

Figure 5-8 Sensor Alignment (Horizontal Plane)

# Preparing the Pipe

- 1. Pick a mounting location with the longest straight run. You must have easy access to at least one side of your pipe. The pipe at the mounting location must remain full, even at zero flow.
- 2. Decide on your mounting mode (Direct or Reflect). Always use Reflect Mode whenever possible. You may only need to use Direct Mode if your pipe is plastic.
- After receiving the spacing dimensions from the Installation Menu, prepare the pipe surface. De-grease the surface, if necessary, and remove any grit, corrosion, rust, loose paint, etc. Use abrasive material provided to provide a clean contact surface for the sensors.

### Note

Please note that the instructions show vertical mounting for clarity purposes only. Do not install sensors on the top of a pipe.

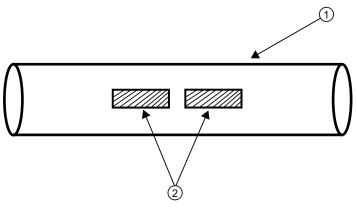

- ① Pipe
- 2 Cleaned Areas

Figure 5-9 Pipe Surface Preparation

- 4. Clean an area 13 mm (1/2-inch) on either side of the sensors.
- 5. Clean an additional 13 mm (1/2-inch) along the length of the sensors.

### 5.5.2 Reflect Mount

### Sensor Installation

# Reflect Mount -Installation using Mounting Frames and Spacer Bar

- 1. After receiving the spacing index from the Installation Menu, prepare the pipe surface area where the sensors will be mounted.
- 2. Degrease the surface and remove any grit, corrosion, rust, loose paint, etc.

# Before beginning refer to the Reflect Mount Installation diagram example below.

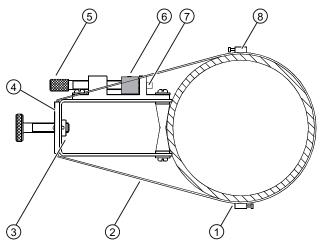

- ① Optional: On larger pipes, multiple lengths of straps can be linked together to surround pipe
  - Space Bar (Front View)
- ② Mounting Strap positioned around Mounting Frame
- 3 Sensor shown in the 9 o'clock position on pipe
- Metal Post

(5)

4 Mounting Frame

8 Mounting Strap Adjusting Screw

Space Bar Platform & Clamping Screw

Figure 5-10 Reflect Mount with Mounting Frames and Spacer Bar

# Note

Minimum Ltn 18 mm (0.75 in).

# Preparing the Pipe

- 1. On a flat surface, attach the Spacer Bar to a Mounting Frame so that the Reference Hole on the Spacer Bar fits over the metal post on the platform of the frame. Tighten the clamping screw.
- 2. Slide the second Mounting Frame onto the other end of the Spacer Bar and align the Number Index Hole with the metal post on the platform. Then tighten the clamping screw. *Ensure that the angled sides of both frames face away from each other.*
- 3. Wrap a Mounting Strap around the pipe. Make sure to position it so there is easy access to the Mounting Strap Adjusting Screw.
- 4. At the mounting location, place the Mounting Frame/Spacer Bar Assembly on the pipe so that it rests on the top of the pipe.
- 5. Engage the end of the Mounting Strap with the Mounting Strap Adjusting Screw.
- 6. Slide strap under the spring clip of one of the Mounting Frames.
- 7. Tighten the Mounting Strap Screw enough to take up all of the slack, but not enough to prevent rotation of the assembly. *Repeat procedure for the other Mounting Frame.*
- 8. Rotate the assembly on the pipe to the final conditioned location, ensuring that it is straight along the pipe axis. (Refer to the sensor orientation diagram)
- 9. Tighten the mounting straps to seat the assembly firmly on the pipe. Do not over tighten.

# Installing the Sensor

1. Take either sensor and apply a continuous lengthwise 1/8-inch bead of coupling compound across the center of the sensor emitting surface.

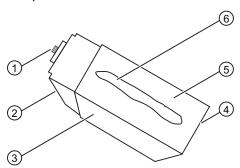

- 1 F-Connector
- 2 Angled Edge
- 3 Transducer

Figure 5-11 Sensor

- 4 Back End
- ⑤ Emitting Surface
- 6 Coupling Compound

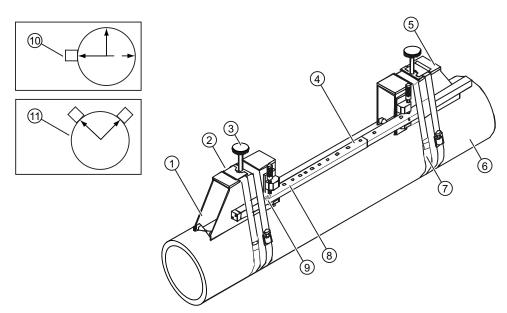

- 1 Front View
- Spring Clip (Not present on some models)
- 3 Sensor Clamping Screw
- 4 Spacer Bar
- 5 1012 Series Mounting Frame

- 6 Pipe
- Mounting Strap Note: Optional 2nd Mounting Strap shown. Larger pipes over 30 inches may need an additional support.
- Spacer Bar Platform and Clamping Screw
- 9 Spacer Bar Reference Hole
- Orientation for Single Beam Transducer at 9 o'clock position
- ① Orientation for Dual Beam Transducer at 10 & 2 o'clock positions

Figure 5-12 Sensor Installation

- Slide sensor into a mounting frame back end first aligning the angled edge of the sensor with the angled edge of the mounting frame. Keep sensor from making contact with the pipe until it butts up against the mounting frame stop. Push sensor down to mate with pipe.
- 3. Tighten the sensor clamping screws to hold the sensor firmly in place. *Repeat procedure for the other sensor.*
- 4. If installing a temperature sensor proceed to Mounting Temperature Sensor (Page 72). If not, proceed to Sensor Wiring (Page 74).

### 5.5.3 Direct Mount

# Sensor Installation using Mounting Frames, Spacer Bar and Spacing Guides

The combination of mounting frames, spacer bar and spacing guides is the recommended way to mount Direct Mode sensors. The mounting frame establishes the axial alignment of the sensors and allows you to remove and replace either sensor while preserving their exact mounting location.

For Direct Mode mounting, a spacer bar is used to establish the distance between sensors and a spacing guide to locate the sensors at the nine o'clock and three o'clock positions. Should the distance between sensors be beyond the span of a spacer bar, a measuring tape can be used. The Mylar spacing guide comes in various lengths and widths to accommodate most pipe sizes.

|                               | Spacing Guide Sizes |
|-------------------------------|---------------------|
| 5.08cm x 66.04cm) (2" x 26")  |                     |
| 5.08cm x 114.3cm (2" x 45")   |                     |
| 10.16 cm x 205.7cm (4" x 81") |                     |
| 10.16cm x 393.7cm (4" x 155") |                     |
| 15.2cm x 497.8cm (6" x 196")  |                     |

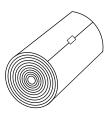

Figure 5-13 Mylar Spacing Guide

- 1. After receiving the spacing index from the Installation Menu, prepare the pipe surface area where the sensors will be mounted.
- 2. Degrease the surface and remove any grit, corrosion, rust, loose paint, etc.

- 3. Make a note of the Number Index displayed in the Pick/Install menu. Check to ensure that you have a matched set of sensors. They both should have the same S/N number but marked with either an "A" or "B" (e.g., 100A and 100B).
- 4. Temporarily position one of the frames on the pipe where you will be mounting it. Ensure that this is a smooth area without any raised areas (seams, etc.) With a pencil or chalk, mark a 13 mm (1/2") area around the frame. Remove the assembly.
- 5. Prepare the area you marked by de-greasing surface, if needed, and removing any grit, corrosion, rust, loose paint or surface irregularities with the abrasive material provided
- 6. Put a mounting strap around the pipe and engage an end into adjusting screw (screw should be pointing up). Position frame in the middle of area you have cleaned and centered on the pipe with its angled end facing away from where the other frame will sit.

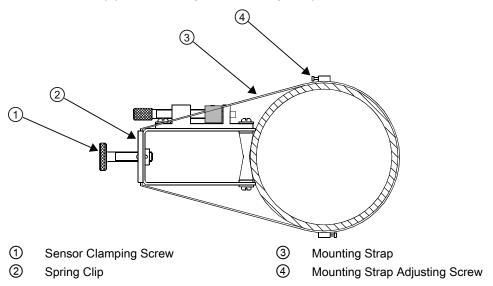

Figure 5-14 Wrap Strap Under Pipe and Attach to Adjusting Screw

- 7. Slide the mounting strap over it (and under the clip if there is one) and tighten with a screwdriver. While tightening, check to ensure that the center of the tapered roller is centered on the pipe.
- 8. Attach the second frame to the spacer bar with an index spacer screw into the index hole specified in Step 1. The angle on the frame should be facing away from the direction that the length of the bar is going.

9. Now attach the free end of the spacer bar by inserting an index spacer screw through the REF hole on the spacer bar and then into the hole on the mounted frame. Tighten. Sight to ensure that this frame is lined up in center of pipe and while holding alignment, place a dot (with pencil or chalk) in the center of the tapered roller at the bottom of the frame (see A below). While holding, also mark along the front edge of the frame with pencil or fine chalk line (see B below).

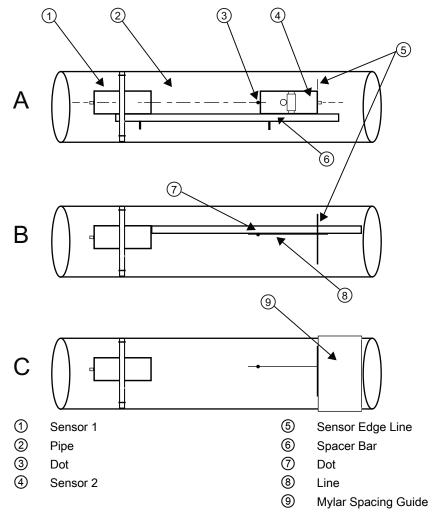

10. Disassemble the spacer bar and the un-mounted frame. Use the bar as a straight edge and, with one edge against the mounted frames tapered roller center and the other crossing the dot you drew, draw a line crossing the dot (see "B" above). Set the bar aside.

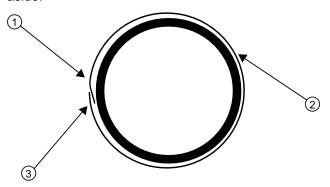

- 1 Trim material from inner edge if necessary
- ② Mylar Spacing Guide
- 3 8 cm (3inch) Overlapping Edge

Figure 5-15 Wrapping the Mylar Spacing Guide around the pipe (End View)

- 11. Wrap the Mylar spacing guide around the pipe so that the left edge is against the sensor edge mark (see "C" above). Arrange so that one end overlaps the other by at least three inches. Trim to fit if necessary, but be sure not to trim at the overlapping end in order to keep it square.
- 12. Realign left edge of the guide with the sensor edge mark. Line up both vertical edges of the guide and ensuring that it is snug around the pipe, mark along the overlapping edge.
- 13. Remove Mylar spacing guide and lay it out on a flat surface. Either measure the exact distance half-way between the overlap edge and the mark at the overlap, or fold the guide from the overlap edge to overlap mark and draw a line at the fold or halfway point.

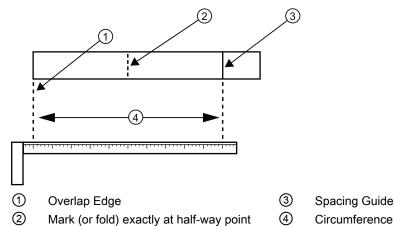

Figure 5-16 Finding the Halfway Distance

14. Reinstall the spacing guide; its left edge abutting the sensors edge mark on the pipe and the overlapping edge in line with the dot (now a line) on the pipe (see "C). Tape it in this position on the pipe. Take the second frame and place it against the edge of the guide with its tapered roller centered on the center mark on the guide.

15. Temporarily position the frame (in the 3 o'clock position opposite the mounted frame - see below) where it will be mounted. Ensure that this is a smooth area without any raised spots (seams, etc.). With a pencil or chalk mark a 13 mm (1/2-inch) area around the mounting frames. Remove the frame and the Mylar guide.

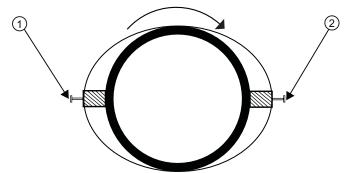

- 1 9 o'clock Sensor
- 3 o'clock Sensor

Figure 5-17 Aligning the Sensors for Direct Mode operation (End View)

- 16. Prepare the area you marked by de-greasing the surface, if needed, and removing any grit, corrosion, rust, loose paint or surface irregularities with the abrasive pipe conditioning material provided. Clean the pipe of any debris and abrasive particles.
- 17. Replace the Mylar guide back in the same position it was in and retape it to the pipe
- 18.Put a mounting strap around the pipe and engage an end into adjusting screw (screw should be pointing up).
- 19. Position frame in the middle of area you have cleaned and centered on the pipe with its angled end facing away from where the other frame will sit and aligned with the edge and center marks on the guide. Slide the mounting strap over it (and under the clip if there is one) and tighten with a screwdriver. While tightening, check to ensure that the center of the tapered roller is centered on the pipe.
- 20. Take either sensor and apply a continuous lengthwise 1/8-inch bead of coupling compound across the center of the sensor emitting surface.
- 21. Tighten the sensor clamping screws to hold the sensor firmly in place. *Repeat procedure for the other sensor.*
- 22. Slide sensor into a mounting frame back end first aligning the angled edge of the sensor with the angled edge of the mounting frame. Keep sensor from making contact with the pipe until it butts up against the mounting frame stop. Push sensor down to mate with pipe.
- 23. Open the transmitter top cover. Using a flat blade screwdriver, remove the Cable Strain Relief bracket.
- 24. Observing the upstream and downstream orientation, attach the UP and DN cables to the sensors and make snug. Attach the other ends to the UP and DN terminals of the transmitter.
- 25. Replace the Cable Strain Relief bracket. Close top cover.
- 26. Proceed to Commissioning (Page 77).

# 5.5.4 1012T Mounting Tracks

# **Using 1012T Sensor Mounting Tracks**

The 1012TN and 1012TNH Mounting Tracks provide a rigid mounting platform for Series 1011 universal or high precision size A or B sensors. The mounting tracks service pipe sizes up to a maximum of 5.00" (140 mm) outer diameter. Operating temperatures are supported up to 121°C (250°F). The assembly consists of lightweight aluminum track rails with integral sensor clamping screws. Attached index pins enable positive locating of the sensors at fixed spacing locations. Roller-chains and tension screws secure the assembly to the pipe.

The 1012T mounting tracks support both Direct and Reflect mounting modes. The flowmeter recommends the appropriate sensors, mounting track and mounting mode, based on the pipe data entries. Refer to the sensor installation procedures, and if necessary, review how to select and prepare a pipe mounting location.

# Installing a 1012T Mounting Track in Reflect Mode

The Sensor Installation procedures show how the automatic selection of sensors, mounting mode and spacing method are established. Examine the figure below, which illustrates a typical [Install Xdcr] menu screen. Note the automatic assignment of mounting track part number, plus the designation of the number index.

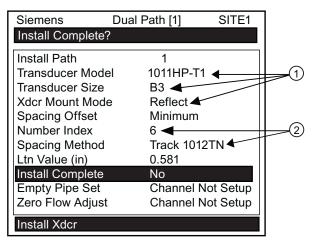

- 1 Sensor type, size and mounting mode selection.
- 2 Automatic selection of mounting track part number and number index.

- 1. Perform all required menu steps up until the point where you respond to the [Install Complete?] prompt.
- 2. Make note of the Number Index. Check to ensure that you have a matched set of sensors. They both should have the same serial number but marked with wither an "A" or "B" (e.g. 100A and 100B).

### Note

An index pin will be inserted into the track rail hole designated by the Number Index to position one of the sensors (see ① in figure below).

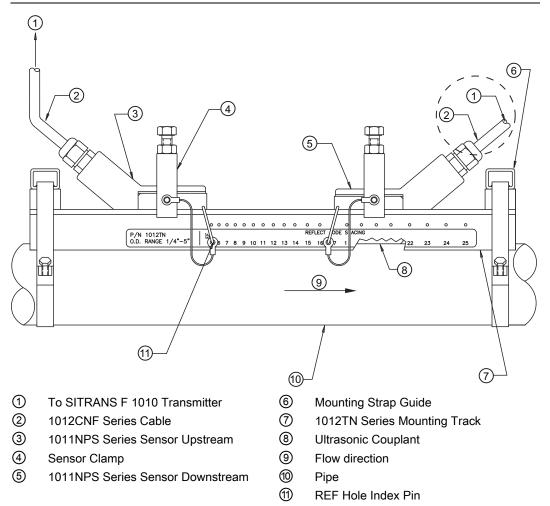

Figure 5-18 Reflect Mount with Model 1012TN Mounting Track (Side View)

- 3. Place the track rail assembly on the top surface of the pipe at the location where you have determined it would be mounted. Ensure that it is a smooth area without any raised spots or seams.
- 4. Holding the mounting track assembly in place, loop one of the strap clamps under the pipe, pull it around and maintain tension while slipping a link over the tension screw hook. Tighten the tension screw enough to hold the assembly on the pipe, but still allow rotation. Repeat for the other mounting strap.

- 5. Rotate the track rail assembly to the intended mounting position on the pipe, then tighten both tension screws just enough to prevent rotation. Do not over tighten.
- 6. With a pencil or chalk mark a generous area around the perimeter of the track assembly. Loosen and move the assembly away from marked area.
- 7. Prepare the area you marked by degreasing the surface, if needed, and removing any grit, corrosion, rust, loose paint or surface irregularities with the abrasive pipe conditioning material provided. Clean the pipe of all debris and abrasive particles.
- 8. Rotate the track into the position that was just cleaned. Insert the index pin into the REF hole.
- 9. Insert the index pin into the reference hole.
- 10. Select a sensor and apply a thin band of couplant compound to the sensor's emitting surface.
- 11. Place the sensor between the track rails, slightly behind the pin and under the clamping screw assembly. Slide it forward until it butts up firmly against the reference pin.
- 12. Once the sensor is in place secure it with the sensor clamping screw. Do not over tighten.
- 13.Repeat the procedure for the Number Index sensor making sure to insert an index pin into the correct Number Index hole. Refer to the Model 1012TN Mounting Track (side view) figure above.
- 14. Observing the upstream and downstream orientation, attach the UP and DN cables to the sensors and make snug. Attach the other ends to the UP and DN terminals of the flowmeter.

# Installing a 1012T Mounting Track in Direct Mode

The Sensor Installation procedures show how the automatic selection of sensors, mounting mode and spacing method are established. Examine the figure below, which illustrates a typical [Install Xdcr] menu screen. Note the automatic assignment of model numbers for the sensor and mounting track, plus the designation of the number index.

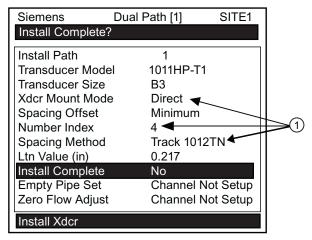

① Automatic selection of mounting track part number, mount mode and number index

The combination of two Model 1012TN Mounting Tracks and a spacer guide is the recommended way to mount sensors in the Direct Mode. This method ensures that sensors will align exactly 180° from each other and remain spaced the proper distance apart.

The Direct Mount configuration uses a set of two track rail assemblies; one for each sensor, installed 180° apart on the pipe. The set includes:

- Reflect Mode Track Assembly This track rail includes the Tension Screw and REF hole to position one sensor.
- Direct Mode Track Assembly This track rail has number index holes for inserting an index pin to position the other sensor.

### Note

A pin will be inserted into the hole designated by the Number Index on the Direct Mode track rail to position one of the sensors (see <sup>®</sup> in figure below).

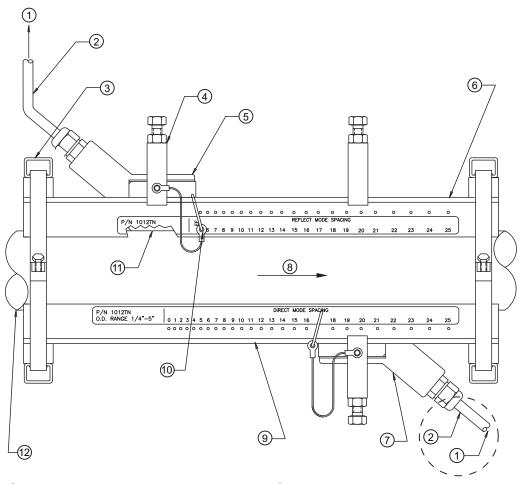

- 1 To SITRANS F Transmitter
- 2 1012CNF Series Cable
- Mounting Strap Guide
- 4 Sensor Clamp
- 5 1011NPS Series Sensor Upstream
- 6 1012TN Series Mounting Track
- 7 1011NPS Series Sensor Downstream
- 8 Flow direction
- 9 1012TN Series Mounting Track
- REF Hole Index Pin
- 1 Ultrasonic Couplant
- 12 Pipe

Figure 5-19 Direct Mount 180° opposed with Mounting Tracks

- 1. Perform all required menu programming steps up until the point where you respond to the [Install Complete?] prompt.
- 2. Make a note of the reported Number Index displayed in the [Install Xdcr] menu. Check to ensure that you have a matched set of sensors. They both should have the same serial number but marked with wither an "A" or "B" (e.g. 100A and 100B).

### Note

Some sensors require a right-angle adapter. This adapter should be installed before placing the sensors in the tracks.

- Prepare pipe for the track mounts by degreasing the surface, if needed, and removing any grit, corrosion, rust, loose paint or surface irregularities with the abrasive pipe conditioning material provided.
- 4. If this is a horizontal pipe, place the track rail assembly against the pipe. While holding track, place second track on pipe directly underneath (180°) and hold together in place.
- 5. Wrap the mounting strap around the pipe and through the strap guide.

### Note

For a vertical pipe installation, use a tie, tape or bungee cord to hold the two tracks in place while mounting.

6. Finger-tighten the chain Tension Screw to secure the strap and tracks to the pipe.

# **Positioning Track Assemblies**

1. Wrap a length of the Mylar spacing guide around the pipe and against the end of the track assemblies. Ensure that the spacer guide edges on both sides align. Arrange so that one end overlaps the other by at least 8 cm (3 inches). Trim to fit if necessary, but in order to keep the end square, be sure not to trim at the overlapping end.

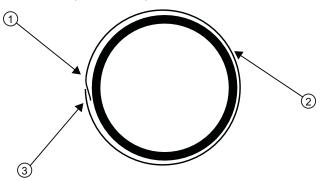

- 1 Trim material from inner edge if necessary
- ② Mylar Spacing Guide
- 3 8 cm (3-inches) Overlapping Edge

Figure 5-20 Wrapping the Mylar Spacing Guide around the pipe (End View)

2. Remove the spacer guide. Measure or fold spacer guide to find its halfway distance. Mark a center line and then tape spacer guide to pipe.

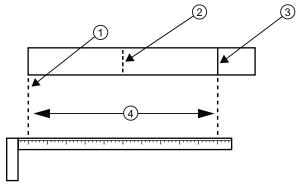

- ① Overlap Edge
- 2 Mark (or fold) exactly at half-way point
- Figure 5-21 Finding the Halfway Distance
- 3 Mark on Spacing Guide
- 4 Circumference

3. Use the edge of the Spacer Guide as a stop for both tracks to keep them parallel. Adjust tracks as necessary.

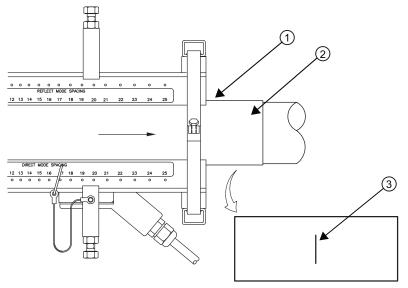

- 1 Align tracks with Spacer Guide edge
- ② Mylar Spacer Guide
- 3 Halfway distance of Spacer Guide

Figure 5-22 Track Rail Alignment

4. Loosen the mounting straps enough to allow you to rotate the track assembly until the center of one track aligns with the center line on the Spacer Guide and the center of the other track aligns at the point where the Spacer Guide ends meet. The tracks should now be 180° apart. Tighten both chains but not too tight.

#### Sensor Installation

- 1. Insert an index pin into the REF hole of the track marked "Reflect Mode Spacing."
- Take one of the sensors and insert it between the track rails and to the left of the index pin with the cable connector pointing away from the pin. Move the sensor until the pin stops it. Hold sensor in place. Move sensor clamping screw over the sensor and tighten.

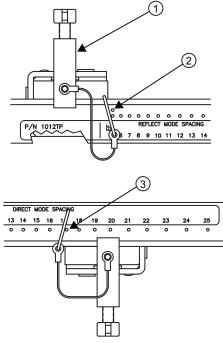

- Sensor Clamping Screw
- ② REF hole
- 3 Number Index hole

Figure 5-23 REF and Number Index Pin Locations

- 3. Insert the other index pin into the correct Number Index hole on the other track marked "Direct Mode Spacing."
- 4. Insert the second sensor into the track rail with its cable connector pointing away from the pin. Move the sensor until it's stopped by the pin. Move sensor clamping screw over the sensor and tighten.
- Using a pencil or chalk, mark a generous area around where the sensors contact the pipe.
- 6. Release the tension on the sensors and remove them.
- 7. Loosen the mounting straps and rotate the track assembly on the pipe so you can gain access to the areas marked.
- 8. Prepare the areas you marked by degreasing the surface, if needed, and removing any grit, corrosion, rust, loose paint or surface irregularities with the abrasive pipe conditioning material provided.
- 9. Rotate the track assemblies into their original position on the pipe. Use the edge of the Mylar guide as a stop for both tracks and keep them parallel. Align each track with the "center line" you previously marked on the Spacing Guide. Tighten tracks securely.

#### 5.5 Sensor Installation

10. This time, before installing each sensor, apply a 3mm (1/8-inch) continuous bead of couplant compound along the center (the long way) of the contact surface of the sensor. Also, keep the sensors lifted slightly from the pipe when installing until the sensor is against the pin; then push down against the pipe.

#### Note

Remember to install the sensors with the cable connectors facing away from each other.

- 11. Once the sensors are in place, secure with its clamping screws. Do not over tighten.
- 12. Observing the upstream and downstream orientation, attach the UP and DN cables to the sensors and make snug. Attach the other ends to the UP and DN terminals of the flowmeter.
- 13. Proceed to Commissioning (Page 77).

## 5.5.5 Mounting Temperature Sensors

In order to accurately measure temperature differential in energy flow loops, Siemens Energy flowmeters are designed to work with a pair of matched temperature sensors. These are available in clamp-on style or in insert (Thermowell) style. Refer to the table below. Both styles incorporate 1000 ohm platinum RTD's for high precision.

Table 5- 5 Temperature Sensors

| Description                                                    | Part Number  |
|----------------------------------------------------------------|--------------|
| Standard clamp-on RTD                                          | 7ME39501TA00 |
| Submersible clamp-on RTD (not for FUP1010 or FUE1010           | 7ME39501TB00 |
| Standard clamp-on RTD pair for FUE1010 energy system           | 7ME39501TA10 |
| Insertion style RTD (size 1): 140mm (5.5 in)                   | 7ME39501TJ00 |
| Insertion style RTD (size 2): 216mm (8.5 in)                   | 7ME39501TJ01 |
| Insertion style RTD (size 3): 292mm (11.5 in)                  | 7ME39501TJ02 |
| Insertion style RTD (size 4): 368mm (14.5 in)                  | 7ME39501TJ03 |
| Insertion style RTD pair (size 1) for FUE1010, 140mm (5.5 in)  | 7ME39501TJ10 |
| Insertion style RTD pair (size 2) for FUE1010, 216mm (8.5 in)  | 7ME39501TJ11 |
| Insertion style RTD pair (size 3) for FUE1010, 292mm (11.5 in) | 7ME39501TJ12 |
| Insertion style RTD pair (size 4) for FUE1010, 368mm (14.5 in) | 7ME39501TJ13 |

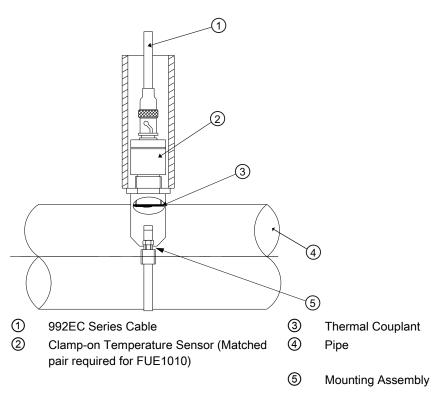

Figure 5-24 Clamp-on Temperature Sensor

Clamp-on style sensors are mounted on the surface of the monitored pipe using series mounting assemblies. Apply a generous quantity of the thermal couplant provided to the tip of the sensor and attach it securely to the cleaned pipe surface with the proper mounting assembly. Temperature measurement anomalies resulting from variations in the ambient conditions can be minimized by insulating the pipe and sensor after installation.

### 5.6 Sensor Wiring

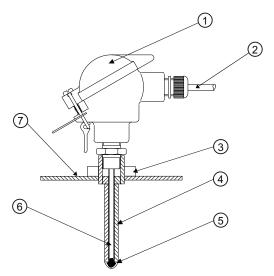

- Temperature Sensor Connector Head
   Assembly
- ② 992EC Series Cable
- 3 Threaded Pipe Fitting
- 4 Thermowell

Figure 5-25 Insert Temperature Sensor

- 5 Thermal Couplant
- 6 Spring Loaded Sensing Element
- Pipe Wall

Insert sensors are designed to be used in pipes equipped with Thermowells. These are spring-loaded, 1/4" diameter sensors with 1/2" NPT integral connection heads, available in several lengths to accommodate a range of pipe sizes.

Proceed to Commissioning (Page 77).

# 5.6 Sensor Wiring

## Connecting Sensors to the Transmitter

- 1. Open the flowmeter top cover. Using a flat blade screwdriver, remove the Cable Strain Relief bracket (see figure below).
- 2. Observing the upstream and downstream orientation, attach the UP (upstream) and DN (downstream) cables to the sensors and make snug. Attach the other ends to the UP and DN terminals of the flowmeter (see figure below).
- 3. Replace the Cable Strain Relief bracket. Close top cover.
- 4. Proceed to Commissioning (Page 77).

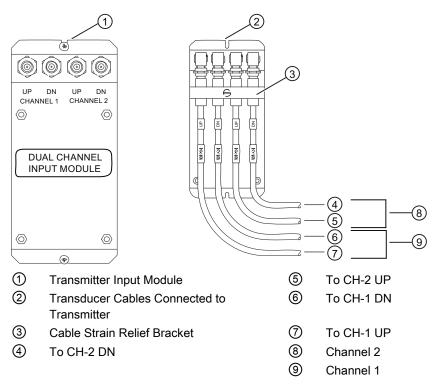

Figure 5-26 Sensor Cable Connections

5.6 Sensor Wiring

Commissioning

## 6.1 General requirements

Before commissioning it must be checked that:

- The device has been installed and connected in accordance with the guidelines provided in chapter 4 "Installing/mounting (Page 33)" and chapter 5 "Connecting (Page 37)"
- Device installed in hazardous location meets the requirements described in "Installation in hazardous location (Page 12)"

# 6.2 Commissioning

#### Note

Refer to [Programming the Transmitter] (Page 46) if needed.

- 1. Scroll down to [Install Xdcr] and press <Right Arrow>.
- 2. Scroll down to [Install Complete]. Press the <Right Arrow> and select [Install]. Press <ENT>. Flowmeter will go through drives.

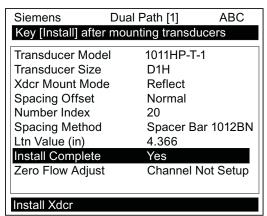

Figure 6-1 Final Setup

## 6.2 Commissioning

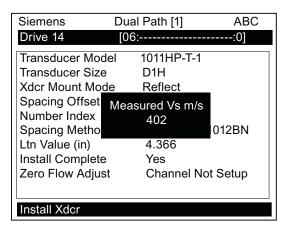

Figure 6-2 Measuring Flow

- 3. Observe the Measured Vs window and verify a correct sound velocity measurement (if known).
- 4. Press the <Down Arrow> to accept sound velocity value.
- 5. Press the <MENU> key.

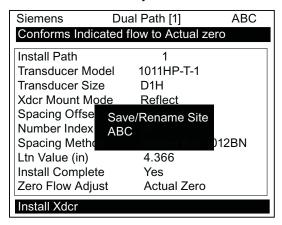

- 6. Press the <Right Arrow> and then <ENT> to save the site data.
- 7. The flowmeter is now ready to report flow.

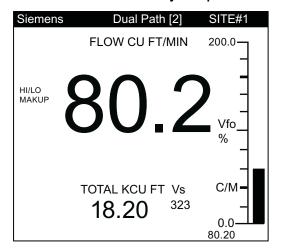

6.2 Commissioning

## See also

Refer to the I/O Connections and Wiring (Page 167) diagrams for input/output wiring and Span Data manual section for data spanning procedures.

## FUG1010 Installation Menu Chart

| Level A    | Level B           | Level C            | Level D (see<br>manual) | Level E               | Level F |
|------------|-------------------|--------------------|-------------------------|-----------------------|---------|
| Meter Type | Dual Path<br>Flow | Chan/Path<br>Setup | Recall Site Setup       | Enter From List       |         |
|            |                   |                    | Channel Enable          | Enter From List       |         |
|            |                   |                    | Create/Name Site        | Enter From List       |         |
|            |                   |                    | Site Security           | On/Off                |         |
|            |                   |                    | Delete Site             | Enter/Clear Site Name |         |
|            |                   |                    | Save/Rename Site        | Enter From List       |         |
|            |                   | Pipe Data          | Pick Pipe Class         | Enter From List       |         |
|            |                   |                    | Select Pipe Size        | Enter From List       |         |
|            |                   |                    | Pipe OD (in)            | Numeric Entry         |         |
|            |                   |                    | Pipe Material           | Enter From List       |         |
|            |                   |                    | Wall Thickness          | Numeric Entry         |         |
|            |                   |                    | Pipe ID (in)            | Numeric Entry         |         |
|            |                   |                    | CC129Thickness          | Numeric Entry         |         |
|            |                   |                    | Pipe Config             | Enter From List       |         |
|            |                   |                    | Anomaly Diams           | Numeric Entry         |         |
|            |                   |                    | ThermExpCoef 1/F        | Numeric Entry         |         |
|            |                   |                    | Mod of Elast PSI        | Numeric Entry         |         |
|            |                   | Gas Parameters     | Base Temperature F      | Numeric Entry         |         |
|            |                   |                    | Base Pres. PSIA         | Numeric Entry         |         |
|            |                   |                    | Spec. Heat Ratio        | Numeric Entry         |         |
|            |                   |                    | Viscosity <cp></cp>     | Numeric Entry.        |         |
|            |                   |                    | Fixed MW g/mole         | Numeric Entry         |         |
|            |                   |                    | Estimated Vs F/S        | Numeric Entry         |         |
|            |                   |                    | Fixed Pres. PSIA        | Numeric Entry         |         |
|            |                   |                    | Z Base                  | Numeric Entry         |         |
|            |                   |                    | Z Actual                | Numeric Entry         |         |
|            |                   |                    | AGA8 Comp.              | No/Yes                |         |
|            |                   | Install Xdcr       | Install Path            | Enter From List       |         |
|            |                   |                    | Transducer Model        | Enter From List       |         |
|            |                   |                    | Transducer Size         | Enter From List       |         |
|            |                   |                    | Xdcr Mount Mode         | Enter From List       |         |
|            |                   |                    | Spacing Offset          | Enter From List       |         |
|            |                   |                    | Number Index            | View Only             |         |
|            |                   |                    | Spacing Method          | View Only             |         |
|            |                   |                    | Ltn Value               | View Only             |         |

| Level A | Level B | Level C             | Level D (see<br>manual) | Level E                  | Level F         |
|---------|---------|---------------------|-------------------------|--------------------------|-----------------|
|         |         |                     | Install Complete        | No / Install             | Select Install  |
|         |         |                     | Zero Flow Adjust        | Enter From List          |                 |
|         |         | Operation<br>Adjust | Damping Control         | Time Average / SmartSlew |                 |
|         |         |                     | Deadband Control        | Numeric Entry            |                 |
|         |         |                     | Memory/Fault Set        | Fault/Memory             |                 |
|         |         |                     | Memory Delay (s)        | N/A                      |                 |
|         |         | Flow Total Units    | Flow Vol. Units         | Enter From List          |                 |
|         |         |                     | Std Vol Corr            | No/Yes                   |                 |
|         |         |                     | Flow Time Units         | Enter From List          |                 |
|         |         |                     | Flow Disp. Range        | Enter From List          |                 |
|         |         |                     | Flow Disp. Scale        | Enter From List          |                 |
|         |         |                     | Total Vol. Units        | Enter From List          |                 |
|         |         |                     | Std Vol Corr            | No/Yes                   |                 |
|         |         |                     | Totalizer Scale         | Enter From List          |                 |
|         |         |                     | Total Resolution        | Enter From List          |                 |
|         |         |                     | Totalizer Mode          | Enter From List          |                 |
|         |         |                     | Batch/Sample Tot        | Numeric Entry            |                 |
|         |         | Span/Set/Cal        | Span Data               | Enter From List          |                 |
|         |         |                     | Set Alarm Levels        | Enter From List          |                 |
|         |         |                     | Calib. Flowrate         | Intrinsic                |                 |
|         |         |                     |                         | Kc                       |                 |
|         |         |                     |                         | MultiPoint               |                 |
|         |         |                     | Calib. Table 1          | Index Variable 1         | Enter From List |
|         |         |                     |                         | Calib. Table 1           | New Point       |
|         |         |                     |                         | Table Active 1           | No/Yes-         |
|         |         |                     |                         | Clear Table 1            | No/Yes          |
|         |         |                     | Calib. Table 2          | Same as Table 1          |                 |
|         |         |                     | Calib. Table 3          | Same as Table 1          |                 |
|         |         |                     | Display Setup           | Select Data              | Enter From List |
|         |         |                     |                         | Data Display             | Enter From List |
|         |         |                     |                         | Time Base                | Enter From List |
|         |         |                     |                         | StripChart Clear         | No/Yes          |
|         |         |                     | Logger Setup            | Logger Mode              | Enter From List |
|         |         |                     |                         | Logger Data              | Enter From List |
|         |         |                     |                         | Logger Interval          | Enter From List |
|         |         |                     |                         | Logger Events            | Enter From List |
|         |         |                     |                         | Display Logger           | Enter From List |
|         |         |                     | I/O Data Control        | Analog Out Setup         | Enter From List |
|         |         |                     |                         | Relay Setup              | Relay 1,2,3,4   |
|         |         |                     |                         | Analog Inp Setup         | Enter From List |

| Level A             | Level B            | Level C             | Level D (see<br>manual)  | Level E          | Level F         |
|---------------------|--------------------|---------------------|--------------------------|------------------|-----------------|
|                     |                    |                     | Diagnostic Data          | Path Select      | 1,2, 1 & 2      |
|                     |                    |                     |                          | Path Enable      | No/Yes          |
|                     |                    |                     |                          | Flow Data        | Enter From List |
|                     |                    |                     |                          | Application Info | Enter From List |
|                     |                    |                     |                          | Gas Data         | Enter From List |
|                     |                    |                     |                          | Site Setup Data  | Enter From List |
|                     |                    |                     |                          | Test Facilities  | Enter From List |
|                     |                    |                     |                          | Print Site Setup | No/Yes          |
|                     |                    |                     |                          | Site Created:    | View Only       |
| Meter<br>Facilities | Preferred<br>Units | English             |                          |                  |                 |
|                     |                    | Metric              |                          |                  |                 |
|                     | Table Setups       | Pipe Table          | Create/Edit Pipe         | Enter From List  |                 |
|                     |                    |                     | Delete Pipe              | Enter From List  |                 |
|                     |                    | Transducer<br>Type  | Enter From List          |                  |                 |
|                     | Logger             | Display Logger      | Off/Line Wrap            |                  |                 |
|                     | Control            |                     | No Line Wrap             |                  |                 |
|                     |                    | Output Logger       | Yes/No                   |                  |                 |
|                     |                    | Circular Memory     | Yes/No                   |                  |                 |
|                     |                    | Est LogTime<br>Left | View Only                |                  |                 |
|                     |                    | Clear Logger        | Yes/No                   |                  |                 |
|                     | Memory<br>Control  | Log Memory<br>Left  | Yes/No                   |                  |                 |
|                     |                    | Memory Map          | Yes/No                   |                  |                 |
|                     |                    | Defragment          | Yes/No                   |                  |                 |
|                     | Analog Out<br>Trim | Trim Io1            | Operate / Trim @ 4mA     |                  |                 |
|                     |                    | Trim Io2            | Operate / Trim @ 4mA     |                  |                 |
|                     |                    | Trim Vo1            | Operate / Trim @ 2V      |                  |                 |
|                     |                    | Trim Vo2            | Operate / Trim @ 2V      |                  |                 |
|                     |                    | Trim Pgen1          | Operate / Trim @<br>1Khz |                  |                 |
|                     |                    | Trim Pgen2          | Operate / Trim @<br>1Khz |                  |                 |
|                     | RTD Calibrate      | RTD1                | Factory / User Cal       |                  |                 |
|                     |                    | RTD2                | Factory / User Cal       |                  |                 |
|                     | Clock Set          | Date<br>(MM.DD.YY)  | Numeric Entry            |                  |                 |
|                     |                    | Time (HH.MM)        | Numeric Entry            |                  |                 |
|                     | RS-232 Setup       | Baud Rate           | Enter From List          |                  |                 |

| Level A  | Level B            | Level C            | Level D (see<br>manual) | Level E           | Level F |
|----------|--------------------|--------------------|-------------------------|-------------------|---------|
|          |                    | Parity             | Enter From List         |                   |         |
|          |                    | Data Bits          | 7/8                     |                   |         |
|          |                    | Line Feed          | Yes/No                  |                   |         |
|          |                    | Network ID         | Numeric Entry           |                   |         |
|          |                    | RTS Key Time       | Enter From List         |                   |         |
|          | Backlight          | Enter From List    |                         |                   |         |
|          | System Info        | Version            | View Only               |                   |         |
|          |                    | Reset<br>Data/Time | View Only               | mm.dd.yy.hh.mm.ss |         |
|          |                    | Op System P/N      | View Only               |                   |         |
|          |                    | Checksum           | View only               |                   |         |
|          |                    | Code               | View Only               |                   |         |
|          |                    | System Time        | View Only               | mm.dd.yy.hh.mm.ss |         |
| Language | Enter From<br>List |                    |                         |                   |         |

Functions

## 7.1 Gas Parameters Menu

This menu becomes available after picking a flowmeter type and measurement path. We recommend that you edit the Gas Parameters immediately after creating a new Site Setup, however any item in the [Gas Parameters] menu can be altered at any time, even during normal flowmeter operation. The default settings are probably suitable for most applications, however if reliable data can be provided regarding the gas specific heat ratio, gas viscosity or gas compressibility factor, these settings should be modified.

The FUG1010 Gas flowmeter uses the Gas Parameters data to establish the specific gravity and the volume correction factors required for mass flow or standard volume computations.

- The base temperature and base pressure settings are customer provided and are used for standard volume correction.
- The specific heat ratio item is required for the computation of the average gas specific gravity.
- The Viscosity (cP) item is required for proper flow profile compensation.
- The fixed MW (molecular weight) allows you to force the flowmeter to use a specific molecular weight for well-defined gases.
- The fixed Pressure entry allows for a fixed value to be entered when no external pressure (analog input) is available.
- The flowmeter is also capable of providing an AGA8 volume compensation for fixed gas compositions. This is accomplished by creating an offline lookup table that contains the compressibility and density values for a defined range of pressure and temperature. Once completed, the table must be downloaded to the flowmeter. Refer to AGA8 table generation instructions in this section.

The list below shows the defaults and description for all the [Gas Parameters] menu items. Each item in the [Gas Parameters] menu can be edited by the user. Pressing the <Right Arrow> key on any of these menu items will enable numeric entry and allowing the user to override the default values.

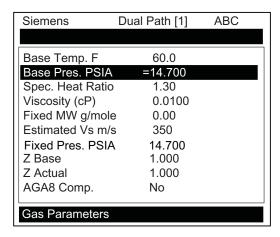

#### 7.1 Gas Parameters Menu

Table 7-1 Gas Flowmeters Menu Structure and Default Values

| Gas Flowmeters | Base Temp        | 15.5°C (60°F)          | Enter reference temperature in C or F.                                                                                                    |
|----------------|------------------|------------------------|----------------------------------------------------------------------------------------------------|
|                | Base Pres. PSIA  | 14.7 PSIA (1.014 BARA) | Enter reference pressure in PSIA or BARA.                                                                                                    |
|                | Spec. Heat Ratio | 1.3                    | Enter gas specific heat ratio (constant pressure to constant volume.)                                                                                         |
|                | Viscosity (cP)   | 0.010 centipoise       | Enter absolute gas viscosity in centipoise.                                                                                                    |
|                | Fixed MW g/mole  | 0.0 grams/mole         | Enter fixed molecular weight to override automatic computation.                                                                                               |
|                | Estimated Vs m/s | 450 m/sec              | Enter the nominal sound velocity of the gas if significantly different from this default.                                                                     |
|                | Fixed Pres. PSIA | 14.7 PSIA (1.014 BARA) | Enter fixed operating pressure if external input is not available.                                                                                            |
|                | Z Base           | 1.000                  | Enter the compressibility factor for the gas at base conditions.                                                                                              |
|                | Z Actual         | 1.000                  | Enter fixed compressibility factor where pressure, temperature and gas composition do not vary significantly.                                                 |
|                | AGA8 Comp        | YES/NO                 | If a valid AGA8 table is installed then select [YES] to activate the AGA8 compensation (Std. Vol. Comp from the Flow/Total Units menu must also be selected). |

## Base Temp and Base Pres. PSIA

The base temperature and base pressure represents the conditions to which the reported volumetric flow rate and volumetric total will be compensated to (standard or normal conditions) as described in the equation below. The required units for data entry are determined by the [Preferred Units] menu cell (English or Metric) selected in the [Meter Facilities] menu. If metric units are selected then the units for temperature and pressure will be degrees Celsius and BARA (absolute) respectively. For English units, temperature and pressure will be in degrees Fahrenheit and PSIA.

$$Q_{base} = Q_{act} \ x \ \frac{P_{act}}{P_{base}} \ x \ \frac{T_{base}}{T_{act}} \ x \ \frac{Z_{base}}{Z_{act}}$$

where:

Q = Volumetric flow rate

P = Pressure (absolute)

T = Temperature (absolute)

Z = Compressibility

base = Base conditions (pressure and temperature)

act = Actual flowing condition (pressure and temperature)

## Spec. Heat Ratio

The specific heat ratio refers to the ratio of the gas specific heat at constant pressure to specific heat at constant volume. This ratio (along with the measured gas temperature and sonic velocity) allows the flowmeter to compute (dynamically) the average specific gravity of the gas. The default value of 1.3 is suitable for most gases, but should be modified if this value is known for your specific application.

## Viscosity (cP)

The absolute gas viscosity (along with the measured gas density and raw flow velocity) is used by the flowmeter to compute the instantaneous Reynolds number. The Reynolds number is then used to derive the correction factor the required flow profile compensation.

The expected unit for viscosity is "centipoise." The default value of 0.01 is suitable for most gases, but should be modified if this value is known for your specific application.

The Reynolds number is computed as indicated:

$$R_n = 645 \times \frac{\rho \times id \times V_f}{cP}$$

where:  $\rho$  = density at flowing conditions (g/cc)

id = spool inside dia (in)

Vf = Flow velocity (ips)

cP = absolute gas viscosity (centipoise)

## Fixed MW g/mole

The flowmeter uses the measured gas temperature, sonic velocity and specific heat ratio to compute the average specific gravity of the gas being measured. This feature is useful for identification of the gas as well as for proper reporting of mass flow in cases where the gas composition varies.

In cases where the gas composition does not vary significantly, a fixed value for molecular weight can be entered here. A non-zero value for Fixed MW (grams/mole) will override the automatic computation of specific gravity. Setting Fixed MW back to 0.0 will cause the automatic specific gravity computation to resume.

#### **Estimated Vs**

The [Estimated Vs] menu cell allows the numerical entry for the nominal sound velocity of natural gas. Contact your local representative for gases other than natural gas.

#### Note

Changing the Estimated Vs will require repeating the Transducer Install procedure.

#### 7.1 Gas Parameters Menu

## Fixed Temp and Fixed Pres. PSIA

The flowmeter can accept temperature and pressure input from an external direct sensing instrument. If you do not have external temperature or pressure available, then the flowmeter will automatically use the fixed value(s) as the assumed gas temperature and/or pressure. Please note that for proper reporting of volume corrected flow, mass flow or specific gravity, the flowmeter must have reliable temperature and pressure input. However, if the operating temperature and pressure is very constant, then fixed values may be used where higher accuracy is not required.

#### Note

For flowmeters with on-board RTD temperature capability, the [Fixed Temp] flowmeter will not be present. In this case, a fixed value for temperature can be set by spanning the analog input 4mA setting to the desired temperature value. Providing the analog input channel is not connected to any current source, the valued returned will be the 4 mA temperature value.

The required units for data entry are determined by the [Preferred Units] menu cell (English or Metric) selected in the [Meter Facilities] menu. If [Metric] units are selected then the units for temperature and pressure will be degrees Celsius and BARA (absolute), respectively. For English units, temperature and pressure will be in degrees Fahrenheit and PSIA.

#### Z Base

The [Z Base] menu cell allows entry for the compressibility factor, at base conditions, for a given gas composition. If using the internal AGA8 compensation, Z Base should be set appropriately for the gas composition.

## Z Actual

The [Z Actual] menu cell allows for a fixed entry of the compressibility factor in cases where pressure, temperature and gas composition do not vary significantly. If standard volume compensation is desired then enter the average compressibility factor for the specific gas application.

#### AGA8

All FUG1010 gas flowmeters include a facility for performing internal volume compensation using an AGA8 lookup table. This volume correction method is suitable and accurate for applications where the gas composition does not vary significantly or where the gas is infrequently sampled (not automatically sampled).

#### Note

In cases where automatic sampling is performed, a gas flow computer must be used in conjunction with the FUG1010 flowmeter to provide the most accurate volume compensated flow output.

The internal AGA8 lookup table provides the flowmeter with the actual gas density (Kg/m³) and compressibility factor (Z Actual) for the indicated pressure and temperature (as obtained via the analog input or fixed P/T entry). These values are then used to compute either mass flow rate or standard volume corrected flow rate as indicated in the Flow/Total Units menu.

The table must first be generated externally using a software package which computes the appropriate density and compressibility factors for the specified gas composition.

#### Note

Siemens recommends using Si-Ware to generate this lookup table.

After the lookup table is generated and appropriately formatted, it can then be downloaded to the flowmeter via the serial data port. At any time during operation a new table may be downloaded to the flowmeter, should a change in gas composition require the calculation of new Z-factors and Density values.

The AGA8 lookup table is essentially a 10 x 10 array or grid containing both Z-factor and Density, with a 10 point temperature and 10 point pressure index. Based on the current temperature and pressure measurement, Z-factor and Density are interpolated to provide accurate volume correction. The table should be configured to cover the full range of operating temperature and pressure; however, if the measured pressure or temperature falls outside the table limits the flowmeter lookup algorithm will extrapolate the Z-factor and Density values accordingly.

If a gas composition was provided to Siemens with the purchase order, then the flowmeter may already be configured for the specified gas composition and would be indicated in the documentation provided with each flowmeter. If a new table or an updated table is required, follow the AGA8 table generation and installation instructions below.

#### Note

Table values are installed into the flowmeter using a facility providing direct access to many system variables without error handling, therefore, care should be exercised during the formatting of this table prior to downloading to the flowmeter.

When generating an AGA8 lookup table follow these guidelines (refer to Example #1 table below).

- The table values for pressure must be arranged in ascending order and consist of exactly 10 points. The units of entry must be PSIA.
- The table values for temperature must be arranged in ascending order and consist of exactly 10 points. The units of entry must be degrees Kelvin.
- The table values for Density and Z-factor must be entered for each combination of entered temperature and pressure (100 points for each). The units of entry for density must be Kg/m3.

#### 7.1 Gas Parameters Menu

#### AGA8 Table Generation and Installation Instructions

- 1. Start by first creating the gas composition file within the Si-Ware software application.
- 2. Next customize the output units by selecting PSI absolute and degrees Kelvin.
- 3. Now determine the application range for pressure and temperature with sufficient margin to insure that the measured temperature and pressure always falls within the table limits.
- 4. Compute the temperature increment for 10 points: Tincr = (Tmax Tmin) / 9, then round off Tincr to the next higher integer. Now recomputed Tmax = Tmin + 9\*Tincr.
- 5. Repeat Step 4 to compute the pressure increment "Pincr," "Pmin" and "Pmax."
- 6. From the Si-Ware menu select [Perform Range Calculation] and [Varying T & P], then enter the temperature and pressure range and increments from Steps 4 and 5. Verify that there are exactly 10 "temp. points" and 10 "pres. points" indicated.
- 7. Select [Density] and [Z-factor] from the output data menu, then click on [Compute].
- 8. From the Si-Ware toolbar select [Table] then [Copy All]. These tables can now be pasted into EXCEL (see Example #1 table below). Select "General" formatting to remove any commas from the data.
- 9. The final text file must follow the syntax indicated in the example shown on the next page. To accomplish this the data needs to be manipulated within EXCEL and then saved as a comma separated file, then further modification will be necessary (using a text editor) to obtain the final text file format shown in the Example #2 table below.

#### Note

The data strings must conform to the syntax rules listed in the Syntax Rules table below.

- 10. Save the final AGA8 text file in an appropriate directory on your PC.
- 11. Now that the file is properly formatted, it can be downloaded to the flowmeter using HyperTerminal or other communication software. With the RS-232 baud rate set to 9600 or lower, confirm that the flowmeter is properly communicating with the terminal program.

#### Note

If the flowmeter is actively measuring flow the path must be disabled by either using the flowmeter keypad or HyperTerminal. In HyperTerminal type: MENU. Select the Chan/Path menu and then [Channel Enable]. Select the [No] option.

- 12. Select the desired default path for download of the AGA8 table. In HyperTerminal type "cv 2" for Dual Path systems. Press <ENT>.
- 13.Select [Send Text File] from the HyperTerminal menu and proceed to transfer the AGA8 compensation file created and saved in Step 10.
- 14.Once the table is installed, set the [AGA8 Comp] menu to [Yes] to enable AGA8 compensation. Note that the [Std. Vol Comp] menu must also be set to [Yes] if standard volume flow output is desired.

Table 7-2 Syntax Rules

Syntax for entry of the pressure and temperature index array is:

cv pres\_grid[i] pressurei

where i = 0 to 9

cv temp\_grid[j] tempi

where j = 0 to 9

Syntax for entry of the density and Z factor values is:

cv dens\_grid[k] densityk

where: k = 0 to 9 cv z\_grid[k] zfactor<sub>k</sub> where: k = 0 to 9

#### Note

To simplify the creation of the AGA8 table file, the data can be arranged with comma separators indicating the next item in the array. In this way the "cv" command does not have to be issued for each data point.

For example, the string below loads all temperature points for the entire temperature array from point 0 to point 9 or (0 to 87 deg C).

cv temp\_[0] 273.0, 283.0, 293.0, 303.0, 313.0, 323.0, 333.0, 343.0, 353.0, 363.0

Table 7-3 Example #1 - Density (kg-m/m³) vs. Pressure and Temperature

|     | 100    | 250     | 400     | 550     | 700     | 850     | 1000    | 1150    | 1300    | 1450    |
|-----|--------|---------|---------|---------|---------|---------|---------|---------|---------|---------|
| 273 | 5.4641 | 13.7105 | 22.4055 | 31.5813 | 41.2659 | 51.4778 | 62.2197 | 73.4705 | 85.1762 | 97.2428 |
| 283 | 5.2928 | 13.2438 | 21.5764 | 30.3107 | 39.462  | 49.0368 | 59.0296 | 69.4174 | 80.1557 | 91.1746 |
| 293 | 5.1324 | 12.8109 | 20.8158 | 29.1586 | 37.8464 | 46.8787 | 56.2454 | 65.9241 | 75.8769 | 86.0497 |
| 303 | 4.9819 | 12.4082 | 20.1146 | 28.107  | 36.3869 | 44.9499 | 53.7836 | 62.8666 | 72.1668 | 81.6406 |
| 313 | 4.8402 | 12.0322 | 19.4653 | 27.1416 | 35.059  | 43.2106 | 51.5835 | 60.1575 | 68.9049 | 77.7902 |
| 323 | 4.7067 | 11.6801 | 18.8618 | 26.251  | 33.8433 | 41.6306 | 49.5998 | 57.7324 | 66.0045 | 74.3861 |
| 333 | 4.5806 | 11.3497 | 18.299  | 25.4258 | 32.7244 | 40.186  | 47.7979 | 55.5432 | 63.4009 | 71.3457 |
| 343 | 4.4612 | 11.0388 | 17.7724 | 24.6582 | 31.6897 | 38.8579 | 46.1506 | 53.5524 | 61.045  | 68.6067 |
| 353 | 4.3481 | 10.7456 | 17.2785 | 23.9418 | 30.729  | 37.631  | 44.6363 | 51.731  | 58.8988 | 66.121  |
| 363 | 4.2408 | 10.4688 | 16.8138 | 23.2712 | 29.8337 | 36.4927 | 43.2375 | 50.0554 | 56.9319 | 63.8507 |

#### 7.1 Gas Parameters Menu

Table 7-4 Z-factor vs. Pressure and Temperature

|     | 100     | 250    | 400    | 550    | 700    | 850    | 1000   | 1150   | 1300   | 1450   |
|-----|---------|--------|--------|--------|--------|--------|--------|--------|--------|--------|
| 273 | 0.9825  | 0.9571 | 0.9318 | 0.9099 | 0.8817 | 0.8575 | 0.8341 | 0.8119 | 0.7913 | 0.7729 |
| 283 | 0.9842  | 0.9615 | 0.9389 | 0.9166 | 0.8947 | 0.8735 | 0.8531 | 0.8338 | 0.816  | 0.7999 |
| 293 | 0.9858  | 0.9654 | 0.9452 | 0.9254 | 0.9061 | 0.8874 | 0.8696 | 0.8528 | 0.8372 | 0.8232 |
| 303 | 0.98.72 | 0.9689 | 0.9508 | 0.9332 | 0.9161 | 0.8996 | 0.8839 | 0.8692 | 0.8556 | 0.8434 |
| 313 | 0.9884  | 0.972  | 0.9558 | 0.9401 | 0.9249 | 0.9104 | 08966  | 0.8837 | 0.8718 | 0.861  |
| 323 | 0.9896  | 0.9747 | 0.9603 | 0.9463 | 0.9328 | 0.9199 | 0.9077 | 0.8964 | 0.886  | 0.8766 |
| 333 | 0.9906  | 0.9772 | 0.9643 | 0.9518 | 0.9398 | 0.9284 | 0.9176 | 0.9077 | 0.8986 | 0.8904 |
| 343 | 0.9915  | 0.9795 | 0.9679 | 0.9567 | 0.946  | 0.936  | 0.9265 | 0.9177 | 0.9098 | 0.9026 |
| 353 | 0.9923  | 0.9815 | 0.9711 | 0.9612 | 0.9517 | 0.9428 | 0.9344 | 0.9268 | 0.9198 | 0.9136 |
| 363 | 0.9931  | 0.9834 | 0.9741 | 0.9652 | 0.9568 | 0.9489 | 0.9416 | 0.9348 | 0.9288 | 0.9234 |

Table 7-5 Example #2

cv temp\_grid[0] 273,283,293,303,313,323,333,343,353,363 cv pres\_grid[0] 100,250,400,550,700,850,1000,1150,1300,1450 cv dens\_grid[0] 5.4641,13.7105,22.4055,31.5813,41.2659,51.4778,62.2197,73.4705,85.1762,97.2428 cv dens\_grid[10] 5.2928,13.2438,21.5764,30.3107,39.462,49.0368,59.0296,69.4174,80.1557,91.1746 cv dens grid[20] 5.1324,12.8109,20.8158,29.1586,37.8464,46.8787,56.2454,65.9241,75.8769,86.0497 cv dens\_grid[30] 4.9819,12.4082,20.1146,28.107,36.3869,44.9499,53.7836,62.8666,72.1668,81.6406 cv dens\_qrid[40] 4.8402,12.0322,19.4653,27.1416,35.059,43.2106,51.5835,60.1575,68.9049,77.7902 cvdens\_grid[50] 4.7067,11.6801,18.8618,26.251,33.8433,41.6306,49.5998,57.7324,66.0045,74.3861 cv dens\_grid[60] 4.5806,11.3497,18.299,25.4258,32.7244,40.186,47.7979,55.5432,63.4009,71.3457 cv dens\_qrid[70] 4.4612,11.0388,17.7724,24.6582,31.6897,38.8579,46.1506,53.5524,61.045,68.6067 cv dens\_grid[80] 4.3481,10.7456,17.2785,23.9418,30.729,37.631,44.6363,51.731,58.8988,66.121 cv dens\_grid[90] 4.2408,10.4686,16.8138,23.2712,29.8337,36.4927,43.2375,50.0554,56.9319,63.8507 cv z\_grid[0] 0.9825,0.9571,0.9318,0.9066,0.8817,0.8575,0.8341,0.8119,0.7913,0.7729 cv z\_grid[10] 0.9842,0.9615,0.9389,0.9166,0.8947,0.8735,0.8531,0.8338,0.816,0.7999 cv z\_grid[20] 0.9858,0.9654,0.9452,0.9254,0.9061,0.8874,0.8696,0.8528,0.8372,0.8232 cv z\_grid[30] 0.9872,0.9689,0.9508,0.9332,0.9161,0.8996,0.8839,0.8692,0.8556,0.8434 cv z grid[40] 0.9884,0.972,0.9558,0.9401,0.9249,0.9104,0.8966,0.8837,0.8718,0.861 cv z\_grid[50] 0.9896,0.9747,0.9603,0.9463,0.9328,0.9199,0.9077,0.8964,0.886,0.8766 cv z\_grid[60] 0.9906,0.9772,0.9643,0.9518,0.9398,0.9284,0.9176,0.9077,0.8986,0.8904 cv z grid[70] 0.9915,0.9795,0.9679,0.9567,0.946,0.936,0.9265,0.9177,0.9098,0.9026 cv z\_grid[80] 0.9923,0.9815,0.9711,0.9612,0.9517,0.9428,0.9344,0.9268,0.9198,0.9136 cv z\_grid[90] 0.9931,0.9834,0.9741,0.9652,0.9568,0.9489,0.9416,0.9348,0.9288,0.9234

Operating Instructions, 02/2011, A5E02951519-02

## 7.2 Gas Data Menu

This menu shows the current Reynolds number used by the flowmeter to implement flow profile compensation, as well as operating pressure and temperature and computed gas properties.

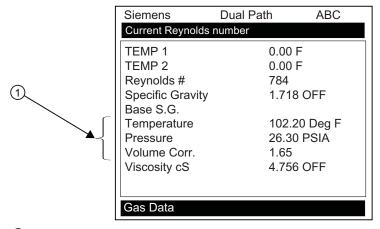

① Actively displays pressure and temperature from either analog input, computation or fixed gas parameters menu.

Table 7-6 Gas Data Menu Items

| TEMP 1           | Measured temperature from Channel 1 RTD.*                                                                                                    |
|------------------|----------------------------------------------------------------------------------------------------|
| TEMP2            | Measured temperature from Channel 2 RTD.                                                                                                    |
| Reynolds Number  | The flowmeter corrects the current flow rate in accordance with this Reynolds number. This number is determined from pipe ID, current flow rate and gas kinematic viscosity. |
| Specific Gravity | Actual specific gravity of gas computed as follows: molecular weight of gas divided by molecular weight of air.                                                              |
| Base S.G.        | Specific Gravity measured at base temperature.                                                                                                    |
| Temperature      | Measured temperature (analog input or from RTD input).                                                                                                    |
| Pressure         | Measured pressure (Analog input or from Gas Parameters menu.)                                                                                                    |
| Volume Corr.     | Flow rate/total multiplier used to correct the measured volume to standard volume.                                                                                           |
| Viscosity        | Kinematic viscosity of gas.                                                                                                    |

<sup>\*</sup> If the analog input for temperature is enabled it will override the internal RTD temperature measurement and TEMP1 will reflect the analog input temperature instead. For Dual Path operation only TEMP1 is used for volume correction.

# 7.3 Selecting Flow Units

The [Flow/Total Units] menu is available after selecting a meter type and measurement channel. Use the [Flow/Total Units] menu to select volumetric flow units and an associated time base for the flow rate and total outputs. After making your selections, a view-only menu cell shows the resultant scaling. Another menu cell lets you adjust the output resolution by selecting a display range.

7.3 Selecting Flow Units

## **Selecting Flow Volume Units**

The [Flow Vol. Units] option list allows you to select the rate units the flowmeter uses to report volumetric flow. The flowmeter uses the computed gas specific gravity to convert volumetric flow to mass flow. The default in English Units for gas is [Cubic Feet].

#### To select a Volumetric or Mass unit:

- 1. Press the <MENU> key and [Meter Type] will be highlighted.
- 2. Press the <Right Arrow> to [Dual Path Flow] and then press <ENT>.
- 3. The [Dual Path Flow] menu with appear with [Chan/Path Setup] menu item highlighted.
- 4. Scroll down to the [Flow/Total Units] menu and press the <Right Arrow> to select the [Flow Vol. Units] menu.

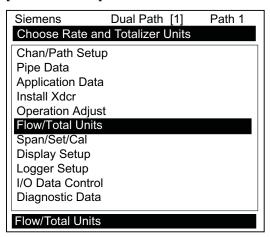

5. Press the <Right Arrow> to select the option list and use the <Up/Down Arrows> to select the desired units.

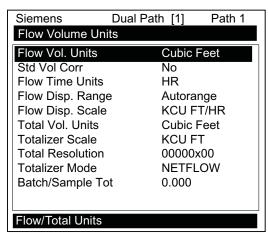

6. Press <ENT> to store selection.

### **Totalizer Modes**

The Totalizer function operates in any of the modes listed below:

Table 7-7 Totalizer Modes

| Mode    | Flow Direction            | Notes                                                |
|---------|---------------------------|------------------------------------------------------|
| POSFLOW | positive flow             | Accumulates flow in positive direction only          |
| NEGFLOW | negative flow             | Accumulates flow in reverse direction only           |
| NETFLOW | positive or negative flow | Adds to positive total; subtracts from reverse total |

#### Note

NETFLOW (default) is best for applications where there may be zero flow for long periods. It minimizes false Totalizer register increments due to data scatter. Press the <Down Arrow> to accept the default setting.

## **Selecting Totalizer modes**

- 1. Press the <MENU> key and [Meter Type] will be highlighted.
- 2. Press the <Right Arrow> to [Dual Path Flow] and then press <ENT>.
- 3. The [Dual Path Flow] menu with appear with [Chan/Path Setup] menu item highlighted.
- 4. Scroll down to the [Totalizer Mode] menu and press the <Right Arrow> to select the Totalizer Mode option list.

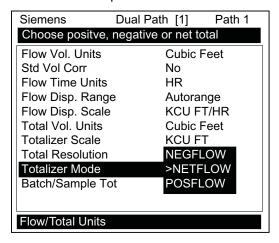

- 5. Press the <Up/Down Arrows> to select the desired mode.
- 6. Press <ENT> to store selection.

### 7.3 Selecting Flow Units

#### **Totalizer Mode Controls**

From the RS-232 serial port all of the Totalizer commands listed below can be executed using PC keyboard function keys via VT100 terminal key emulation.

#### Note

Si-Ware or HyperTerminal should be in the Data Display mode when invoking the function keys referenced in the table below. Use the key sequence <Ctrl L> to display the Data Display mode.

### **Communications Setup**

Connect the flowmeter to your PC. Refer to Appendix A for communications setup procedures, if needed.

- 1. Access Si-Ware or, if using a PC, access HyperTerminal from the PC [Programs] menu, then select [HyperTerminal].
- 2. In [Connection Description] dialog box, enter a connection name (e.g. FUT1010). Click [OK].
- 3. In [Phone Number] dialog box, select [Direct to COM 1 (or COM 2)]. Click [OK] to select.
- 4. In [Properties] dialog box, enter RS-232 parameters. Click [OK].
- 5. At terminal screen, click [File]. Select [Properties].
- 6. Select [Settings] tab. At [Emulation] box, select [VT-100].
- 7. Select [ASCII Setup]. In [ASCII Sending] uncheck boxes. In [ASCII Receiving] check [Append line feeds to incoming line ends.]. Click [OK].
- 8. At the Terminal screen, press <ENTER> and the Data Display mode appears.
- 9. If not, to enter the Data Display mode type MENU and then press <Ctrl L>.

Table 7-8 Totalizer Controls (the "n" in <Fn> = channel number)\*

| Key | PC#  | Command                                                     | Description                                                                           |
|-----|------|-------------------------------------------------------------|---------------------------------------------------------------------------------------|
| F1  | )    | CLRTOT                                                      | Resetting the Totalizer registers clears all total data accumulated during operation. |
| F2  |      | (also clears                                                | Note: In Dual Path mode, the Totalizer operates only on the virtual system channel    |
| F3  |      | overflow)                                                   | (Ch 3). Therefore in this case, the CLRTOT trigger would be <f3> &lt;1&gt;.</f3>      |
| F4  |      |                                                             | Commands that can be invoked from Si-Ware or HyperTerminal:                           |
|     |      |                                                             | Terminal Command: CLRTOT 1.                                                           |
|     | J    |                                                             |                                                                                       |
| F1  | )    | NOTOT                                                       | Invoking the NOTOT command disables the Totalizer. Totalization will not resume       |
| F2  |      | (Totalizer Freeze)                                          | until you repeat the <fn> &lt;2&gt; key sequence. When you activate NOTOT, an N</fn>  |
| F3  | 2    |                                                             | precedes the TOTAL symbol (i.e. [NTOTAL]) on the LCD Screen.                          |
| _   | F4 Z | Commands that can be invoked from Si-Ware or HyperTerminal: |                                                                                       |
| ' 4 |      |                                                             | Terminal Command: NOTOT 1 = Stop Totalizer                                            |
|     | J    |                                                             | Terminal Command: NOTOT 1 = Start Totalizer                                           |

| F1<br>F2<br>F3<br>F4 | } 3 | LAPTOT<br>(Totalizer<br>snapshot) | The LAPTOT command freezes the Totalizer screen display. However, the flowmeter will continue to update its internal registers. The flowmeter will show the current total when you repeat the <f1>&lt; 3&gt; key sequence. When you activate LAPTOT, an L precedes the TOTAL symbol (i.e., [LTOTAL]) on the HyperTerminal screen.</f1>                                                                                                    |
|----------------------|-----|-----------------------------------|----------------------------------------------------------------------------------------------------|
| F1<br>F2<br>F3<br>F4 | 4   | CLEAR<br>(Batch/Tot<br>register)  | Clears the Batch/Sample Totalizer register. The flowmeter maintains a separate Totalizer register for Batching or Sampling applications but cannot be accessed directly. It is used for relay control only. If you assign the system relay to this function, a momentary (200 mS) relay pulse occurs whenever the BATCHTOT register accumulates a specified liquid quantity. In the [Batch/Sample Tot] menu cell the required total flow volume is entered to activate the relay,. This numeric entry must reflect the selected flow total units. The [Totalizer Scale] menu cell shows the applicable flow total units. The sign of the Batch/Sample Total determines positive or negative accumulation. |
| F1<br>F2<br>F3<br>F4 | 5   | CLEAR<br>(Makeup Latch)           | Clears the Makeup Latch. Refer to the Span Data menu [Set Alarm Levels] and then the [Makeup Latch] On / Off option.                                                                                                    |

<sup>\*</sup>Use the <F1> key as the "Lead-in command" for 4-Path Totalizer operations.

## 7.4 Zero Flow Adjust Menu

## **Zero Flow Compensation Methods**

Unlike turbine flowmeters ultrasonic transit-time flowmeters provide active flow measurement right down to zero flow, however, the measurement of the transit-time delta is dependent on the similarity or "match" of the electronics, cables and ultrasonic sensors. Consequently some flow offset (or zero offset) may be present in any installation. To eliminate this residual zero offset Siemens has developed several different methods to insure proper zero flow compensation. The following paragraphs describe each method and when they should be used.

## **AutoZero**

When the 1011HP sensors are mounted in the Reflect Mode configuration the AutoZero routine is automatically invoked at the end of the Initial Makeup. Flow does not have to be stopped to perform AutoZero since only the pipe wall signal is used in determining the zero offset and not the liquid component. The AutoZero routine performs a one-time analysis of the pipe wall component of the ultrasound signal to quantify any residual mismatch in the hardware. Once the AutoZero routine is complete, the system memorizes this measured zero offset and subtracts this value from the flow reading.

### 7.4 Zero Flow Adjust Menu

#### **Actual Zero**

The Actual Zero function simply averages the indicated "zero flow" readings (over a user defined time period) then stores this average value in memory. Under normal operation the indicated flow reading is zero compensated by simply subtracting this memorized value from the uncompensated flow reading. Actual Zero is the most positive method for zeroing the system; however, flow must be stopped with the line blocked (if possible) before invoking this function. If stopping flow is not possible then an alternate zeroing method should be selected.

#### ReversaMatic

This routine involves swapping the Up and Down sensors on the pipe (while keeping the cables attached) such that the difference in the transit-time change represents the zero offset. The fixed zero offset value is stored in memory in the same manner as described in Actual Zero. This routine would generally be used whenever flow cannot be stopped and the sensors cannot be mounted in the Reflect Mode configuration. Flow must be stable during the entire process.

#### ZeroMatic

When ZeroMatic is invoked the flowmeter first performs the same analysis as described above in the AutoZero routine. However, after this analysis is complete the flowmeter continues to interrogate the pipe wall signal and update the zero offset value under normal operation, such that the flowmeter dynamically compensates for changing conditions which would normally result in zero drift. ZeroMatic will only operate with the sensors mounted in the Reflect Mode configuration and is recommended for applications which experience large temperature extremes.

#### Note

Invoking ZeroMatic will clear any existing "fixed" or memorized zero offset. If any zero offset remains after flow is stopped, an Actual Zero can be performed without interrupting ZeroMatic operation. To disable ZeroMatic, invoke it again, but then press <Left Arrow> to abort the installation.

### Note

The ZeroClr command only resets the memorized zero offset registers not those set when the AutoZero routine is invoked.

#### **Using Actual Zero**

#### Note

Flow must be stopped with the line blocked (if possible) before invoking this function.

#### To invoke Actual Zero:

- 1. Access the [Zero Flow Adjust] option list by pressing <Right Arrow>.
- 2. Press <ENT>. A pop-up window prompts you to set the current flow rate (in selected rate units) to equal zero (0.000).

#### Note

If a flow offset is desired (i.e., to test analog outputs) then press <Right Arrow> to enable numeric entry.

3. Press <ENT> to start the Actual Zero process.

When you send the command, the flowmeter analyzes the current flow rate for up to sixty seconds, integrating (averaging) the data for the best zero correlation. During this time, the menu prompt at the top of the display screen shows a timer that counts from zero to sixty. You can allow zero averaging for the entire period, or cancel the process at any time by pressing the <ENT> key. This controls the amount of data the flowmeter averages to obtain a zero level.

## Using ReversaMatic

If site conditions do not permit stopping the flow rate at the mounting location, and you do not know the current flow rate, then you can use the ReversaMatic routine to establish the zero flow level. You should perform the ReversaMatic procedure as quickly as possible to ensure that the flow rate remains constant throughout the procedure.

#### To invoke ReversaMatic:

- 1. To access the [Zero Flow Adjust] option list press <Right Arrow>.
- 2. Move the cursor to [ReversaMatic]. Press <ENT> to invoke the routine.
- 3. The flowmeter begins to measure the positive flow rate. "Positive" flow refers to flow moving from upstream sensor location to the downstream sensor location. Note top prompt line shows: **Reversamatic Action**
- Upon completion, the flowmeter beeps and the display screen shows: Reverse Xdcrs / Press <ENT>
- 5. Now remove then remount the upstream and downstream sensors in their reversed positions. Mount the Up sensor (without removing its cable) in the Down sensor/cable location. Mount Down sensor with its cable in the Up sensor/cable location. When remounting the sensors, couple them to the pipe properly. Press <ENT> (after reinstalling the sensor).
- The flowmeter measures the negative flow rate briefly, then beeps and repeats the prompt: Reverse Xdcrs / Press <ENT>
- Now remount the sensors for normal operation (in their original orientation). When remounting sensors, couple them to the pipe properly. Press <ENT> (after re-installing the sensors).

## 7.4 Zero Flow Adjust Menu

This completes the ReversaMatic procedure. The system's zero accuracy will be very close to that obtainable using the Actual Zero method, providing flow remained constant during this procedure.

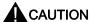

A caution on the use of upper and lower flow limits (used to prevent flow mis-registration) prior to using the Reversal Zero technique (ReversaMatic): If the negative flow rate that the flowmeter reads in the step during which the sensors are reversed is more negative than the lower flow limit, the meter will re-register positive and the Reversal Zero cycle will thus be corrupted.

Therefore, postpone the installation of upper and lower flow limits until the reversal zero procedure is executed successfully. For pipes that combine large diameters with very high flow velocities, it may be necessary to move the upper and lower flow limits out of the way until the reversal zero is completed. Moreover, pipes of this size frequently have excellent intrinsic zero performance and may not even need zeroing.

### ZeroMatic (optional function)

#### Note

ZeroMatic is used in the Reflect Mode only. Invoking ZeroMatic clears any existing fixed zero offset.

Use this menu cell to select the ZeroMatic option. If conditions permit the use of the Auto Zero function then the ZeroMatic option can be used as well.

#### To select and enable the ZeroMatic option:

- 1. In the Install Xdcr menu, press <Up Arrow> to scroll to the [Zero Flow Adjust] menu cell.
- 2. To access the [Zero Flow Adjust] option list press <Right Arrow>.

#### Note

If ZeroMatic is not running, the [Actual Zero] menu item will be displayed next to the [Zero Flow Adjust] menu cell.

3. Select the [ZeroMatic] menu cell by pressing <Up/Down Arrow> then press <ENT>.

When the Initial Makeup of ZeroMatic is complete the screen will return to the Pick/Install Xdcr menu and automatically highlight [Operation Adjust], which is the next menu cell.

#### To disable the ZeroMatic function:

- 1. Select the [Install Xdcr] menu cell from the Dual Path Flow menu.
- 2. Scroll down to the [Zero Flow Adjust] menu cell by pressing <Up/Down Arrow>.

#### Note

The highlighted [ZeroMatic] menu item is the only indication that ZeroMatic is functioning.

- 3. Invoke the ZeroMatic initial makeup procedure as previously described above.
- 4. While ZeroMatic initial makeup is running, press <Left Arrow> to abort the process thereby disabling the function.
- 5. The screen will return to the Dual Path Flow menu and highlight the [Operation Adjust] menu cell.

## 7.5 Span Data

The Span Data menu allows you to set 0% and 100% output limits for volumetric flow (Vfo), absolute flow (Vfab), sonic velocity (Vs) and specific gravity (Vsg). Each menu cell shows appropriate rate units and time base. If you change flow rate units after spanning the system, the computer automatically updates the output data setup to reflect the change. Span limits apply to both the analog outputs and the on-screen strip chart. The flow outputs operate as follows:

| Vfo Spanned Volumetric or Mass Flow:        | The minimum and maximum flow rate entries establish the Vfo span. The Max Flow menu cell sets 100% of span. The Min Flow menu cell sets 0% of span. Use signed numbers for bi-directional spanning. Note that negative (reverse) flow is always lower than positive flow, whatever its absolute magnitude. For example, for a flow measurement range of -30 CF/M to +10 CF/M, the 4 mA span will be -30 CF/M, and the 20 mA span will be +10 CF/M. |
|---------------------------------------------|----------------------------------------------------------------------------------------------------|
| Vfab Spanned Absolute Volumetric Flow Rate: | Vfab is the absolute magnitude of the volumetric flow rate (Vfo). There are no menu cells provided to span this output. Vfab shares the Vfo span entries. The Vfab minimum span is always zero. The maximum span for Vfab is the largest absolute value of either the min or the max flow rate (Vfo) entries. For example, a span between +10 CF/M and -30 CF/M, spans the Vfab output from 0 CF/M to 30 CF/M.                                     |
| Vs<br>Spanned Gas Sonic Velocity:           | Vs is the sonic velocity in meters-per-second (m/s) of the flowing gas. The min and max Vs entries establish the Vs span. Max Vs (F/S) defines 100% of span. The Min Vs (F/S) defines 0% of span.                                                                                                    |
| Vsg<br>Spanned Gas Specific Gravity:        | Vsg is the inferred operating specific gravity of the gas. The min and max Vsg entries establish the Vsg span. Max Vsg defines 100% of span and Min Vsg defines 0% span.                                                                                                    |

#### 7.5 Span Data

| Maximum span values represent: | Minimum span values repressent: |
|--------------------------------|---------------------------------|
| 100% of span                   | 0% of span                      |
| Current output of 20 mA        | Current output of 4 mA          |
| Voltage output of 10 Vdc       | Voltage output of 0 Vdc         |
| Pulse output of 5000 Hz        | Pulse output of 0 Hz            |

### To change the default Span Data settings:

- 1. At [Meter Type], press <Right Arrow> to [Dual Path Flow] and press <ENT>.
- 2. At [Chan/Path Setup] press <Right Arrow> to <Clamp-on> and press <ENT>.
- 3. At [Clamp-on] menu scroll down to [Span/Set/Cal] and press <Right Arrow>.
- 4. Highlight [Span Data] and press the <Right Arrow>.

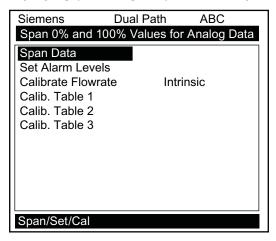

- 5. Highlight [Max Flow] and press <Right Arrow> to. Input 100% flow rate numeric data for 20 mA. Press <ENT> to store data.
- 6. Scroll down to [Min Flow]. Press < Right Arrow > to input 0% flow rate numeric data for 4 mA. Press < ENT > to store data.

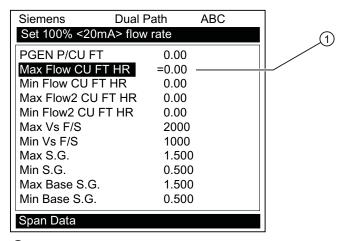

1 Input numeric flow data here

## **PGEN Function**

The [PGEN P/Unit Volume] menu cell entry controls a digital output pulse function and is available in all units with 7ME362 and 7ME363 part numbers. It allows the assigning of PGEN digital signal pulses per unit of volume. For example, 1000 output pulses per unit of gas.

#### Note

The unit of volume is determined by the Volume Units initially selected from the [Total Volume Units] menu cell option list.

Table 7-9 Input/Output Wiring (TB2) - 7ME39400AL03 Expanded I/O Module

| Pin#                                               | Signal | Definition         | Description                 | Function            |
|----------------------------------------------------|--------|--------------------|-----------------------------|---------------------|
|                                                    |        |                    |                             | Dual/Quad Path Only |
| 12                                                 | PG4    | POS [+] Total TTL  | 0-5000 Hz frequency output, | POS [+] Total TTL   |
| 11                                                 | PG3    | POS [+] Total OC   | assignable                  | POS [+] Total OC    |
| 10                                                 | PG2    | NEG [-] Total TTL) |                             | NEG [-] Total TTL   |
| 9                                                  | PG1    | NEG [-] Total OC   |                             | NEG [-] Total OC    |
| Use reference ground for returns (TB2-2 and TB2-4) |        |                    |                             |                     |

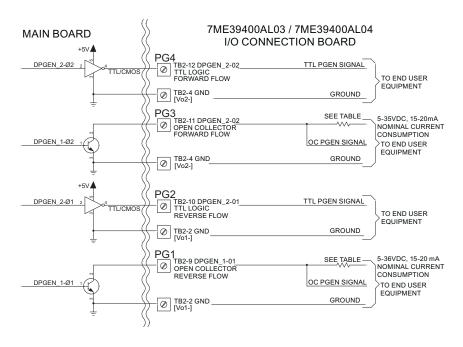

Figure 7-1 7ME39400AL03 Main Board I/O Wiring

#### 7.5 Span Data

#### Note

TB2-9 and TB2-11 are Open Collector Outputs that require external pull-up resistors for operation. See table for External Supply Voltage and suggested resistor value and ratings. Maximum current into the transistor is 100mA. Maximum Voltage is +36 Vdc.

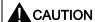

Negative voltages with respect to ground will permanently damage transistors.

Table 7- 10 Open Collector User Resistor Recommendations

| User Supply<br>Voltage (Vdc) | External Resistor<br>(Ohms) | Expected Current Draw (mA) | Recommended Resistor<br>Wattage (Watts) |
|------------------------------|-----------------------------|----------------------------|-----------------------------------------|
| 5                            | 270                         | 18.5                       | 1/2                                     |
| 9                            | 510                         | 17.6                       | 1/2                                     |
| 12                           | 680                         | 17.6                       | 1/2                                     |
| 18                           | 1000                        | 18                         | 3/4                                     |
| 24                           | 1500                        | 16                         | 1                                       |
| 28                           | 1800                        | 15.5                       | 1 1/4                                   |
| 36                           | 2400                        | 15                         | 1 1/4                                   |

## To change the default PGEN settings:

- 1. From the [Span Data] menu press <Right Arrow>.
- 2. Highlight the [PGEN P/Unit Volume] menu cell and press <Right Arrow> to activate the numeric entry.

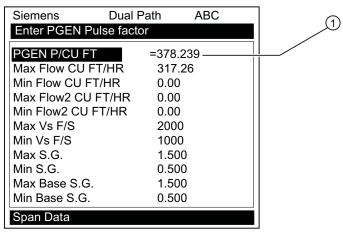

1 Input PGEN pulse factor here

3. Use the numeric keys to enter the desired number of PGEN pulses per unit volume.

#### Note

Ensure that the number entered will provide sufficient resolution while remaining within the 20 Hz to 5000 Hz pulse frequency range. Note that the PGEN output will stop sending pulses at flow rates corresponding to frequencies less than 20 Hz. In this case the PGEN value must then be increased.

4. To store data press <ENT>.

## Adjusting the PGEN Output

The default setting for the Digital PGEN output provides a 5000 Hz frequency at an assumed maximum velocity of 100 ft/sec. In certain cases it may be necessary to change this default PGEN value. For example:

 If the PGEN signal cable is very long, then the added cable capacitance may prevent reliable RTU pulse detection at or near 5000 Hz. In this case it may be necessary to decrease the PGEN (Pulses / Unit Volume) setting using the equation below.

Pulses / Unit Volume = MaxFreq / MaxFlow

Where:

MaxFreq = Maximum desired frequency (Hz)

MaxFlow = Maximum flow rate (Unit Volume / second)

For very low operating flow rates, the pulse frequency may approach the 20 Hz limit of the PGEN output. In this case it may be necessary to increase the PGEN (Pulses / Unit Volume) setting.

Pulses / Unit Volume = MinFreq / MinFlow

Where:

MinFreq = Minimum desired frequency (Hz). Must be greater than 20 Hz!

MinFlow = Minimum operating flow rate (Unit Volume / second)

### Note

If STD VOL is selected then the "unit volume" for PGEN will represent Standard Volume, not actual volume.

#### Forcing the PGEN Output Frequency

To test the operation of the flowmeter with a Remote Transmitting Unit (RTU), or other pulse counting device, it may be necessary to force the PGEN output frequency, especially when the pipeline is not flowing during flowmeter commissioning. This can be accomplished by setting the AnCal diagnostic value to a flow rate corresponding to the desired frequency output. (Refer to the appropriate paragraph in your manual for operation of the AnCal function.)

## 7.6 Analog Output Setup

The example below demonstrates how to calculate the AnCal flow rate based on the desired pulse output frequency and the entered PGEN (Pulses / Unit volume) setting:

For PGEN setting = 53 Pulses /CU FT and a desired frequency = 1000 Hz

- 1. Temporarily change flow rate units to CU FT / SEC (Use same volume units as Totalizer.)
- 2. Set AnCal = 1000 / 53 = 18.868 CU FT / SEC
- 3. 1000 Hz frequency should now be observed on the PGEN output.

## 7.6 Analog Output Setup

The flowmeter provides current, voltage and pulse-rate analog outputs. The [Analog Out Setup] menu allows you to assign data functions for these signals. The transmitter terminal strip contains the analog output terminals.

Table 7- 11 Analog Outputs

| lo (Isolated Current) | 4 to 20 mA varies in proportion to an assigned data function.   |
|-----------------------|-----------------------------------------------------------------|
| Vo (DC Voltage        | 0 to 10 Vdc varies in proportion to an assigned data function.  |
| Pgen (TTL Logic)      | 0 to 5000 Hz varies in proportion to an assigned data function. |
| Digital Pgen          | User selective pulses per unit flow.                            |

Table 7- 12 Analog Out Setup Data Categories

| Vfo                    | System spanned volumetric/mass flow rate                                                                                      |
|------------------------|----------------------------------------------------------------------------------------------------|
| Vfo2                   | Additional spanned volumetric/mass flow rate                                                                                  |
| Vfab                   | System spanned and signed absolute flow                                                                                       |
| Vs                     | Spanned gas sonic velocity                                                                                                    |
| Valc                   | Received signal amplitude                                                                                                    |
| Vtrb                   | Relative degree of gas turbulence                                                                                             |
| Vsg                    | Spanned specific gravity                                                                                                    |
| Base S.G.              | Spanned S.G. referenced to user temperature                                                                                   |
| Viscosity              | Gas viscosity in centistoke units                                                                                             |
| lin1, lin2, lin3, lin4 | Represents a re-transmit of the analog input signals (e.g. Pressure and Temp inputs can be transmitted on the 4-20mA output). |

#### Note

For Multi-Path flowmeters: "1" = Path 1, "2" = Path 2, "3" = Path 3, "4" = Path 4 and "S" represents the system or average channel. These characters appear to the left of the option list parameter.

# **Io Output Functions**

# Assigning a function to the current output:

- 1. From the [Chan/Path Setup] menu scroll to [I/O Data Control].
- 2. Press <Right Arrow] to highlight the [Analog Out Setup] menu.

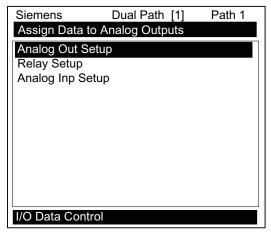

- 3. Press <Right Arrow> twice to access the [lo] option list.
- 4. Move the cursor to the desired data function by pressing <Up/Down Arrow>.

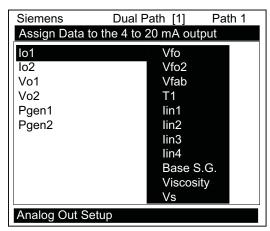

5. To store selection press <ENT>.

### 7.7 Analog Input Setup

### Vo Output Functions

The Vo analog output is a 0-10 VDC signal that varies linearly in relation to a selected function.

### Assigning a function to the voltage output:

- 1. From the [Analog Out Setup] menu, press <Right Arrow> to access the [Vo1] option list.
- 2. Move the cursor to the desired data function by pressing <Up/Down Arrow>.
- 3. To store selection press <ENT>.

#### Note

Refer to drawing 1010N-7-7 in Appendix A for Analog output connections.

# 7.7 Analog Input Setup

The optional Analog Input Setup function assigns an active analog input to a measurement channel/path. The flowmeter provides four DC current input ports for single channel and Dual Path units. The DC current input ranges from a zero level of 4 mA to a full scale of 20 mA. The [Analog Inp Setup] menu cell allows you to enable this port and then span it to any desired scaling.

For example, when using the analog input for pressure the numeric variables might be spanned as follows: 4mA=14.7 PSIA and 20mA=1014.7 PSIA.

### Note

The flowmeter expects "absolute" pressure. If the external device reports "gauge pressure" then make sure to span the pressure input so that 4mA represents 1 ATM (14.7 PSIA or 1.014 BARA) and not 0.0.

The various flowmeter models allow you to associate the analog input to active system variables such as specific gravity, viscosity and others (see table below).

#### Note

Refer to the Installation Drawings or I/O Module markings for the locations of these inputs and wiring procedures.

Table 7- 13 I/O Data Control Menu

| I/O Data Control | Analog Inp Setup | lin1               | Input               | Off           |
|------------------|------------------|--------------------|---------------------|---------------|
|                  |                  |                    |                     | Aux           |
|                  |                  |                    |                     | PSIA          |
|                  |                  |                    |                     | BARA          |
|                  |                  |                    |                     | T1 Deg F      |
|                  |                  |                    |                     | T1Deg C       |
|                  |                  |                    | 4 mA                | Numeric entry |
|                  |                  |                    | 20mA                | Numeric entry |
|                  |                  | lin2 / lin3 / lin4 | See In1 option list |               |

#### Note

The Aux input is only used as a feed through to the Datalogger.

The flowmeter recognizes the first analog input variable that is assigned to any given parameter and ignores any subsequent input with the same assignment. For example, if lin1 and lin2 are both assigned to represent pressure (PSIA), the flowmeter will only use the pressure input from lin1.

# **Setting the Analog Current Input**

The DC current input port must be enabled first. From the [Analog Inp Setup] menu proceed as follows:

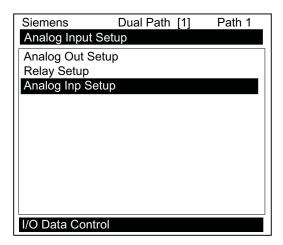

# 7.7 Analog Input Setup

1. Access the [lin1] option list by pressing the <Right Arrow> twice.

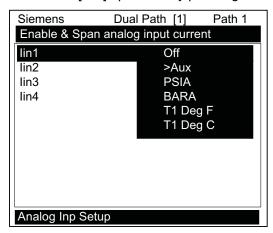

2. Move the cursor down to [Aux] by pressing the <Down Arrow> and then press <ENT>. This enables the port to receive an input current. The cursor moves to [4 mA].

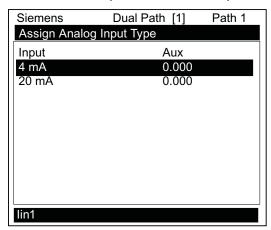

- 3. To enable numeric entry, press the <Right Arrow>. Type a numeric value corresponding to a 4 mA input signal.
- 4. To store the data press <ENT>. This moves the cursor to [20 mA].
- 5. To enable numeric entry, press the <Right Arrow>. Type the numeric value corresponding to a 20 mA input signal.
- 6. To store the data, press <ENT>.

# 7.8 Analog Output Trim

#### Introduction

Analog Out Trim function allows you to fine-tune the flowmeter's analog voltage and current outputs using an ammeter connected to the output under test. In addition, you can use a frequency counter to fine-tune the flowmeter's pulse rate output.

#### Note

The current, voltage, and Pgen trimming will be limited by the 12-bit resolution of the flowmeter's D/A Convertor (DAC).

- 1. From the [Meter Facilities] menu, scroll to the [Analog Out Trim] menu.
- 2. Press the <Right Arrow> to access the option list.

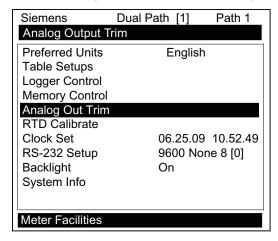

Table 7- 14 Analog Out Trim Menu Structure

| Analog Out Trim | lo1/lo2         | Operate     |                         |
|-----------------|-----------------|-------------|-------------------------|
|                 |                 | Trim@       | 4mA Indicated mA = x.xx |
|                 | Vo1/Vo2         | Operate     |                         |
|                 |                 | Trim@       | 2V Indicated V = x.xx   |
|                 | Pgen1 and Pgen2 | Operate     |                         |
|                 |                 | Trim @ 1kHz | Indicated Hz = xxx      |

#### 7.8 Analog Output Trim

### Current Output Trim (Io1 & Io2)

#### Note

Can be trimmed to within .005 mA of nominal.

### To calculate a current output:

- 1. Set up an ammeter, then connect it to the supply and return terminals of the current output under test.
- 2. Move the highlight to the port to be tested by pressing the <Up/Down Arrow>. Press the <Right Arrow> and then press the <Down Arrow> to move the cursor to [Trim @ 4mA].

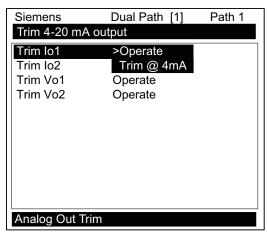

- 3. Press <ENT>. This triggers a 4.00 mA pop-up window. The ammeter should now be reading 4.00 mA.
- 4. If the ammeter reading does not match, use the numeric keys to type in the current reading.
- 5. Press <ENT> to register setting. This adjusts the flowmeter's DAC (digital-to-analog converter) so that a 4mA output corresponds with 4mA on the ammeter.
- 6. Re-check the ammeter to make sure that it is now reading 4mA.

# Voltage Output Trim (Vo1 & Vo2)

#### Note

Can be trimmed to within .0025 V of nominal.

## To calculate a voltage output:

- 1. Set up a multimeter to read volts, then connect it to the supply and return terminals of the voltage output under test.
- 2. Move the highlight to the port to be tested by pressing the <Up/Down Arrow>. Then press the<Right Arrow> and then press <Down Arrow> to move the cursor to [Trim @ 2V].

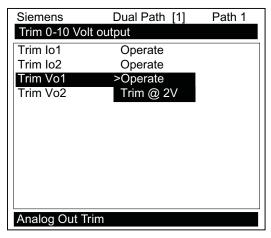

- 3. Press <ENT>. This triggers a 2.00 Volts pop-up window. The multimeter should now be reading 2.00 Volts.
- 4. If the multimeter reading does not match, use the numeric keys to type in the voltage reading.
- 5. Press <ENT> to register setting. This adjusts the flowmeter's DAC (digital-to-analog converter) so that a 2.00 Volts output corresponds with 2.00 Volts on the multimeter.
- 6. Re-check the multimeter to make sure that it is now reading 2.00 Volts.

#### 7.8 Analog Output Trim

# Pgen Output Trim (Pgen1 & Pgen2)

#### Note

Can be trimmed to within 1.25 Hz of nominal

## To calibrate a pulse rate output (Pgen1 or Pgen2):

- 1. Connect a frequency counter to the supply and return terminals of the pulse rate output under test.
- 2. Move the highlight to the port to be tested, press the <Right Arrow> and then press the <Down Arrow> to move the cursor to [Trim @1 kHz].

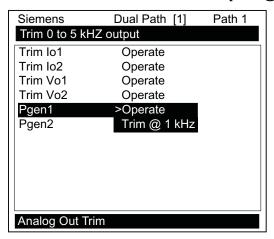

- 3. Press [ENT]. This triggers a 1 kHz pop-up window. The frequency counter should now read 1 kHz.
- 4. If the frequency counter reading does not match, use the numeric keys to type in the frequency counter reading.
- 5. Press [ENT] to register setting. This adjusts the flowmeter's DAC (digital-to analog converter) so that a 1 kHz output corresponds with 1 kHz on the frequency counter.
- 6. Recheck the frequency counter to make sure that it is now reading 1 kHz.

# 7.9 Logger Control

### **Logger Control Menu**

The Logger Control menu in the [Meter Facilities] menu provides the Logger controls for the flowmeter measurement channels and paths. It allows the user to select data items/alarm events, a logging interval and a destination for Logger reports. While the Logger Setup menu is measurement channel/path specific, this Logger Control menu provides global control functions. This means that the settings made here apply to all measurement channels/paths, meter types, operating modes, etc. This is possible because the flowmeter stores logged data in a single file.

The [Est LogTime Left] menu view-only menu cell shows an estimate of the hours and minutes of logging time remaining. For convenience sake, the Display Logger command is essentially a duplicate of the menu cell in Logger Setup. It sends Logger data to the graphic screen with or without line wrapping. The Output Logger command sends data to an external device via the RS-232 serial port. The Clear Logger command erases the entire Logger file.

- 1. From the Meter Facilities menu access the [Logger Control] menu by pressing the <Right Arrow>.
- 2. Scroll down to [Logger Control]. Press the <Right Arrow> to access the [Logger Control] menu option list.

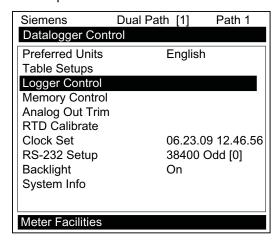

Table 7- 15 Logger Control Menu Option List

| Logger Control | Display Logger                 | Off          |
|----------------|--------------------------------|--------------|
|                |                                | Line Wrap    |
|                |                                | No Line Wrap |
|                | Output Logger                  | No           |
|                |                                | Yes          |
|                | Circular Memory (Available for | No           |
|                | Multi-Path units only)         | Yes          |
|                | Est LogTime Left               | :            |
|                | Clear Logger                   | No           |
|                |                                | Yes          |

7.9 Logger Control

### **Display Logger**

This menu cell allows you to send the Logger contents to the display screen. This command is effective only after a successful install. You can set the report to scroll on the screen with or without line-wrap. Selecting line wrap, forces a line feed after approximately 40 characters. In addition, you have to enable datalogging and then select items in the Logger Setup menu. Note that this command transmits the data from both channels/paths.

### To send Logger contents to the display screen:

1. Press <Right Arrow> to access the [Display Logger] option list.

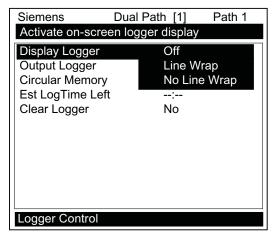

- 2. Scroll cursor to either [Line Wrap] or [No Line Wrap] by pressing <Up/Down Arrow>.
- 3. To view Logger contents press <ENT>.
- 4. To return to [Logger Control] press <MENU>.

### **Output Logger**

This menu cell allows you to send the Logger contents to an external device (usually a computer or printer) via the flowmeter's RS-232 Serial I/O port. This command is effective only after a successful install. In addition, you have to enable datalogging and select data items in the [Logger Setup] menu.

The flowmeter interfaces with most serial printers or personal computers for Logger printouts. You must use the proper cabling between the flowmeter and the external device. In addition, you must configure the RS-232 Setup correctly. You should turn off the Logger function before you transmit an extensive printout. This will avoid contaminating the printout with new Logger data. Logger reports are sequential ASCII text files.

# To send Logger contents to the RS-232 Serial Port:

- 1. Check the flowmeter-to-external device connections and your RS-232 Setup parameters (see RS-232 Setup menu).
- 2. To access the [Output Logger] option list press <Right Arrow>.
- 3. Scroll the cursor to [Yes] by pressing <Up/Down Arrow>.

- 4. To transmit Logger contents to external device via the serial port press <ENT>.
- 5. To stop printout press <Left Arrow>.

# **Circular Memory**

In its default mode, the Logger collects data until its memory becomes full. At that time the flowmeter suspends datalogging and cannot resume until the Logger memory is cleared (see Clear Logger command). Circular Memory allows the Logger to "'write over" its oldest records when memory reaches full capacity. If you enable [Circular Memory], you are assured of always collecting the most recent data. But also remember that you will lose the oldest Logger reports and that further invoking of [Circular Memory] deletes the current contents of the Logger.

## To setup and enable Circular Memory:

- 1. The Logger Mode menu must have the [Memory] menu cell selected.
- 2. Logger items must be selected (e.g., Site ID, Date, Time, etc.).
- 3. All active channels/paths in the Channel Setup menu must be disabled. To disable active channels, select the [Channel Enable] menu cell and then [No].
- 4. In the Logger Control menu, select [Circular Memory].
- 5. Press <Right Arrow> to access the [Circular Memory] option list.
- 6. Move the cursor to [Yes] by pressing <Up/Down Arrow>.
- 7. To store selection press <ENT>.
- 8. Lastly, re-enable the channels/paths that you disabled earlier to begin logging.

### Est LogTime Left

Est LogTime Left is a "view-only" menu cell that shows an estimate of the amount of Logger time remaining in hours and minutes. This menu cell becomes active after you enable datalogging. Selecting [Circular Memory] and/or event-based datalogging (see Logger Setup), blanks the [Est LogTime Left] field and is based on the log interval and data selections made in the Logger Setup.

### Clear Logger

If you use the Logger in its default mode, eventually you will use all the memory available for Logger storage. When this occurs, you will not be able to log more data until you free up the memory. The [Clear Logger] command erases ALL stored Logger data. Therefore, you should evaluate the currently stored data, and print any valuable information before using this command.

#### Note

Saved Sites also consume Logger RAM.

### 7.10 Operation Adjust Menu Settings

# **Clearing Logger Memory**

- 1. To access the [Clear Logger] option list press <Right Arrow>.
- 2. Move the cursor to [Yes] by pressing <Up/Down Arrow>.
- 3. To clear the memory press <ENT>.

# 7.10 Operation Adjust Menu Settings

#### Introduction

The Operation Adjust menu becomes available after picking a meter type and measurement channel. It is recommended that you use it after the sensors are installed and operating to "fine-tune" the meter's output characteristics.

Each application presents different data display and output requirements due to unique pipe and gas conditions. Use the [Operation Adjust] menu to match flowmeter operation to the site. You can set damping controls for the primary flow rate output. You can define a Deadband, (usually a very low flow rate), below which the flow output will be forced to zero. You can also select the flowmeter response to a continuous Fault condition.

# **Damping Control**

The flowmeter provides two different data output filter types, Time Average and SmartSlew. Time Average (recommended) integrates the instantaneous flow rate over a selectable time period. Use the Time Average function when stability in flow reading is essential. A value entered (in seconds) sets the time it takes the flowmeter to respond to a rate change. The default is 10 seconds. Enter any amount of time up to 60 seconds maximum.

SmartSlew performs data scatter damping during steady flow periods while maintaining the ability to respond to changing flow rates. SmartSlew values range from [1 to 9]. Pick a higher number to slow flowmeter response to a rate change.

# Setting the Time Average (default):

- 1. From the [Dual Path Flow] menu scroll to the [Operation Adjust] menu and press <Right Arrow>.
- At the [Damping Control] menu press the <Right Arrow> and move the cursor down to [Time Average].

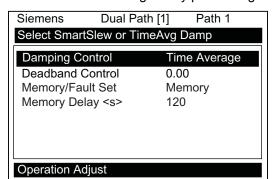

3. To enable Time Average entry press <Right Arrow>.

- 4. Use the numeric keys to type the new Time Average setting.
- 5. To register the new value press <ENT>.

## Setting SmartSlew:

- 1. From the [Dual Path Flow] menu scroll to the [Operation Adjust] menu and press <Right Arrow>.
- 2. At the [Damping Control] menu press the <Right Arrow> and move the cursor down to [SmartSlew].
- 3. To access SmartSlew option list press <Right Arrow>.
- 4. Scroll the numeric list to the desired choice by pressing <Up/Down Arrow>.
- 5. To register the new value press <ENT>.

#### **Deadband Control**

Use the Deadband Control to instruct the flowmeter to report zero flow if the flow rate falls below a specified level (usually a very low rate). It will prevent the possibility of data scatter (a natural result of digital computation) from causing false Totalizer accumulation during long non-flowing periods. Inspect the actual data scatter during zero flow conditions to find the proper Deadband setting for your application.

#### To edit Deadband default setting (0.000):

- 1. From the [Dual Path Flow] menu scroll to the [Operation Adjust] menu and press <Right Arrow>.
- 2. Scroll to the [Deadband Control] menu
- 3. Press <Right Arrow>to enable numeric entry.
- 4. Use the numeric keys to type in the desired rate (using selected flow rate units).
- 5. To register the new value press <ENT>.

7.10 Operation Adjust Menu Settings

# Memory/Fault Set

Certain situations will interrupt data production (e.g., an empty pipe or excessive aeration). Use Memory/Fault Set to select the flowmeter response to such an interruption. The Fault setting (default) will zero the flow rate output and declare an alarm on a flow display screen, Datalogger report and an assigned relay output.

For some applications, occasional temporary Fault conditions may be a normal part of the process and would not require an alarm response. The flowmeter offers a Memory operating mode to support such an application. Memory Mode suspends the flowmeter Fault response by preventing the flow outputs from dropping to zero for the interval specified in the Memory Delay menu cell. During the Memory duration, the flowmeter will maintain the last valid flow reading measured before the onset of the fault condition. The default Memory Delay is 60 seconds. You may select any duration from 3 to 604,800 seconds (one week).

## **Selecting Memory Mode**

- 1. From the [Dual Path Flow] menu scroll to the [Operation Adjust] menu and press <Right Arrow>.
- 2. Scroll to the [Memory/Fault Set] and press <Right Arrow> to access option list.
- 3. Move the cursor down to [Memory] by pressing <Up/Down Arrow>.
- 4. To make selection press <ENT>.
- 5. This moves the highlight to [Memory Delay <s>].

### Memory Delay (s)

Selecting [Memory Delay <s>] activates the suppressed [Memory Delay] menu cell. It allows you to specify the number of seconds that the flowmeter maintains its last valid flow reading. When the memory delay expires, it triggers the fault alarm response described previously.

#### **Setting Memory Delay**

- 1. To enable numeric entry press <Right Arrow>.
- 2. Use the number keys to type the delay in seconds.
- 3. To register the new value press <ENT>.

# 7.11 Setting Relays

# **Relay Functions**

Use the [Relay Setup] menu to assign a function to channel relays. The flowmeter supports two types of relay outputs, Alarm Relay and Pulse Relay. Alarm Relay outputs operate in "fail-safe" mode. The relay(s) are energized under normal conditions - an alarm condition causes the relay(s) to de-energize until the alarm clears. The Pulse Relay output supports Totalizer and batch relay functions, with an output pulse width of approximately 200 ms; maximum activation rate is 2.5 pulses per sec. If Totalizer pulses exceed this rate, excess pulses are stored in an overflow register. This allows the relay to "catch up" when flow decreases enough.

#### Note

Using the <F1> key (Totalizer clear command) also clears all channel Totalizers plus the overflow register described in the last paragraph.

# Relay 1, 2, 3, and 4 Function Assignments

The flowmeter, depending upon the model, provides four alarm relays. Please refer to the Appendix A for wiring details. Relays respond to any of the alarm conditions or data functions included on the Relay Option List.

Table 7- 16 Relay Option List

| Not Used       | Not Active                                                  |
|----------------|-------------------------------------------------------------|
| Power Off      | Power Off alarm occurs when power fails.                    |
| S S.G.         | Specific Gravity value relay trip-point.                    |
| S Base S.G.    | S.G. value relay trip-point at reference temperature.       |
| S High Visc    | Kinematic viscosity (centistokes) exceeds High Setpoint.    |
| S Low Visc     | Kinematic viscosity (centistokes) falls below Low Setpoint. |
| S High Temp.   | High temperature value relay trip-point.                    |
| S Low Temp.    | Low temperature value relay trip-point.                     |
| S High Flow    | Flow rate exceeds high flow set point.                      |
| S Low Flow     | Flow rate falls below low flow set point.                   |
| S Flow Alarm   | Flow rate exceeds or falls below flow set points.           |
| S Fault Alarm  | Loses receive signal (all paths in fault).                  |
| S Spacing      | Sensor spacing needs adjusting.                             |
| S Turbulence   | Turbulence percentage exceeds alarm setpoint.               |
| S Interface    | Interface setpoint exceeded.                                |
| S Reverse Flow | Flow is in negative direction.                              |
| S BatchTot     | Batch/Sample total advances.                                |
| S Pos Total    | Positive total volume advances 1 digit.                     |
| S Neg Total    | Negative total volume advances 1 digit.                     |

### 7.11 Setting Relays

| S Fltwarn     | Fault warning occurs when 1 or more paths are in fault. |
|---------------|---------------------------------------------------------|
| S Soft Fault  | Fault condition - Memory mode active.                   |
| 4 Fault Alarm | Loses receive signal (all paths in fault).              |
| 4 Spacing     | Sensor spacing needs adjusting.                         |
| 4 Turbulence  | Turbulence percentage exceeds alarm setpoint.           |
| 3 Fault Alarm | Loses receive signal (all paths in fault).              |
| 3 Spacing     | Sensor spacing needs adjusting.                         |
| 3 Turbulence  | Turbulence percentage exceeds alarm setpoint.           |
| 2 Fault Alarm | Loses receive signal (all paths in fault).              |
| 2 Spacing     | Sensor spacing needs adjusting.                         |
| 2 Turbulence  | Turbulence percentage exceeds alarm setpoint.           |
| 1 Fault Alarm | Loses receive signal (all paths in fault).              |
| 1 Spacing     | Sensor spacing needs adjusting.                         |
| 1 Turbulence  | Turbulence percentage exceeds alarm setpoint.           |

#### Note

For Multi-Path flowmeters: "1" = Path 1, "2" = Path 2, "3" = Path 3, "4" = Path 4 and "S" represents the system or average channel. These characters appear to the left of the option list parameter.

# Assigning functions to Relay 1:

- 1. From the [Dual Path Flow] menu scroll down and highlight [I/O Data Control].
- 2. Press <Right Arrow> and scroll down to [Relay Setup].

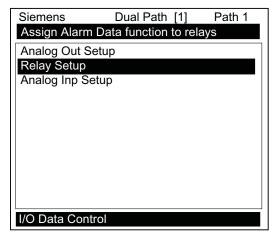

3. To access the [Relay Setup] option list press <Right Arrow>.

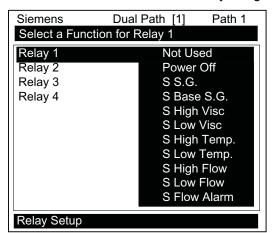

4. Move the cursor to the desired Relay assignment by pressing <Up/Down Arrow>.

5. To store selection press <ENT>. Repeat procedure for all other relays.

# 7.12 Memory Control

#### Introduction

Memory Control is a reference menu that shows the amount of bytes of data memory left. The data memory capacity depends on the number and complexity of the site setups stored in memory and the size of the current Datalogger file.

The [Memory Control] menu is located in the [Meter Facilities] menu.

Table 7- 17 Memory Control Menu

| Log Memory Left→ | XXXXXXX |
|------------------|---------|
| Memory Map→      | No      |
|                  | Yes     |
| Defragment→      | No      |
|                  | Yes     |

### **Log Memory Left**

This view only menu cell shows the minimum remaining number of characters available for Datalogger and site storage. When the Datalogger is enabled for circular mode, the meter allocates all memory left except for two conventional empty sites required for Datalogger use.

To view the amount of data memory bytes available press <Right Arrow>.

7.13 Resistive Temperature Device (RTD) Calibration

### **Memory Map**

Selecting YES for this item enables a snapshot display of current memory usage. In this display, the asterisk indicates a used block, a space indicates a free block, while a dash character indicates unused filler.

# Defragment

Selecting YES for this item consolidates memory data blocks into contiguous storage; collapsing the filler regions. You may be able to use an additional block for site or Datalogger storage as a result. Use this command if you seem to be out of memory even though the [Log Memory Left] item indicates free capacity.

# 7.13 Resistive Temperature Device (RTD) Calibration

The [RTD Calibrate] menu appears on all SITRANS 1010 models. Use this menu to calibrate Temperature Sensors to an external standard. It is important to note that Siemens RTD temperature sensors are factory-calibrated for high accuracy. We recommend that before deciding to perform the calibration, check the current RTD reading in the [Diagnostics Data / Gas Data] menu. You may find that you do not need to calibrate the sensor. In any case, make sure that the temperature reading stabilizes before proceeding further. The [RTD Calibrate] menu allows you to perform an external calibration, which can be accomplished either by data entry of the current RTD temperature or by a 0°C (32°F) Ice-Bath procedure. You can switch between the intrinsic and external calibration modes at any time.

#### Note

If you perform an external temperature calibration, you should mark and record the location of each connector and sensor-cable. Once you have re-calibrated the temperature sensors, changing the sensor/connector orientation established during the procedure may void the calibration.

- 1. From the [Meter Facilities] menu scroll to the [RTD Calibrate] menu.
- 2. To access the [RTD Calibrate] menu press <Right Arrow>.

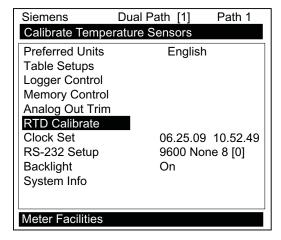

Table 7- 18 RTD Calibrate Menu Structure

| RTD Calibrate | RTD 1→ | Factory  |
|---------------|--------|----------|
|               |        | User Cal |
|               | RTD 2→ | Factory  |
|               |        | User Cal |

# RTD Calibration by Entry Data

The [RTD Calibrate] menu allows you to adjust the intrinsic RTD reading to match an external reference thermometer by directly entering its reading. Only perform this procedure while the RTD under test is installed and currently measuring temperature.

### To enter the current RTD temperature:

- 1. From the [RTD Calibrate] menu press <Right Arrow> to access the RTD option list.
- 2. Press <Right Arrow> to highlight the RTD you want to calibrate (RTD 1 or RTD 2).
- 3. Move the highlight to [Factory] or [User Cal] then press <ENT>.

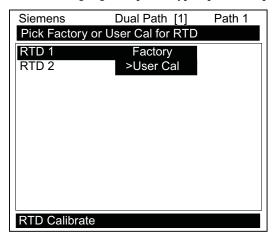

4. This triggers the pop-up window:

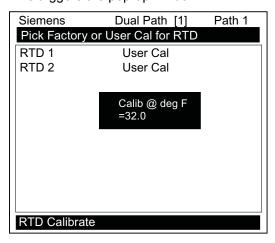

### 7.13 Resistive Temperature Device (RTD) Calibration

- 5. To enable numeric entry <Right Arrow>, then type in the reading of the reference thermometer (e.g., 72.0).
- 6. To recalibrate the RTD sensor <ENT>. To verify the calibrated reading, go to the Dual Path Flow menu [Diagnostic Data/Gas Data] menu to check the current RTD output. Make sure that it coincides with the gas reading of the reference thermometer. Repeat for the other RTD, if necessary.

#### Note

Factory Calibration provides an additional prompt after a new temperature is entered: [Are you Sure? No Yes]. It is recommended that you use [User Cal] to avoid alteration of preset factory calibration.

#### Ice Bath RTD Calibration

Use distilled, deionized water and ice mixture at 0°C (32°F) equilibrium for an ice bath. Ensure temperature with a reference thermometer. Siemens can not assume responsibility for the incorrect design, construction or operation of an Ice Bath.

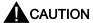

Do not allow an RTD sensor to make direct contact with ice during an ice bath calibration procedure.

### To perform a 0°C (32°F) calibration:

- 1. Immerse RTD sensor in deionized water and ice mixture. Stir the mixture constantly.
- 2. In the [RTD Calibrate] menu move the highlight by pressing the <Up/down Arrow> to the RTD you want to calibrate (RTD 1 or RTD 2).
- 3. To access the RTD option list press <Right Arrow>. Move the highlight to [User Cal] then press <ENT>. This triggers the pop-up window.
- 4. After the RTD sensor reaches equilibrium at 0°C (32°F), press <ENT> to recalibrate the RTD sensor.
- 5. To verify the calibrated reading, go to Dual Path Flow [Diagnostic Data/Gas Data] menu to check the current RTD output. Make sure that it coincides with the gas reading of the reference thermometer. Repeat for the other RTD, if necessary.

# 7.14 Reflexor

Reflexor is one of the operating modes available on certain SITRANS F 1010 models. The Reflexor operating mode utilizes Doppler flow detection along with digital signal processing techniques to successfully measure flow under conditions that may not be suitable for transit-time flow measurement. The Reflexor samples the flow stream as it detects Doppler shift. It converts the Doppler shift information by use of Fast Fourier Transform (FFT) and filters the FFT to determine the flow rate. The Reflexor mode will operate with many of the same sensors that are used with transit-time flow measurement along with those which are specifically designed for Doppler flow measurement. Use of any other sensor than shown in these instructions may result in failure to measure or give an incorrect flow rate indication.

# **Typical Installation**

The typical steps to complete the Reflexor installation procedure are as follows:

- 1. Collect the site data (pipe and liquid data, part numbers, etc.).
- 2. Choose a mounting location for the flow sensors.
- 3. Prepare the pipe for sensor's mounting.
- 4. Access the Installation Menu and create a site.
- 5. Enter the pipe parameters.
- 6. Mount flow sensors on pipe and connect to flowmeter.
- 7. Invoke the sensor installation procedure.
- 8. Optimize installation through use of the Spectra Display and diagnostic data.

Almost all menu cells will contain default parameters and will not require any additional action. To obtain operation you will only need to access the menu cells for required parameters, such as pipe data. Obtaining accurate flow rate data will take less than five minutes.

Application conditions may require you to mount the sensors using the adjacent mounting method as described and shown in this section.

### Selecting a Sensor Set

Maximum sensitivity will be obtained with use of the 191N1S sensor set.

Alternative sensors recommended for use by Reflexor include:

- 1011 Universal size C1, C2 and C3
- 1011 HP-T1 size B1H and A3H
- 1011 HP-T2 size B1H and A3H
- 1011 HP-T3 size B1H and A3H
- 991 Universal size 2 and 3A High and Very High Temperature versions
- 990 (991 Sensor)

The sensor models are also available for submersible and extended temperature applications.

### 7.14 Reflexor

# **Selecting Sensor Mounting Location**

Select a sensor mounting location that has a fully developed flow profile. Do not locate the sensor so that sonic energy enters a region that is not representative of the flow velocities at the measuring location. Use the figure below as a guide to select the proper mounting location.

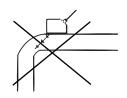

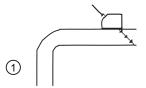

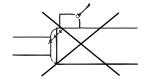

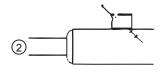

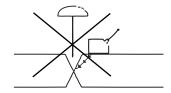

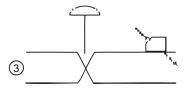

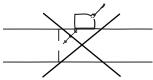

1

Elbow

**Expansion or Contraction** 

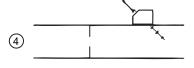

- 3 Valve
- 4 Orifice Plate

Figure 7-2 Sensor Mounting Examples

# **Mounting Sensors**

Two mounting configurations are available in the Reflexor Mode:

- Adjacent mounting locates the two sensors alongside each other using a single mounting chain or strap.
- In-Line mounting locates the two sensors axially along the pipe using two mounting chains or straps.

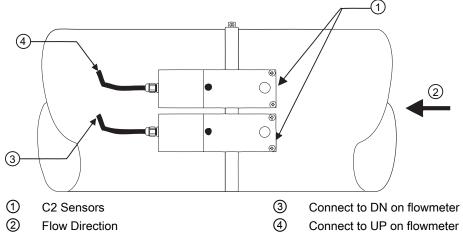

Figure 7-3 Adjacent Sensor Mounting

On inline mounted metal pipes the Receive Sensor is always located downstream of the Transmit Sensor. On plastic pipes the Transmit Sensor is always located downstream of the Receive Sensor.

Table 7- 19 Inline Metal and Plastic Pipe Cable Connections

| Sensor        | Metal Pipe | Plastic Pipe |
|---------------|------------|--------------|
| C2 Sensor (A) | DN         | UP           |
| C2 Sensor (B) | UP         | DN           |

In both cases, the cable entry will be on downstream side. Adjacent mounting will provide the maximum sensitivity to flow. Refer to the appropriate sensor installation drawing for the 191N1S (Installation Drawing 191N1S-7).

#### 7.14 Reflexor

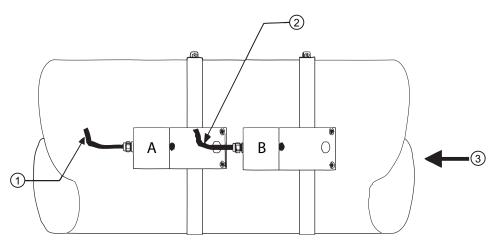

- ① Connect to DN on flowmeter for metal pipe ② (Receive) / Connect to UP on flowmeter for plastic pipe (Transmit)
- Connect to UP on flowmeter for metal pipe (Receive) / Connect to DN on flowmeter for plastic pipe (Transmit)

3 Flow Direction

Figure 7-4 In-Line Sensor Mounting

# **Connecting Sensor Cables**

Connect sensor cables between the sensors and the flowmeter. The XMIT (transmit) sensor is connected to the Up cable connection and RCV (receive) sensor is connected to the Down cable connection. The UP/DN orientation is important for the in-line sensor configuration. It is not a factor for the adjacent configuration.

# Select Reflexor Operating Mode

Select Meter Type as [Reflexor] for the channel that is to be used as Reflexor. Dual channel units may have either one or both channels used in the Reflexor mode.

# **Installing Reflexor Operating Mode**

- 1. From the [Meter Type] menu press the <Right Arrow>, select the desired channel setup and press <ENT>.
- 2. Press the <Right Arrow>, scroll to [Reflexor] and press <ENT>.

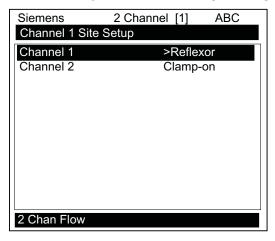

- 3. At the [Channel Setup] menu press the <Right Arrow>.
- 4. Scroll down to [Create/Name Site] and create a site or use a previous Saved Site setup by highlighting [Recall Site].

#### Note

If a previous Saved Site is recalled, and the same sensor and location is used, then no other installation steps are required.

5. Press the <Left Arrow> and scroll to [Pipe Data] and enter the required pipe data.

# **Sensor Selection**

- 1. From [Pipe Data] scroll to the [Install Xdcr] menu and press the <Right Arrow>.
- 2. At [Transducer Model], press the <Right Arrow> and select the proper group of sensors that match the mounted sensor set. For all 191N, select 190.
- 3. At [Transducers Size], select the proper size of sensor mounted. For all 191N, select 191.

#### Note

If the Flow Volume and Time units are not set to the default units of Gallons per Minute, then it is recommended to change those units now by use of the [Flow/Total Units] menu.

#### 7.14 Reflexor

- 4. In the [Install Xdcr] menu, scroll down to [Flow Range], press the <Right Arrow> and select the lowest flow range rate available that is at least **two times higher** than the maximum flow expected at this application.
- 5. At [Install Complete], for new installations, press the <Right Arrow>, select [Install], and then select [Yes]. Press <ENT>.

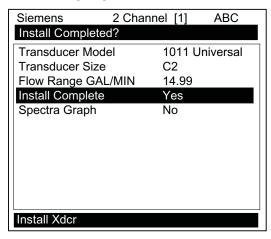

The flowmeter is now operational and the display will show flow by pressing the <MENU> key.

# The Spectra Graph

The Spectra Graph provides a powerful tool to determine if the installation has achieved an adequate margin of operation. It also eliminates the possible effects of mechanical vibration and external RFI (Radio Frequency Interference). Mechanical vibration and external RFI can cause other types of Doppler flowmeters to be inaccurate. The Spectra Graph display provides keypad control keys that allow adjustments of application dependent parameters, if required, while observing the results of these adjustments. Application dependent parameters are the Low and High Limit Cursors and the Noise Cursor. In most cases, only the Noise Cursor will be required to be adjusted.

# Selecting the Spectra Graph Display

- 1. In the [Install Xdcr] menu scroll to [Spectra Graph] and press the <Right Arrow>.
- 2. Press the <Down Arrow>to select [Yes] and press <ENT>.

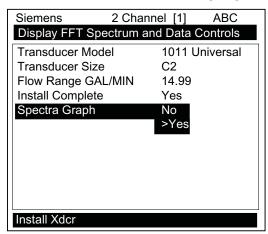

The Spectra Graph display shows the results of the Fast Fourier Transform (FFT) performed by the flowmeter.

- The horizontal scale represents flow velocity with the higher velocities on the right and lower velocities on the left.
- The vertical axis is relative amplitude or magnitude; each bar shows the relative amplitude for a velocity range.

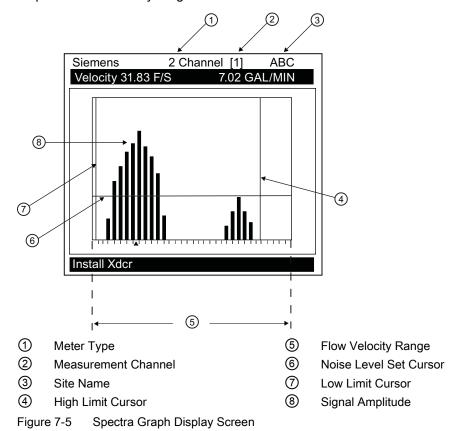

FUG1010 IP65 NEMA 4X

#### 7.14 Reflexor

The reported flow rate is the mean value of the included Spectra Graph bars. It is computed by excluding signals that are lower (to the left of) than the Low Limit Cursor or higher (to the right of) than the High Flow Cursor or lower (under) than the Noise Cursor.

### Spectra Graph Cursor Use

Table 7- 20 Cursor Definitions

| Cursor                 | Definitions                                                                                                    |
|------------------------|----------------------------------------------------------------------------------------------------|
| High Limit Cursor      | This cursor appears as a vertical line on the right side of the Spectra Graph. All signals to the right of this line will be excluded from the flow calculation. Use this adjustment if the right side of the Spectra Graph has noise that is larger in amplitude than the signal that is produced by flow. The cursor may be arbitrarily placed at two times the maximum flow expected. |
| Low Limit Cursor       | This cursor appears as a vertical line on the left side of the Spectra Graph. All signals to the left of this line will be excluded from the flow calculation. Use this adjustment if the left side of the Spectra Graph has noise that is larger in amplitude than the signal that is produced by flow. The cursor may be arbitrarily placed at one half the minimum flow expected.     |
| Noise Level Set Cursor | This cursor appears as a horizontal line on the Spectra Graph. All signals below this line will be excluded from the flow calculation. Position the cursor approximately one quarter the height of the FFT peak.                                                                                                    |

### **Using Spectra Graph Data and Controls**

When the Spectra Graph is first displayed:

- The data shown on the top highlighted line shows Velocity in feet-per-second (F/S) on the left side.
- The volumetric Flow Rate in the current rate units is displayed on the right side.

You can scroll the data shown by pressing the <Up and Down> Arrows.

- Pressing the <Up Arrow> changes the data in the highlight to [Diagnostic Data] containing, from left to right: (Hz) Doppler shift frequency in Hertz, (mV) Signal Amplitude in millivolts, (FFT Pk) Peak FFT magnitude and (%D) FFT Percent Deviation. Carefully inspect the data for Signal Amplitude and Percent Deviation. Refer to the "Available Adjustments to Spectra Graph" table and the "Reflexor Diagnostic Data" table in this section for details. Press the <Down Arrow> to return to Velocity.
- 2. Press the <Down Arrow> from Flow Velocity in feet per second (F/S) to advance to the Noise Level Set cursor control. A numeric indication of the Noise Level Cursor position is provided in the highlighted area. Refer to the "Available Adjustments To Spectra Graph" table for details.

Adjust the Noise Level cursor, if required, by pressing the <+> key to increase or <-> key to decrease.

#### Note

A delay in response to all keys will occur. This is due to the longer periodic sampling of the keyboard by the processor while performing FFT's.

- 4. Press the <Down Arrow> from Noise Level to advance to the High Limit cursor control. The <+> and <-> key are active in this position. Refer to the "Available Adjustments To Spectra Graph" table for details.
- Press the <Down Arrow> from High Limit to advance to the Low Limit cursor control. The <+> and <-> keys are active in this position. Refer to the "Available Adjustments To Spectra Graph" table for details.
- 6. Press the <Down Arrow> from Low Limit to advance to the Carrier FX control. The <+> and <-> keys are active in this position.
- 7. Press the <Down Arrow> from Carrier FX to advance to the Diagnostic Data Display. The <+> and <-> keys are active in this position.
- 8. To exit the Spectra Graph, press the <Menu> key.
- 9. To display the Digital Flow Display, press the <Menu> key from any Installation Menu location.

# **Available Spectra Graph Adjustments**

| Adjustment      | Function                | Notes                                                                            |
|-----------------|-------------------------|----------------------------------------------------------------------------------|
| Noise Level Set | Noise Filter            | Set to approximately one quarter the Peak FFT value for typical flow conditions. |
| High Limit      | Low Pass Filter Setting | Set to two times the maximum flow rate.                                          |
| Low Limit       | High Pass Filter        | Set to one half minimum flow if noise is present. In most cases, leave at zero.  |
| Carrier Fx      | Transmit Frequency Code | Adjust only under guidance of technical support staff.                           |

# Reflexor Diagnostic Data

The [Diagnostic Data] menu and the [Application Info] sub menu screen provide one location where all diagnostic data can be viewed.

#### Note

Adjustments can not be made on the [Application Info] menu screen. Adjustments can only be made on the Spectra Graph.

# 7.14 Reflexor

Table 7- 21 Diagnostic Data

| Application Information | Function / Explanation                                                                                                    |  |
|-------------------------|----------------------------------------------------------------------------------------------------|--|
| Low Limit               | High Pass Filter Setting                                                                                                    |  |
| High Limit              | Low Pass Filter Setting                                                                                                    |  |
| Noise Level Set         | Noise Filter Setting                                                                                                    |  |
| Doppler Frequency (Hz)  | Average FFT Frequency                                                                                                    |  |
| % Deviation             | The width of Spectra is used to determine beam penetration and calibration. The selection of "Slurry" in Application Data is recommended for flow rate indication accuracy when the % Deviation is less than 25. For % Deviation above 35 the use of "Liquid" is recommended.     |  |
|                         | For applications that continuously have % Deviation between 25 and 35 proper selection of either Liquid or Slurry can be confirmed by comparison to a known flow reference.                                                                                                    |  |
| Signal Peak-to-Peak mV  | Peak-to-Peak demodulation signal amplitude. The acceptable range is between 100 and 3200 mV during typical flow conditions. If less than 100 mV, check transducer type used and mounting configuration. If greater than 3200 mV, try in-line mounting and/or "detune" Carrier Fx. |  |
| FFT s/sec               | Number of FFTs per second                                                                                                    |  |
| FFT Peak                | Peak FFT Amplitude                                                                                                    |  |
| Carrier Fx              | Transmit Frequency code                                                                                                    |  |

| Siemens              | 2 Channel [1 | ] ABC |
|----------------------|--------------|-------|
| Sets low flow lim    | it filter    |       |
| Low Limit GAL/M      | IIN >0.0     | 00    |
| High Limit GAL/N     | /IN 16.7     | 75    |
| Noise Level Set      | 2            |       |
| Doppler Freq         | 857          | 1     |
| % Deviation          | 100          | .00   |
| Signal PK-PK m\      | / 27         |       |
| FFT s/Sec            | 28           |       |
| FFT Peak             | 0            |       |
| Carrier Fx           | 27           |       |
|                      |              |       |
|                      |              |       |
| A multiportion lucto |              |       |
| Application Info     |              |       |

# Display of "F" at No-Flow conditions

It is normal for the digital display to show an "F" for the no flow condition since the lack of Spectra information during no flow is the same as a fault condition.

#### Note

Selecting the [Operation Adjust] menu cell [Zero/Fault Set] allows the option of indicating Zero Flow rather than a Fault.

## **Selecting Liquid Composition**

The width of the Spectra wave shape is an indication of the depth of penetration of sonic energy into the flow stream. The % Deviation is a measure of the width of the Spectra and is representative of the penetration of the sonic beam into the liquid.

Select [Slurry] in the [Application Data] menu for better flow rate indication accuracy when the % Deviation is less than 25 with typical flow conditions.

For % Deviations above 35, select [Liquid]. For applications that continuously have % Deviations between 25 and 35, proper selection of either [Liquid] or [Slurry] can be confirmed by comparison to a known flow reference.

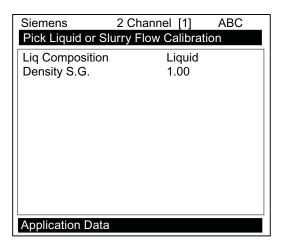

#### Other Menu Entries

All other flowmeter menu entries will operate and be used in the same manner as the transit time flow measurement mode.

Alarm, error, and system messages

8

The following alarm codes appear on the main display of the flowmeter.

Table 8-1 Alarm Codes

| Letter Codes | Alarm Code | Description                                                       |  |
|--------------|------------|-------------------------------------------------------------------|--|
| SPACE        | Spacing    | Sensor spacing may need adjustment                                |  |
| HI/LO        | Rate       | Flow above High setting or below Low setting                      |  |
| FAULT        | Fault      | Three continuous seconds without new data update                  |  |
| TURB         | Turbulence | Current turbulence percentage exceeds the alarm set point         |  |
| MEMRY        | Memory     | Last valid reading for a selected interval during Fault condition |  |
| MAKUP        | Makeup     | In-Process Makeup occurred                                        |  |
| EMPTY        | Empty      | Pipe is empty                                                     |  |

The displays shown below indicate where the Alarm Codes appear on the screen. Press <UP> or <DOWN> Arrows to change screen views.

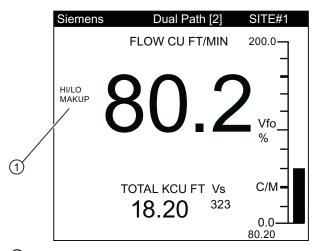

1 Alarm Codes

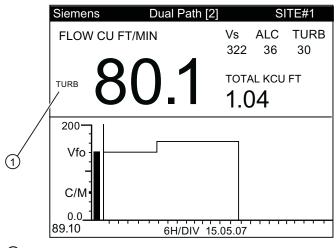

Service and maintenance

# 9.1 Maintenance

The device is maintenance-free, however, a periodic inspection according pertinent directives and regulations must be carried out.

An inspection can include check of:

- Ambient conditions
- Seal integrity of the process connections, cable entries, and cover screws
- Reliability of power supply, lightning protection, and grounds

# 9.2 Technical support

If you have any technical questions about the device described in these Operating Instructions and do not find the right answers, you can contact Technical Support:

- Via the Internet using the Support Request: Support request (http://www.siemens.com/automation/support-request)
- Via Phone:

Europe: +49 (0)911 895 7222America: +1 423 262 5710

- Asia-Pacific: +86 10 6475 7575

Further information about our technical support is available in the Internet at Technical support (http://support.automation.siemens.com/WW/view/en/16604318)

# Service & Support on the Internet

In addition to our documentation, we offer a comprehensive knowledge base online on the Internet at:

Service and support (http://www.siemens.com/automation/service&support)

There you will find:

- The latest product information, FAQs, downloads, tips and tricks.
- Our newsletter, providing you with the latest information about your products.
- A Knowledge Manager to find the right documents for you.
- Our bulletin board, where users and specialists share their knowledge worldwide.
- You can find your local contact partner for Industry Automation and Drives Technologies in our partner database.
- Information about field service, repairs, spare parts and lots more under "Services."

#### 9.3 Return procedures

### **Additional Support**

Please contact your local Siemens representative and offices if you have additional questions about the device

Find your contact partner at:

Local contact person (http://www.automation.siemens.com/partner)

# 9.3 Return procedures

Enclose the delivery note, the cover note for return delivery together with the declaration of decontamination form on the outside of the package in a well-fastened clear document pouch.

# Required forms

- Delivery Note
- Cover Note for Return Delivery with the following information

Return delivery form (http://support.automation.siemens.com/WW/view/en/16604370)

- product (ordering number)
- number of devices or spare parts returned
- reason for the return

#### Declaration of Decontamination

Decontamination declaration

(http://pia.khe.siemens.com/efiles/feldg/files/Service/declaration\_of\_decontamination\_en.pdf)

With this declaration you certify that the returned products/spare parts have been carefully cleaned and are free from any residues.

If the device has been operated together with toxic, caustic, flammable or water-damaging products, clean the device before return by rinsing or neutralizing. Ensure that all cavities are free from dangerous substances. Then, double-check the device to ensure the cleaning is completed.

We shall not service a device or spare part unless the declaration of decontamination confirms proper decontamination of the device or spare part. Shipments without a declaration of decontamination shall be cleaned professionally at your expense before further proceeding.

You can find the forms on the Internet and on the CD delivered with the device.

# 9.4 Battery disposal

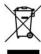

In accordance with EU directive 2006/66/EC, batteries are not to be disposed of using municipal waste disposal services.

Waste industrial batteries are accepted back by Siemens or by the local Siemens representative. Please talk to your local Siemens contact (<a href="http://www.siemens.com/automation/service&support">http://www.siemens.com/automation/service&support</a>) or follow the return procedures (Page 142) of Siemens Flow Instruments.

9.4 Battery disposal

Troubleshooting 10

# 10.1 Troubleshooting

The following is list of troubleshooting tips and messages that you may encounter. They include explanations and, in some cases, a recommended action. If a problem seems unsolvable, contact your local Siemens Ultrasonic Flow Representative for expert help at: <a href="http://www.automation.siemens.com/partner">http://www.automation.siemens.com/partner</a>.

Table 10- 1 Troubleshooting Tips

| Message                      | Description                                                                                                    |
|------------------------------|----------------------------------------------------------------------------------------------------|
| Memory Full!                 | Response to an attempt to save site data, when data memory is full. Delete an obsolete site or clear Datalogger memory to make room for the new data.                                                                      |
| Memory Corrupted!            | Memory read error occurred while accessing the active site data.                                                                                                    |
| Chan Not Setup               | Response to an attempt to invoke an operation that requires a channel to be enabled. Enable the channel [Channel Setup - Channel Enable - Yes]. Note that a channel cannot be enabled until its transducers are operating. |
| Clr Active Memory?           | Response to pressing the F4 key. Use the F4 function to restore operation if a severe event (e.g., a violent power surge) disrupts system operation.                                                                       |
| Clr Saved Data?              | [Clr Saved Data?] only appears after answering No to [Clr Active Memory?]. Answering Yes to [Clr Saved Data?] will erase ALL saved data.                                                                                   |
| <eot></eot>                  | Response to a request to output Datalogger data to the printer or the Graphics screen when no Datalogger data exists. Set up the Datalogger.                                                                               |
| No Sites - Press <ent></ent> | Response while trying to recall/delete a site setup when no sites are stored.                                                                                                    |
| Re-space Index               | Upon measuring the gas sonic velocity (Vs), the meter recommends re-spacing the transducers to improve performance.                                                                                                    |

## 10.1 Troubleshooting

| Message                         | Description                                                                                                    |
|---------------------------------|----------------------------------------------------------------------------------------------------|
| Invalid Setup (use Direct Mode) | During the Initial Makeup the system detects invalid transducer spacing, erroneous liquid pipe parameters, or some other factor that prevents it from completing the Initial Makeup. This may be due to one of the following:                                                                                                    |
|                                 | An out-of-range data entry.                                                                                                    |
|                                 | <ul> <li>An invalid condition (e.g., overlapping transducers in<br/>Reflect Mode). If selecting Direct Mode does not resolve,<br/>review all site setup and transducer installation choices<br/>particularly data entered for pipe and gas.</li> </ul>                                                                                                    |
|                                 | <ul> <li>In Reflect Mode the flowmeter detects that the pipe wall<br/>signal may infringe upon the gas signal. Use Direct<br/>Mode instead.</li> </ul>                                                                                                    |
|                                 | <ul> <li>Press <ent>, <up arrow="">, <down arrow="">, or <left arrow=""> to abort install routine. Continue programming other site data in anticipation of resolving the difficulty later. Call technical support for help if necessary.</left></down></up></ent></li> </ul>                                                                                                    |
| Low Signal - Press <ent></ent>  | During the Initial Makeup the flowmeter decides that the level of the receive signal is insufficient for proper operation. Some reasons for low signal are:                                                                                                    |
|                                 | Invoking [Install completed?] on an empty pipe.                                                                                                    |
|                                 | <ul> <li>Coupling compound insufficient; not applied or evaporated.</li> </ul>                                                                                                    |
|                                 | A disconnected or broken transducer cable.                                                                                                    |
|                                 | <ul> <li>The pipe needs to be conditioned at the mounting<br/>location.</li> </ul>                                                                                                    |
|                                 | <ul> <li>Insure that line is sufficiently pressurized.</li> </ul>                                                                                                    |
|                                 | <ul> <li>The Xdcr cables are defective or not connected to the<br/>correct channel.</li> </ul>                                                                                                    |
|                                 | If you locate and correct the improper condition immediately, press <ent> to resume the installation procedure.  Otherwise, press the <left arrow=""> to abort the installation and conduct a thorough investigation.</left></ent>                                                                                                    |
| Detection Fault                 | If it appears that the flowmeter cannot complete an Initial Makeup it means that the pipe and/or gas conditions do not permit a receive signal that meets the flow detection standards. The system will not operate. Attempt to improve operating conditions by reinstalling the transducers at a different spacing offset, or even at a different location on the pipe.  Switching from Reflect to Direct Mount may solve the problem. However, operation may not be possible if there is insufficient line pressure or high CO <sub>2</sub> gas content. |

#### Note

If you receive a Detection Fault message, it is strongly recommended that the Technical Service Department (http://www.automation.siemens.com/partner) be contacted.

## 10.2 F4 Reset Procedure

You may encounter an operating problem that blocks access to the Diagnostics Menu, or the flowmeter may operate erratically after exposure to a power transient or some other traumatic event. These cases may require use of the F4-reset sequence to restore operation.

The F4-Reset sequence operates on two levels:

Clear Active Memory

The first F4-Reset deletes all the data currently in Active Memory, but leaves Datalogger data and all stored Site Setups intact. This is the most desirable method since all you have to do to restore operation is reload a saved Site Setup.

Clear All Saved Memory

If the first sequence fails then you have to resort to the second level of the F4 sequence, which allows you to clear ALL Saved Memory. Be aware that this erases all saved Site Setups (including flow calibrated sites), Datalogger Data and user-defined pipe and sensor tables. This will require you to completely re-install the system and repeat all desired default settings, custom pipe tables, etc. The table below shows the sequence of the [F4] routine:

| [Power On/Off + F4]⇒ | [Clr Active Memory?]⇒ | ⇒No  |
|----------------------|-----------------------|------|
|                      | ↑ ↓                   | ⇒Yes |
|                      | [Clr Saved Data?]⇒    | ⇒No  |
|                      |                       | ⇒Yes |

#### Clearing only Active Memory

- 1. Turn off power (if it is currently on). Press <F4> and keep it pressed while you turn on power. The prompt: [Clr Active Memory? No] appears at the top of the screen.
- 2. Press <Right Arrow> to access F4 Reset option list. Press <Down Arrow> to switch the option list to [Clr Active Memory? Yes]. Press <ENT> to clear all Active Site Data (but not saved Site Setups).
- To restore operation, press <MENU> to access the installation menu. Create a new site setup or recall a stored site setup.
- 4. Re-select any Meter Facilities menu items (e.g. RS-232 setup parameters).

10.3 Test Facilities Graph Screen

## Clearing All Saved Data

- 1. Turn off power (if it is currently on).
- 2. Press <F4> and keep it pressed while you turn on power. The prompt: [Clr Active Memory? No] appears at the top of the screen. Press the <Down Arrow>. Note that the prompt switches to [Clr Saved Data? No].
- 3. To access the F4 Reset option list press the <Right Arrow>. Press the <Down Arrow> to switch the option list to [Clr Saved Data? Yes].

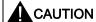

Before proceeding further it is essential to understand that this function eliminates ALL data stored in RAM. This means that all saved site setups including the site data of a flow-calibrated site will be erased! In addition, the entire Datalogger file plus any custom factory or user-created pipe or sensor tables will be eliminated. The impact of this is such that we strongly recommend that you consult Technical Services before continuing with this procedure. Be aware that you will have to create a new Site Setup, re-enter all site specific parameters including pipe or sensor tables, plus all desired Meter Facilities menu entries.

- 4. To clear all Saved Memory press <ENT>.
- 5. Create a Site Setup before attempting to access other menu items.
- 6. To restore operation, press <MENU> to access the installation menu. Create a new site setup and complete the installation procedure.
- 7. Re-select desired Meter Facilities menu items (e.g. RS-232 setup parameters).

# 10.3 Test Facilities Graph Screen

When operating in the transit time mode the Test Facilities Graph Screen is an exceptional diagnostic tool for troubleshooting problem applications or simply determining Receive signal quality. The primary function of this screen is to display the digitized receive signal waveform with the similar appearance and function of a digital oscilloscope. This screen also allows the user to override some of the flowmeter default settings by permitting adjustment to the measured transit time, the digital averaging and the zero crossover used in the measurement of the up/down transit time difference. The figure shown below is a representation of the diagnostic graph.

### Note

The Test Facilities Graph Screen requires significant CPU overhead. The flowmeter should not be left in this mode during normal operation where the Datalogger is the primary output or during calibration work.

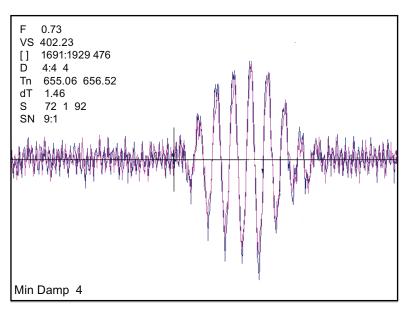

Figure 10-1 Test Facilities Graph Screen

## **Entering the Diagnostic Graph Screen**

Before you can view the Diagnostic Graph Screen the flow channel must first be properly installed and operating in a non-empty condition. If a previously installed channel is in a "Fault" condition, but not reporting "Empty", you can still access the Graph Screen to aid in troubleshooting the cause of the failure to measure flow.

To view the Graph Screen first enter the [Test Facilities] menu, which is a submenu of the main [Diagnostic Data] menu.

- 1. Pressing the <Up/Down Arrows>, scroll to the [Graph] menu item.
- 2. Press the <Right Arrow> to enter the [Graph] menu and scroll to highlight the [Yes] item in the option list.
- 3. Now press the <ENT> key to access the Graph Screen.
- 4. To exit the Graph Screen and return to the main menu, press the <MENU> key once.

#### **Diagnostic Text Display**

The text to the upper left-hand corner of the screen represents diagnostic items which can be individually turned on or off to reduce unnecessary clutter on the screen. This text display can be modified by pressing the <ENT> key and scrolling up or down through the various parameters that appear in the Graph Display menu. Pressing the <ENT> key will select the highlighted parameter (a "+" sign appears next to selected items) and pressing <CLR> will deselect the item. Pressing the <Left Arrow> will return you to the graph screen with the selected parameters appearing at the top left corner of the screen. (The sample graph above is shown with all diagnostics items selected).

10.3 Test Facilities Graph Screen

#### **Time Base Control**

The digitized receive signal can be moved either to the left or right on the screen by pressing the <Left> or <Right> keypad arrows. The direction of the arrow actually represents the direction in which the Receive "window" will move, thereby causing the receive signal to shift in the opposite direction on the screen (e.g., Pressing the <Left Arrow> moves the signal to the right).

The digitized receive signal can be expanded or contracted in the time domain by pressing the <+> or <-> keys on the keypad. This allows you to see the entire contents of the receive window, or zoom in to see greater detail. Pressing the <CLR> key once will automatically center the receive signal on the screen. When expanding the Receive signal small vertical "tick" marks will eventually appear. These marks represent the time at which the receive signal is digitally sampled.

#### **Correlated Plot**

During conditions of flow, the actual transit time delta (difference) can be observed in the displayed receive signal waveform when the [Correlated Plot] menu parameter is not selected. To observe this time difference simply depress the <+> key (to see greater signal detail) until the individual up and down receive signals are clearly discernible. To verify that the flowmeter signal processing algorithms are properly correlating the up and down stream receive signals, select the [Correlated Plot] option from the display menu list.

Return to the graph screen and observe the relative position of the up and down waveforms. In a properly correlated receive signal the two images should be nearly superimposed on top of each other, even during high flow conditions. In the unlikely situation where the two images appear to be offset by one or more receive cycles then the flow readings should be considered questionable.

#### **Command Modes**

Although the flowmeter signal processing algorithms are capable of accommodating a very wide range of signal conditions, it may be desirable to override these default settings under extremely difficult operating conditions. The following functions are available for this purpose.

#### Digital Damping Control: (Hot Key 1 and 2)

The meter permits user modification of the digital averaging used by the signal processing routines. In general, the default damping values selected by the flowmeter will provide optimal performance over a wide range of transit time applications. However, in extreme cases of unstable flow, pulsating flow, low signal levels or high electronic noise it may be necessary to override these default settings to permit uninterrupted and reliable flow measurement.

## **Test Facilities Graph Screen**

The Graph Screen includes the capability to access a set of command codes, which enable a user to override a number of default meter settings. The most important parameter is the digital damping control, which can be accessed by pressing number <1> or <2> on the keypad while in the Signal Graph Screen mode.

#### [MinDamp #] Command

Pressing the <1> key will cause [MinDamp #] to appear on the command line at the lower left-hand corner of the screen. The number listed to the right of the command code represents the exponent in the meter exponential averaging routine, where the larger the number the greater the digital averaging. Pressing the <+> key will increase the damping value. Likewise, pressing the <-> key will decrease the damping value.

To exit this mode, press the <0> key on the keypad.

## [MaxDamp #] Command

Pressing the <2> key will bring up the [MaxDamp #] command. The function of this parameter is similar to the [MinDamp #] command described above; however, the two parameters interact in the following manner. The MinDamp value must not exceed the MaxDamp value, therefore increasing the MinDamp value above the previous MaxDamp value will set both parameters to the same value. In most cases, it is preferred that both damping parameters be set to the same value, however, in cases where rapid response to changes in liquid sound velocity for flow rate is required, the two values may be set differently. In this situation the meter will use the MaxDamp value when conditions are stable, but then switch to a faster damping value (limited by MinDamp) when a significant change in sound velocity or flow rate is perceived.

To exit this mode, press the <0> key on the keypad.

To access the Digital Damping Control using the Test Facilities Graph Screen, proceed as follows:

#### Note

To use the Test Facilities Graph Screen you must have a working site.

## To activate the Test Facilities Graph Screen:

- 1. In the main menu, scroll to the [Diagnostic Data] menu and select [Test Facilities].
- 2. Scroll down to [Graph], press the <Right Arrow> and highlight [Yes]. Press <ENT> to select.
- 3. The Test Facilities Graphic Screen will appear on the meter display as shown below.

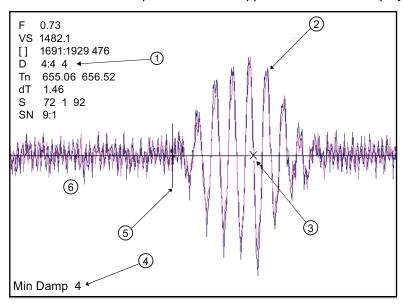

- Damping Factors
- ② Digitized Receive Signal
- 3 Crossover Marker

- Min Damping Factor (Hot Key 1)
- 5 TN Marker
- 6 High Baseline Noise

Figure 10-2 Setting Digital Damping Factor

Setting the Digital Damping Factor to a value HIGHER than the default value of 4 may be necessary in cases where the signal-to-noise ratio (SN) is found to be unacceptably low (<15:1), but only if the noise is determined to be asynchronous (i.e., not associated with the transmit or flowmeter timing circuitry) as shown in the signal example above, where the baseline noise has a higher frequency than the true liquid signal.

The following application conditions may require a higher Digital Damping Factor:

- Close proximity to pressure control valves which may generate in-band acoustic noise
- High un-dissolved gas solids content in liquid.
- High electronic noise from variable frequency drives or other external equipment.

## To INCREASE the Digital Damping:

 Press the <1> key while viewing the Test Facilities Graph Screen as shown above. The damping control [MinDamp #] will appear on the command line at the lower left-hand corner of the screen.

#### Note

The number listed to the right of the command code on the screen represents the exponent in the exponential averaging routine (digital damping), where the larger the number represents the greater the digital averaging. Setting this exponent higher than 7 is generally not recommended.

2. Pressing the <+> key will increase the MinDamp Factor by one unit for each key press. To exit this mode, press the <0> key on the keypad.

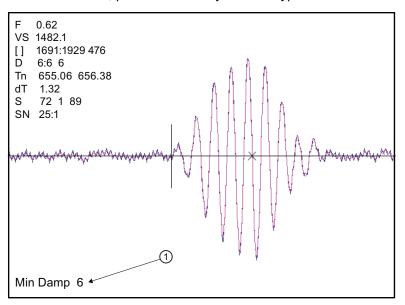

Increased Damping Factor

Figure 10-3 Setting the MinDamp Factor

The above example shows that increasing the Digital Damping reduces asynchronous noise.

Setting the Digital Damping factor to a value LOWER than the default value of 4 may be justified in cases where pulsating flow is present (such as from a reciprocating pump) or for the purpose of diagnosing transient signal behavior. A pulsating flow condition that generates more than +/- 45 degrees of phase jitter will generally cause signal correlation problems when any digital averaging is used. In this case it may be necessary to completely eliminate the digital averaging by reducing the Digital Damping Factor to 0.

10.3 Test Facilities Graph Screen

## To DECREASE the Digital Damping:

- 1. Press the <2> key while viewing the Test Facilities Graph Screen. The damping control [MaxDamp #] will appear on the command line at the lower left-hand corner of the screen.
- 2. Pressing the <-> key will decrease the MaxDamp Factor by one unit for each key press. To exit this mode, press the <0> key on the keypad.

## Transit Time Adjustment: (Hot Key 3)

Observe the short vertical marker at the beginning of the receive signal in the Graph Screen above. This line represents the position in time (Tn) where the flowmeter perceives the arrival of the ultrasonic signal. There are actually two Tn markers, one for the upstream arrival time and one for the downstream arrival time. For proper liquid sound velocity measurement these Tn markers should be positioned near the beginning edge of the receive waveform envelope (as shown), however, in cases of poor signal conditions it is possible for this measurement to be off by several receive waveform cycles.

- 1. To adjust the Tn mark position press the <3> key on the keypad to bring up the [TnSet #] command.
- 2. Pressing the <+> or <-> keys will cause the Tn marker to move later or earlier, respectively. As you adjust the Tn marker, both Tn and Vs (liquid sound velocity) will change accordingly.
- 3. To exit this mode, press the <0> key on the keypad.

### Zero Crossover Adjustment: (Hot Key 4)

Observe the small "X" mark located on the zero crossing line near the middle of the receive signal in the Graph Screen above. This "X" indicates the central crossover which the flowmeter is using to measure the transit-time delta. This crossover will generally be close to the peak of the Receive signal with at least one well formed (non-aberrated) receive cycle on each side of the crossover.

- 1. If it appears that the placement of this crossover is unsatisfactory then it can be adjusted by pressing the <4> key on the keypad, which will invoke the [ZCO Set #] command. The crossover point can then be moved in either direction on the waveform using the plus <+> or minus <-> keys. The change from the default value (in receive cycles) will appear in the number to the right of the command.
- 2. To exit this mode, press the <0> key.

## Envelope Threshold Adjustment: (Hot Key 5 & 6)

Pressing the <=> key causes the graph to toggle between the default signal waveform screen and the signal envelope screen (see example below). This envelope screen can aid in the diagnosis of Tn errors caused by unusual receive waveform distortion. Signal distortion is sometimes caused by poor sensor selection or poor pipe wall conditions, which may result in an incorrectly measured fluid sound velocity. To improve the automatic measurement of Tn, the envelope threshold limit can be adjusted to exclude portions of the envelope, which may be causing the Tn detection problem.

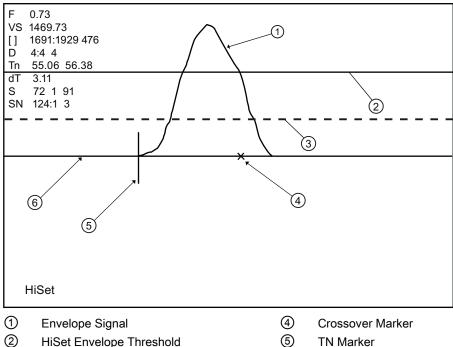

- (3) LoSet Envelope Threshold
- 6 Zero Baseline

Figure 10-4 Envelope Threshold Adjustment

- 1. If it appears that the default placement of the Tn marker is incorrect or unstable, it can be adjusted by pressing the <5> key on the keypad to invoke the [Hi Set #] command or by pressing the <6> key to invoke the [Low Set #] command (while viewing the envelope screen). A horizontal line representing the envelope threshold level will appear along with a number indicating the percentage level. The High and Low thresholds can then be moved either up or down on the envelope using the <+> or <-> keys. While viewing the Tn marker position, adjust the thresholds so that they are well above the baseline "noise" level but below the first major peak.
- 2. To exit this mode, press the <0> key.

#### 10.3 Test Facilities Graph Screen

## Signal Masking Function: (Hot Key 7)

Under conditions of extremely low signal amplitude, a noise spike associated with the flowmeter receive signal window may be present on the extreme left side of the graph display. If this spike is large enough it may interfere with the signal detection routines.

- 1. To eliminate this noise from the signal processing routines, press the <7> key to invoke the [Mask Set #] command, then press the <+> key until the noise is no longer present in the receive waveform.
- 2. Press <0> to exit this command.

## Hold Set Function: (Hot Key 8)

The [Hold Set #] command is used to set the Hold Set number higher if intermittent misregistration occurs. Press the <8> key on the keypad to invoke this function.

Table 10-2 Description of Graph Screen Text Display Parameters

| Screen Text Parameters | Menu List Item        | Description                                                                                                    |
|------------------------|-----------------------|----------------------------------------------------------------------------------------------------|
| F                      | Flow                  | Measured flow rate in selected flow units.                                                                                                    |
| VS                     | Vs m/s                | Sound Velocity in meters per second.                                                                                                    |
| []                     | Display Metrics       | Represents the digital sample position of the receive window.                                                                                        |
|                        | Correlated plot       | Displays the receive waveform in its proper superposition or registration. The true delta time will be displayed by NOT selecting "Correlated Plot". |
|                        | Centroid Mark         | Indicates with a large vertical marker the peak energy of the receive waveform.                                                                      |
| D                      | Damping               | Displays the minimum and maximum digital damping exponent along with the active damping exponent.                                                    |
| Tn                     | Tn (usec)             | Receive signal transit time in microseconds.                                                                                                    |
| dT                     | DeltaT (nsecs)        | Transit time delta (difference) in nanoseconds.                                                                                                    |
| S                      | Signal Strength       | Displays %Valc (amplitude), %Vaer (aeration factor) and numeric ALC.                                                                                 |
| SN                     | Signal-to-Noise Ratio | Indicates the signal to noise ratio of the receive signal. Increased damping will increase the S/N ratio as the asynchronous noise reduces.          |
|                        | Envelope              | Percentage change of the signal from Initial Makeup conditions.                                                                                      |

Table 10- 3 Hot Key Summary

| Key                      | Command Line | Description                                                                                                    |
|--------------------------|--------------|----------------------------------------------------------------------------------------------------|
| <+>                      |              | Expands (magnifies) waveform to view more detail.                                                                                |
| <->                      |              | Contracts waveform to view more of the waveform.                                                                                 |
| <left arrow=""></left>   |              | Shifts receive window to the left (waveform to the right).                                                                       |
| <right arrow=""></right> |              | Shifts receive window to the right (waveform to the left).                                                                       |
| <clr></clr>              |              | Brings waveform to the center of the screen.                                                                                     |
| <ent></ent>              |              | Calls up Text Display menu items. <left arrow=""> to return to graph.</left>                                                     |
| <menu></menu>            |              | Exits the Graph Screen and returns to the main menu.                                                                             |
| <1>                      | MinDamp      | Minimum damping exponent control (+ or - to increase or decrease).                                                               |
| <2>                      | MaxDamp      | Maximum damping exponent control (+ or - to increase or decrease).                                                               |
| <3> TnSet                |              | Transit time adjustment (use + or - to move Tn marker).                                                                          |
| <4>                      | ZCOSet       | Zero Crossover adjustment (use + or - to move crossover marker).                                                                 |
| <5>                      | HiSet        | Signal envelope threshold level (use + or - to move threshold).                                                                  |
| <6>                      | LoSet        | Signal envelope threshold level (use + or - to move threshold).                                                                  |
| <7>                      | MaskSet      | Leading edge masking functions (use + or - to alter number of samples masked).                                                   |
| <8>                      | Hold Set     | Set this number higher if intermittent mis-registration occurs.                                                                  |
| <0>                      |              | Exits the command line.                                                                                                    |
| <=>                      |              | Toggle graph between receive waveform and envelope waveform.                                                                     |
| <f1> and &lt;.&gt;</f1>  |              | Dumps the digitized waveform data over the RS-232 port. You must first leave the Graph Screen mode before invoking this command. |

# 10.4 Site Setup Data

This menu provides data pertaining to sensor characteristics and operation. Some menu items are for technical support interpretation only.

| Siemens          | Dual Path [1] ABC |  |  |  |
|------------------|-------------------|--|--|--|
| Current transmit | drive code        |  |  |  |
| fx (drive)       | 30                |  |  |  |
| N (burst length) | 5                 |  |  |  |
| Ltn              | -1.154            |  |  |  |
| Vf max           | 1577.42           |  |  |  |
| Vs max M/S       | 2165.41           |  |  |  |
| Vs min M/S       | 939.62            |  |  |  |
| Empty            | 30                |  |  |  |
| Samples/Cycle    | 16                |  |  |  |
| Max Damping      |                   |  |  |  |
| Min Damping      |                   |  |  |  |
| HF               | 0.120             |  |  |  |
| Site Setup Data  |                   |  |  |  |

Table 10-4 Site Setup Menu Items

| fx Drive         | Current Transmit drive code selected during Initial Makeup. The drive code controls the sonic transmit signal.                                             |
|------------------|----------------------------------------------------------------------------------------------------|
| N (burst length) | Transmit burst duration selected during Initial Makeup. To change N count press <right arrow="">. At equal sign enter numeric value (1 to 9 only).</right> |
| Ltn (mm/in)      | Spacing distance between the transducers. It will be in inches or millimeters, depending on default units.                                                 |
| Vf max           | The flow velocity (in selected units) corresponding to one whole cycle offset between upstream and downstream receive signals.                             |
| Vs max M/S       | Maximum Vs for current transducer spacing.                                                                                                    |
| Vs min M/S       | Minimum Vs for current transducer spacing.                                                                                                    |
| Empty            | Value of Empty Alarm Setting. The meter will declare an empty status if signal strength drops below this value.                                            |
| Samples/Cycle    | Digital sampling rate.                                                                                                    |
| Max Damping      | Maximum signal damping. Use to average digital data when an unstable condition occurs.                                                                     |
| Min Damping      | Minimum signal damping. Use to average digital data when an unstable condition occurs.                                                                     |
| HF               | Flow registration correction parameter.                                                                                                    |

## [HF] Menu Item

The flowmeter includes a Diagnostics Menu item that permits the entry of a flow registration correction parameter labeled [HF]. This "HF" parameter is the input for a proprietary algorithm that automatically compensates for signal beam blowing, thereby extending the upper flow limit of the flowmeter. The HF parameter should only be adjusted in cases where the user suspects that extreme flow velocity or a large delta-time may be causing signal correlation problems.

## Using the [HF] Menu Cell

Two methods for adjusting this parameter are provided via the [HF] menu cell, located within the [Diagnostics] / [Site Setup] submenu. The "Manual" method provides direct entry of this parameter and is primarily intended for the advanced user, whereas the "Automatic" method allows the flowmeter to automatically measure the required correction and install the parameter.

#### Guidelines for use

- This menu is only accessible for the sensor channels, not the virtual (average flow) channel of the flowmeter (i.e., Diagnostics Path 1 or Path 2, but not Path 1 & 2).
- The flowmeter will inhibit the "Automatic" installation of the [HF] parameter if the flow rate
  is insufficient (too low) to accurately measure the required correction. If the maximum flow
  rate for the application is relatively low then this correction is not be required.
- If the flow rate is very high and the flowmeter is reporting erroneous or unstable flow, then
  the flowmeter may already be having trouble resolving the upstream and downstream
  signals. In this event, it may be necessary to first lower the flow rate to a moderate level
  before performing the "Automatic" HF adjustment. Once this is done the flowmeter should
  be able to properly measure the highest flow rates without problems.
- The limits of the "HF" parameter are +/- 0.7 and any attempt to manually install a larger value will cause the flowmeter to abort the installation of the parameter.

#### Note

Pressing the <Left Arrow> at any stage prior to accepting the measured value will abort the installation and return to the previous setting.

#### Accessing the [HF] Function

- 1. At the [Meter Type] Menu, press the <Right Arrow> and then <ENT> to select the desired Path (e.g., Dual Path Flow).
- 2. In the [Dual Path Flow] Menu, press the <Down Arrow> and scroll to the [Diagnostic Data] menu cell. Press the <Right Arrow> to select it.
- In the [Diagnostic Data] Menu, highlight [Path Select] and select the desired sensor path. Press <ENT> to select path.
- 4. Press the <Down Arrow> and scroll to the [Site Setup Data] menu cell. Press the <Right Arrow> to select it.

10.4 Site Setup Data

## **Manual Adjustment Procedure**

1. In the [Site Setup Data] Menu, press the <Down Arrow> and scroll to the [HF] menu cell. Press the <Right Arrow> and a pop-up [Manual] prompt will appear as shown below.

#### Note

Press the <Up/Down Arrow> to select [Automatic], if desired.

2. Use the numerical keys to input the desired correction value. Press <ENT> to input value.

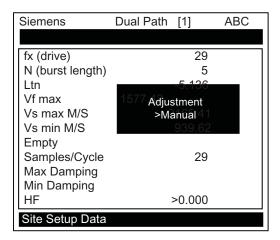

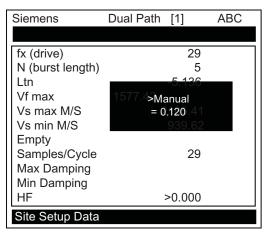

3. The new correction value will appear next to the [HF] menu cell as shown below.

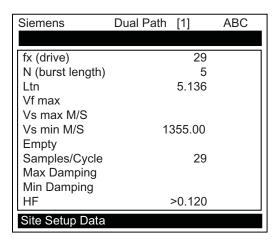

## **Automatic Adjustment Procedure**

- 1. In the [Site Setup Data] Menu, press the <Down Arrow> and scroll to the [HF] menu cell. Press the <Right Arrow> and a pop-up [Manual] prompt will appear.
- 2. Press the <Up or Down Arrow> to select [Automatic] then press <ENT>.
- 3. The current measured correction value is displayed (see below).
- 4. Press <ENT> again to install this correction value which will now appear next to the [HF] menu cell.

## 10.4 Site Setup Data

#### Note

The value shown in the [Automatic] pop-up prompt can not be changed and is for user information only.

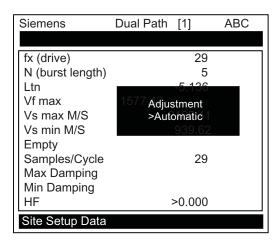

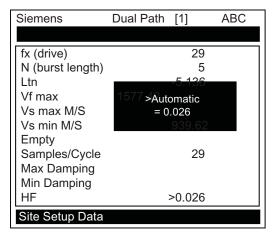

5. If you decide not to use the [Automatic] selection, press any key other than <ENT> to abort the operation.

## 10.5 Force Transmit

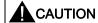

The Force Transmit and Force Frequency diagnostic procedures are preconfigured at the factory and should only be implemented by approved Siemens personnel.

This diagnostic software routine allows the user to "force" a transmitting condition that can be used to search for an amplitude level (ALC) when Detection Fault or Low Signal alarms are present. The routine forces the flowmeter to generate constant transmit bursts while reporting current receive signal strength for the user. To initiate the Force Transmit function, refer to the Short Burst detection mode example shown below.

#### Setting a Force Transmit condition

1. After [Install] command is invoked and while the flowmeter is going through the drive selections press the <ALT> and <MENU> keys simultaneously.

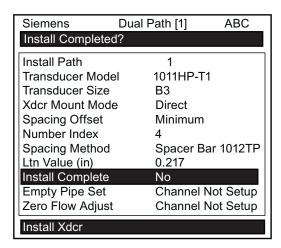

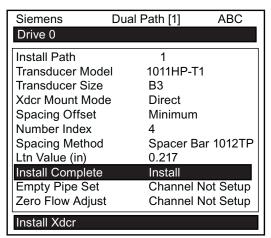

#### Note

The <ALT> and <MENU> keys must be pressed before the flowmeter scans through all the drives, or the Force Transmit function must be initiated again.

 A typical menu screen will appear as shown below and indicate the current ALC (e.g., 50). This ALC number indicates the current receive signal strength and can be used for further diagnostic purposes.

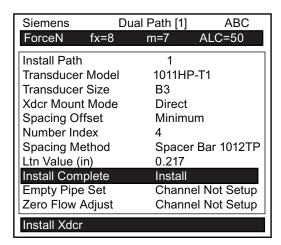

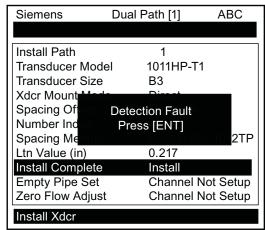

- 3. To exit Force Transmit, press the <Left Arrow> and a Detection Fault prompt will appear (see above).
- 4. Press the <Left Arrow> again and the meter will return to the [Install Xdcr] menu and highlight the [Empty Pipe Set] menu cell.

## **Setting a Forced Frequency**

- 1. To force a frequency, repeat steps 1 and 2 above, but press <Right Arrow>. The following typical display line will appear: **Drive =0**
- 2. Using numeric keys enter the frequency and press <ENT>.
- 3. To complete the Install process after mounting the transducers press <ENT>.
- 4. If the Force Transmit diagnostic procedure is not used, the normal [Install Complete] function occurs.

Technical data

## 11.1 Technical Data

#### **Transmitter**

- Operating Temperature Range: -18°C to 60°C (0°F to 140°F)
- Storage Temperature Range: -20°C to 93°C (-4°F to 200°F)

## **Degree of Protection**

- Wall mount enclosure: IP65 (NEMA 4X)
- Wall mount explosion proof: IP66 (NEMA 7)

## Input

- Flow Range: ± 30 m/s (± 100 ft/s), bidirectional
- Flow sensitivity: 0.0003 m/s (0.001 ft/s), flow rate independent

## Accuracy

- Typical accuracy: 1%...2% of actual volume reading (higher accuracy is pipe condition and flow profile dependent)
- Calibratable accuracy: ± 0.2% to 0.5% of flow
- Repeatability: ± 0.05%...0.1% of flow of actual volume reading for 1.5...30 m/s (5...100ft/s) velocities (pipe condition dependent)
- Zero Drift: 0.0003 m/s (0.001 ft/s), with ZeroMatic path active
- Data refresh rate; 5 Hz

## **Power Supply**

 IP65 (NEMA 4X) and IP66 (NEMA 7) Wall Mount - 90 to 240 VAC @50 or 60 Hz 30 VA / 9 to 36 VDC, 12 Watts

#### Sensor

- Type: Nonintrusive, externally mounted
- Temperature Range: -40°C to +120°C (-40°F to +250°F)
- T1: -40°C to 65°C (-40°F to 150°F); T2: -1.11°C to 104.4°C (30°F to 220°F)

#### 11.1 Technical Data

## **Dimensions**

- 236 cm (9.31 in) x 287 cm (11.31 in)
- Net weight: 4.1 kg (9.0 lbs.) maximum

## **Gas Temperature**

• -40°C to +60°C (-40°F to +140°F) (for higher temperatures consult factory)

## Gas Types

- Natural Gas
- Processed Gas
- Liquefied Gas

## **Unit Repair and Excluded Liability**

All changes and repairs must be done by qualified personnel, applicable safety regulations must be followed. Please note the following:

- The user is responsible for all changes and repairs made to the device.
- All new components must be provided by Siemens Industry, Inc.
- Restrict repair to faulty components only.
- Do not re-use faulty components.

Appendix

## A.1 Certificates

Certificates are posted on the Internet and on the manual collection shipped with the device.

#### See also

Certificates (http://www.siemens.com/processinstrumentation/certificates)

# A.2 Ordering

In order to ensure that the ordering data you are using is not outdated, the latest ordering data is always available on the Internet: Catalog process instrumentation (http://www.siemens.com/processinstrumentation/catalogs)

#### See also

Process instrumentation catalog (http://www.siemens.com/processinstrumentation/catalogs)

# A.3 I/O Connections and Wiring

## Terminal Block Wiring - 7ME39400AL01 I/O Module

(Refer to manual drawing 1010N-2-7 sheet 2 of 2)

These connection diagrams apply to the part numbers listed below.

Table A- 1 Connection Diagrams and Part Numbers

| 1010N-2-7 (Sheet 2 of 2) Drawing |                          |  |
|----------------------------------|--------------------------|--|
| FUG1010                          | 7ME361* - * A or (Z=J1A) |  |
|                                  | * = standard options     |  |

## A.3 I/O Connections and Wiring

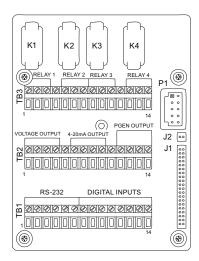

Figure A-1 7ME39400AL01 I/O Module

Table A- 2 Input/Output Wiring (TB2) - 7ME3900AL01

| Pin# | Signal | Description                 | Definition              | Function                                |
|------|--------|-----------------------------|-------------------------|-----------------------------------------|
| 1    | Vo1+   | Meter process variables     | 0-10 Volt Analog Output | System outputs assignable and scalable  |
| 2    | Vo1-   | are assigned to individual  | Ref. Ground             | to flow related parameters. CGND is for |
| 3    | Vo2+   | outputs under menu control. | 0-10 Volt Analog Output | cable shield terminations.              |
| 4    | Vo2-   | 001111.011                  | Ref. Ground             |                                         |
| 5    | CGND   |                             | Chassis GND             |                                         |
| 6    | lo1+   |                             | 4-20mA Output 1         |                                         |
| 7    | lo1-   |                             | Isolated Return         |                                         |
| 8    | lo2+   |                             | 4-20mA Output 2         |                                         |
| 9    | lo2-   |                             | Isolated Return         |                                         |
| 10   | CGND   |                             | Chassis GND             |                                         |
| 11   | PG1    | 0 -5000Hz Frequency         | Frequency Output 1      | NEG [-] Total OC                        |
| 12   | PG2    | output; assignable.         | GND                     | NEG [-] Total TTL                       |
| 13   | PG3    |                             | Frequency Output 2      | POS [+] Total OC                        |
| 14   | PG4    |                             | GND                     | POS [+] Total TTL                       |

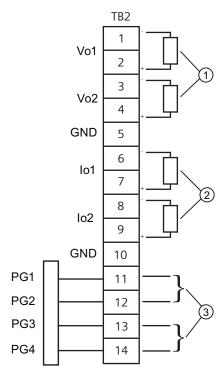

- ① 0-10Vdc, Load 10K ohm (min)
- ③ TB2-11 NEG [-] Total OC (GND TB2-2)
  TB2-12 NEG [-] Total TTL (GND TB2-2)
  - TB2-13 POS [+] Total OC (GND TB2-2)
  - TB2-14 POS [+] Total TTL (GND TB2-2)

② 4-20 mA, Load 1K ohm (max)

## A.3 I/O Connections and Wiring

Table A- 3 Input/Output Wiring (TB3) - 7ME3900AL01 I/O Module

| Pin# | Signal | Definition                                     | Description | Function Dual Path Only                 | Function  Quad Path Only               |
|------|--------|------------------------------------------------|-------------|-----------------------------------------|----------------------------------------|
| 1    | K1 A   | Relay 1 Normally Open                          | Relay 1     | Alarm or control                        | Alarm or control                       |
| 2    | K1 B   | Relay 1 Normally Closed (7ME39400AL00 only)    |             | functions set by CH 3.                  | functions set by<br>CH5.               |
| 3    | K1 C   | Relay 1 Common                                 |             |                                         |                                        |
| 4    | GND    | Digital Return (GND)                           | DGND        |                                         |                                        |
| 5    | K2 A   | Relay 2 Normally Open                          | Relay 2     | Alarm or control                        | Alarm or control                       |
| 6    | K2 B   | Relay 2 Normally Closed (7ME39400AL00 only)    |             | functions set by CH 3.                  | functions set by CH5.                  |
| 7    | K2 C   | Relay 2 Common                                 |             |                                         |                                        |
| 8    | K3 A   | Relay 3 Normally Open                          | Relay 3     | Alarm or control functions set by CH 3. | Alarm or control functions set by CH5. |
| 9    | K3 B   | Relay 3 Normally Closed (7ME39400AL00 only)    |             |                                         |                                        |
| 10   | K3 C   | Relay 3 Common                                 |             |                                         |                                        |
| 11   | GND    | Digital Return (GND)                           | DGND        |                                         |                                        |
| 12   | K4 A   | Relay 4 Normally Open                          | Relay 4     | Alarm or control                        | Alarm or control                       |
| 13   | K4 B   | Relay 4 Normally Closed<br>(7ME39400AL00 only) |             | functions set by CH 3.                  | functions set by CH5.                  |
| 14   | K4 C   | Relay 4 Common                                 |             |                                         |                                        |

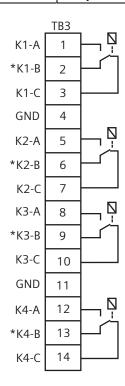

#### Note

Relays are shown in Power OFF position, which is the same as the alarm assertion position. \*7ME39400AL00 Mercury Relay only available with Normally Open.

## Terminal Block Wiring - 7ME39400AL04 Expanded I/O Module

(Refer to manual drawing 1010N-7-7 sheet 2 of 2)

These connection diagrams apply to the part numbers listed below.

Table A- 4 Connection Diagrams and Part Numbers

| 1010N-7-7 (Sheet 2 of 2) Drawing |                             |  |
|----------------------------------|-----------------------------|--|
| FUG1010                          | 7ME361* - * B or (Z=J1D)    |  |
|                                  | where: * = standard options |  |

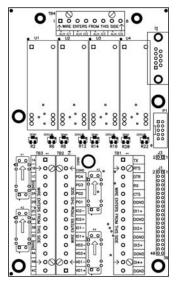

Figure A-2 7ME39400AL04 Expanded I/O Module

## A.3 I/O Connections and Wiring

Table A- 5 Input/Output Wiring (TB2) - 7ME39400AL04 Expanded I/O Module

| Pin# | Signal  | Definition        | Description                                        | Function                             |
|------|---------|-------------------|----------------------------------------------------|--------------------------------------|
|      |         |                   |                                                    | Dual/Quad Path Only                  |
| 14   |         | Chassis Ground    | Chassis Ground                                     | Cable Shield Terminations            |
| 13   |         | Chassis Ground    | Chassis Ground                                     | Cable Shield Terminations            |
| 12   | PG4     | POS [+] Total TTL | 0-5000 Hz frequency output,                        | POS [+] Total TTL                    |
| 11   | PG3     | POS [+] Total OC  | assignable                                         | POS [+] Total OC                     |
| 10   | PG2     | NEG [-] Total TTL |                                                    | NEG [-] Total TTL                    |
| 9    | PG1     | NEG [-] Total OC  |                                                    | NEG [-] Total OC                     |
| 8    | lo2 (-) | Isolated Return   | Flowmeter process variables                        | System outputs assignable & scalable |
| 7    | lo2 (+) | 4-20mA Output 2   | assigned to individual outputs under menu control. | to flow related parameters.          |
| 6    | lo1 (-) | Isolated Return   |                                                    |                                      |
| 5    | lo1 (+) | 4-20mA Output 1   |                                                    | OC = Open collector                  |
| 4    | Vo2-    | Ref. Ground       |                                                    |                                      |
| 3    | Vo2+    | 0-10 Volt Output  |                                                    |                                      |
| 2    | Vo1-    | Ref. Ground       |                                                    |                                      |
| 1    | Vo1+    | 0-10 Volt Output  |                                                    |                                      |

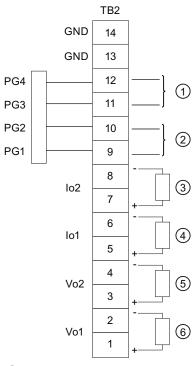

- ① TB2-11 POS [+] Total OC TB2-12 - POS [+] Total TTL
- ② TB2-9 NEG [-] Total OC TB2-10 - NEG [-] Total TTL
- 3 4-20 mA Load 1K ohm (max)
- 4-20 mA Load 1K ohm (max)
- ⑤ 0-10V Load 10K ohm (min)
- 6 0-10V Load 10K ohm (min)

Table A- 6 Input/Output Wiring (TB3) - 7ME39400AL04 Expanded I/O Module

| Pin# | Signal | Definition                                     | Description | Function Dual Path Only | Function Quad Path Only                |  |
|------|--------|------------------------------------------------|-------------|-------------------------|----------------------------------------|--|
| 1    | K1 A   | Relay 1 Normally Open                          | Relay 1     | Alarm or control        | Alarm or control functions set by CH5. |  |
| 2    | K1 B   | Relay 1 Normally Closed<br>(7ME39400AL04 only) |             | functions set by CH 3.  |                                        |  |
| 3    | K1 C   | Relay 1 Common                                 |             |                         |                                        |  |
| 4    | GND    | Digital Return (GND)                           | DGND        | DGND                    |                                        |  |
| 5    | K2 A   | Relay 2 Normally Open                          | Relay 2     | Alarm or control        | Alarm or control functions set by CH5. |  |
| 6    | K2 B   | Relay 2 Normally Closed<br>(7ME39400AL04 only) |             | functions set by CH 3.  |                                        |  |
| 7    | K2 C   | Relay 2 Common                                 |             |                         |                                        |  |
| 8    | K3 A   | Relay 3 Normally Open                          | Relay 3     | Alarm or control        | Alarm or control functions set by CH5. |  |
| 9    | K3 B   | Relay 3 Normally Closed<br>(7ME39400AL04 only) |             | functions set by CH 3.  |                                        |  |
| 10   | K3 C   | Relay 3 Common                                 |             |                         |                                        |  |
| 11   | GND    | Digital Return (GND)                           | DGND        |                         |                                        |  |
| 12   | K4 A   | Relay 4 Normally Open                          | Relay 4     | Alarm or control        | Alarm or control functions set by CH5. |  |
| 13   | K4 B   | Relay 4 Normally Closed<br>(7ME39400AL04 only) |             | functions set by CH 3.  |                                        |  |
| 14   | K4 C   | Relay 4 Common                                 |             |                         |                                        |  |

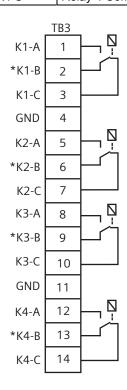

## A.3 I/O Connections and Wiring

#### Note

Relays are shown in Power OFF position, which is the same as the alarm assertion position. \*7ME39400AL03 Mercury Relay only available with Normally Open.

Table A-7 Input/Output Wiring (TB4) - 7ME39400AL04 Expanded I/O Module

| Pin# | Signal   | Definition              | Description                        |
|------|----------|-------------------------|------------------------------------|
| 1    |          | No Connection           |                                    |
| 2    |          | No Connection           |                                    |
| 3    |          | No Connection           |                                    |
| 4    |          | No Connection           |                                    |
| 5    | AUX Io3+ | Isolated Loop Power Io3 | Connect +30V max. Loop Supply here |
| 6    | AUX Io3- | lo3 4-20mA Output       | Vo1+ Data Presented as 4-20mA      |
| 7    | AUX lo4+ | Isolated Loop Power Io4 | Connect +30V max. Loop Supply here |
| 8    | AUX Io4- | Io4 4-20mA Output       | Vo2+ Data Presented as 4-20mA      |

## Note

Auxiliary 4-20mA loops are assigned and spanned under menu control of Vo and PGEN outputs.

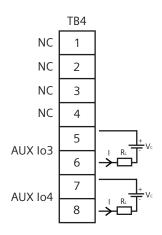

Vc: 24 Vdc Typical (+15 Vdc to +30 Vdc max) Loop Power

R<sub>L</sub>: 1000 ohms (max), Loop wire resistance plus user's input load resistance

I = 4 - 20 mA

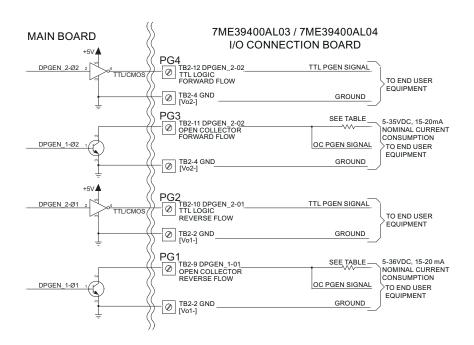

Table A-8 Open Collector User Resistor Recommendations

| User Supply<br>Voltage (Vdc) | External Resistor<br>(Ohms) | Expected Current Draw (mA) | Recommended Resistor<br>Wattage (Watts) |
|------------------------------|-----------------------------|----------------------------|-----------------------------------------|
| 5                            | 270                         | 18.5                       | 1/2                                     |
| 9                            | 510                         | 17.6                       | 1/2                                     |
| 12                           | 680                         | 17.6                       | 1/2                                     |
| 18                           | 1000                        | 18                         | 3/4                                     |
| 24                           | 1500                        | 16                         | 1                                       |
| 28                           | 1800                        | 15.5                       | 1 1/4                                   |
| 36                           | 2400                        | 15                         | 1 1/4                                   |

#### Note

TB2-9 and TB2-11 are Open Collector Outputs that require external pull-up resistors for operation. See table for External Supply Voltage and suggested resistor value and ratings. Maximum current into the transistor is 100mA. Maximum Voltage is +36Vdc.

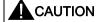

Negative voltages with respect to ground will permanently damage transistors.

#### Note

Expanded I/O 7ME39400AL04 TB3 Input/Output wiring is the same as I/O Module 7ME39400AL01 TB3 shown above.

## A.4 RS-232 Connection

The hardware and software requirements for programming the SITRANS-F-1010 models require a PC connected to the RS-232 serial port. The serial interface cable includes 9-pin and 25-pin connectors to accommodate both types of IBM-compatible serial ports. A PC communication program such as HyperTerminal (Windows 95/98/NT/2000/XP) serves as the data entry interface. These programs reproduce the menu screens that would appear on the system's graphic screen. Once the serial interface is established you can choose to program a graphic display system using a PC and a communications program. However, note that the serial interface cable is an option.

#### Note

You can use a DOS-based communications program also. Make sure that your PC is loading the ANSI.SYS driver via your Config.sys file. Set the program's RS-232 parameters to match those of the flowmeter (see HyperTerminal example screen on the following pages).

#### Note

Many newer Laptop PCs are not equipped with serial ports and only have USB ports. These PCs will require a USB RS-232 adaptor that can be purchased commercially.

#### The RS-232 Interface Cable

The physical connection between the flowmeter and your PC is accomplished using a serial interface cable, part number: 1015CPC-N. The schematic below shows the configuration of the cable. The wire ends for the flowmeter termination are tinned for easy insertion into TB1 on the flowmeter. Each wire is labeled to identify the correct terminal pin on TB1. In addition, both connectors have their CTS pin shorted to the RTS pin (pins 4 - 5 on 25-pin connector and pins 7 - 8 on 9-pin connector) and this eliminates the need for hardware "handshaking."

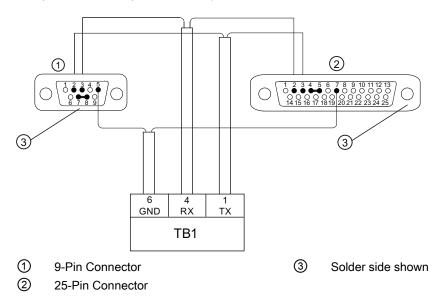

Figure A-3 1015CPC-N Serial Interface Cable

Due to the different SITRANS F 1010 flowmeter configurations, there are 3 types of RS-232 communication cables employed. You can determine which cable is required for your model flowmeter from the table below. Be sure you have the appropriate cable available for use.

For those who would prefer to make the cables themselves, the required parts (except for the RS-232 connector for the FUP1010WP flowmeter types) should be available at most computer or electronics stores. You will find drawings of the terminations for these cables with the reference table below. It provides the signal names, PC termination and SITRANS F 1010 flowmeter termination for each type of flowmeter.

| Flowmeter Type                   | Cable Type       | Siemens Part Number | Notes                                         |
|----------------------------------|------------------|---------------------|-----------------------------------------------|
| Weatherproof Portable            | DB-9F - Amphenol | CQO:1015CPC-WP      | Except Energy Flowmeter                       |
| FUE1010/FUP1010                  | DB-9F - DB-9F    | CQO:1015CPC-P       | Use for Energy WP                             |
| All NEMA 4X                      | DB-9F - 3 Wire   | CQO:1015CPC-N       |                                               |
| NEMA 4X with Expanded I/O Module | DB-9F - DB-9F    | CQO:1015CPC-P       | For FUS1010 N with A1 option (1010N-7 module) |
| FUS1010 NEMA 7 Compact           | DB-9F - 3 Wire   | CQO:1015CPC-N       |                                               |

Also, in most computer stores or online, you will be able to find or you may already have a serial "LapLink" cable or "Null Modem" cable. These cables can be used to communicate with the 1010P/DP systems.

#### A.4 RS-232 Connection

If you purchased a 1010W model, you may have received the special connector used for the RS-232 terminal in a packet included with your 1010W. This will enable you to construct the appropriate cable for this flowmeter type.

If you prefer to construct your own cable, the following conventions apply in the table:

- PC: Refers to an IBM compatible, DB-9 serial Com port.
- FUS1010 NEMA 4: Includes all models (N, DN, MN, FUE, EXCEPT those with "A1" option). Termination is made to the 1010N-2 I/O Data Module. Flowmeter end of cable is un-terminated wire.
- FUS1010 NEMA 4 With "A1" Option: Flowmeters that carry "A1" option have 1010N-7 module installed that houses a DB-9 connector for RS-232 communication.
- FUP1010 IP67: Includes all models (P/DP). Termination is made to the RS-232 port DB-9 connector. A DB-9 Female connector is needed to mate with the flowmeter connector.
- FUP1010 WP: Includes all models (WP, WDP except energy meters). Termination is made to the RS-232 port on the connector panel. A special cable terminal is required and can be obtained from Siemens (Part #1015XWP).
- FUS1010X Compact: Includes all models (X, DX). Termination is made to the 1010X-8 I/O module Terminal TB2. Flowmeter end of cable is un-terminated wire.

| Signal Name | PC DB-9  | 1010P    | 1010WP   | 1010N     | 1010X      |
|-------------|----------|----------|----------|-----------|------------|
|             | Terminal | Terminal | Terminal | Terminal  | Terminal   |
| Ground      | Pin 5    | Pin 5    | Pin E    | TB1-pin 6 | TB2-pin 16 |
| Tx          | Pin 2    | Pin 3    | Pin C    | TB1-pin 1 | TB2-pin 11 |
| Rx          | Pin 3    | Pin 2    | Pin B    | TB1-pin4  | TB2-pin 14 |

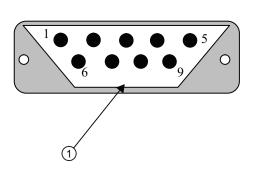

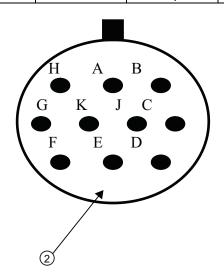

- ① PC DB-9 Connector 1010P/990P Connector (Wiring Side View)
- 2 1010WP/WDP Connector (Wiring Side View)

## Communicating with SITRANS F 1010 Systems via the RS-232 Interface

The following sections assume that you are familiar with the basics of using Windows 95/98/NT/2000/XP based communications program. All PC computers provide at least one serial port using either a 9-pin or 25-pin D-type connector. The port designation can be either COM 1 or COM 2. Usually, when a computer includes two serial ports, COM 1 will be the 9-pin connector and COM 2 will be the 25-pin connector. However, port designations can vary from manufacturer to manufacturer, so you will have to positively identify the COM port you wish to use for the flowmeter interface. Connect the cable between the flowmeter and your PC using the 25-pin, 9-pin or USB to RS-232 adapter connector, depending upon the port's architecture.

## How to use the Windows HyperTerminal Program

Windows provides a communication program called HyperTerminal, which is ideal for interfacing your computer with the flowmeter. The following typical example explains how to set up HyperTerminal.

#### Note

Depending upon the Windows applications being used this setup procedure may vary.

- 1. From the Windows desktop, left-click on the [START] button.
- 2. Holding down the left mouse button, move the highlight up to [Programs], then across to [Accessories]. Slide the highlight down to [HyperTerminal], then release the left mouse button.
- 3. Within the HyperTerminal window, move the mouse pointer down to [Hyperterm.exe] and then double-click the left mouse button.
- 4. This selects the [Connection Description] dialog box. Enter a name for your connection (e.g., 1010N). You can optionally select an icon for this connection by clicking on one of the icons displayed in the scrolling frame at the bottom of the window. Click [OK].
- 5. This selects the [Phone Number] dialog box. Move the cursor to the arrow at the right of the [Connect Using] field. Left click on the arrow to expand the field and then move the highlight down to [Direct to Com 1 (or 2)] depending on the port connected to the interface cable. Click [OK] to select the [Com 1 (or 2) Properties] Dialog box. Set up your RS-232 parameters as shown in the example below. Left-click on the [OK] button.

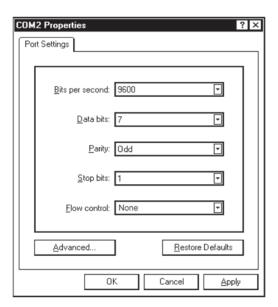

- 6. You will now see a blank terminal screen. Next left-click [File] on the top menu bar. Drag the highlight down to [Properties] and then left-click.
- 7. Left-click the [Settings] tab. Expand the [Emulation] box by left-clicking the <Down Arrow> on the right-hand side. Drag the highlight down to [VT-100] and then left-click to select it (as shown below).

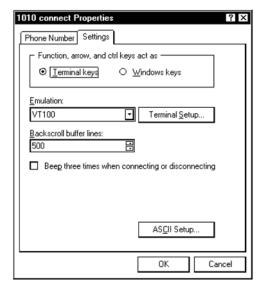

8. Next, left-click on the [ASCII Setup] button (see screen above). In the [ASCII Sending] dialog box, make sure that both [send line ends with line feeds] and [Echo Typed characters locally] are UNCHECKED. In the [ASCII Receiving] dialog box, left-click to place a check mark before the [Append line feeds to incoming line ends] dialog. When your screen looks like the example below, left-click the [OK] button.

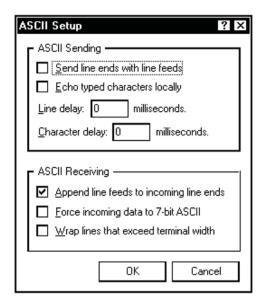

- 9. You are now ready to communicate with the 1010 flowmeter. But first, save your settings by moving the mouse cursor to [File], sliding the cursor to [Save], then clicking [OK] on the Save dialog box.
- 10. The next time you want to use HyperTerminal:
- · Click on Start.
- Drag to Programs.
- Drag to Accessories. Drag to HyperTerminal, and click.
- Double-click the icon you selected for the connection.

### Note

For easier access, create a shortcut to the connect icon from your desktop. Right-click on the icon to open its dialog box. Left-click on [Copy] or [Create a Short Cut] and then move the mouse cursor to a blank area on your desktop. Right-click to open dialog box and then left-click on [Paste] to place a shortcut to the connect icon on your desktop.

### A.4 RS-232 Connection

## Accessing the Installation Menu

Once the parameters are set, HyperTerminal automatically initiates Command mode. You will see a blank screen.

- 1. Press <ENT> a few times until you see [? For Help] on the screen.
- 2. Type: ? (question mark) and then press <ENT> to see a list of the available commands.

Use the MENU command (type [Menu] and then press <ENT>) to access the top level of the Installation Menu. You will see a screen similar to the example below.

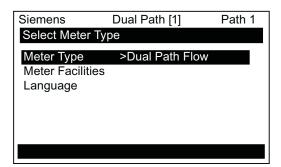

#### Note

To facilitate connecting through modems, the [Menu] command times out after three minutes of inactivity. To maintain a longer connection type: Menu 1000 and press <ENT>. The optional number is the amount in minutes that the connection will be maintained. Typing [Menu 1000] essentially keeps the interface active until you cancel it.

## **Data Display Mode**

After you complete the installation, you can toggle between Installation Menu mode to Data Display mode. This is the same as using the <MENU> key on the keypad (see manual). The PC keyboard equivalent to the <MENU> key is <CTRL> + <L>. Note that the RS-232 interface does not support graphics. Therefore, when you use HyperTerminal to view the data display screens, you will see the same data in alphanumeric form only (as shown below). You can still use the <Up Arrow> and <Down Arrow> to switch between available display screens.

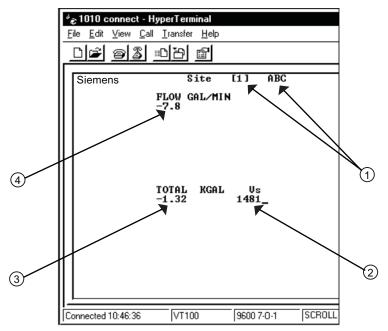

- ① Current active site setup name. The [1] indicates that the measurement channel is active.
- The flow Total display.
- 2 The current measured liquid sonic velocity.
- The current flow reading and flow units.

## Navigating through the Installation Menu

After accessing the Installation Menu, you can begin to setup your flowmeter according to the instructions in this manual. The chart below shows the PC keyboard equivalents to the keypad keys while you are in the menu.

| SITRANS F 1010 Keypad      | PC Keyboard                            | Description                                     |
|----------------------------|----------------------------------------|-------------------------------------------------|
| <up arrow=""></up>         | <up arrow=""></up>                     | Move up 1 menu cell (or Flow Display screen)    |
| <down arrow=""></down>     | <down arrow=""></down>                 | Move down 1 menu cell (or Flow Display screen)  |
| <right arrow=""></right>   | <right arrow=""></right>               | Move right 1 menu cell (or Flow Display screen) |
| <left arrow=""></left>     | <left arrow=""></left>                 | Move left 1 menu cell (or Flow Display screen)  |
| <menu></menu>              | ^L (Ctrl L)                            | Toggle between Menu and Flow Display            |
| <datalog></datalog>        | ^D (Ctrl D)                            | Generate Datalogger report                      |
| <clr></clr>                | <backspace> or <del></del></backspace> | Deselect list selection                         |
| <alt+up arrow=""></alt+up> | ^U (Ctrl U)                            | Logger Display Page Advance                     |
| <+/-> (chg sign)           | (bar, shift + backslash)               | Change numeric sign. Can also type (-) key      |
| <ent></ent>                | <carriage return=""></carriage>        | Enter Key                                       |
| Digits                     | Digits                                 | Numerals zero through 9                         |
| 1                          | /                                      | Divide by                                       |
| Х                          | * (upper case 8)                       | Multiply by                                     |
| +                          | +                                      | Plus                                            |
| -                          | -                                      | Minus                                           |
| =                          | =                                      | Equals                                          |
|                            |                                        | Decimal Point                                   |

### **Terminal Mode Menu Commands**

In addition to Menu, the following commands (followed by the <ENT> key) can be used to control the flowmeter while in Terminal Mode.

### Note

The "n" refers to the flowmeter Channel number. For a 2-Channel Arithmetic site (Ch1 + Ch2 or Ch1 – Ch2) the virtual Channel is number 3.

## Logger

Invokes the download of all data stored in the Datalogger. Note that the Datalogger data is not erased from the flowmeter memory when it is downloaded. It is recommended to capture this information into a file with a "csv" extension, which can be easily imported into MS EXCEL.

### SITE

Invokes a full site download for a single channel or multi-path 1010 flowmeter.

### SITE "n"

Invokes a site download for channel "n", where "n" = the Channel # (1, 2, 3, 4, etc.).

### DP "n"

Commands the flowmeter to download the digitized receive signal data for Channel or Path "n".

### **CLRTOT**

Clears the Totalizer for a single channel or multi-path 1010 flowmeter.

### **CLRTOT "n"**

Clears the Totalizer for Channel "n" of a multi-channel flowmeter.

### Lf on

Turns on the Line Feed at the end of any text string sent by the flowmeter.

### Lf off

Turns off the Line Feed at the end of any text string sent by the flowmeter.

?

Provides a list of available Terminal Mode flowmeter commands.

### Transferring information from a 1010 Flowmeter to the PC

With HyperTerminal active:

- 1. Point to [Transfers], and click.
- Select [Capture Text].
- 3. Select desired drive path or directory, enter a file name, and click the Start button.
- 4. Use the following conventions for data file names:
- For site data or Wave shape data: filename.txt
- For Datalogger data: filename.csv
- 5. On PC type the proper command for the data desired (Logger, Site, or DP) and then [Enter].
- 6. The data should begin streaming on the HyperTerminal screen.

#### A.4 RS-232 Connection

- 7. Wait for EOT (End Of Transmission) to be displayed.
- 8. Close the file by pointing to Transfer, drag to Capture Text and click Stop button.

## Closing the Terminal or HyperTerminal Program

You may now close the Terminal program. The file(s) you have downloaded are now saved in the location you selected. You may now import the file you have saved into the appropriate program (i.e. MS Word for site data, or MS Excel for Datalogger or wave shape data for graphing or analysis).

The Datalogger contains data that has its fields separated by commas. By using the file extension ".csv" (comma separated values) suggested earlier, the data will import directly into MS Excel without any further modification. For the wave shape data, the fields are separated by spaces, therefore, it is best to save those files as .txt and then use the MS Excel Import Wizard to select "Space Delimiters" for importation of the data.

Site data is downloaded in plain text and can be imported directly into MS Word.

## Reset Procedure for Blind Systems

SITRANS F 1010 Blind systems allow you to perform a system reset via the RS-232 interface. The following instructions require the flowmeter to be connected serially to a PC.

#### Note

Custom RS-232 settings for baud rate, parity and data bits may not be preserved. Therefore, be prepared to set your communications program back to the default (9600, Odd, 7) settings.

### To Clear Active Memory using the RS-232 Interface

- 1. Turn off power (if it is currently on). Turn power on. As soon as you apply power, immediately type the @ character three times. The prompt: [Clr Active Memory? No] appears at the top of the screen.
- Press the <Right Arrow> and then the <Down Arrow> to switch the option list to: [Clr Active Memory? Yes] Press <ENT> to clear all Active Site Data (but not saved site setups).
- 3. To restore operation, press <MENU> to access the Installation Menu. Create a new site setup or recall a stored site setup. Re-select any Meter Facilities items (e.g., RS-232 setup parameters).

### To Clear All Saved Data using the RS-232 Interface

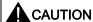

Before proceeding further, it is essential to understand that this function eliminates all data stored in RAM. This means that all saved site setups, including the site data of a flow-calibrated site, will be erased! Also, the entire Datalogger file plus any custom factory or user-created pipe or sensor tables will be eliminated. The impact of this is such that we strongly recommend that you consult our technical service department before continuing with this procedure. If you choose to continue, be aware that you will have to create a new site setup, re-enter all site specific parameters including pipe or sensor tables, plus all desired Meter Facilities entries.

- 1. Turn off power (if it is currently on).
- 2. Turn the power on. As soon as you apply power, type the @ character three times.

The prompt: **[Cir Active Memory?]** appears at the top of the screen. Press the <Down Arrow>.

#### Note

Note that the prompt switches to [CIr Saved Data? No].

- 3. Press the <Right Arrow> and then the <Down Arrow> to switch the option list to: [Clr Saved Data? Yes].
- 4. Press <ENT> to clear all Saved Site Data, Datalogger Data, user created Pipe Data and Sensor Data.
- 5. To restore operation, press <MENU> to access the Installation Menu. Create a new site setup or recall a stored site setup. Reselect any Meter Facilities items (e.g., RS-232 setup parameters).

## A.5 Flowrate Calibration and Calibration Tables

#### Flowrate Calibration Methods

SITRANS F 1010 equipment provides three ways to condition the calibration performance of its flowrate output: Intrinsic (factory set), Kc, and Calibration Tables 1 through 3. Access to these calibration options is found in the [Calibrate Flowrate] menu cell and the three [Calib. Table] menu cells of the [Span/Set/Cal] menu.

### Intrinsic

When selected, the flowmeter uses no slope adjustment at all. Output data is still zeroed and corrected for Reynolds number, but no slope adjustment is imposed on the flowmeter's flow register.

#### A.5 Flowrate Calibration and Calibration Tables

Some applications may require an output adjustment to match an official external reference. The [Calibrate Flowrate] menu allows you to select a calibration mode. The right-hand column shows the active calibration mode. You can select Intrinsic (factory) and Kc (Slope Correction) Calibration. Selecting either of the external calibration modes will not eliminate the Intrinsic (factory) calibration. You can use this menu cell to switch between Intrinsic and Kc at any time.

## **Kc Calibration**

For most applications, the measured flow range produces a linear meter response. Therefore, the Kc (slope correction) calibration is the preferred method since it only requires a single correction factor for all the flow rates encountered.

#### Note

Changing the calibration can cause profound changes in flowmeter operating characteristics. Use only the most respected flow standard to obtain a correction factor. The percentage entered must provide an accurate and consistent shift across the entire flow range anticipated for the application.

#### Kc Factor

To obtain the Kc factor, compare flow total data taken simultaneously from the flowmeter and a reference meter whose accuracy meets the required standard. Allow both meters to accumulate flow total data long enough to average out any differences due to flow fluctuation between the two meter locations. Compare outputs of the two totalizers to determine percentage increase (+) or decrease (-) that is necessary to produce the best average correlation between the flowmeter and the reference standard.

### Selecting the Kc Factor

When the [Kc] menu cell is selected, the flowmeter imposes this percentage slope adjustment of its rate output. Output data is zeroed and corrected for the Reynolds number (flow profile compensated), however, a percent change in the rate output is imposed based on the data entered in this cell. The number entered by the user is evaluated into a slope correction factor by dividing it by 100 and algebraically adding it to 1. The resulting factor is used as a multiplier on the rate register of the instrument. Thus an entry of -3% will multiply the rate register by 0.97, for example.

#### To calculate Kc:

$$Kc = \frac{Actual Rate}{Indicated Rate} - 1 \times 100$$

## To enter the Kc Factor

- 1. To enable numeric entry press <Right>.
- 2. Use the numeric keys to type the required Kc (as calculated above). Note that the Kc value can be negative or positive. Enter the or + sign first, then type in the calibrated value.
- 3. To store the data press <ENT>. Note that Kc now appears in the right-hand column of the [Calibrate Flow Rate] menu cell with its new value. Also note that this Kc value can be viewed on the site printout.

### Calibration Tables 1 through 3

SITRANS F 1010 instruments offer a unique methodology by which a particular flow response of an instrument may be linearized or optimized by tabulating the results of a series of calibration exercises or collected batch data points. Basically, the flowmeter allows the user to select any of a wide variety of system variables (flowrate, pressure, viscosity, etc.) as a pointer into a table of calibration factors (up to 32). As the system variable is updated, the value of the table's output factors (or positive and negative flow) is re-evaluated and used as a modifier for the current rate register. Note that the flow register is still zeroed and Reynolds number compensated normally and these slope corrections are in addition to these fundamentals.

#### Note

Kc is still active when this method is being used.

### To install a Calibration table:

- 1. The user selects a system variable that appears to correlate strongly with calibration shifts observed.
- A table of values is formed comprised of the values that this index could assume over the range of system operation. Remember, the tables created do not extrapolate beyond their end points, they "clip."
- A calibration factor, a number usually close to 1.00, is entered as a positive and a negative flowrate correction factor (termed PosFlow Corr and NegFlow Corr) for each of the desired index points.

A.6 Setting Thermal Coefficient and Modulus of Elasticity

The table may contain up to 32 pairs of these slope correction factors. Note that the Kc factor, unlike these slope correction factors, is entered as a signed percent change in rate, while these factors are simply rate multipliers. As points are entered, the point editor will provide list access to the already entered points plus access to the [New Point] menu cell, used to add a new point. The table may be created in its entirety and then activated by selecting [Yes] in the [Table Active] menu cell. The entire table may be cleared by selecting [Yes] in the [Clear Table] menu cell.

#### Note

Careless use of the calibration tables can have a detrimental impact on the measurement performance of the flowmeter.

#### Note

Take precautions before enabling these calibration tables. Although it is unlikely that all three tables would ever be employed in a real installation, three tables are offered for maximum user flexibility. Since the tables can be disabled without being destroyed, 2 or 3 optimization strategies may be tested by this means in order to determine which approach is most effective.

# A.6 Setting Thermal Coefficient and Modulus of Elasticity

## Introduction

This operating system includes routines that will compensate the measured raw flow rate for dynamic changes in the pipe dimensions, caused by variations in line temperature and pressure supplied to the flowmeter. To account for variations in pipe material, two data entry items (Thermal Expansion Coefficient and Modulus of Elasticity) are provided in the Pipe Data menu screen (see sample menu screen below).

The equation used to automatically compute the change in pipe inside diameter is:

$$d_1 = d_0(1 + \alpha(T_1 - T_0)) * \left(1 + d_0 \frac{(P_1 - P_0)}{E_w}\right)$$

Where:

d<sub>0</sub> = inside diameter of pipe at STP

 $d_1$  = inside diameter of pipe after temperature and pressure change

w = pipe wall thickness

 $T_0$  and  $P_0$  = Standard temperature and pressure

 $T_1$  and  $P_1$  = Operating temperature and pressure

 $\alpha$  = Coefficient of Thermal Expansion of Pipe material

E = Modulus of Elasticity of pipe material

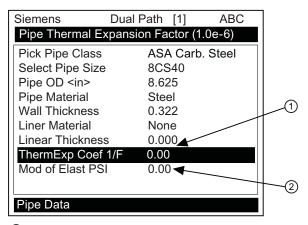

- ① Use this menu cell to change the Modulus Of Elasticity of the pipe wall.
- 2 Use this menu cell to edit the Thermal Expansion Coefficient of the pipe wall.

The default value for each of these new parameters is 0.0. A value of zero effectively disables the pressure and temperature pipe volume compensation routine. When entering a value for the thermal expansion coefficient and modulus of elasticity, keep in mind that the numeric entry already includes an exponent multiplier. For the Thermal Expansion Coefficient the multiplier is 10-6 and for the Modulus of Elasticity the multiplier is 10-6.

Typical values for each parameter are shown below:

| Pipe Material     | Thermal Expansion                           | Modulus of Elasticity      |  |  |
|-------------------|---------------------------------------------|----------------------------|--|--|
| Mild Carbon Steel | 6.20 x 10 <sup>-6</sup> F <sup>-1</sup>     | 30 x 10 <sup>6</sup> psi   |  |  |
|                   | (11.16 x 10 <sup>-6</sup> C <sup>-1</sup> ) | 2.07 x 10 <sup>6</sup> bar |  |  |
| 304 Stainless     | 9.60 x 10 <sup>-6</sup> F <sup>-1</sup>     | 28 x 10 <sup>6</sup> psi   |  |  |
|                   | (17.28 x 10 <sup>-6</sup> C <sup>-1</sup> ) | 1.93 x 10 <sup>6</sup> bar |  |  |
| 316 Stainless     | 8.83 x 10 <sup>-6</sup> F <sup>-1</sup>     | 28 x 10 <sup>6</sup> psi   |  |  |
|                   | (15.89 x 10 <sup>-6</sup> C <sup>-1</sup> ) | 1.93 x 10 <sup>6</sup> bar |  |  |

### Note

Do not enter exponents of above values.

### [ThermExp Coef 1/F]

Use this menu cell to set the Thermal Expansion Coefficient.

### **Entering the Thermal Expansion Coefficient value:**

- 1. In the [Pipe Data] menu, scroll down to highlight [ThermExp Coef 1/F].
- 2. To enable numeric entry press <Right Arrow>.
- 3. Use the number keys to type the Thermal Coefficient value.
- 4. To register the data press <ENT>.

A.6 Setting Thermal Coefficient and Modulus of Elasticity

### Mod of Elast PSI

Use this menu cell to set the Modular Elasticity in PSI.

## Entering the Modulus of Elasticity value:

- 1. In the [Pipe Data] menu, scroll down to highlight [Mod of Elast PSI].
- 2. To enable numeric entry press <Right Arrow>.
- 3. Use the number keys to type the Modular Elasticity PSI value.
- 4. To register the data press <ENT>.

Appendix

# B.1 Installation/Outline Drawings

The following are the installation and outline drawings for the SITRANS FUG1010 NEMA 4X flowmeter.

1010NS2-7 Rev D - Installation Drawing, 1010 Series Flow Computer, Agency Approved

1010N-7-7 Rev 05 - Installation Wiring, Expanded I/O Module

1010N-2-7 Rev 03 - Installation Wiring, I/O Module

1010N-5S2-7 Rev D - Installation Drawing, Analog Input Module

1010N-5DS2-7 Rev D - Installation Drawing, Analog Input Module

1010N-8MS2-7 Rev B - Installation Wiring, I/O Module

1010-304 Rev 14 - Connection Diagram for Hazardous Area Use, Agency Approved, 1010NS2/1010MNS2 Series Flow Computer

1010WX-S2-7 Rev A - Installation Drawing, 1010 Series Single/Dual Channel Flow Computer, Agency Approved

1010MNS2-7 Rev C - Installation Drawing, 1010 Series Multi-Channel Flow Computer, Agency Approved

1010MWX-S2-7 Rev A - Installation Drawing, 1010 Series Multi-Channel Flow Computer, Agency Approved

1010-443 Rev 05 - Connection Diagram for Hazardous Area Use, Agency Approved, 1010WX-S2 Series Flow Computer

1010NS9-7 Rev A - Installation Drawing, 1010 Series Flow Computer, Agency Approved

1010MNS9-7 Rev A - Installation Drawing, 1010 Series Multi-Channel Flow Computer, Agency Approved

1010-389 Rev 05 - Connection Diagram, Agency Approved for Hazardous Area Use, 1010NS9/1010MNS9 Series Flow Computer

1010-391 Rev C - Connection Diagram, Agency Approved for Zone 2 Connections, 1010NS9 Flow Computer System

1011NS2-7 Rev D - Installation Guide, Connection Diagram Selection, Agency Approved, 1011N Series Transducers

1011NS9-7 Rev C1 - Installation Guide, Connection Diagram Selection, Agency Approved, 1011N Series Transducers

### B.1 Installation/Outline Drawings

1011NFPS-7 Rev B - Installation Drawing, 1011NPFS Series dedicated Plastic Body Transducer

1011HNS2-7 Rev D - Installation Guide, Connection Diagram Selection, Agency Approved, 1011HN Series Transducers

1011HNS9-7 Rev C1 - Installation Guide, Connection Diagram Selection, Agency Approved, 1011HN Series Transducers

1011HNFS-7 Rev 02 - Installation, 1011HNFS Series Dedicated Plastic Body Transducer

1012F-DB-7 Rev B - Installation Drawing, Dual Path Transducer Set w/Mounting Frames

1012MS-8 Rev F - Installation/Outline, Adjustable Mounting Strap

1012TN-7 Rev A - Installation Drawing, 1010 Series Transducers and Mounting Tracks

1012TNH-7 Rev A - Installation Drawing, 1010 Series Transducer and Mounting Tracks

991TDS2-7 Rev 03 - Installation Drawing, 991TD Temperature Sensor, Submersible, Agency Approved

1012WS-8 Rev G- Outline Drawing, Weld Seal Clamp-On Transducer Enclosure

1012WSM-8 Rev D- Installation/Outline, Adjustable Mounting Strap

1012WS-1-7 Rev B- Weld Seal Installation Instructions, Single Enclosure

1012WS-2-7 Rev B- Weld Seal Installation Instructions, Dual Enclosure

CC129-7 Rev A - Installation, CC129 Dry Film Couplant

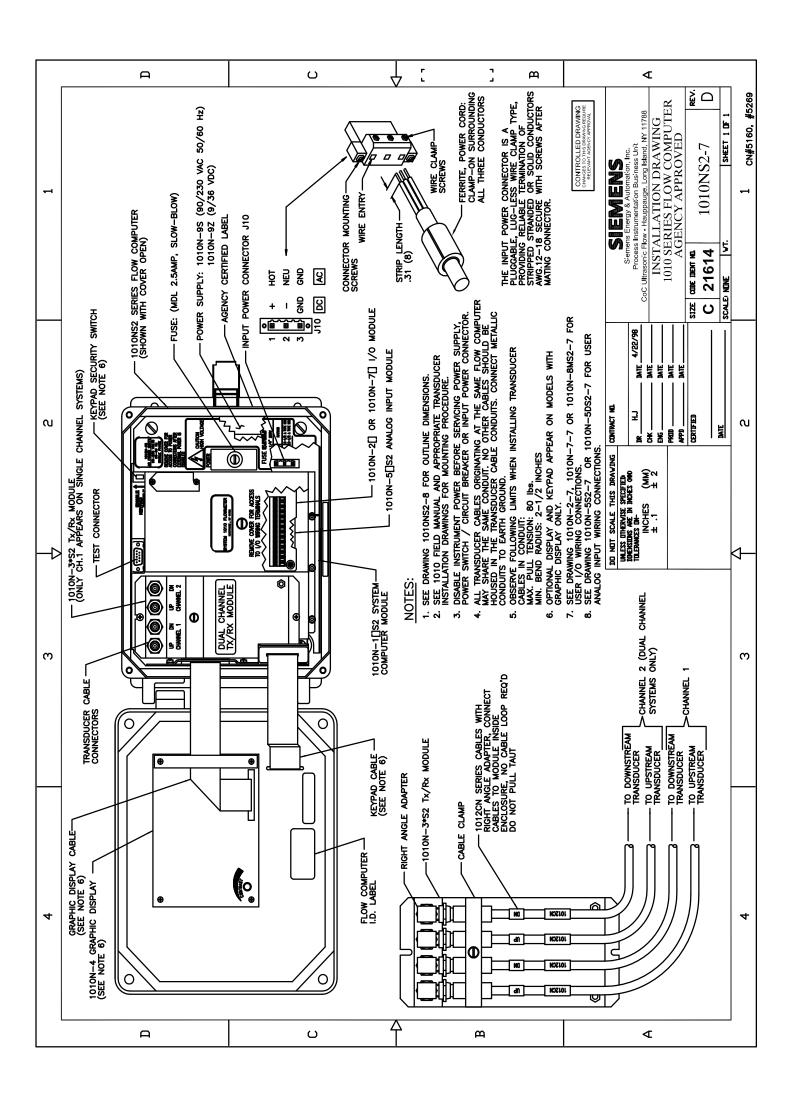

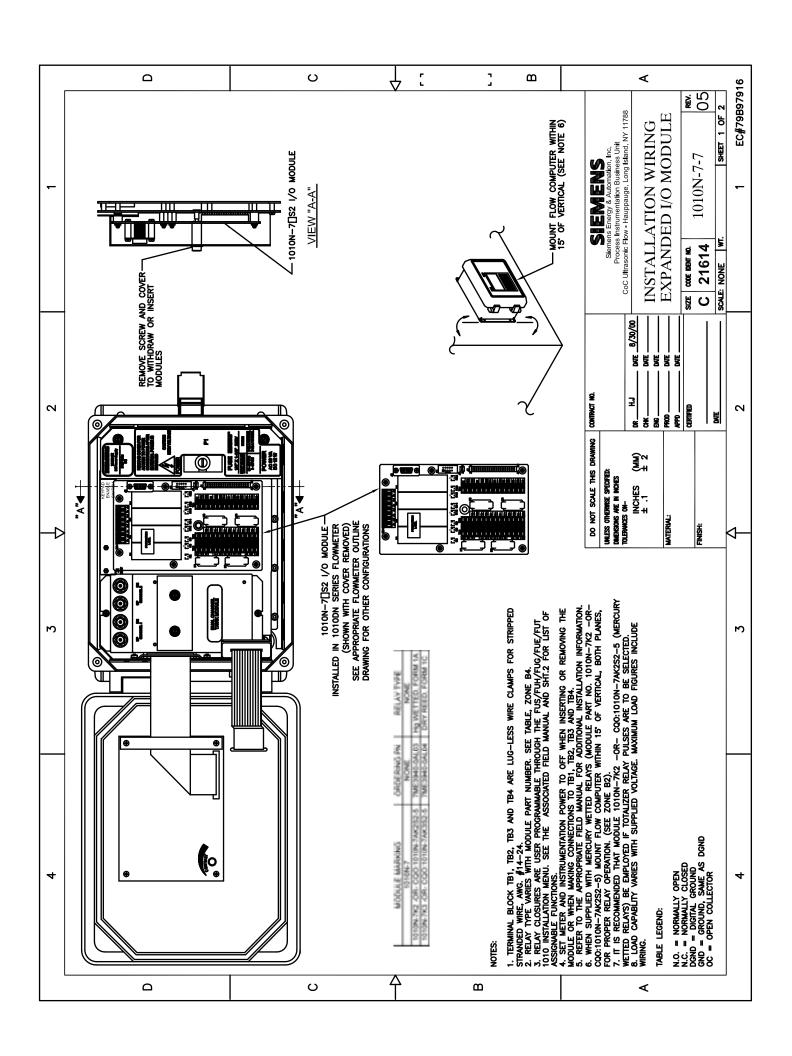

| ٥ |              |                                                                                                    |                                                                                                    | O V                                                                                                    | Г J                                                                                                    | ш                                                                                                    |                                                                                                    |  |  |
|---|--------------|----------------------------------------------------------------------------------------------------|----------------------------------------------------------------------------------------------------|----------------------------------------------------------------------------------------------------|----------------------------------------------------------------------------------------------------|----------------------------------------------------------------------------------------------------|----------------------------------------------------------------------------------------------------|--|--|
| 1 |              |                                                                                                    | OCHELEMOTH                                                                                                    | CARE ELENCTH  INCO FEET  WANDOM, METR POWERD, DO NOT  WITHOUT FACTORY  APPROVIAL  TIT, MIN RESSIDE 4.7K  TO FREE SUPPLY  TO FREE SUPPLY  TO FR | CARE LENGTH RELY ASSURED ALRANS 1000 FEET RELY MESSURED ALRANS AMARINAUM, ALARIE DISSIN WICH NO ALRANS DISSIN WICH NO ALRANS DISSIN WICH NO ALRANS DISSIN WICH NO ALRANS DISSIN WICH NO ALRANS DISSIN WICH NO ALRANS DISSIN AND NC. RELY ON 10104-746252-5 1047-746252-5 1047-746252-5 104 | 1000 FINAL STATES FOR TERRALLY 1000 FINAL STATES FOR EXPERTENCE SCHALLS, ASSONED FOR SCHALLS, ASSONED FOR SCHALLS, ASSONED FOR SCHALLS, ASSONED FOR SCHALLS, ASSONED FOR SCHALLS, ASSONED FOR ANALYSIS STUD ANALYSIS STUD ANALYSIS | SIEMERS Siemers Frency & Automation, Inc. Process Instrumentation Business Unit TNOSTALLATION WIRING EXPANDED I/O MODULE  Expanded to the state of the state of t |  |  |
|   |              |                                                                                                    | WHENGE SHELDED DATA CABLE, 24 ANG WININUM SHELDED INSTRUMENT CABLE, 24 NG MININUM WININUM WHENGE WHENGE WININUM WHENGE WHENGE WININUM WHENGE WHENGE WININUM WHENGE WHENGE  | WIFEING SHELDED NSTRUMENT CARLE 24 ANG MINIMUM                                                                                                    | WIRING AS<br>WEILCATION<br>CIRCUIT                                                                                                    | WIRING AS REQUIRED FOR APPLICATION CIRCUIT                                                                                                    | Sient Schultssonic INSTALJ EXPANI EXPANI EXPANI EXPANI SIZE COG DENT NO.                                                                                                    |  |  |
|   |              |                                                                                                    | LOND PER EN/TN-232E STANDARD AGINE LOW: TIL AGINE LOW: TIL AGINE LOW: TIL AGINE LOW: TIL                                                                                                    | LOUD LOUD LOUD LOUD LOUD LOUD LOUD LOUD                                                                                                    | 2000 EWA WAS CONTROL TO THE CONTROL TO THE CONTROL  | 1000 0<br>MAXIMUM,<br>WHEN USING<br>EXTERNAL<br>24VG POWER<br>SUPFLY                                                                                                    | 00/1E 8/30/00  DATE 8/30/00  DATE 00/1E 00/1E 00 |  |  |
| 2 |              | "7ME360*a<br>[FUH1010]<br>5PW004<br>5DW004<br>5DW004<br>1 FUG1010]<br>5GN07"                                                                 | OUND PATH ONLY FEATON RESTS COMMUNICATIONS RESTS GREEN TOTAL NOT USED NOT USED NOT USED NOT USED NOT USED NOT USED NOT USED NOT USED NOT USED NOT USED                                                                                                    | CAD DAND PARTER SYSTEM OUTPUTS SYSTEM OUTPUTS SYSTE | COMDEPATIONS OUR PROPERTY OF THE PROPERTY OF THE PROPERTY OF T | NOT USED  +30V Max  Some as TB2-1 +30V Max Some to TB2-3                                                                                                    | COMPRACT OHE OHE ENG APPO APPO APPO APPO APPO APPO APPO APP                                                                                                    |  |  |
|   | CONNECTIONS  | "7ME360*a<br>[FUH1010]<br>[FWH1010]<br>[FWH033]<br>                                                                                          | DUAL PACH ONLY FUNCTION RS232 COMMUNICATIONS PORT RS222 GROUND STOPS CHA'P. TOTAL ONL USED ONL ONL ONL ONL ONL ONL ONL ONL ONL ONL                                                                                                    | CRID DUAL PATHORLY FUNCTION STEEL OLIVEUTS ASSIGNMERE & SOALABLE TO FLOW RELATED FLOW RELATED FLOW RELATED FLOW RELATED FLOW RELATED FLOW RELATED FLOW RELATED FLOW RELATED FLOW RELATED FLOW RELATED FLOW RELATED FLOW RELATED FLOW FLOW FLOW FLOW FLOW FLOW FLOW FLOW FLOW FLOW FLOW FLOW FLOW FLOW FLOW FLOW FLOW FLOW FLOW FLOW FLOW FLOW                                                                                                    | DUAL PATHONAY THEOGRAPH AMEN OF CONTROL SIGNALS SET BY CHA- SIGNALS SET BY CHA- ALMAN OR CONTROL SIGNALS SET BY CHA- ALMAN OR CONTROL SIGNALS SET BY CHA- ALMAN OR CONTROL SIGNALS SET BY CHA- ALMAN OR CONTROL SIGNALS SET BY CHA- ALMAN OR CONTROL SIGNALS SET BY CHA- ALMAN OR CONTROL SIGNALS SET BY CHA- ALMAN OR CONTROL SIGNALS SET BY CHA- SIGNALS SET BY CHA- SIN SIGNALS SET BY CHA- SIGNALS SET BY CHA- SIGNALS SET BY CHA- SIG | NOT USED  NOT USED  +20V Max  Same as TB2-1  -30V Max                                                                                                    | DO NOT SCALE THIS DRAWING UNLESS OTHERWISE SPECIFIE: DMENSIONS ARE IN MOHES TOLERANCES ON- IN CHES (MM) ± .1 ± 2  MATERIAL:                                                                                                    |  |  |
|   | ING CON      | SYSTEMS: S: 5N01>5N04 SYSTEMS: SYSTEMS:                                                                                                    | DUAL PATH FUNCTION RS232 COMMUNICATIONS RS232 COMMUNICATIONS RS232 COMMUNICATIONS RS232 COMMUNICATIONS RS232 COMMUNICATIONS RS232 COMMUNICATIONS RS232 COMMUNICATIONS RS232 COMMUNICATIONS NOT USED NOT USED NOT USED                                                                                                    | GND  DUAL PATH  FUNCTION  SYSTEM OUTPUTS  SYSTEM OUTPUTS  SYSTEM OUTPUTS  SYSTEM OUTPUTS  SYSTEM OUTPUTS  SYSTEM OUTPUTS  PARAMETERS.  BY TIL SGNULL  OUTPUTS  OUTPUTS  TEMPATION  FEMALE SHELD  FEMALE SHELD  FEMALE SHELD                                                                                                    | UNITED THE FOREIGN AND ADDRESS SET BY CHAPA OR COMPROL. SIGNALS SET BY CHAPA OR COMPROL. SIGNALS SE | Toronto                                                                                                    | DO NA<br>UNLESS OTI<br>DAMENSONS<br>TOLENANCES<br>MATERIAL                                                                                                    |  |  |
| 3 | BLOCK WIRING | STRANS FUETOTO OP SYSTEMS: 5ENOT>5ENO4 FUSTOTO OP SYSTEMS: 5NO1>5NO4 STRANS FUHTOTO OP SYSTEMS: 5ENOT>5ENO2 013, indicating enclosure bype." | DUAL CHANNEL FUNCTION RS232 COMMUNICATIONS PORT RS232 GROUND STOPS CHT 107AL STOPS CHT 107AL STOPS CHT 107AL STOPS CHT 107AL STOPS CHT 107AL RESET CHT 107AL RESET CHT 107AL                                                                                                    |                                                                                                    | DUAC CHANNEL  FINATION  ALANA OR CONTROL  SOUNDS SET BY CHT  GNO  ALANA OR CONTROL  SIGNALS SET BY CHT  ALANA OR CONTROL  SIGNALS SET BY CHZ  GNO  ALANA OR CONTROL  SIGNALS SET BY CHZ  SIGNALS SET BY CHZ  S | + 150 Marieum Sappi, viologe Allend + 150 Marieum Sappi, viologe Allend + 200 Marieum Sappi, viologe Allend + 200 Marieum Sappi, viologe Allend 50me Output Assignment as 182–11 5YSTEM OUTPUTS ASSIGNMENT & SALANET DIRECTERS.                                                                                                    | М                                                                                                    |  |  |
|   | TERMINAL     | "7ME350*a SI "                                                                                                    | SINGLE CHANNEL. FUNCTION RESZZ COMMUNICATIONS RESZZ COMMUNICATIONS RESZZ COMMUNICATIONS RESZZ COMMUNICATIONS RESZZ COMMUNICATIONS RESZZ COMMUNICATIONS RESZZ COMMUNICATIONS RESZZ COMMUNICATIONS RESZZ RESZZ | CAND SINCE COUNNY FUNCTION FUNCTION SYSTEM OUTPUT ASSIGNMENT TO FUNCTION FUNCTION FU | SINGLE CHANNEL.  ALARM OR CONTROL STOWLS SET BY CHI ALARM OR CONTROL STOWLS SET BY CHI ALARM OR CONTROL STOWLS SET BY CHI ALARM OR CONTROL STOWLS SET BY CHI ALARM OR CONTROL STOWLS SET BY CHI ALARM OR CONTROL STOWLS SET BY CHI ALARM OR CONTROL STOWLS SET BY CHI STOWLS SET BY CHI ALARM OR CONTROL STOWLS SET BY CHI ALARM OR CONTROL STOWLS SET BY CHI STOWLS SET BY CHI STOW | SYSTEM OUTPUTS ASSIGNMENT STATE OUTPUTS ASSIGNMENT STATEM OUTPUTS ASSIGNMENT RELATIONS RELATIONS |                                                                                                    |  |  |
|   |              | TEMS ↓                                                                                                    | PESCRETTON   PESCRETTON   PES   |                                                                                                    | C   C   C   C   C   C   C   C   C   C                                                                                                    | 10 External Power   10 External Power   10 External Power   10 External Power   10 External Power   10 Signal Power   10 External Power   10 External Power   10 Ext   |                                                                                                    |  |  |
| 4 |              | METER PN'S AND OPERATING SYSTEMS                                                                                                    | NHETER INSTALLATION CONFIGURATION   →                                                                                                    | C C C C C C C C C C C C C C C C C C C                                                                                                    | THE FER RESTALLATIVE CONFIGURATION   THE PART   THE PART   THE P   | Mar   101   Mar   101   Mar    | 4                                                                                                    |  |  |
|   |              | Ω                                                                                                    |                                                                                                    | <u> </u>                                                                                                    | <u> </u>                                                                                                    |                                                                                                    | < <                                                                                                    |  |  |

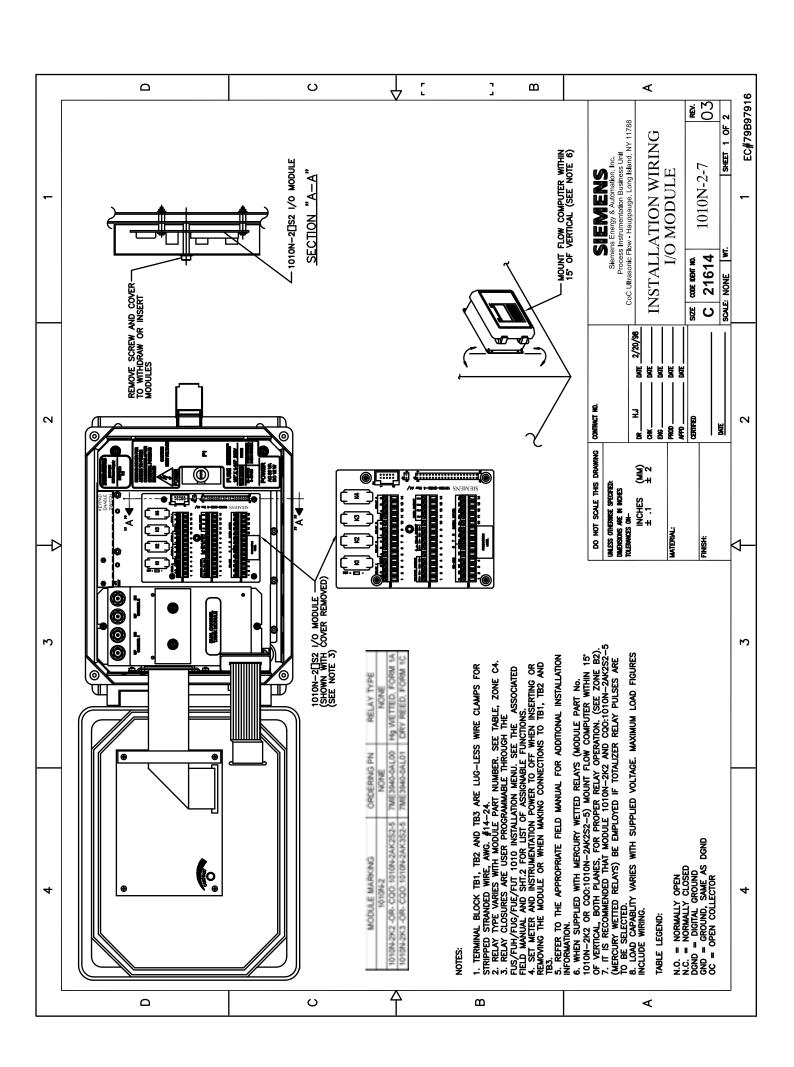

|   |                                                                                                    |                                                          |                                                                                                    |                                                                                                    |                                                                                                    |                                                                                                    |                    |                                                                                                    | G G O G O G O G O G O G O G O G O G O G                                                                                                    | неет 2 о <mark>F 2</mark><br>ЕС#79В97916 |
|---|----------------------------------------------------------------------------------------------------|----------------------------------------------------------|----------------------------------------------------------------------------------------------------|----------------------------------------------------------------------------------------------------|----------------------------------------------------------------------------------------------------|----------------------------------------------------------------------------------------------------|--------------------|----------------------------------------------------------------------------------------------------|----------------------------------------------------------------------------------------------------|------------------------------------------|
| _ |                                                                                                    | NOTES                                                    | "CH1 NOTOT AND CLRTOT LINES ALSO CONTROL DIAL BEAM SYSTEM TOTALIZER FUNCTIONS *B CH3 IS THE SYSTEM CHANNEL"                                                  | NOTES                                                                                                    | "TB2 4-20mA OUTPUTS ARE<br>METR POWERED, DO NOT<br>CONNECT TO EXTERNAL POWER<br>SUPPLY<br>TIL: MIN RESISTOR = 4.7/V | *c FOR 7ME36022; THIS IS AN<br>OPEN COLLECTOR SIGNAL<br>*d USE TB2-2 OR TB2-4<br>AS GND CONNECTIONS"           | MOTELS             | MOTES  "RELAY ASSIGNED MARIA ARE ENERGZED WHEN NO ALARM COUNT RELAYS ARE ENERGZED FOR ZOOMS FOR EACH TOTALZER INVERGENT: SE  NO N.C. RELAY ON 1010N-ZAAZSZ-5  ** CH3 IS THE SYSTEM CHANNEL                                                                                                    | SIEMENS Siemens Energy & Automation, Inc. Process Instrumentation Business Unit TOC Ultrasonic Flow - Hauppauge, Long Island, NY 11788 INSTALLATION WIRING I/O MODULE  COSE IDENT NO. 1010N-2-7                                                                                                    | SHEET 2                                  |
|   |                                                                                                    | CABLE LENGTH DEFINED BY EIA/TIA-232 STANDARD [2500pF MAX | ~50 FEET 1000 FEET MAXIMUM, WITHOUT FACTORY APPROVAL                                                                                                    | CABLE LENGTH                                                                                                    | 1000 FEET<br>MAXIMUM,<br>WITHOUT                                                                                    | FACTORY                                                                                                    | TOWN               | CABLE LENGTH 1000 FEET MAXIMUM, WITHOUT FACTORY APPROVAL                                                                                                    | Siemen Process I Siemen Process I STALL I/O  200E IDEM NO.                                                                                                    | NONE WT.                                 |
| _ |                                                                                                    | WIRING<br>SHIELDED DATA<br>CABLE, 24 AWG<br>MINIMUM      | SHIELDED<br>INSTRUMENT<br>CABLE, 24 AWG<br>MINIMUM                                                                                                    | WIRING                                                                                                    | "SHELDED                                                                                                    | 24 AWG MINIMUM"                                                                                                | CHICAN             | WIRING "WIRING AS REQUIRED FOR APPLICATION CIRCUIT"                                                                                                    | 1NS   COC   2/20/98   COC   COC   CO | SCALE: N                                 |
| 2 |                                                                                                    | LOAD<br>"PER<br>EIA/TIA-232E STANDARD "                  | ACTIVE LOW; TIL ACTIVE LOW; TIL ACTIVE LOW; TIL                                                                                                    | LOAD<br>10KV MINIMUM<br>GND<br>10KV MINIMUM                                                                                                    |                                                                                                    | TIL -OR- OPEN COLLECTOR, 28V MAX TIL SQ WAVE -OR- GND TIL SQ WAVE -OR- OPEN COLL, 28V MAX TIL SQ WAVE -OR- GND |                    | LOAD  "MODULE COO-TIONE—2462—5: SOON CONTACT RATING SSOON CORPECT RATING SSOON CONTACT RATING SSOON CONTACT RATING SOURC PEAK 0.25A MAX*                                                                                                    | H.J DATE - DATE - DATE  | DATE 2                                   |
|   | "7ME360*a [FUH1010] "SPVNOT & SPVNO2 SDVNOT & SDVNO2 7ME361*a [FUG1010] 5GNO3 & 5GNO4*                                                                                                    | PUNCTION FUNCTION RS232 COMMUNICATIONS PORT              | RS222 GROUND STOPS CH3** D TOAL GND NOT USED GND RESETS CH3** TOTAL GND NOT USED GND ONT USED GND                                                            |                                                                                                    | SYSTEM OUTPUTS ASSIGNABLE & SCALABLE TO FLOW RELITED PARAMETERS. CGND IS FOR CABLE SHELD TERMINATIONS.              | NEG [-] TOTAL OC*4  NEG [-] TOTAL TIL*4  POS [+] TOTAL TIL*4                                                   | DUAL PATH ONLY     | ALARM OR CONTROL SIGNALS SET BY CHâre SHO<br>SIGNALS SET BY CHâre OR CONTROL SIGNALS SET BY CHâre OR CONTROL CHâre SIGNALS SET BY CHâre OR CONTROL SIGNALS SET BY SIGNALS SET BY SIGNALS SET BY CHâre OR CONTROL SIGNALS SET BY CHâre OR CONTROL SIGNALS SET BY CHâre SIGNALS SET BY CHâre SIGNALS SET BY CHÂRE SIGNALS SET BY CHÂRE SET BY CHÂRE SIGNALS SET BY CHÂRE SIGNALS SET BY CHÂRE SIGNALS SE | LE THIS DRAWING SPECIFED: NOHES ES (MM) E 2                                                                                                    |                                          |
|   | CONNECTIONS ENO1>5EN04 NO1>5BN02 BN01>5BN02                                                                                                    | DUAL PATH FUNCTION RS232 COMMUNICATIONS PORT             | RESZS GROUND STOPS CH3*b TOTAL GND NOT USED GND RESETS CH3*b TOTAL GND NOT USED GND OND OND                                                                  | FUNCTION                                                                                                    | SYSTEM OUTPUTS ASSIGNABLE & SCALABLE TO FLOW RELATED PARAMETERS. CGND IS FOR CABLE SHIELD TERMINATIONS.             | 5V TTL SIGNAL*c GND 5V TTL SIGNAL*c GND                                                                        | DUAL PATH          | HONGTION  ALARM OR  SET BY CHISTO  SIND  ALARW OR CONTROL  SIGNALS SET BY  CHISTO  SIGNALS SET BY  CHISTO  SIGNALS SET BY  ALARW OR CONTROL  SIGNALS SET BY  ALARW OR CONTROL  SIGNALS SET BY  SIGNALS SET BY     | DO NOT SCALE THIS D UNLESS OTHERNES SPECHED: DMENSIONS ARE IN INCHES TOLEWANCES ON- LINCHES (M ± .1 ±  MATERIAL: FINISH:                                                                                                    |                                          |
| 3 | TERMINAL BLOCK WIRING CONNECTIONS "ME350*o SIRANS FUE1010 OP SYSTEMS: SEN01—>SEN04 7ME353*a SIRANS FUS1010 OP SYSTEMS: SN01—>SN04 7ME360*a2 SIRANS FUH1010 OP SYSTEMS: SRN01—>SBN02 "a=0,2 or 3, indicating enclosure type." |                                                          | FS232 GROUND STOPS CH1 TOTAL STOPS CH2 TOTAL GND RESETS CH1 TOTAL GND RESETS CH2 TOTAL GND RESETS CH2 TOTAL GND GND RESETS CH2 TOTAL GND                     | PUAL CHANNEL FUNCTION                                                                                                    | EM OUTPUTS MORBLE & MORBLE & MARIE & W RELATED W RELATED W B FOR W B FOR MINATIONS.                                 | SV TTL SIGNAL*c  GND  SV TTL SIGNAL*c  GND                                                                     | DUAL CHANNEL       | EUNCTION AAARH OR COUNTOU SIGNALS SET BY CHI GND ALARM OR CONTROL SIGNALS SET BY CHI ALARM OR CONTROL SIGNALS SET BY CHI GND AAARH OR CONTROL SIGNALS SET BY CHI CHILD CONTROL SIGNALS SET BY CHILD AAARH OR CONTROL SIGNALS SET BY CHILD                                                                                                    |                                                                                                    | M                                        |
|   | TERMINAL "7ME350*o SITRANS FU 7ME360*02 SITRANS FI 7ME360*02 SITRANS FI *a = 0, 2 or 3, ind                                                                                                    | FUNCTION FUNCTION RS232 COMMUNICATIONS PORT              | FS232 GROUND STOPS CH1 TOTAL GND NOT USED GND RESETS CH1 TOTAL GND NOT USED GND GND GND GND GND GND GND GND GND GN                                           | SINGLE CHANNEL FUNCTION                                                                                                    | SYSTEM OUTPUTS ASSIGNABLE & SCALABLE TO FLOW RELATED PARAMETERS. COMB. SHELD TERMINATIONS.                          | 5V TTL SIGNAL*c  GND  SV TTL SIGNAL*c  GND                                                                     | SINGLE CHANNEL     |                                                                                                    |                                                                                                    |                                          |
|   |                                                                                                    | DESCRIPTION EIA/TIA-232E STANDARD SIGNALS                | CH1 NOTOT GND GND CH2 NOTOT GND CH2 CLRTOT CH2 CLRTOT GND CH2 CLRTOT GND CH2 CLRTOT GND                                                                      | DESCRIPTION                                                                                                    | METER PROCESS VARIABLES ARE ASSIGNED TO INDVIDUAL OUTPUTS, UNDER MENU CONTROL.                                      | 0 TO 5000Hz<br>FREQUENCY<br>OUTPUT,<br>ASSIGNABLE                                                              | I COLLEGE          | DESCRIPTION RELAY 1 GND RELAY 2 RELAY 3 RELAY 3 RELAY 4                                                                                                    |                                                                                                    |                                          |
|   | PERATING SYSTEMS                                                                                                    |                                                          | GROUND (SND) DIGITAL INPUT 2 DIGITAL INPUT 2 DIGITAL INPUT 3 DIGITAL INPUT 3 DIGITAL INPUT 3 DIGITAL INPUT 3 DIGITAL INPUT 3 DIGITAL INPUT 4 DIGITAL INPUT 4 | METER INSTALLATION CONFIGURATION  SIGNAL DEFINITION  Vol+ C-10 VOLT OUTPUT  Vol- REF. GROUND  Vol- REF. GROUND  Vol- C-10 VOLT OUTPUT  Vol- C-10 VOLT OUTPUT  VOLT OUTPUT  VOLT OUTPUT  VOLT |                                                                                                    | SEE FUNCTION COLUMNY? FREQUENCY OUT 2 SEE FUNCTION COLUMNY?                                                    | TION CONFIGURATION | SIGNAL   DEPINITION   SIGNAL   DEPINITION   SIGNAL   SIGNAL   SI      |                                                                                                    |                                          |
| 4 | METER PNS AND OPERATING SYSTEMS                                                                                                    | METER INSTALLA   SIGNAL                                  | 2 STURNO LINDO                                                                                                    | 2 PIN#                                                                                                    | 4 0 0 0 00                                                                                                    | 11 12 PG PG PULSE OUTPUT                                                                                       | 746                | ## CSONAL CSONAL    |                                                                                                    | 4                                        |
|   |                                                                                                    | RS232                                                    |                                                                                                    |                                                                                                    | INTO SOJANA                                                                                                    | <u> </u>                                                                                                    |                    | E 10011100 / 11 12 12 12 12                                                                                                    |                                                                                                    |                                          |

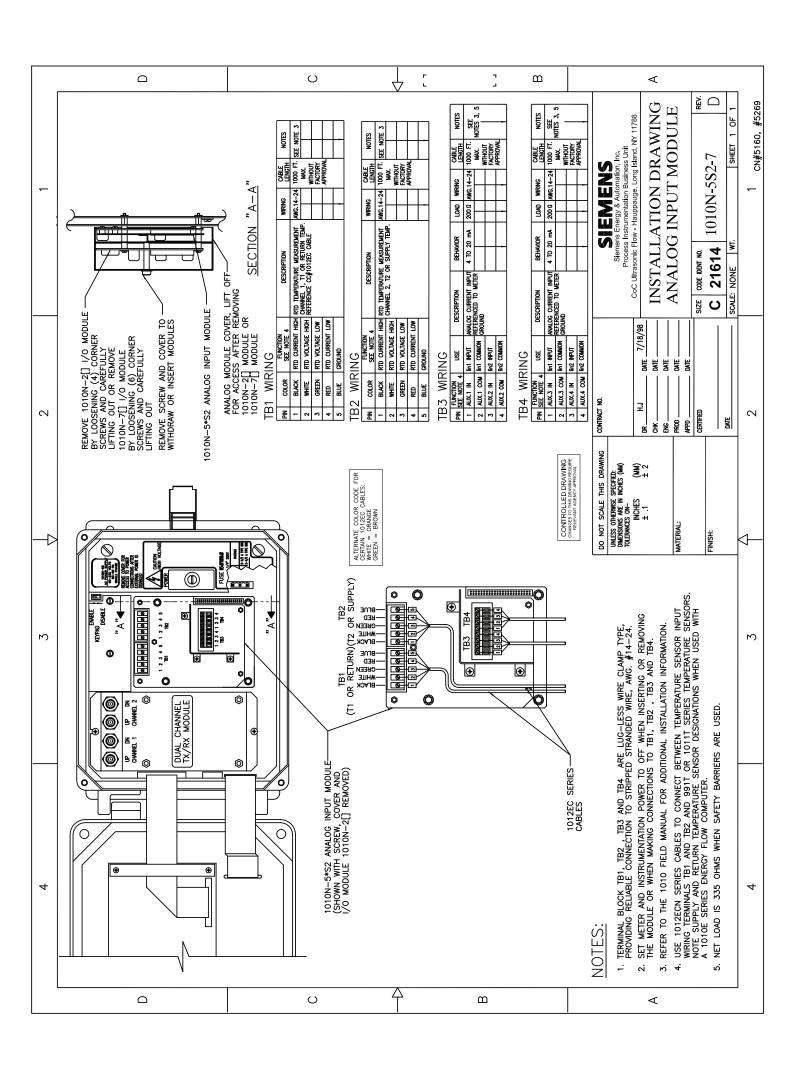

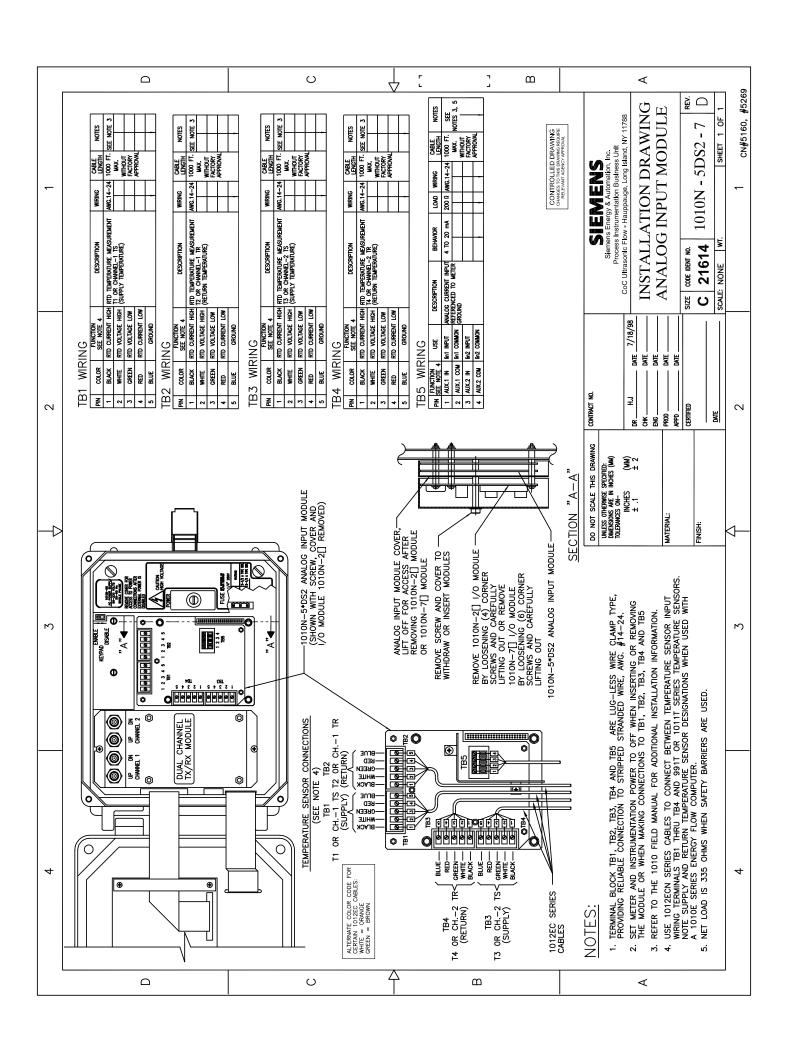

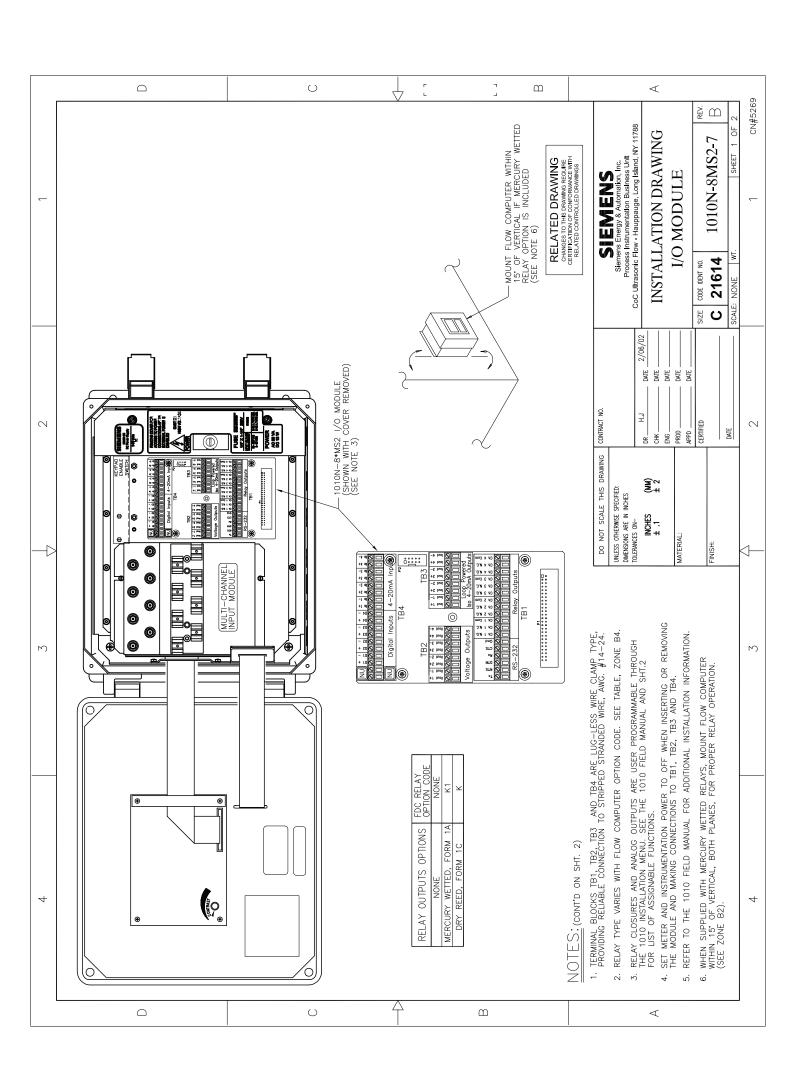

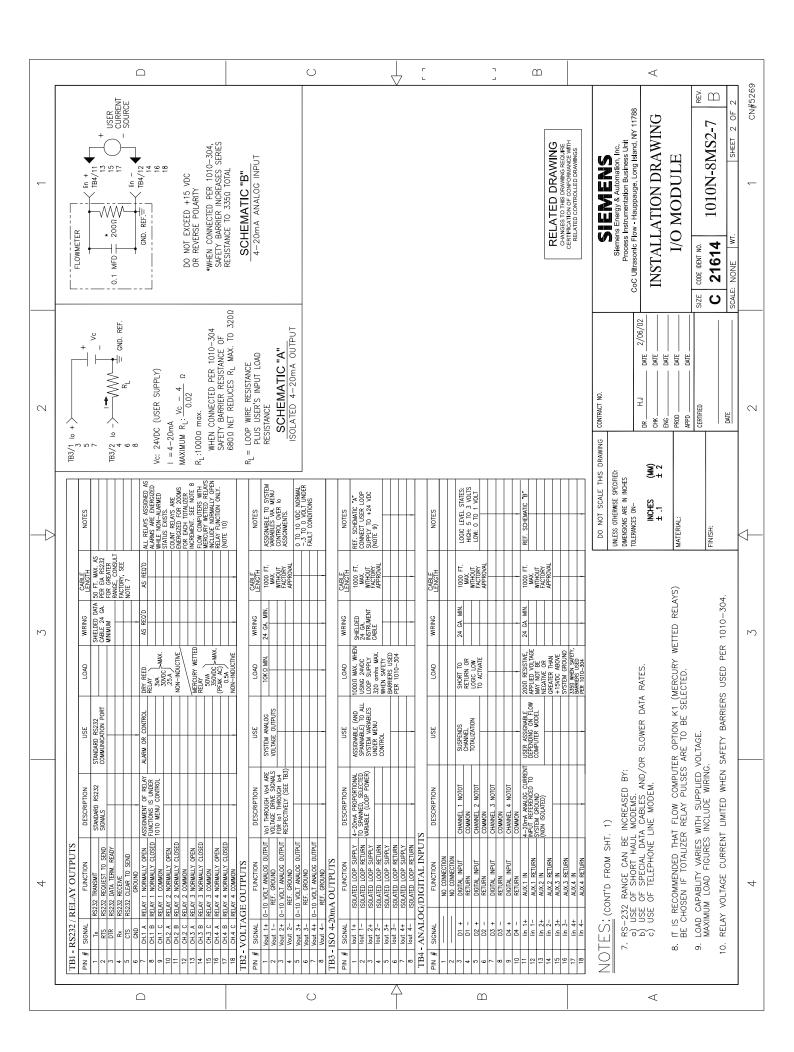

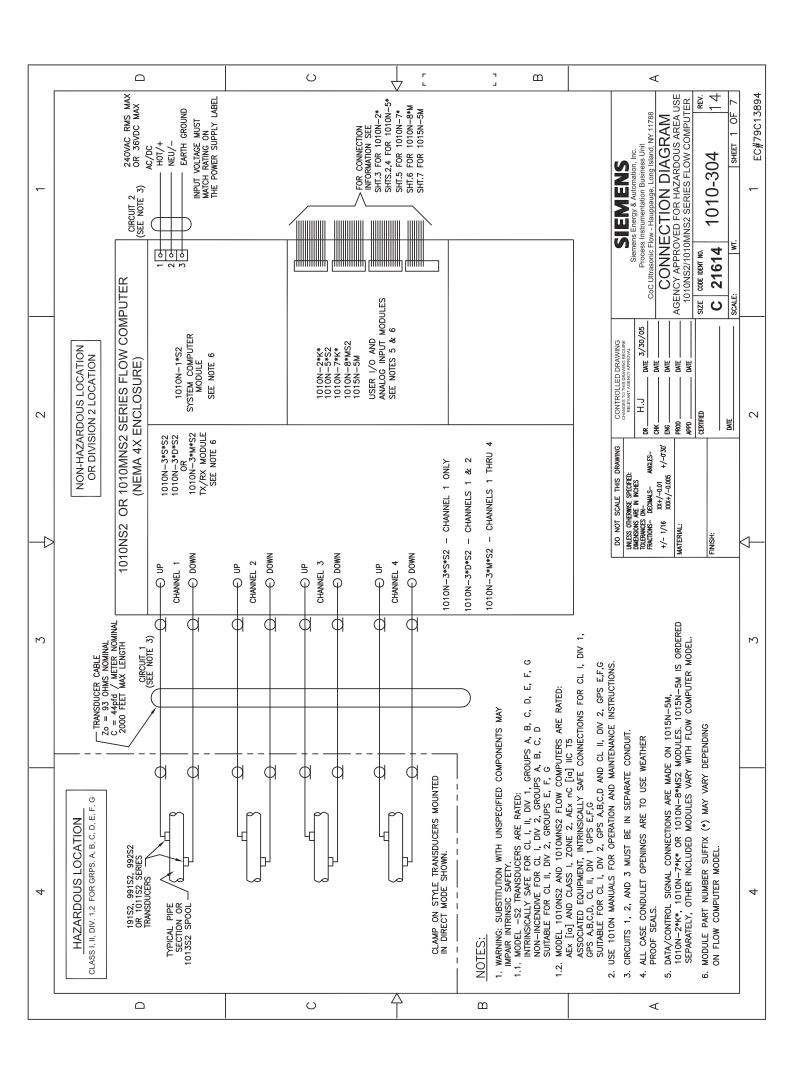

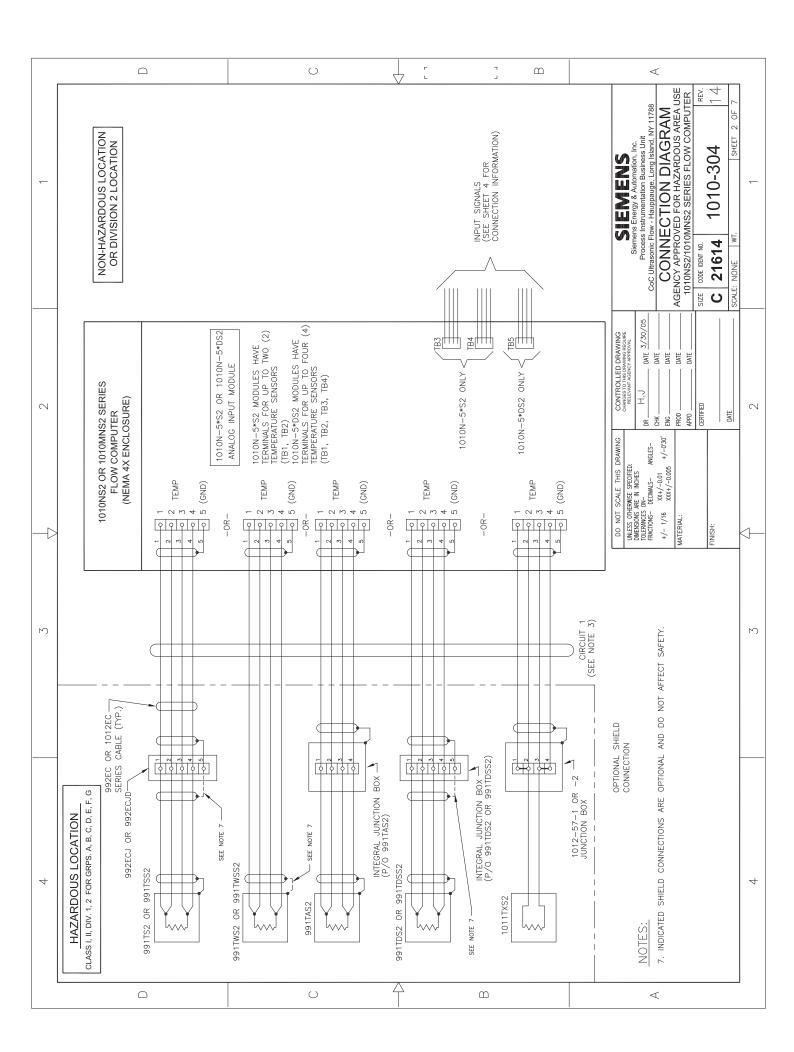

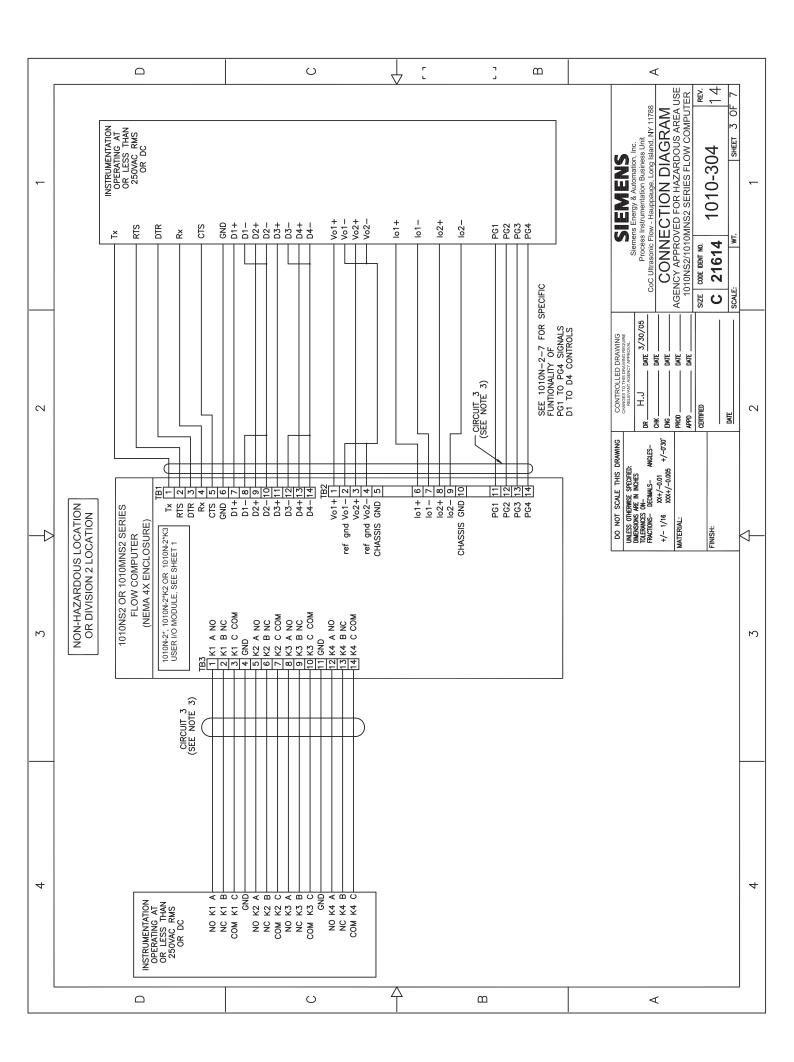

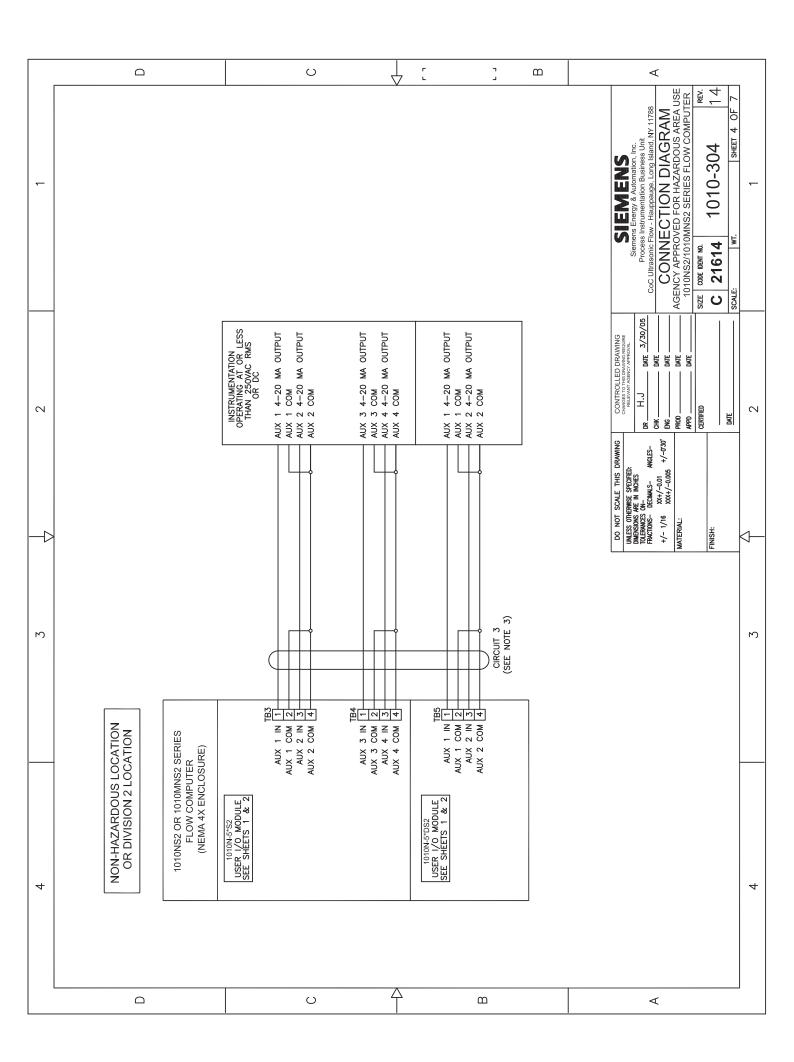

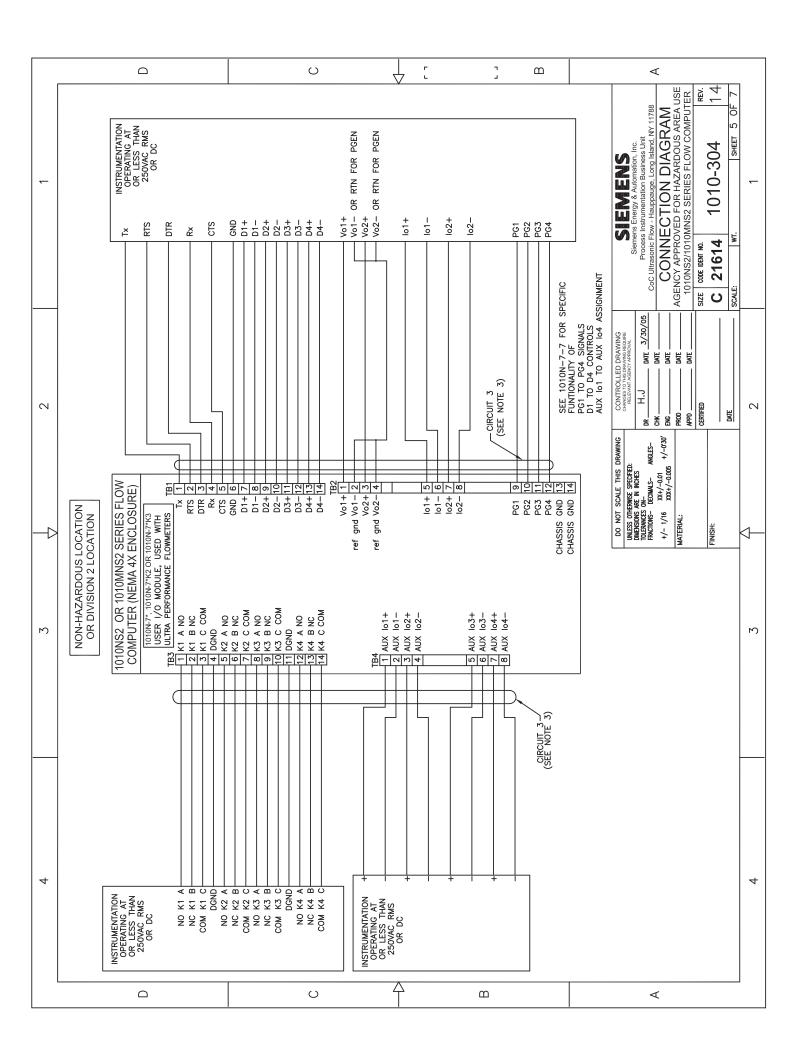

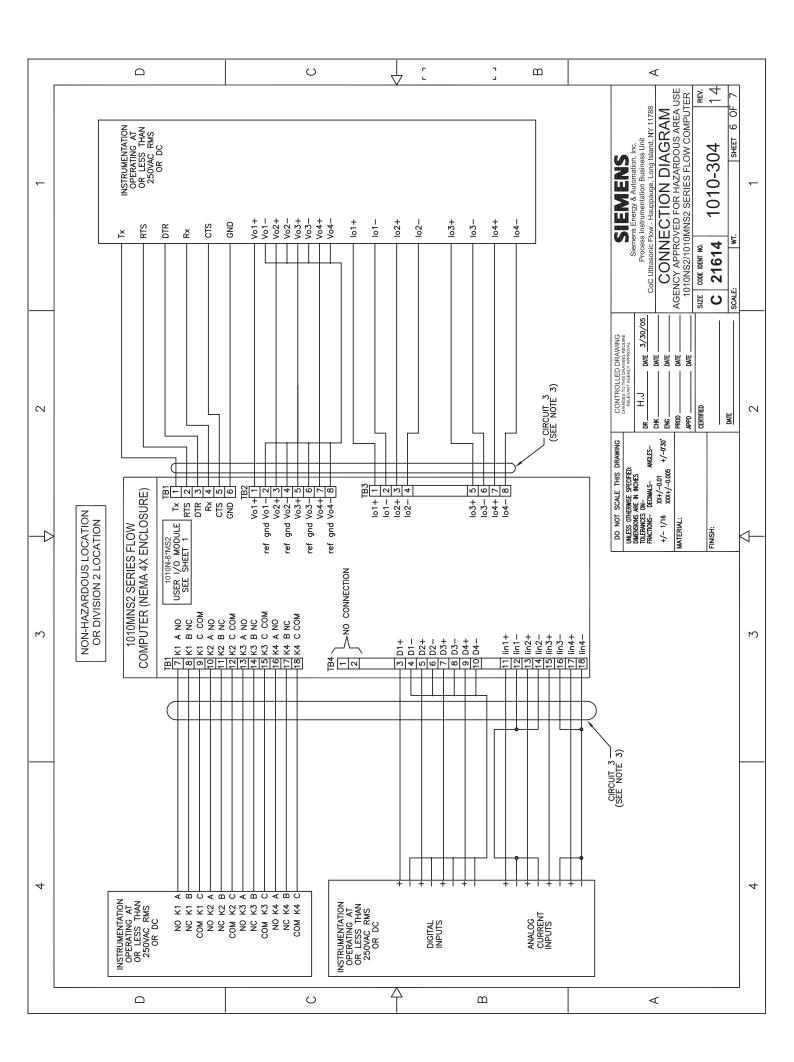

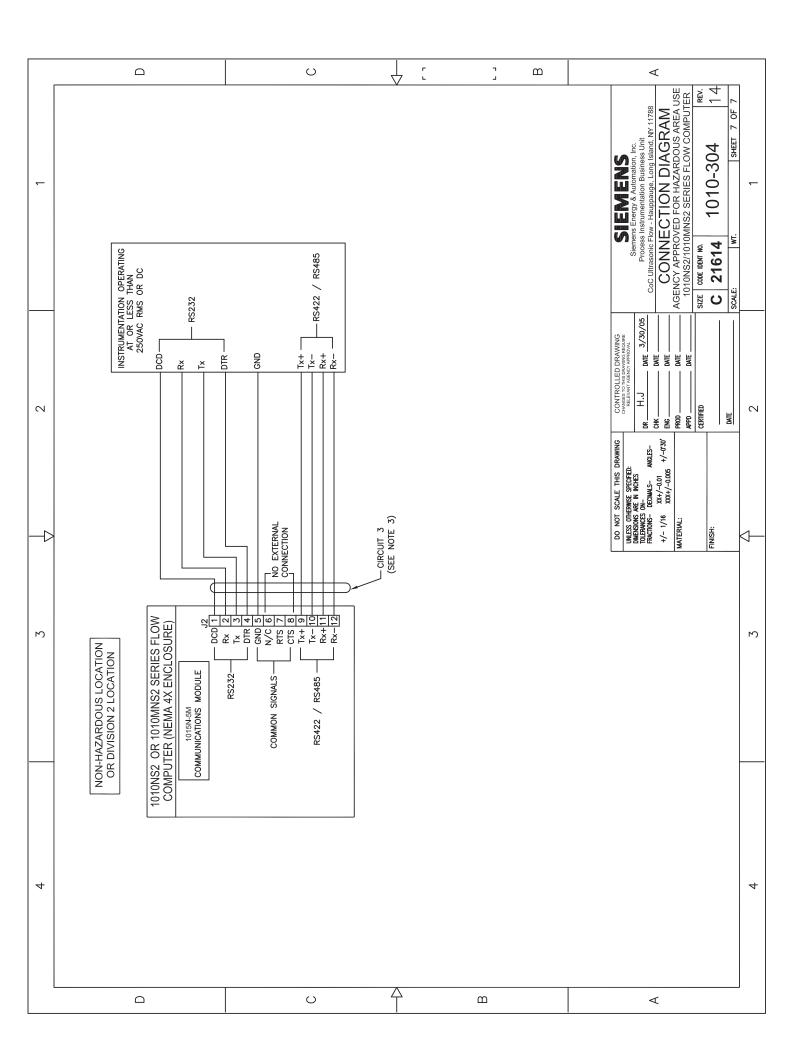

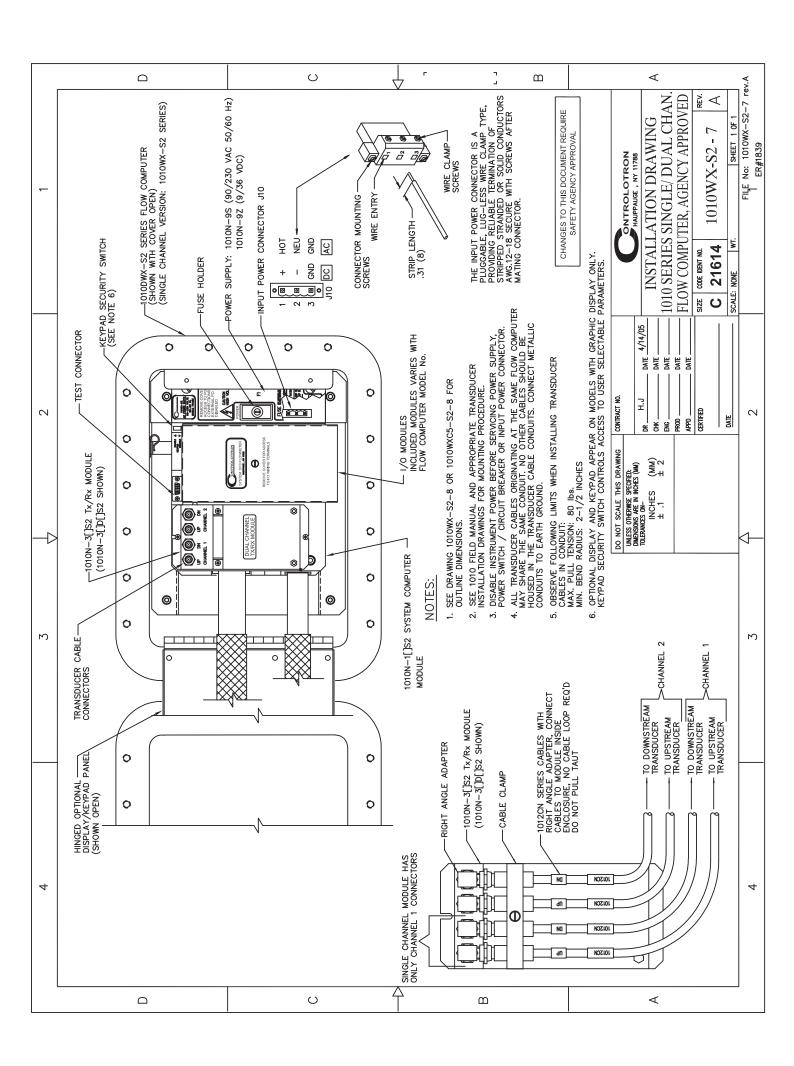

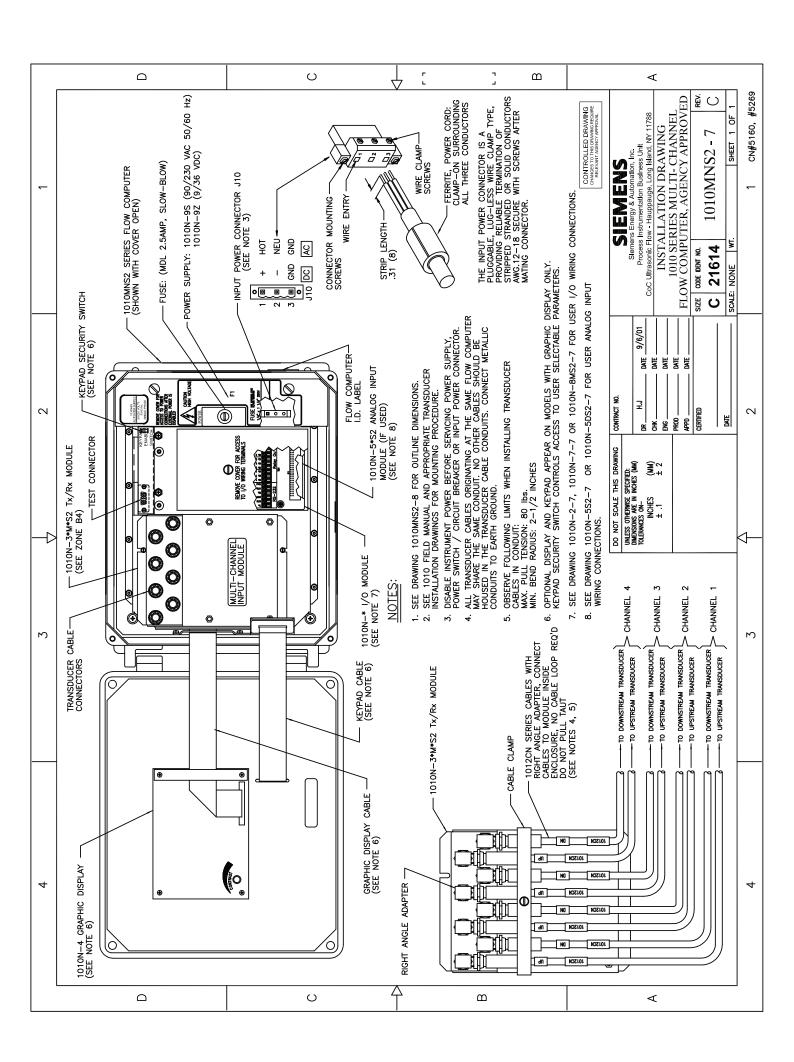

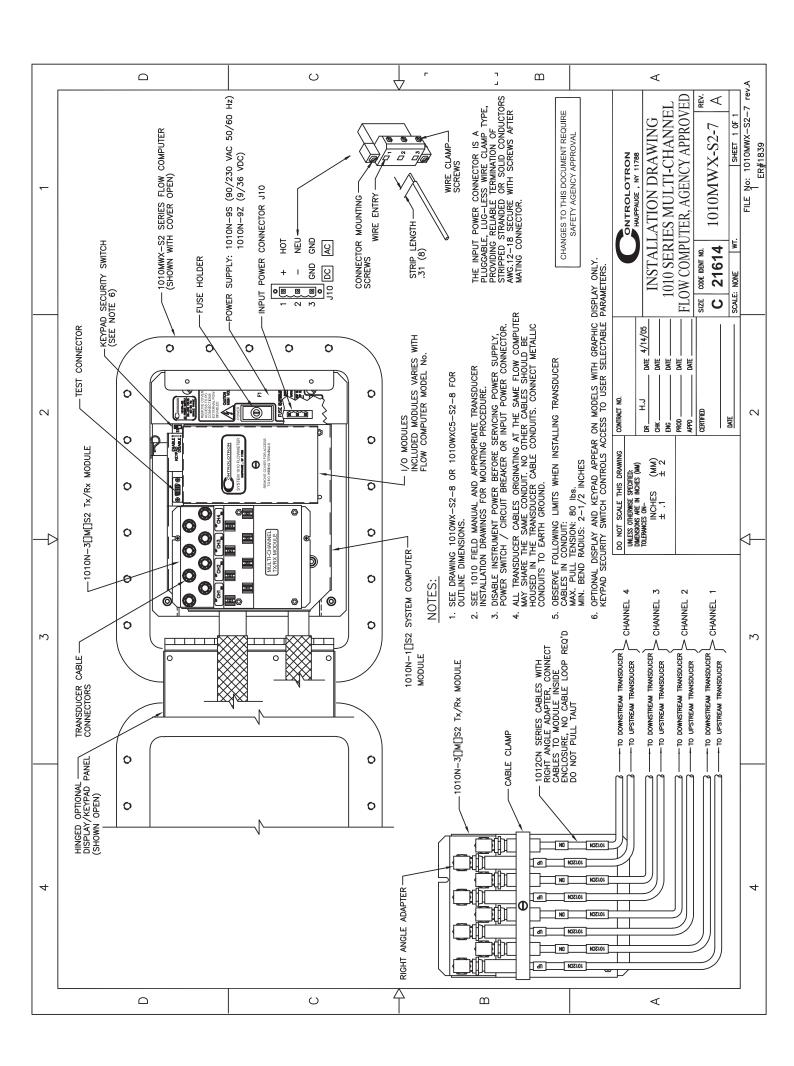

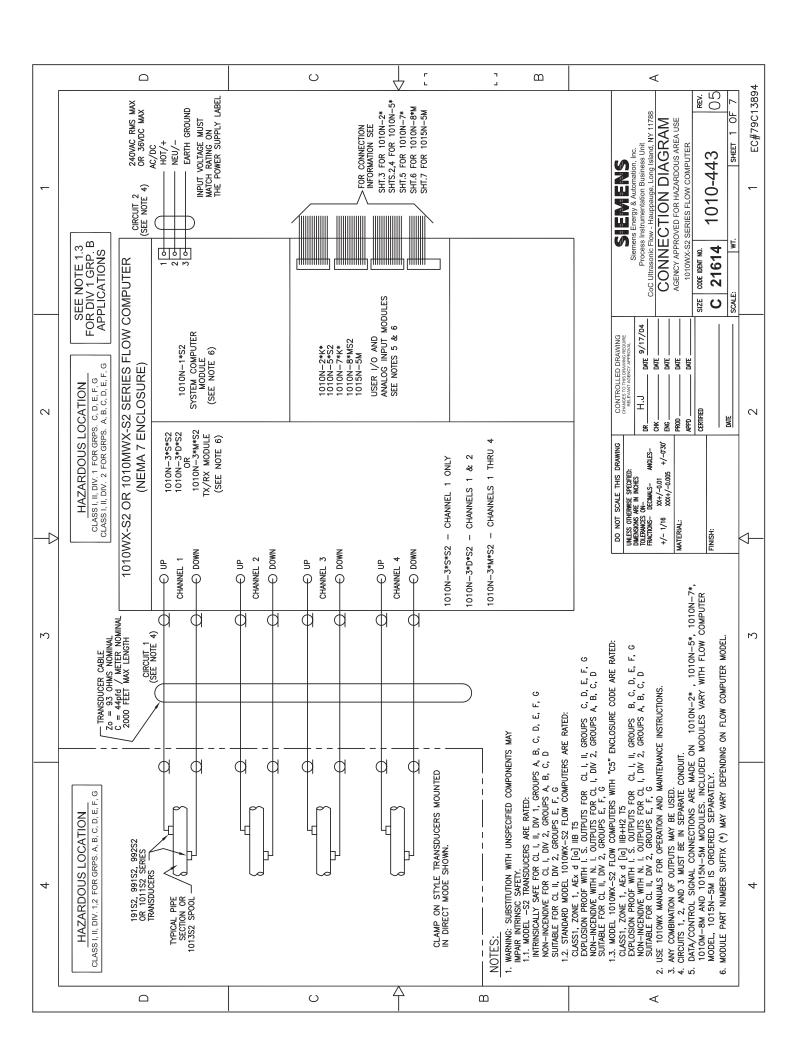

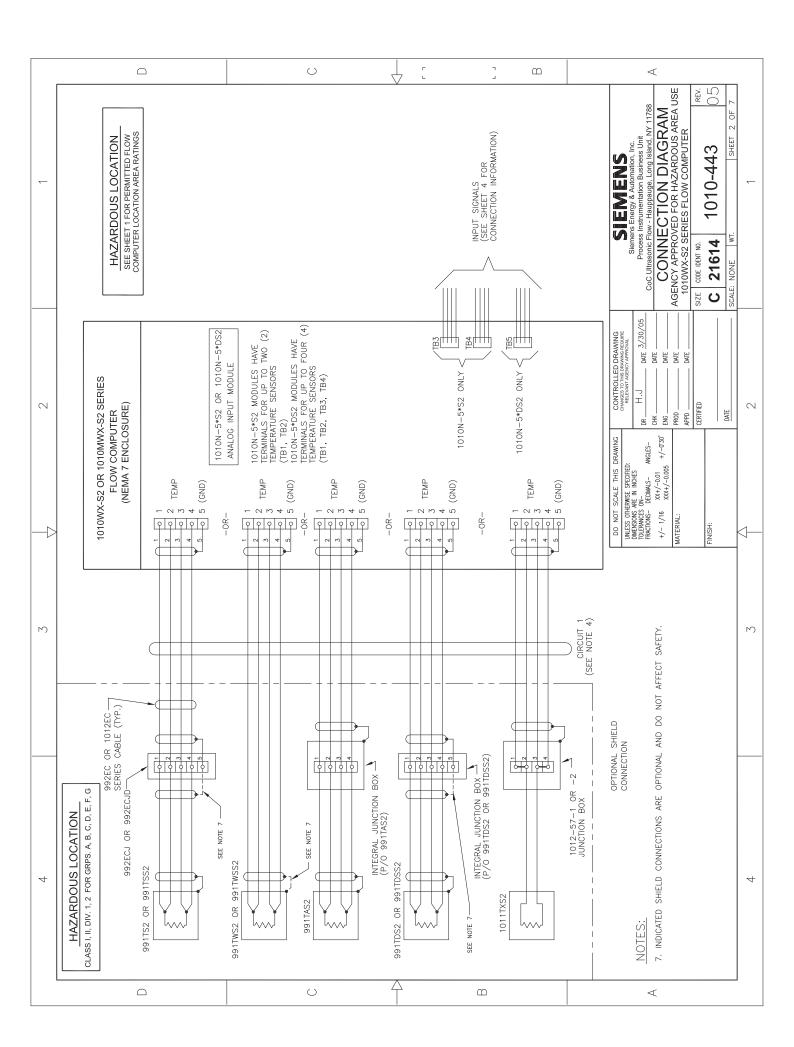

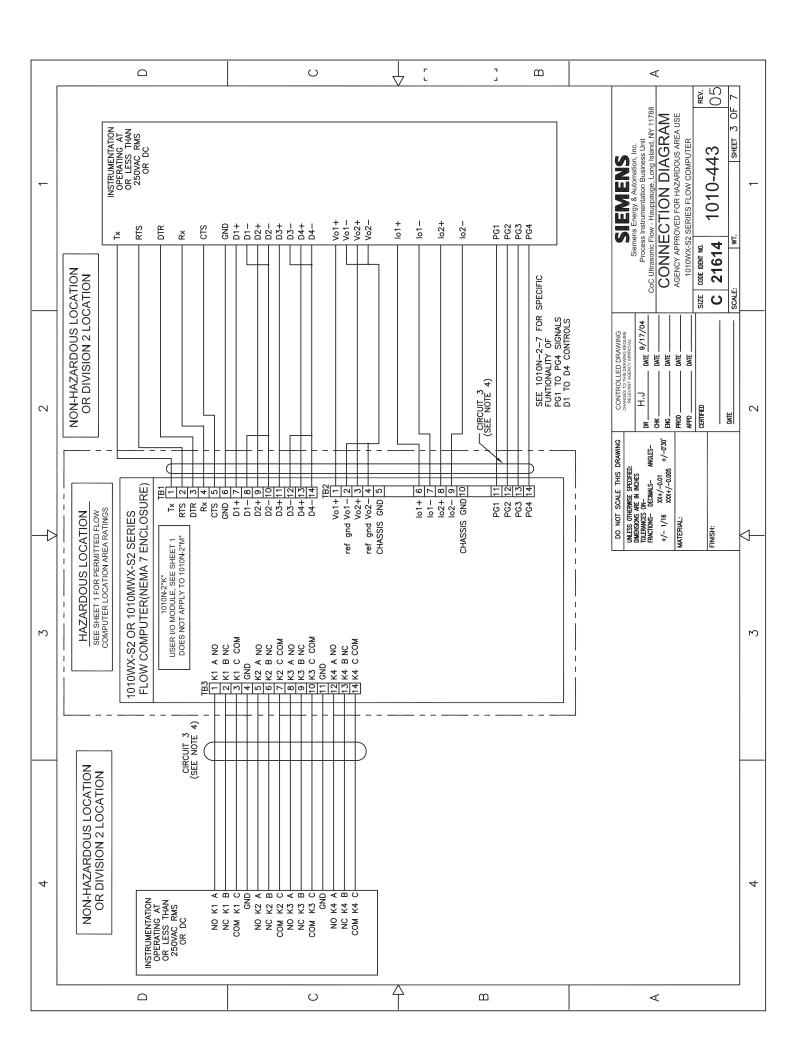

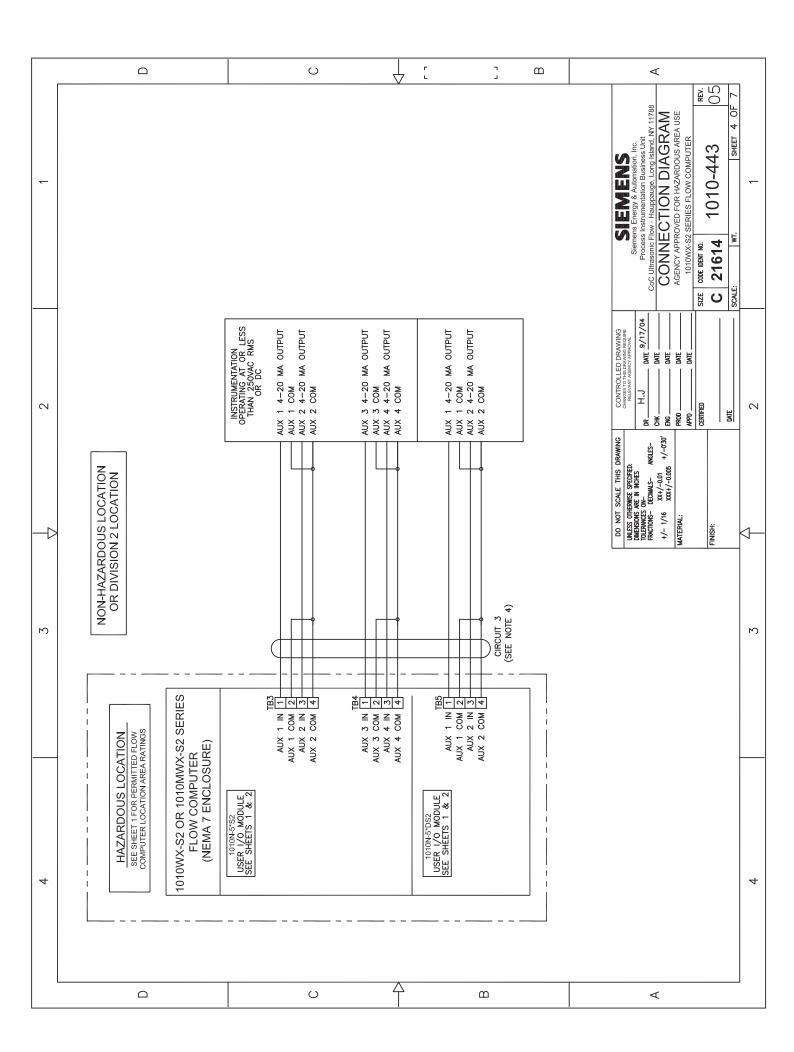

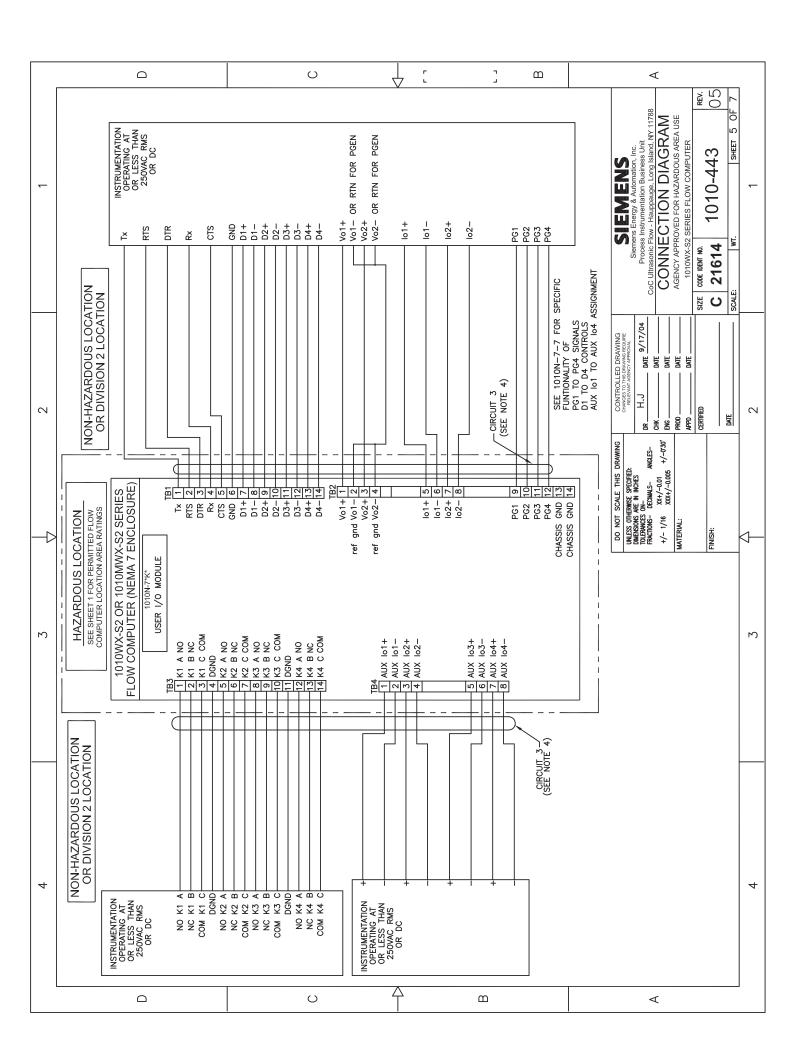

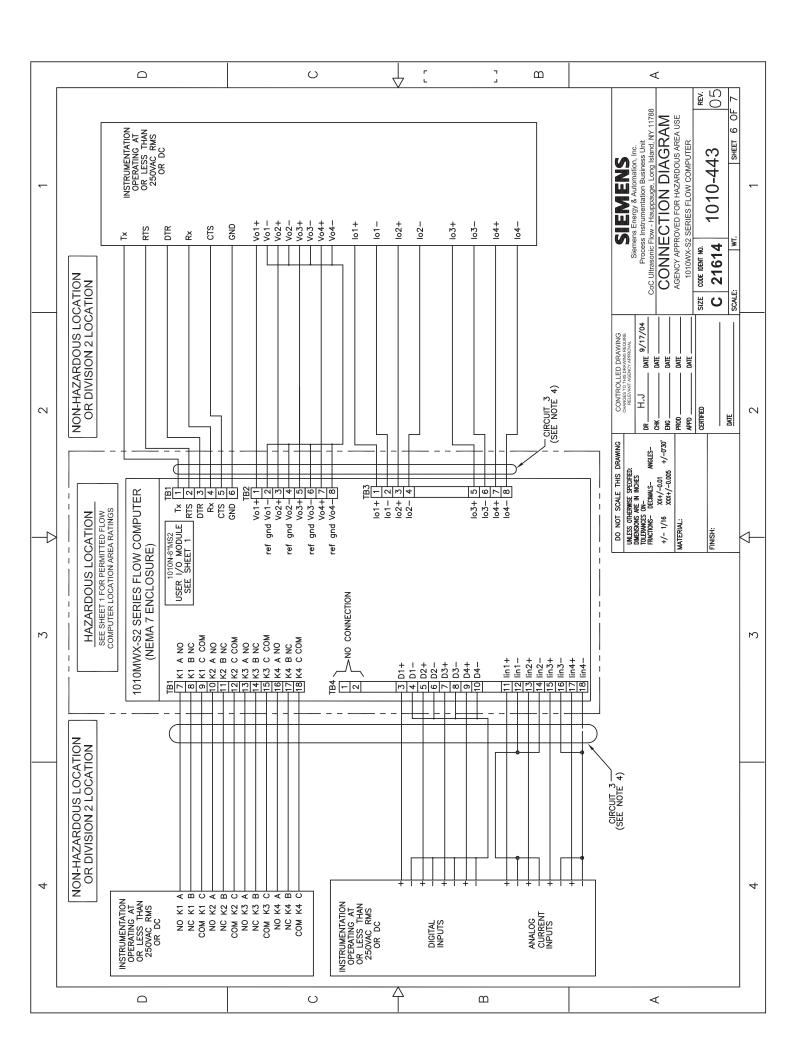

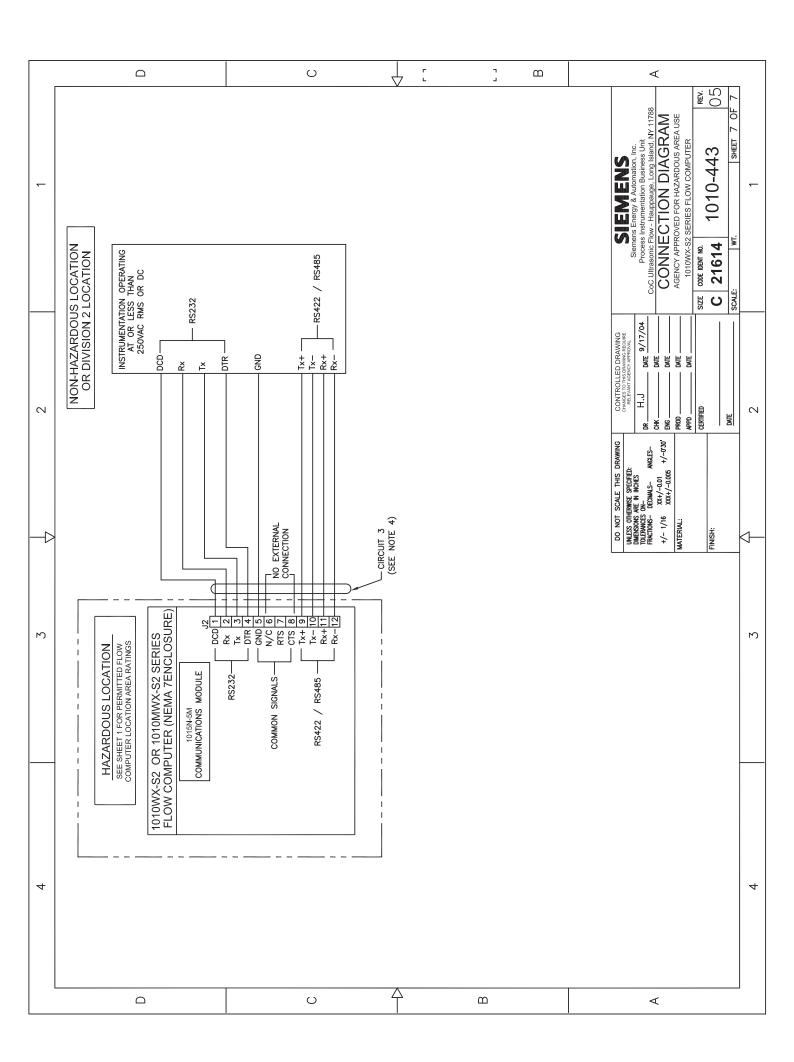

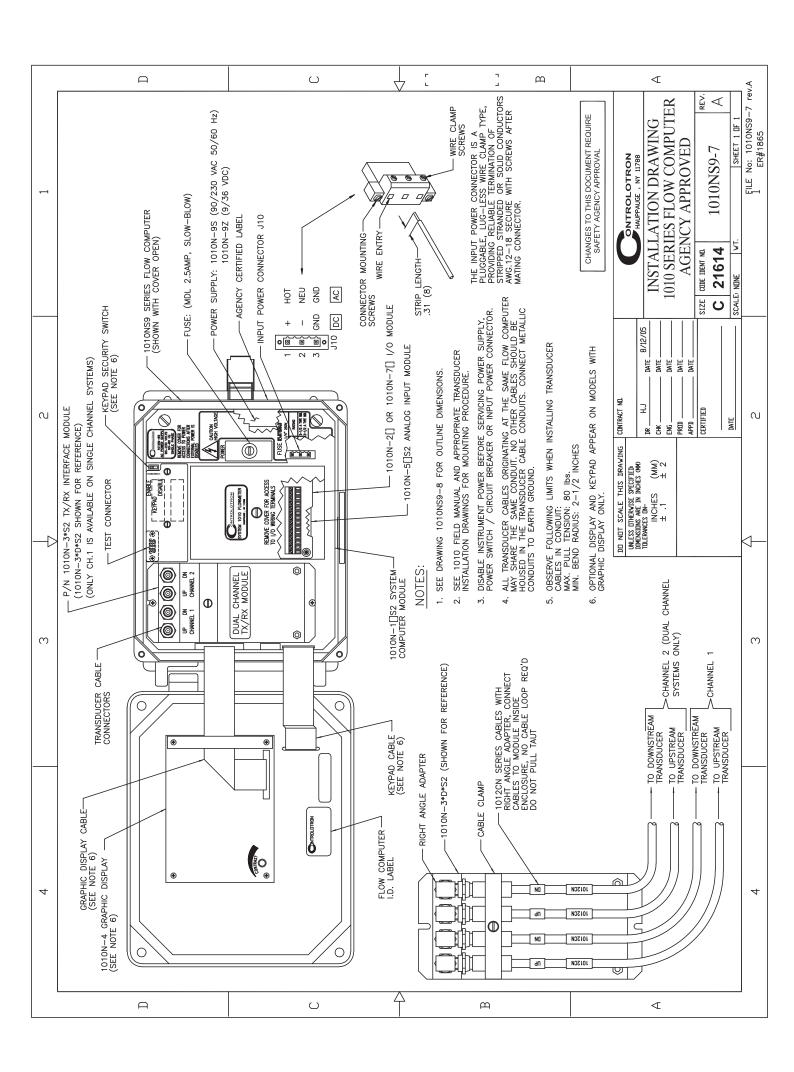

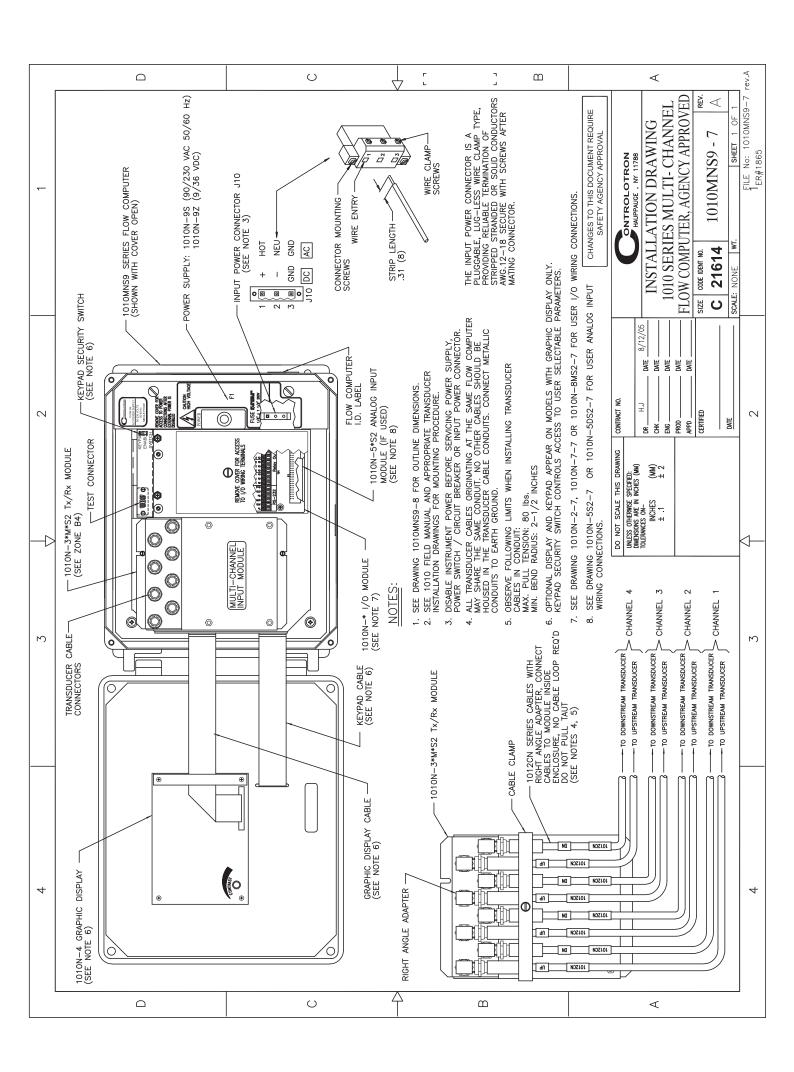

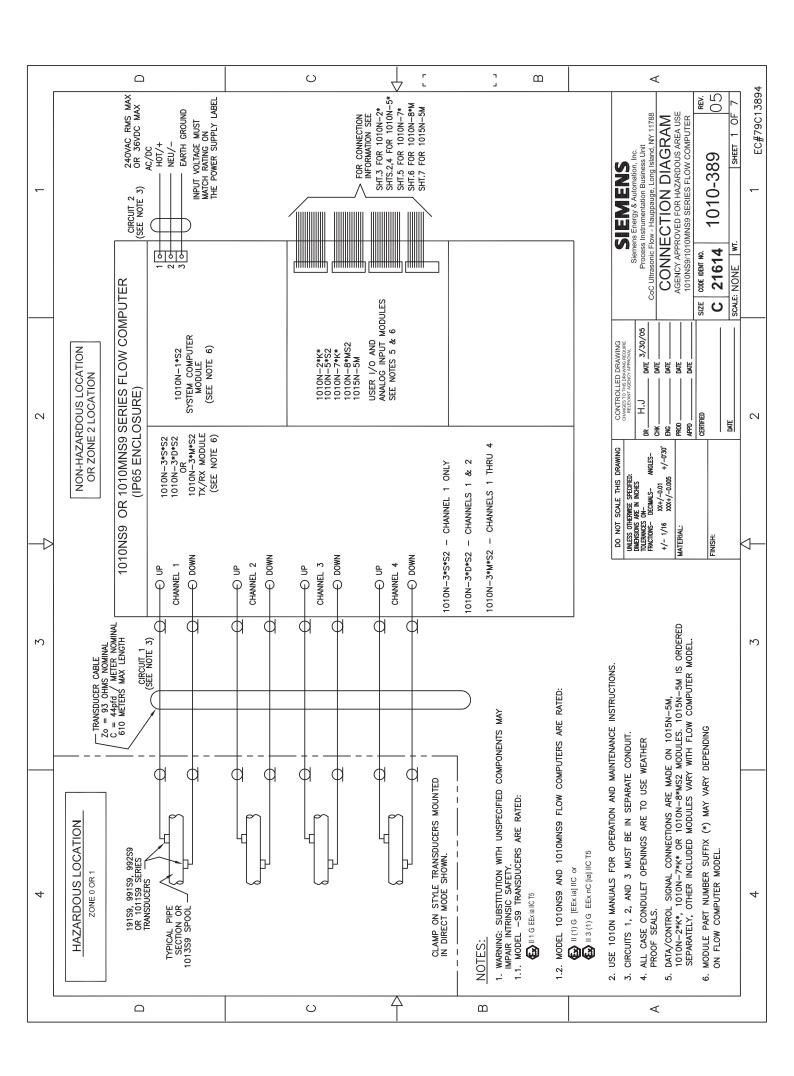

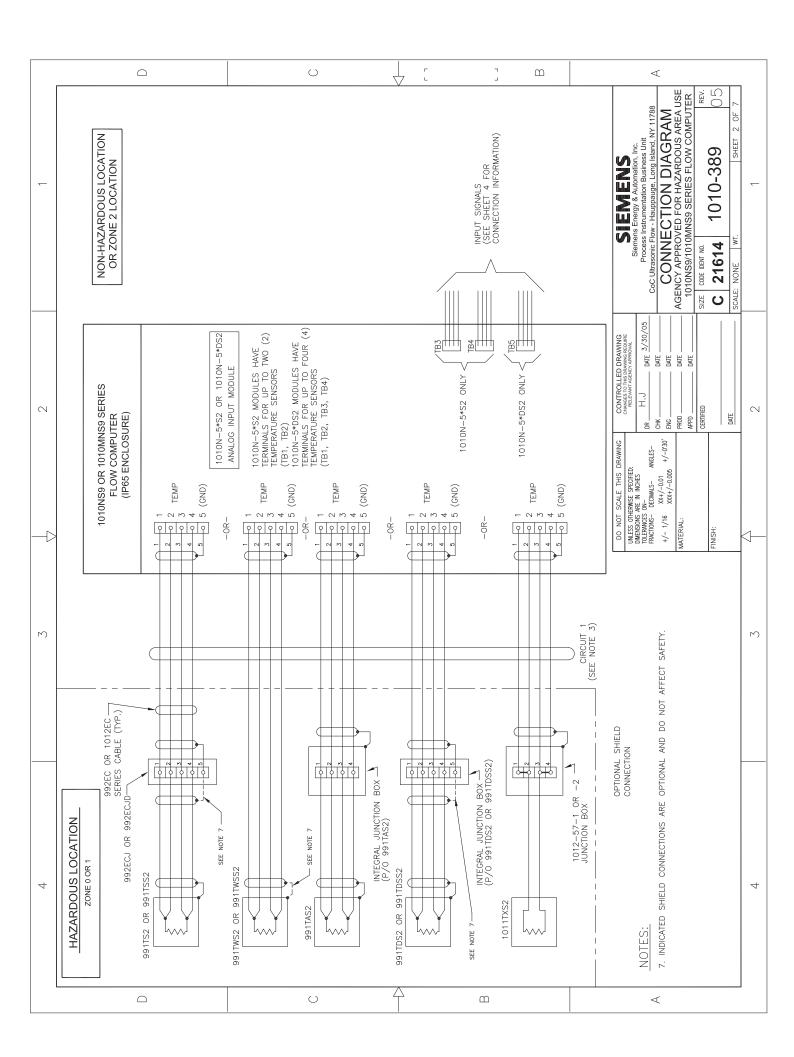

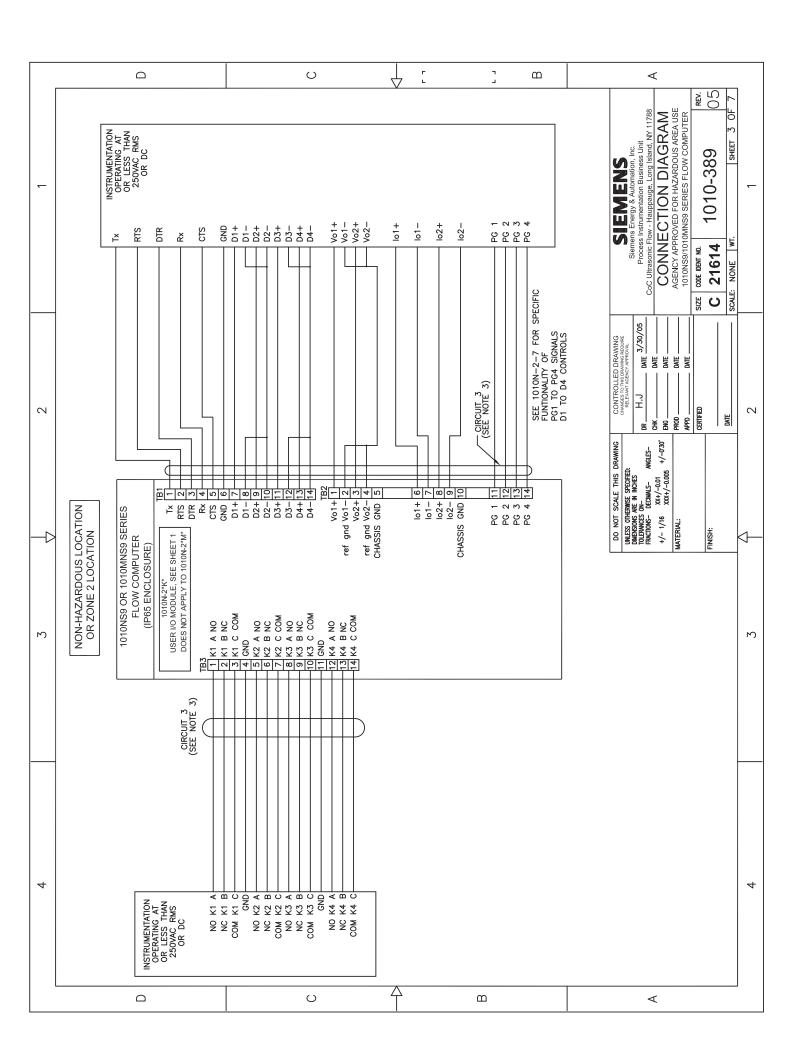

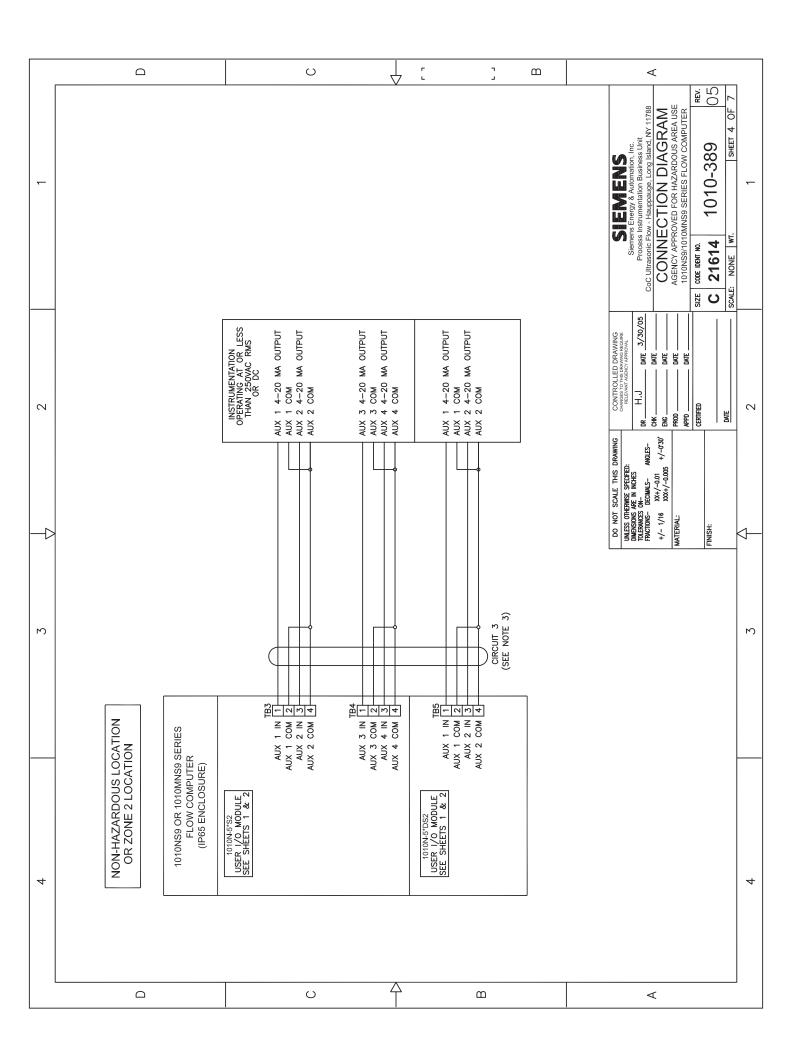

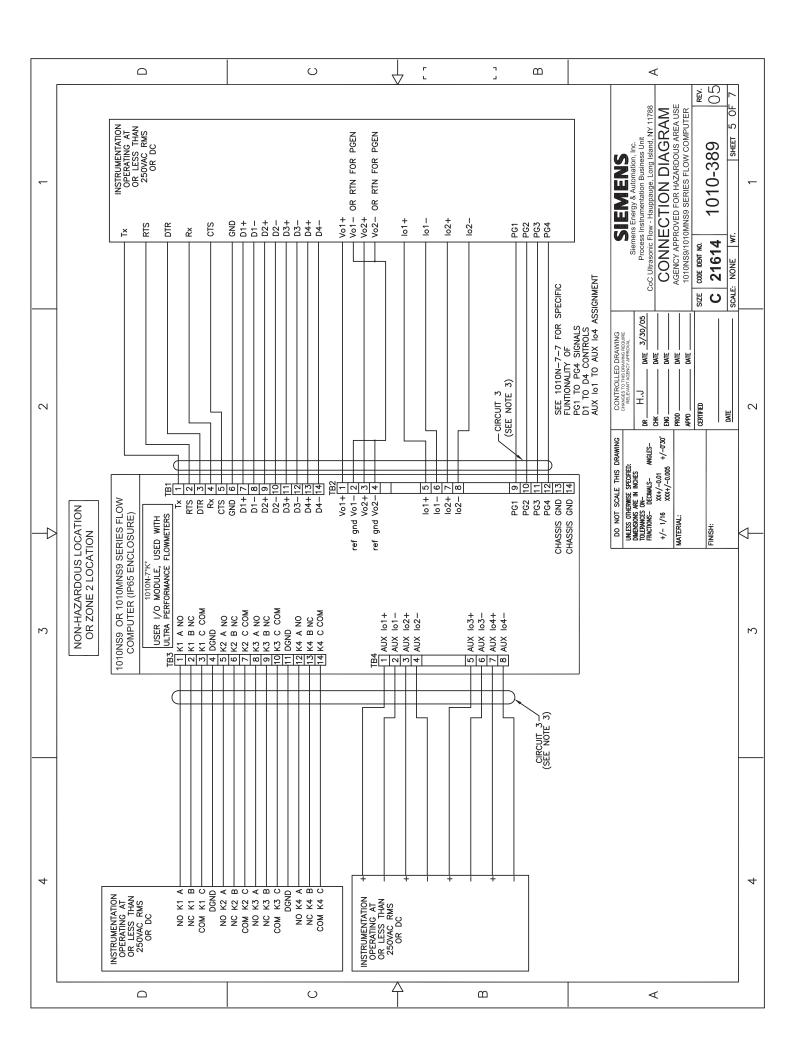

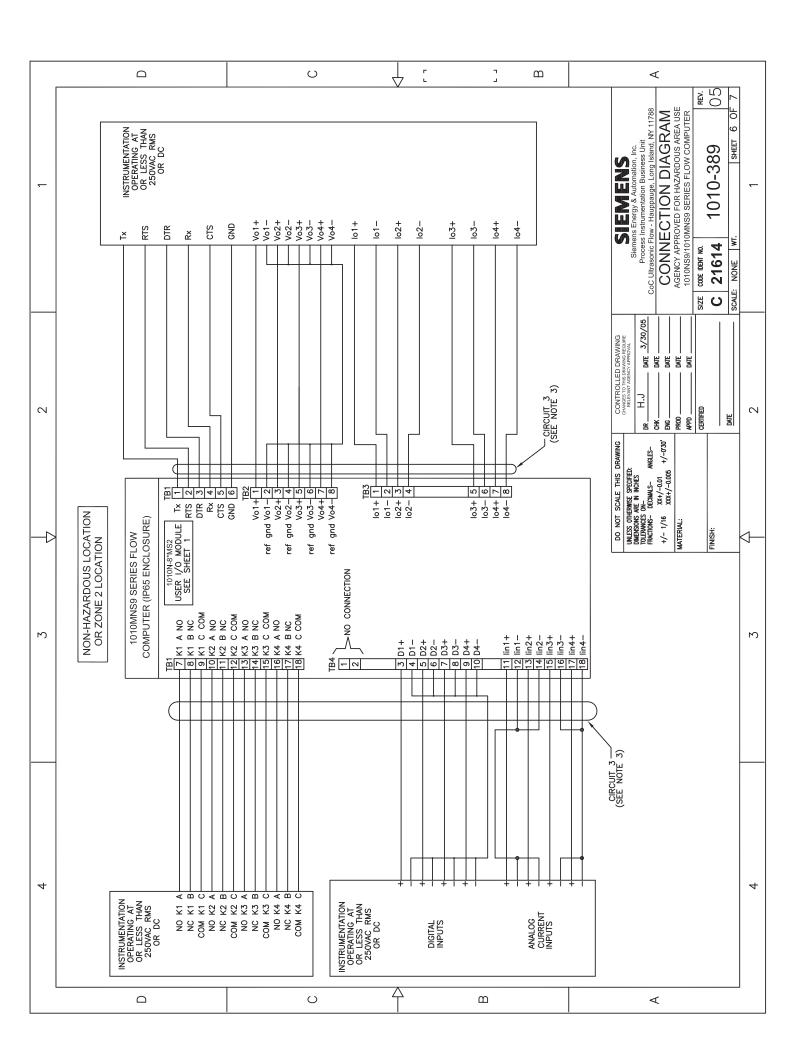

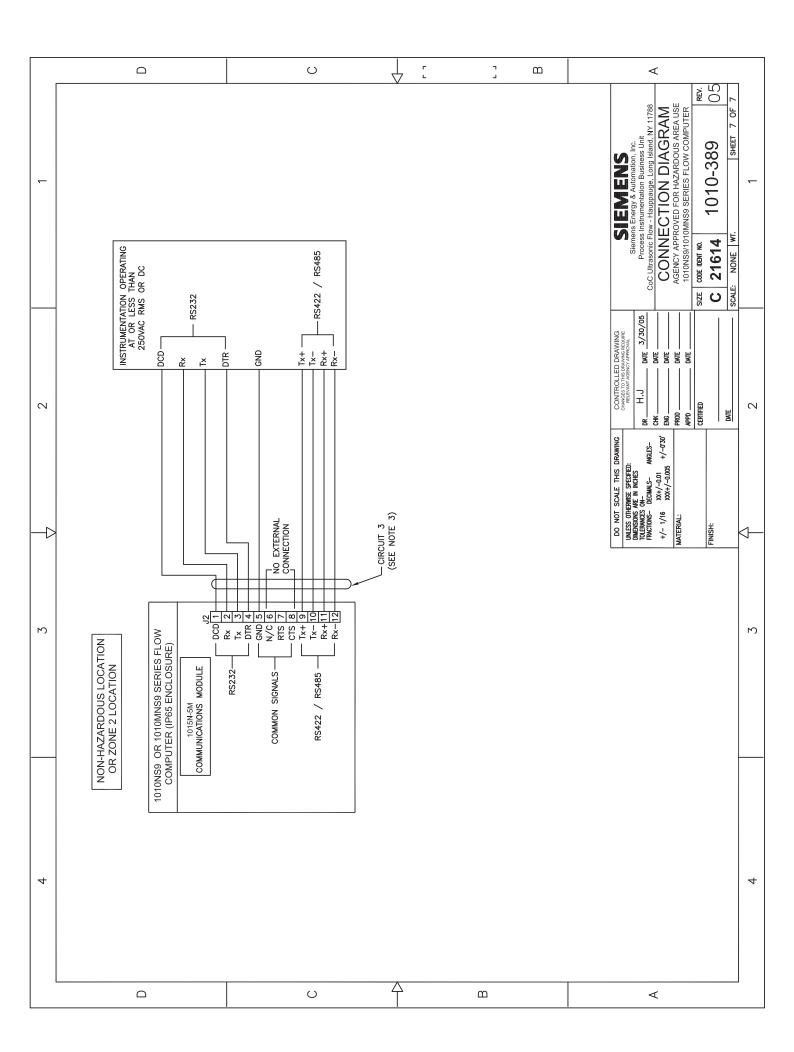

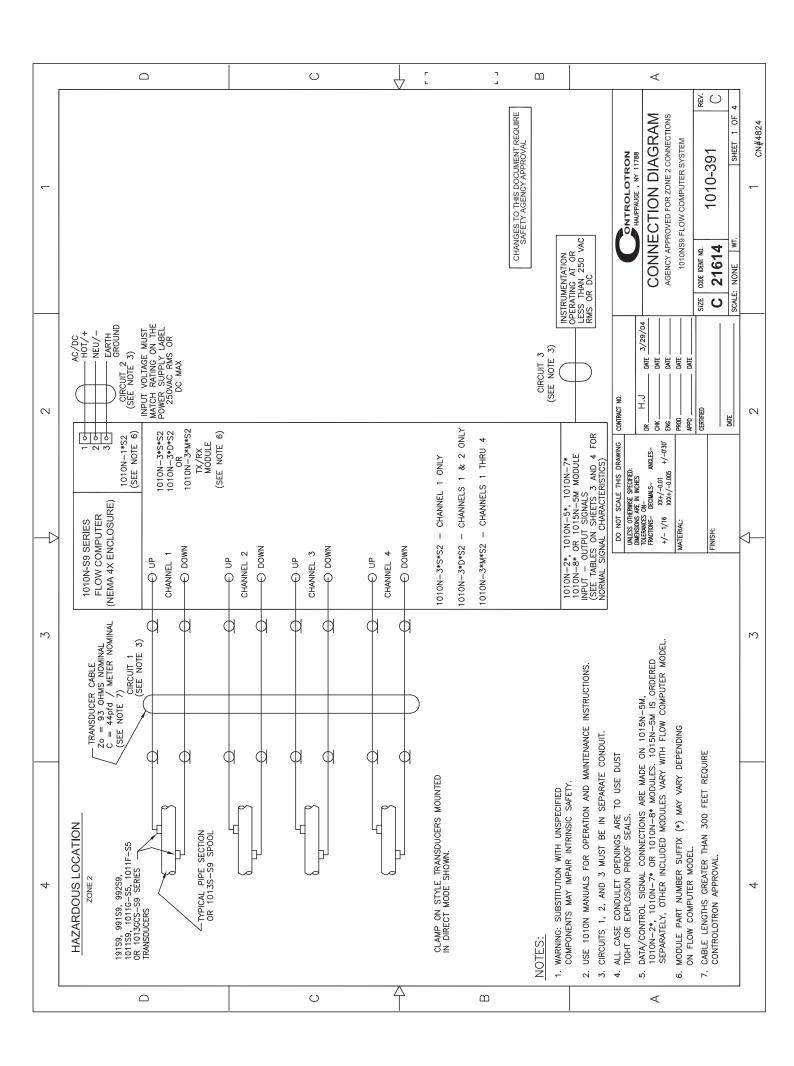

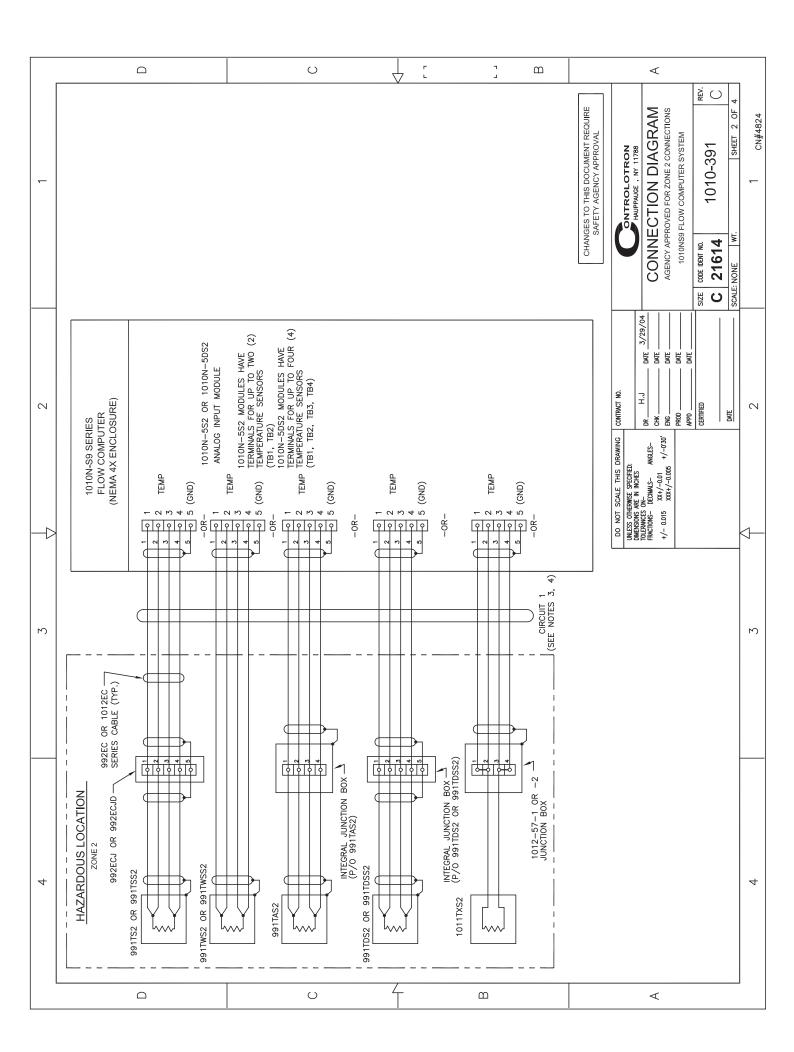

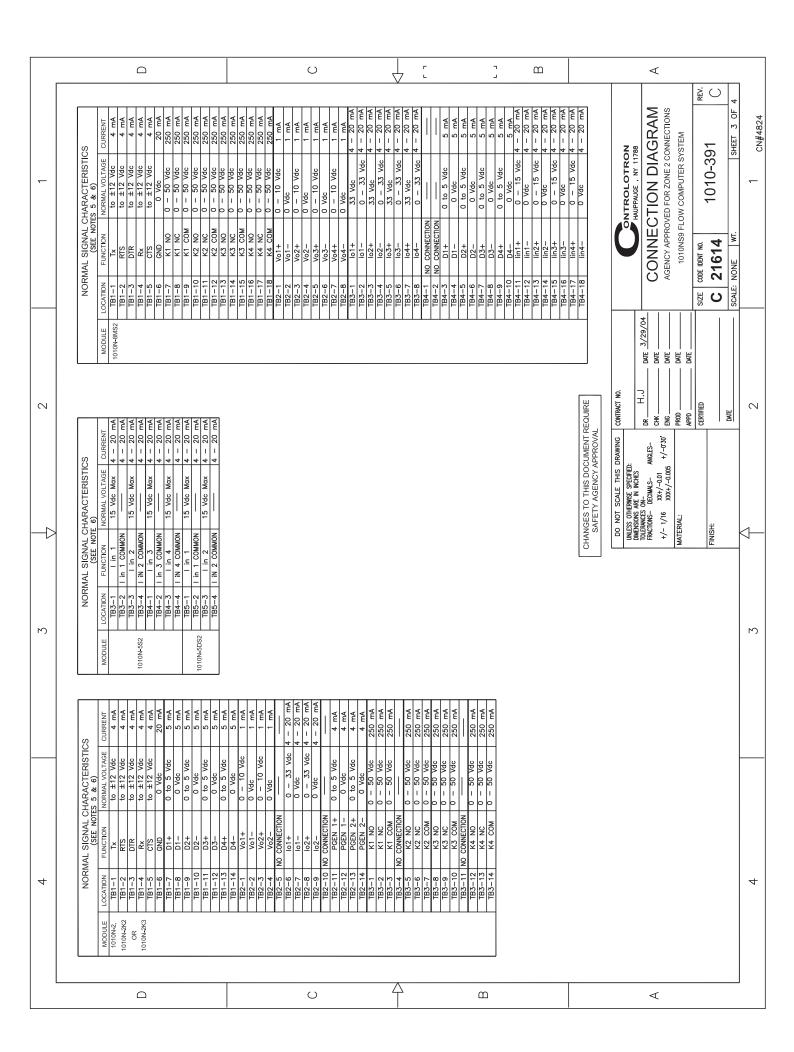

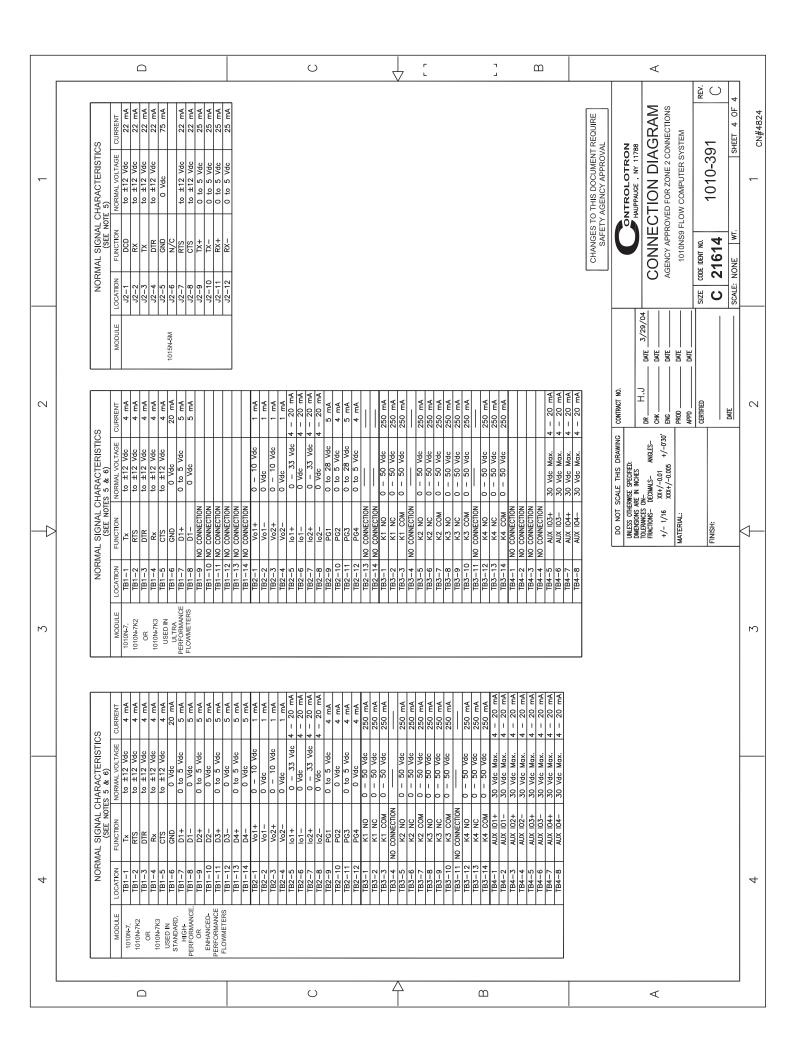

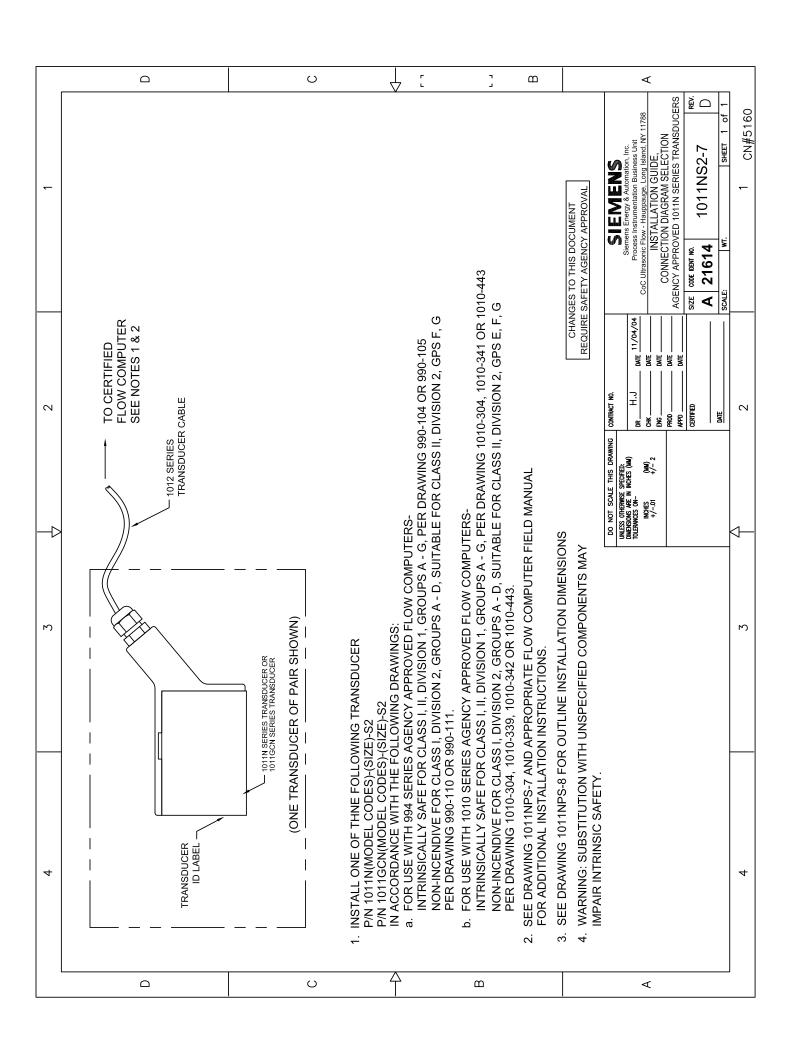

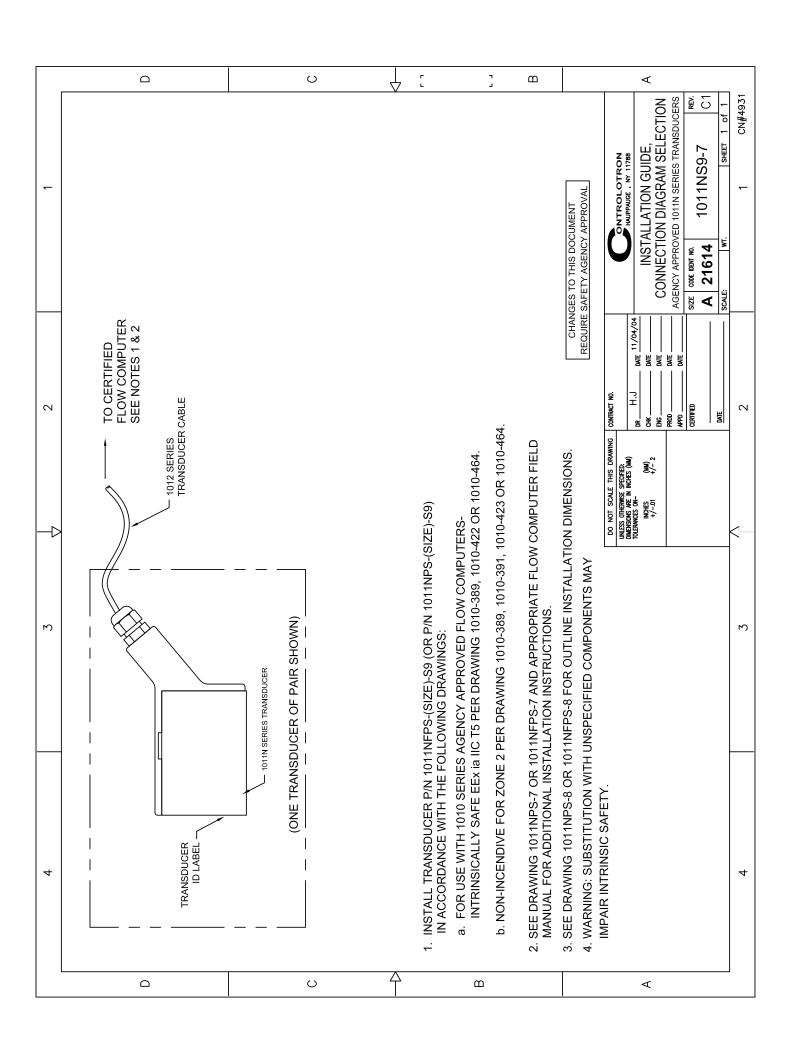

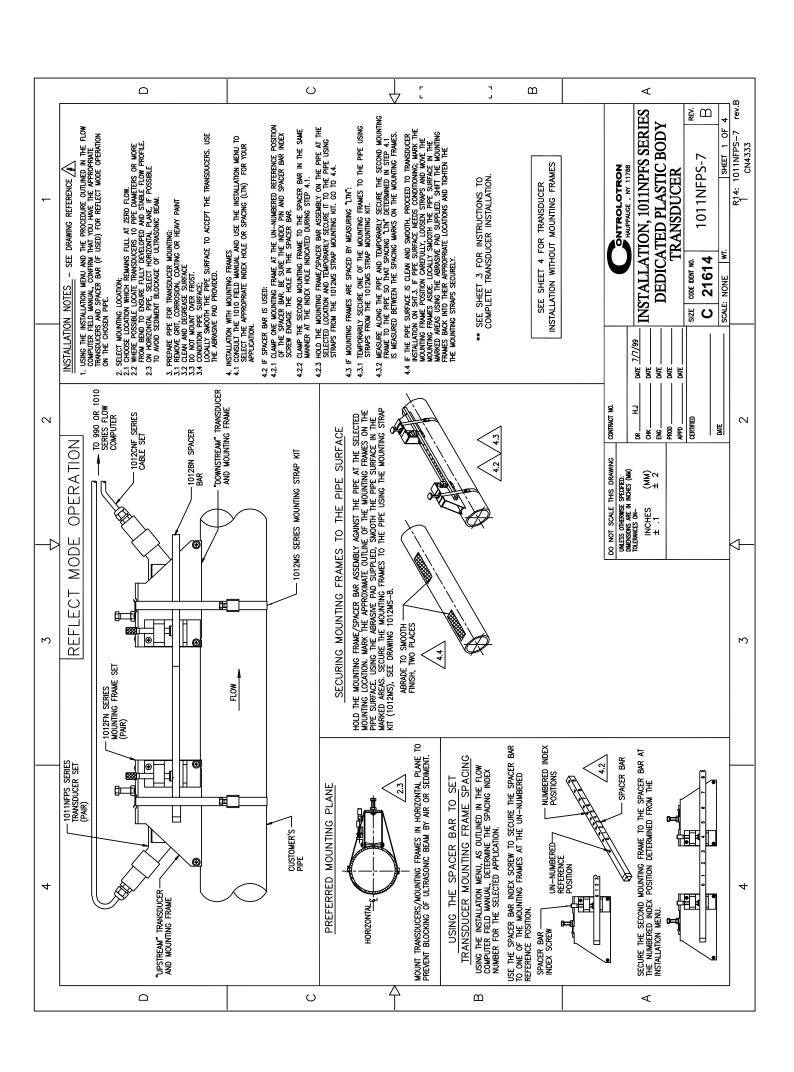

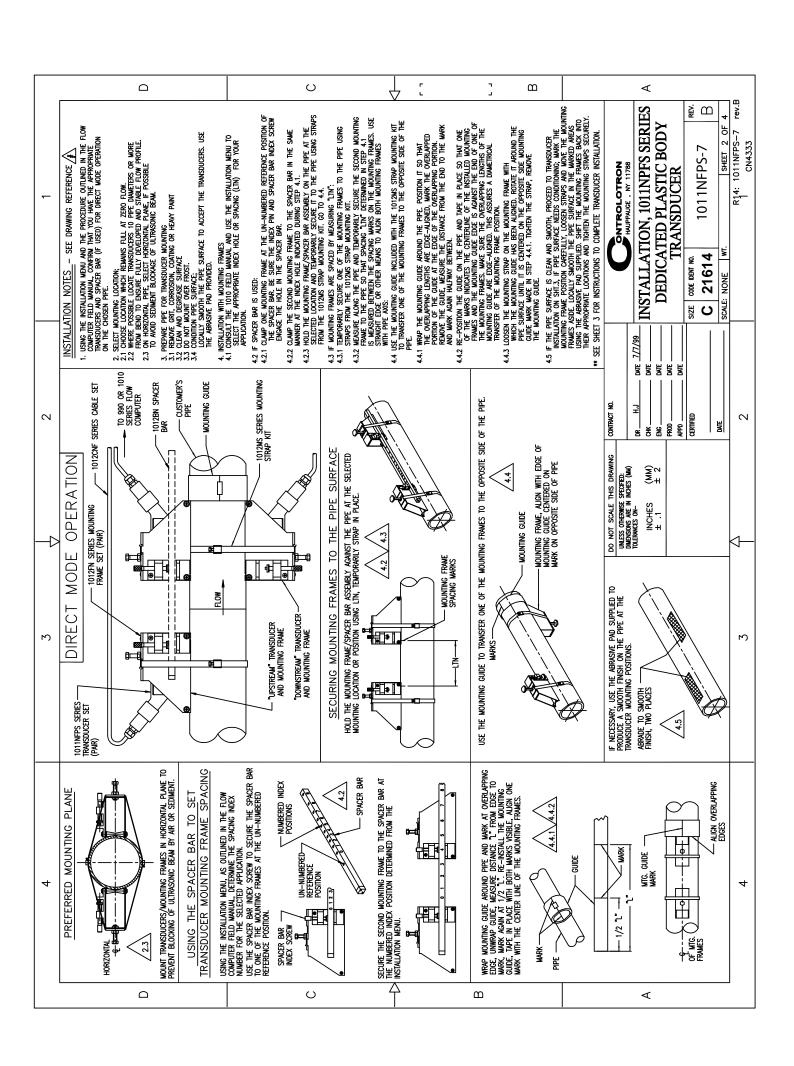

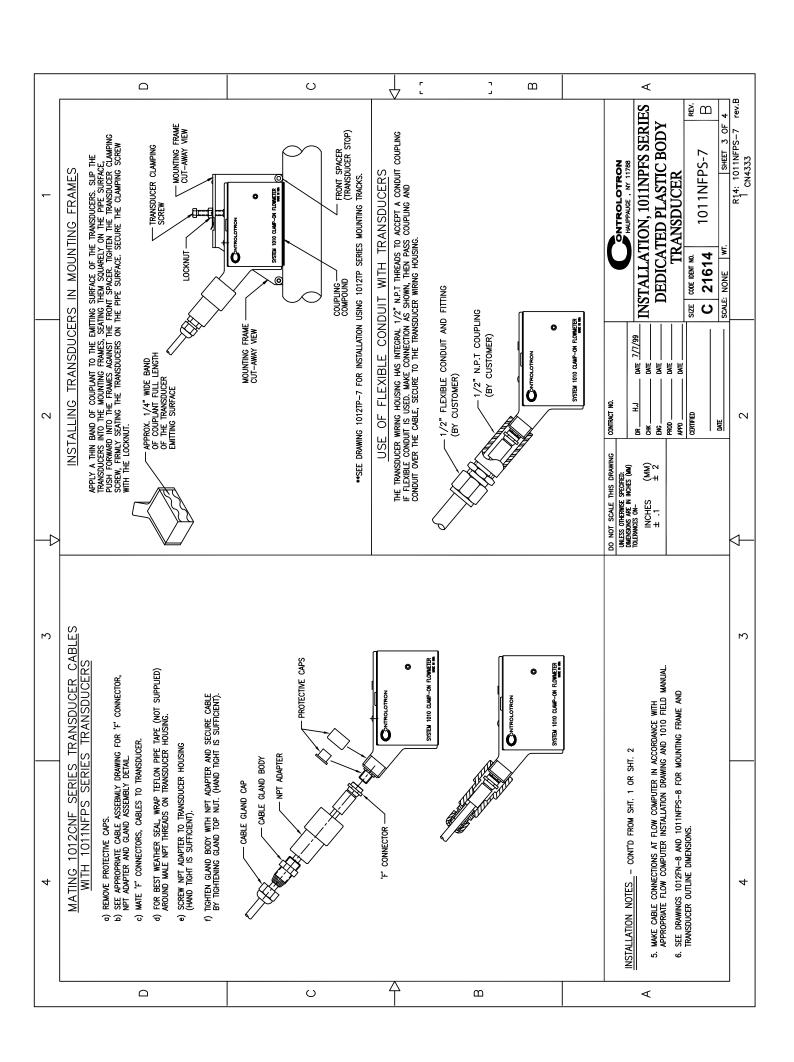

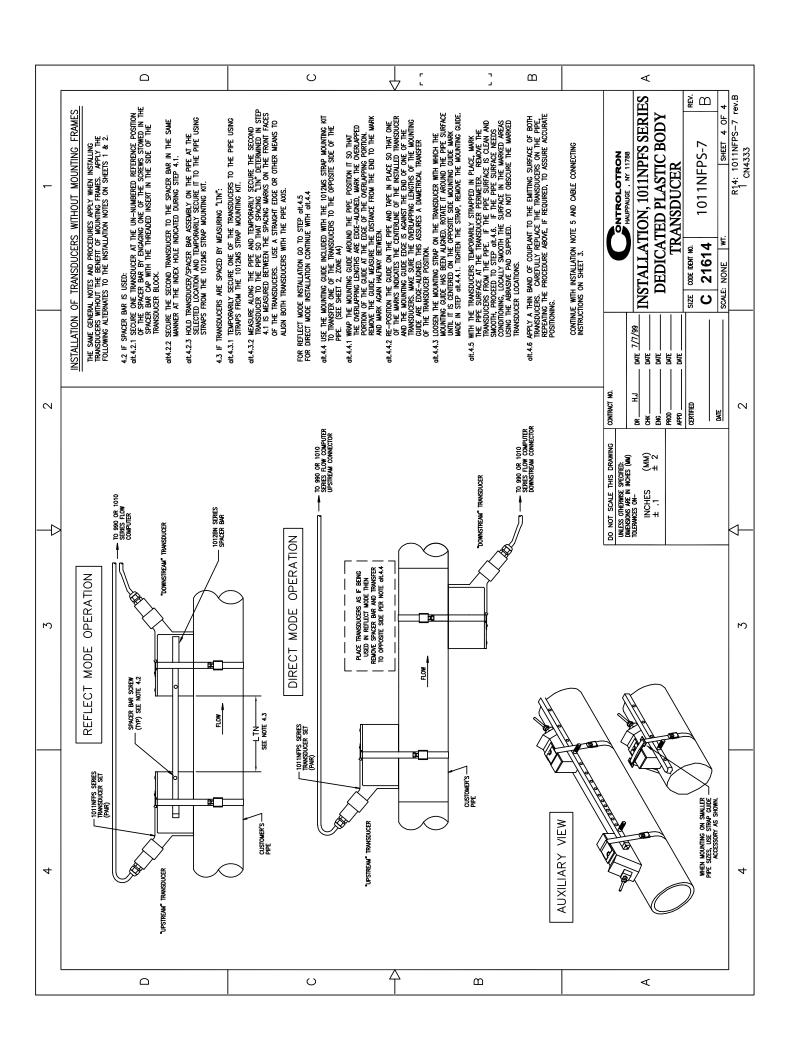

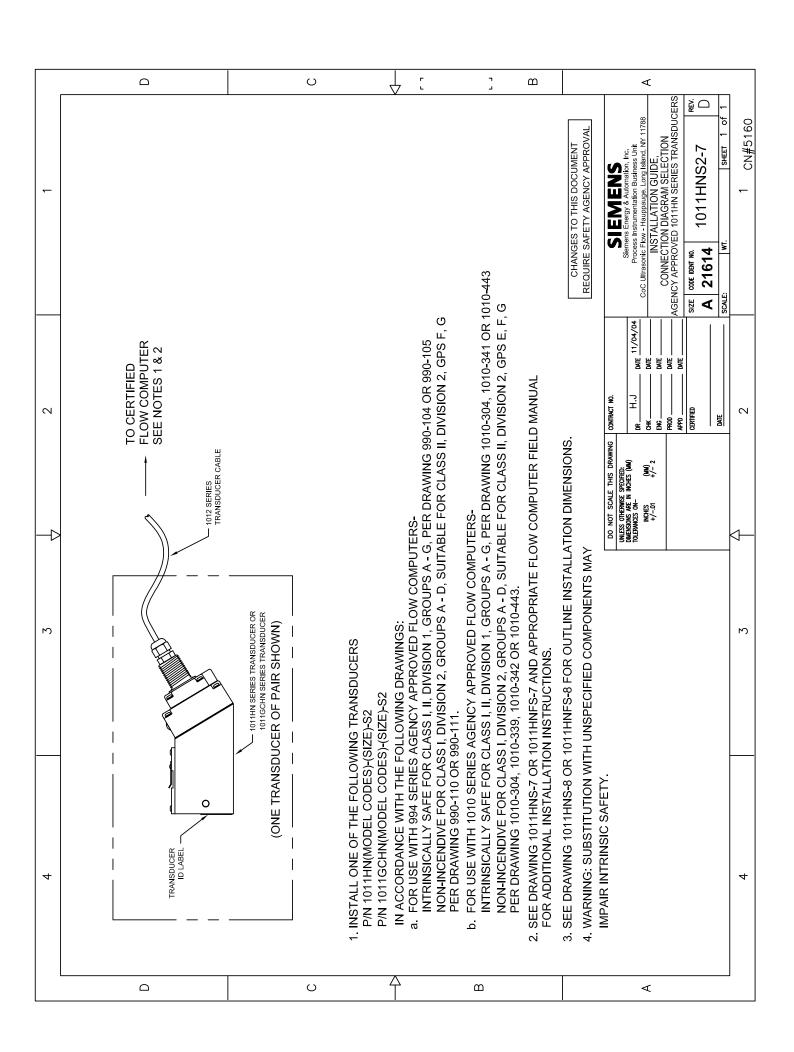

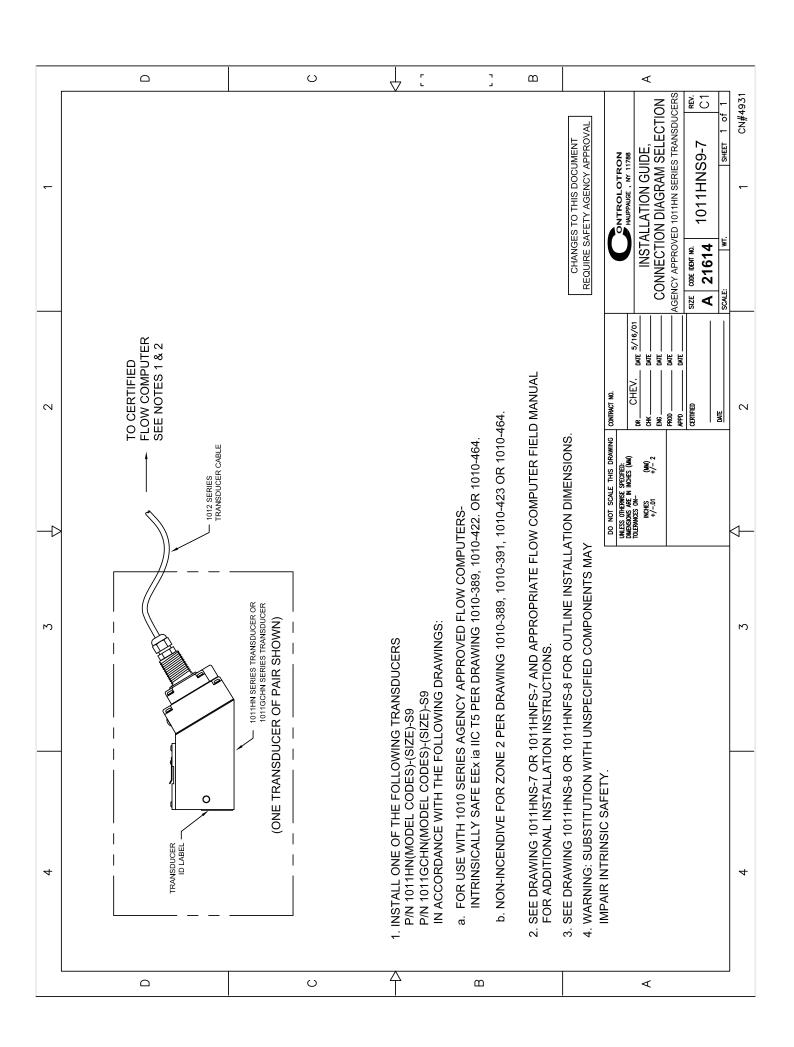

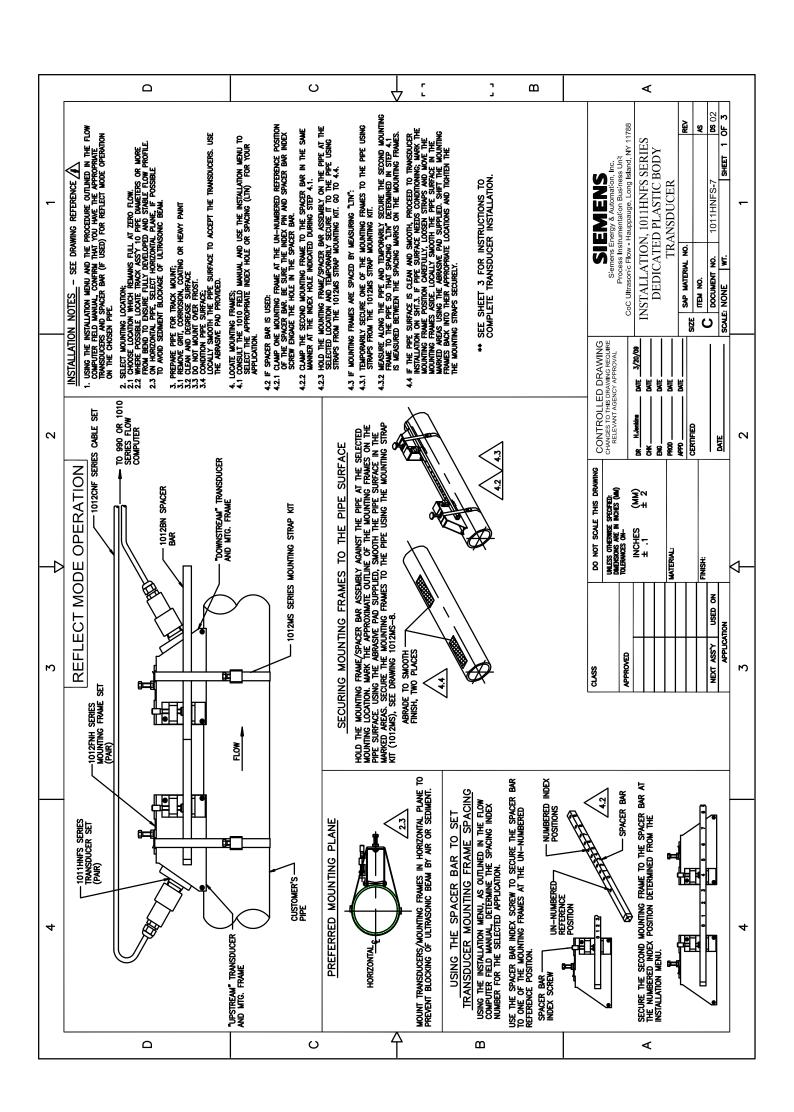

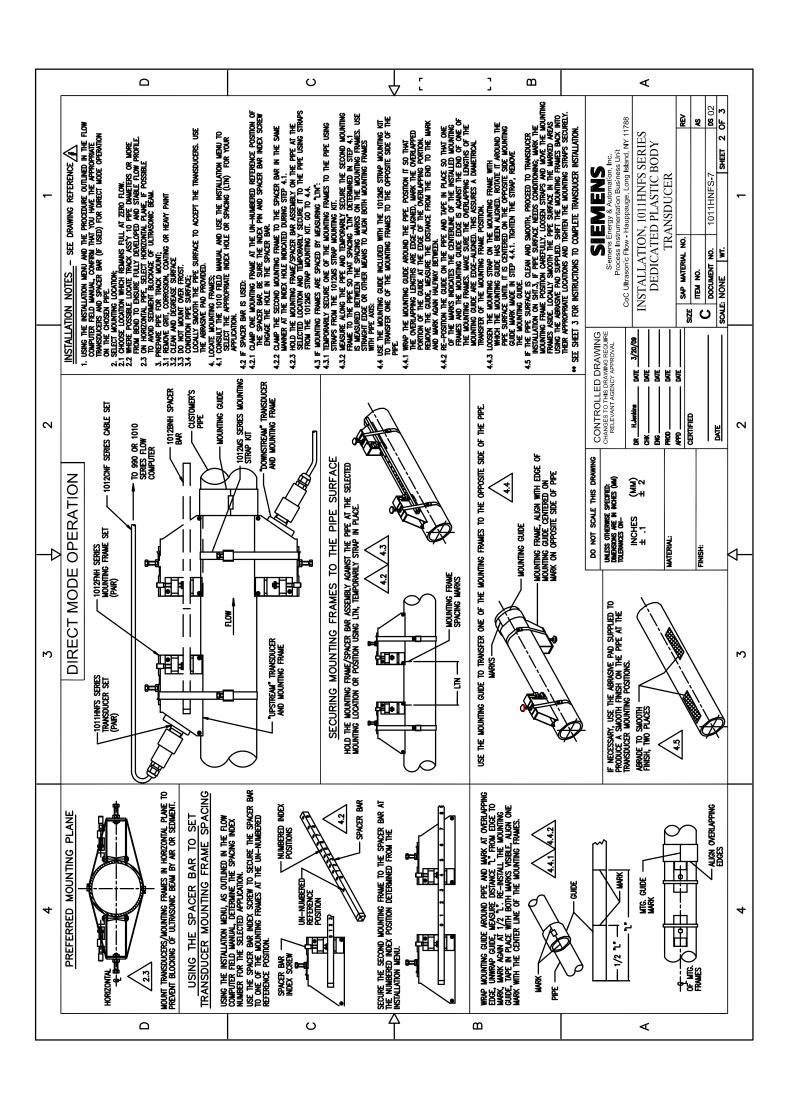

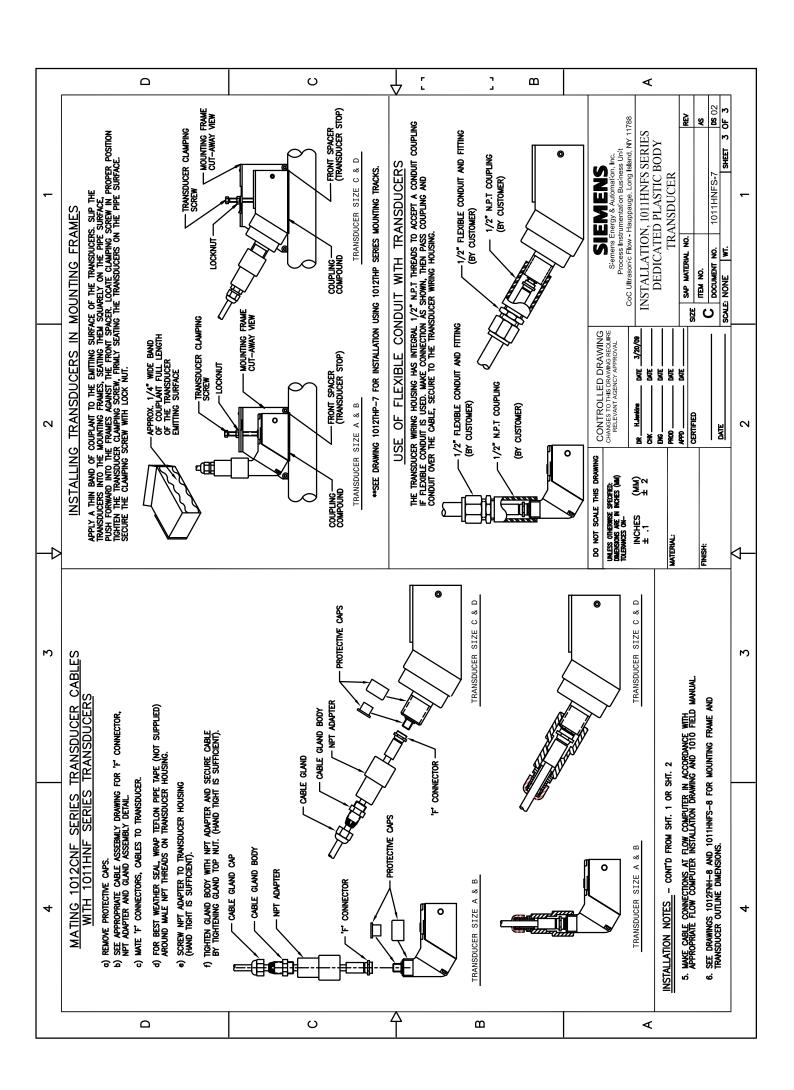

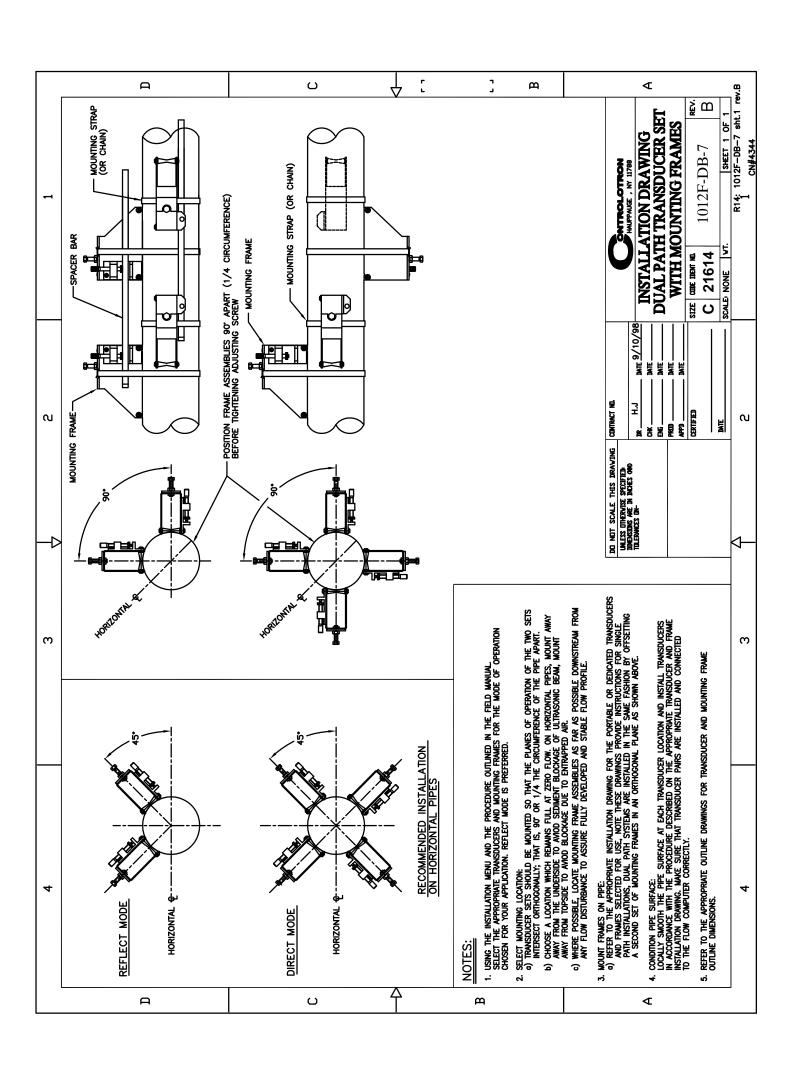

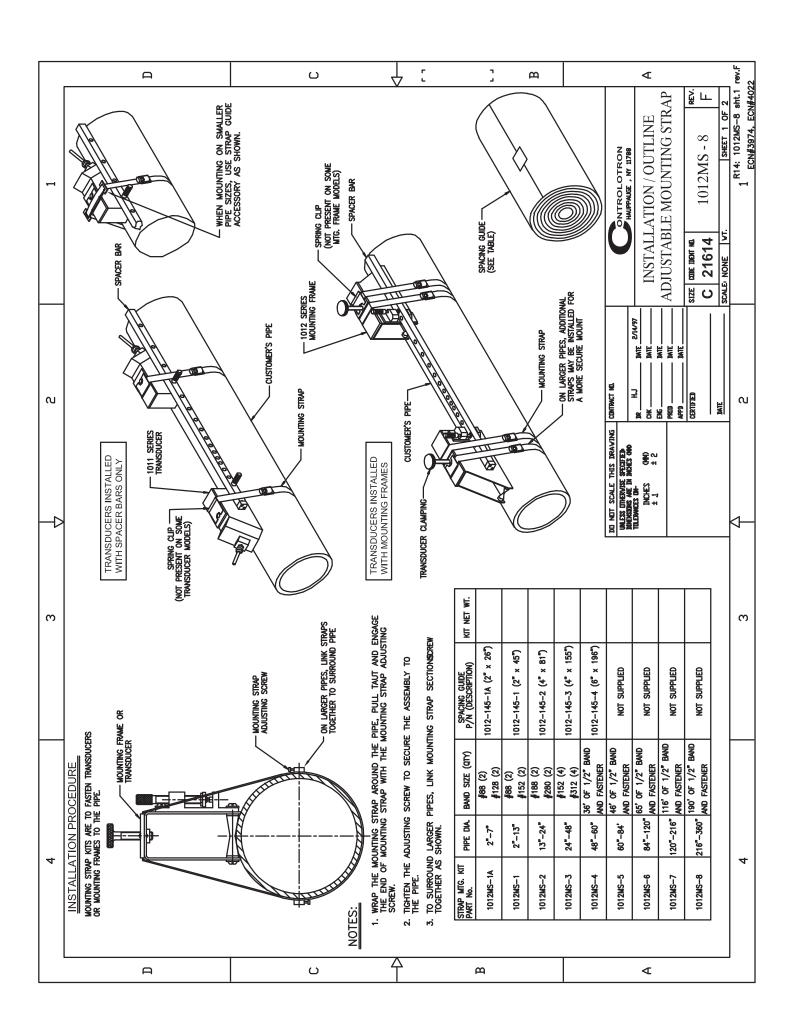

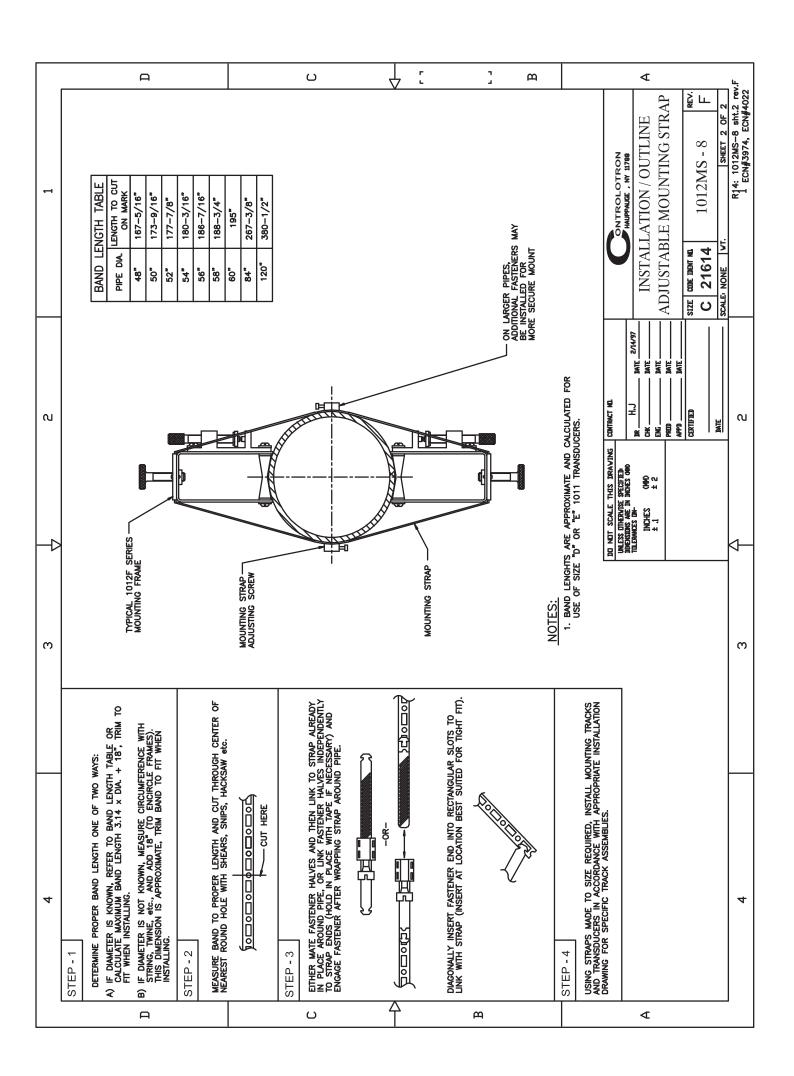

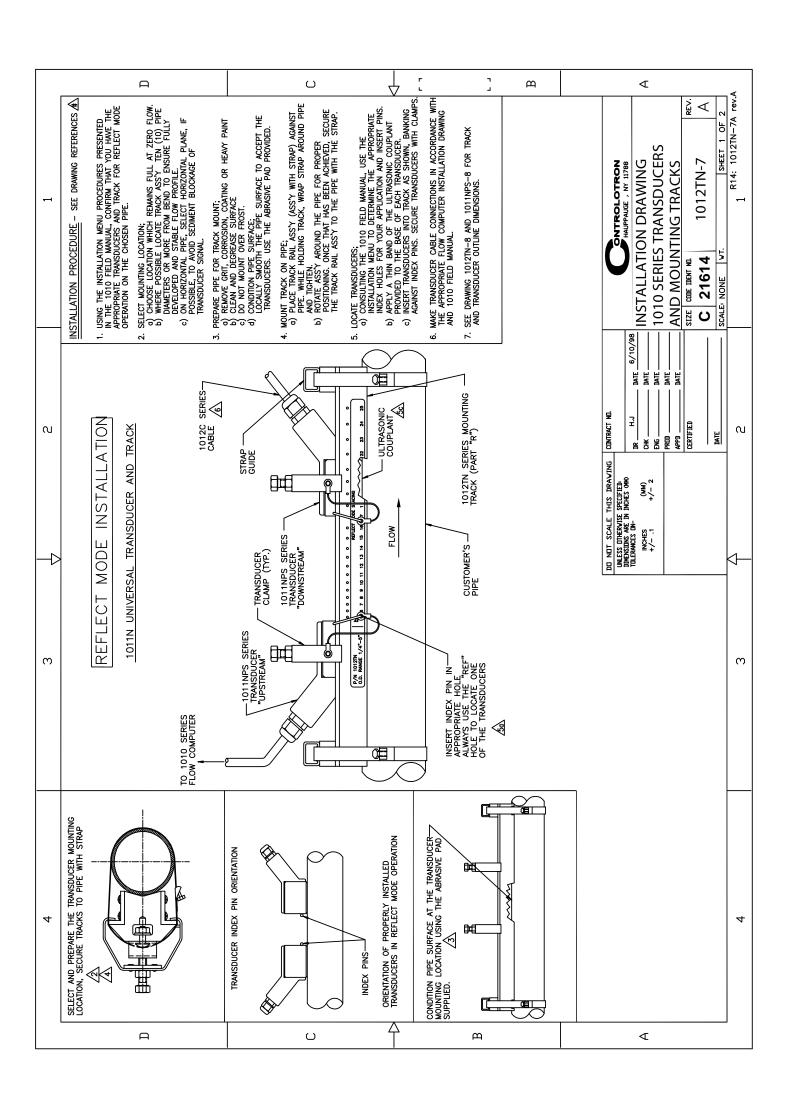

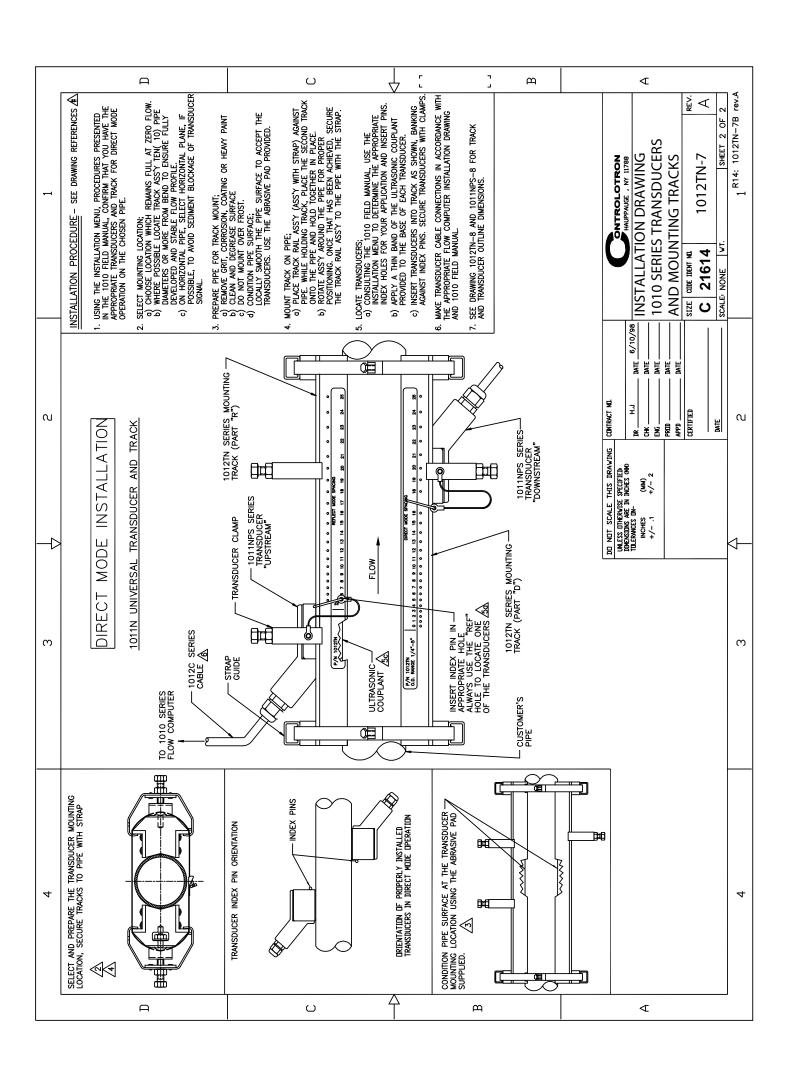

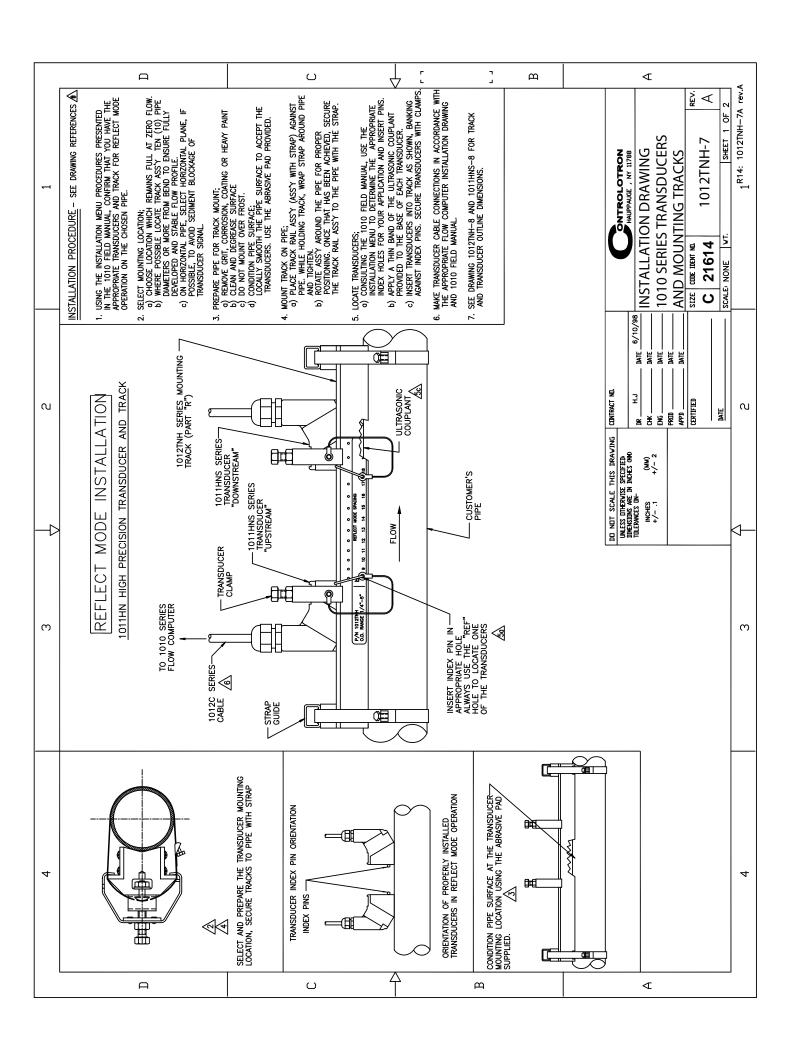

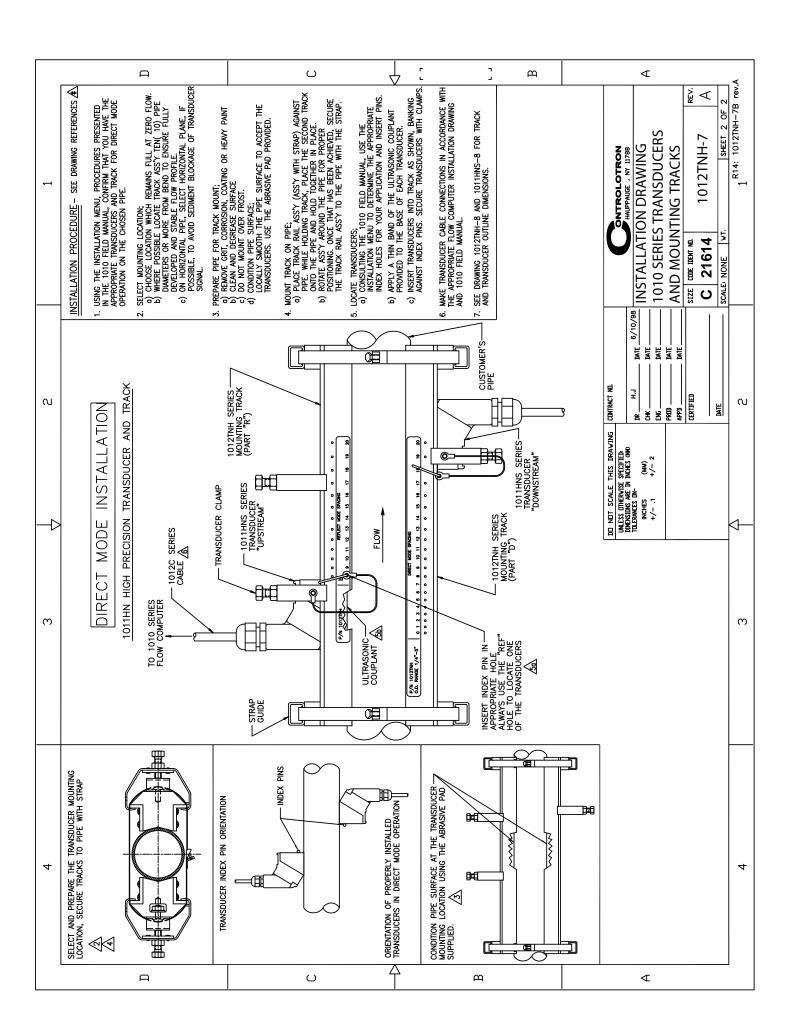

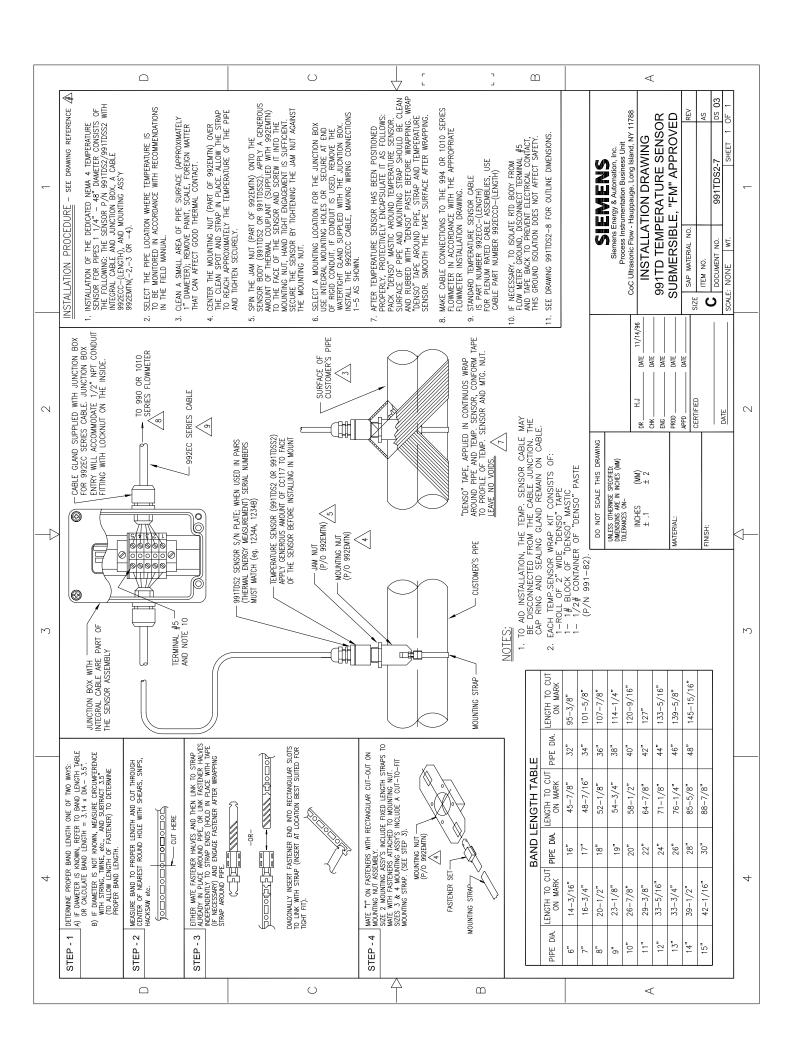

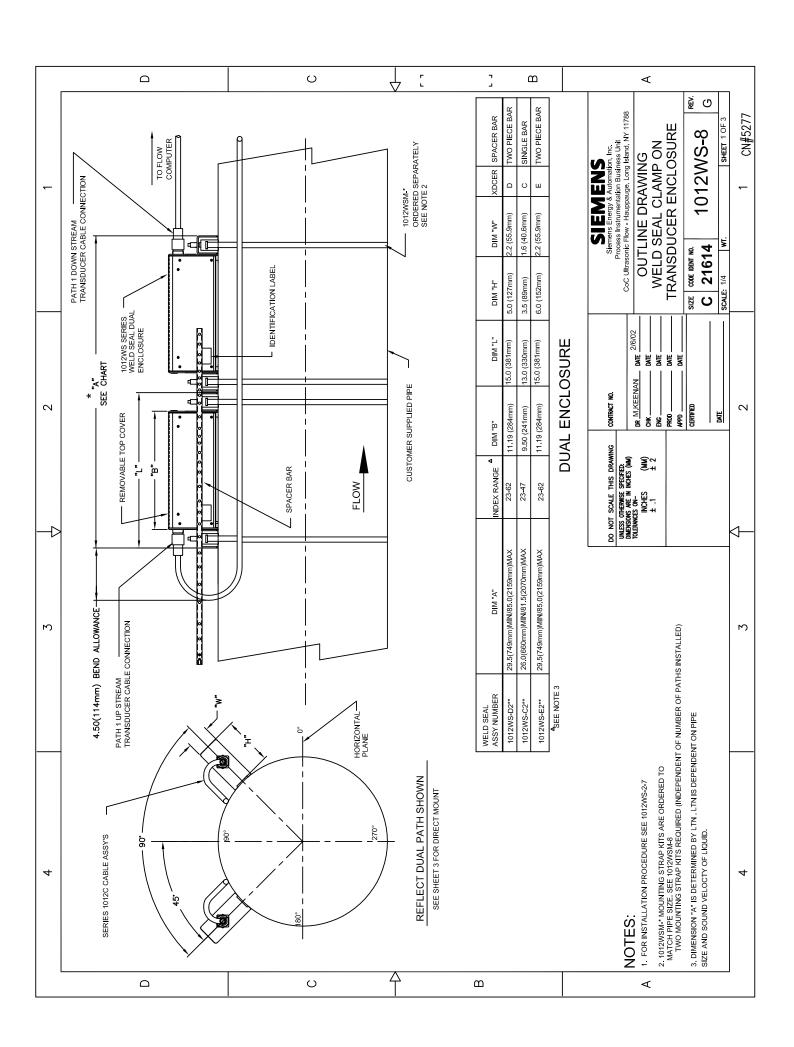

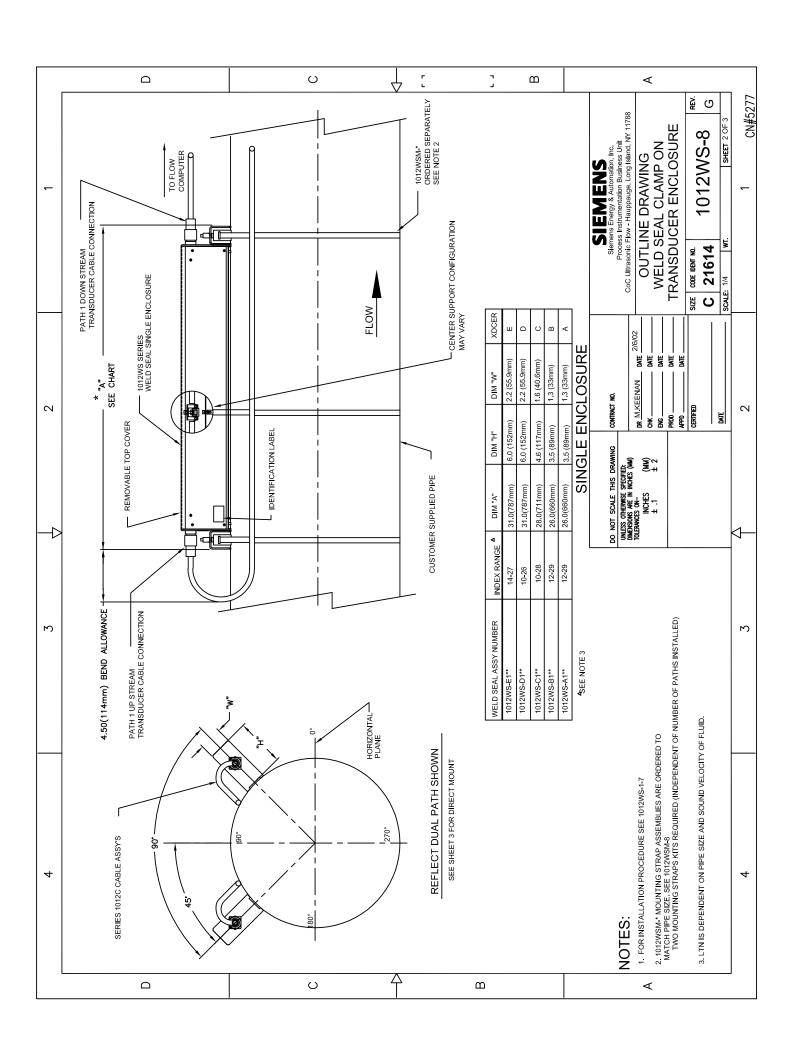

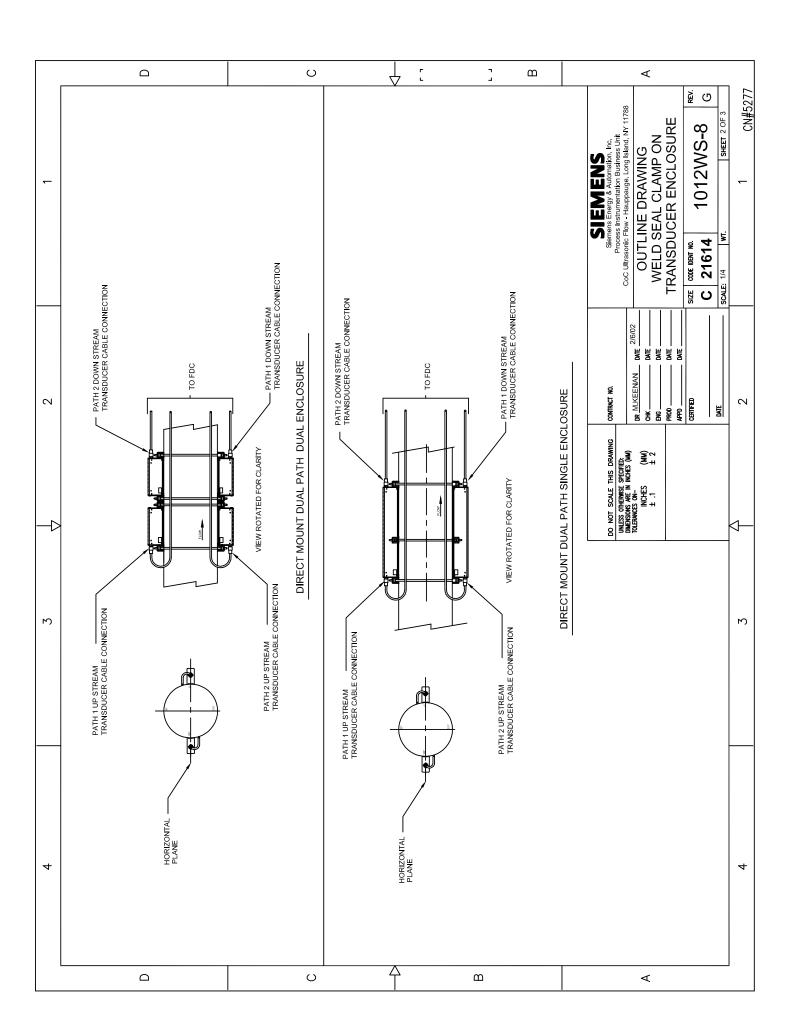

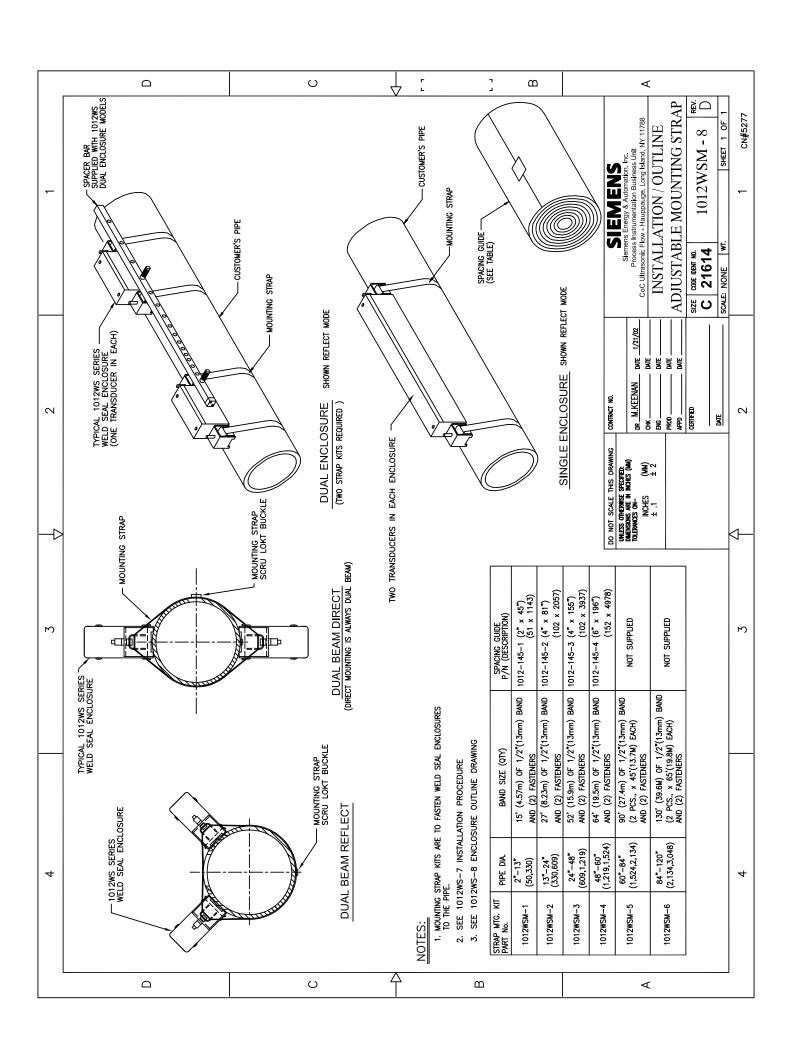

# Insto

| Lo12WS-1-7Inspection ProcPrep ByDateApprovalInitialDateNANAG VanPopering10/29/01Engineering:DR05/04/05Covered Assemblies:Valid By:IR05/04/051012WS Single Enclosure (Reflect and Direct-X Modes) | Installati                | Installation Instructio   | ctions             |          | S            |                 | ENS            |
|----------------------------------------------------------------------------------------------------|---------------------------|---------------------------|--------------------|----------|--------------|-----------------|----------------|
| DateApproval10/29/01Engineering:DRValid By:IR                                                                                                    | 1012WS-1-7                |                           |                    |          | Weld S       | eal Installatio | n Instructions |
| 10/29/01 Engineering: Valid By:                                                                                                    | Inspection Proc           | Test Proc                 | Prep By            | Date     | Approval     | Initial         | Date           |
|                                                                                                    | NA                        | NA                        | G VanPopering      | 10/29/01 | Engineering: | DR              | 05/04/05       |
| 1012WS <u>Single Enclosure</u> (Reflect and Direct-X Modes)                                                                                                    | <b>Covered Assemblies</b> |                           |                    |          | Valid By:    | IR              | 05/04/05       |
|                                                                                                    | 1012WS Single Er          | <u>ıdosure</u> (Reflect a | nd Direct-X Modes) |          |              |                 |                |

|                                  |                | Chan                                                          | Change Log                  |                                                                                              |                                                                                                    |                                                         |
|----------------------------------|----------------|---------------------------------------------------------------|-----------------------------|----------------------------------------------------------------------------------------------|----------------------------------------------------------------------------------------------------|---------------------------------------------------------|
| Document Rev                     |                | Change Description                                            |                             | Date                                                                                         | Change By                                                                                                    | Approved                                                |
| A/-                              |                | Original Release                                              |                             | 04/18/02                                                                                     | GV                                                                                                    | MF                                                      |
| A/1                              | (CN4763) Ado   | (CN4763) Added reference to Fixed Spacer, CC110, Clean Gasket | Jean Gasket                 | 06/24/03                                                                                     | GV                                                                                                    | MF                                                      |
| A/2                              | (CN5000) Add   | (CN5000) Added reference to proper unpacking and disassembly  | disassembly                 | 04/25/05                                                                                     | CV CV                                                                                                    | MF                                                      |
| В                                | (CN5157        | (CN5157) Changed LOGO to Siemens. Updated Fig 3-B             | Fig 3-B                     | 08/14/06                                                                                     | GV                                                                                                    | MF                                                      |
|                                  |                |                                                               |                             |                                                                                              |                                                                                                    |                                                         |
|                                  | Tools Required | equired                                                       |                             | Ge                                                                                           | General Notes                                                                                                    |                                                         |
| 1) Hex Key Set                   |                | S.A.E. 5/32 and 1/8 In.                                       | Pre Assembly Note:          | ly Note:                                                                                     | :                                                                                                    | 2000                                                    |
| 2) Phillips Head Screwdriver     | rewdriver      | #2                                                            | 1. Using the in that you ha | stallation menu and the<br>ve the appropriate trans                                          | Using the installation menu and the procedure outlined in the FDC Field Manual, confirm that you have the appropriate transducers and Enclosure Set for operation on the chosen | FDC Field Manual, confirm<br>or operation on the chosen |
| 3) 7/16" Socket                  |                | Deep throat                                                   | pipe.                       |                                                                                              |                                                                                                    |                                                         |
| 4) 7/16" Wrench                  |                | Open end                                                      |                             | Select mounting location                                                                     |                                                                                                    |                                                         |
| 5) Razor Blade                   |                |                                                               | 2.1 Choose loca             | Choose location that remains full at zero flow.                                              | zero flow.                                                                                                    | or from others or wake to                               |
| 6) Flat Blade screwdriver        | vdriver        |                                                               |                             | wifere possible, locate enclosure assy to preen the fully developed and stable flow profile. | where possible, locate enclosure ass y 10 pipe diameters of more from elbow of valve to ensure fully developed and stable flow profile.                                         | ore from endow of valve to                              |
| 7) Torque limiting driver/wrench | river/wrench   | in/lbs                                                        | 2.3 On horizontal pi        | al pipe sections, select                                                                     | On horizontal pipe sections, select horizontal plane to avoid sediment or gas blockage of                                                                                       | diment or gas blockage of                               |
| 8) Grease Pencil                 |                | For marking pipe                                              | 2.4 Multiple bea            | m applications see draw                                                                      | undisple beam applications see drawing 1012WS-8 and/or <b>Fig 1-1</b> of this procedure.                                                                                        | 1 of this procedure.                                    |
|                                  | Compounds Used | ids Used                                                      |                             | Prepare pipe for enclosure mounting                                                          |                                                                                                    |                                                         |
| 1) CC128                         |                | Super Lube                                                    | 3.1 Remove gri              | , corrosion, coating or h                                                                    | Remove grit, corrosion, coating or heavy paint. (Avoid grinding which could cause distortion                                                                                    | which could cause distortion                            |
| 2) CC110                         |                | G662 Silicone Grease                                          |                             | of the pipe surface<br>Clean and degrease surface.                                           |                                                                                                    |                                                         |
|                                  |                |                                                               |                             | Do not mount over frost.                                                                     |                                                                                                    |                                                         |
|                                  |                |                                                               | 3.5 Locally, smo            | Do not mount on the seam of the pipe.<br>Locally, smooth the pipe surface to acc             | Do not mount on the seam of the pipe.<br>Locally, smooth the pipe surface to accept the transducers. Use the abrasive pad provided.                                             | he abrasive pad provided.                               |
|                                  |                |                                                               |                             | -                                                                                            |                                                                                                    |                                                         |
|                                  |                |                                                               | (Note: It is                | recommended to                                                                               | (Note: It is recommended two people be available to perform                                                                                                    | ible to perform                                         |
|                                  |                |                                                               | this procedure.)            | ure.)                                                                                        |                                                                                                    |                                                         |
|                                  |                | SIEMENS                                                       |                             | 1012WS-1-7                                                                                   | <b>S-1-7</b>                                                                                                    | Page 1 of 9                                             |
|                                  |                |                                                               |                             |                                                                                              |                                                                                                    |                                                         |

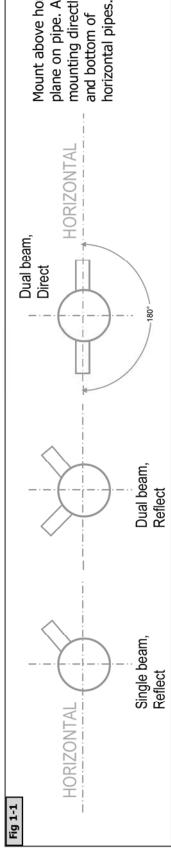

mounting directly on top Mount above horizontal plane on pipe. Avoid and bottom of

## Step 1: Mounting the straps.

- Remove the Clamp assembly. Loosen the transducer clamping screw. Retain all Unpack and disassemble the enclosure. Remove the Covers. Remove the Keepers. hardware for future use. See Fig 1-1, 1-2
  - Determine the correct spacing required as outlined in the FDC Menu and Field Manual
- Place the assembly on the pipe and mark the pipe at each strap location using chalk or a grease pencil. See Fig 1-3. ċ
- Prepare straps for mounting. Cut strap to length. Strap length should be twice the Remove setscrew from Screw-Lock Buckle. Retain for later use. See Fig 1-4 (Note: For pipe circumference plus 6 inches. Orient all hardware to the outside of the radius. Reflect mode, install one keeper for each path (i.e. Dual Beam Reflect will have two keepers at each strap location). For Direct-X mode install two keepers at each strap location.} ď
- Continue with another loop around the pipe and through the Screw-Lock Buckle a and feed the open end of the strap through the Screw-Lock Buckle and the Mount the straps at the previously marked locations. Loop once around the pipe Keeper/s as shown in Fig 1-5. Pull the loose end to remove most of the slack. second time. Pull tight to remove slack. ய்

Continue to Step 1-D for mounting in Direct-X Mode. Continue to Step 1-R for mounting in Reflect Mode.

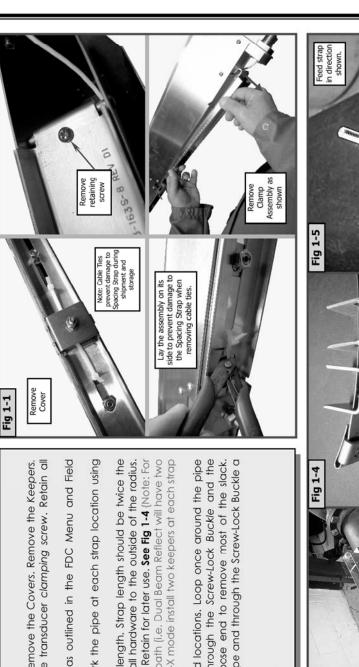

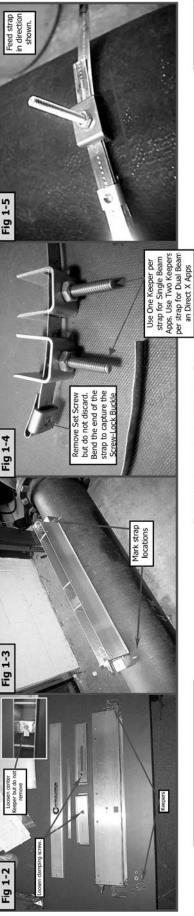

1012WS-1-7 Rev B

Page 2 of 9

## -SIEMENS-

# Step 1-R: Mounting the Straps For Reflect Mode

- 1 of 8. Take up the slack in the strap and locate the keeper/s at the selected plane/s. Locate the Screw-Lock Buckle 180 degrees from A. Determine the mounting plane of the path/s See Fig 1-1 and refer to General Notes on page nearest Keeper or best location. See Fig 1-6.
  - Bend the loose end of the strap to prevent it from loosening while you install and tighten the setscrew you retained from Step1-C. See Fig 1-В.
- C. Fig 1-8 shows the final results of Step 1-R.

Continue to Step 2.

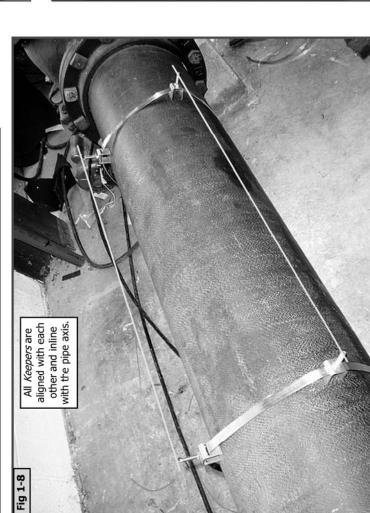

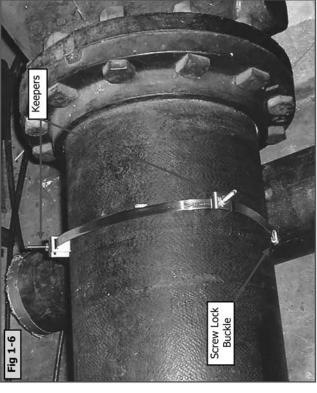

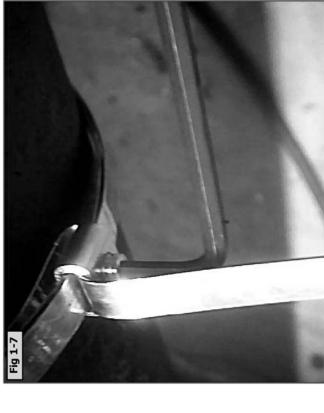

# Step 1-D: Mounting the Straps for Direct-X Mode

- A. Roughly Locate the Keepers on the horizontal plane of the pipe. See Fig 1-9 and 1-10.
- B. Using the Mylar material provided, make a template. Tightly wrap the Mylar strip around the pipe and overlap the ends. Cut off any excess. Temporarily tape the end together. Mark the template with a marker where the ends overlap. See Fig 1-11 and -1-12.
  - C. Remove the template. Align the mark with the other end of the template and fold the Mylar while maintaining alignment. Mark the fold crease with a marker. (Note: If you lay the template out on a table you will observe that the distance between marks is half the actual circumference of the pipe). See Fig 1-13 and 1-14.
- circumference of the pipe). **See Fig 1-13 and 1-14.**D. Reinstall the template. Locate it next to one of the most outer strap locations. Align the marks of the template to the horizontal plane of the pipe. Now align the keepers, on center, with the marks on the template. **See Fig 1-15 and 1-16.** (Note: It is important to maintain alignment of this set of keepers throughout the remaining process. This is the reference point when mounting the housings and aligning and manipulating the remaining Keepers.)

Continue to Step 2.

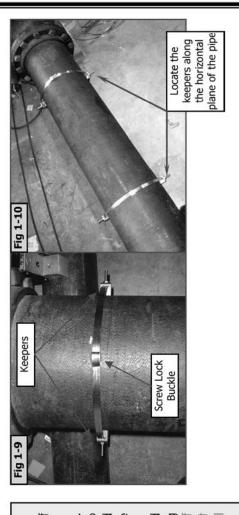

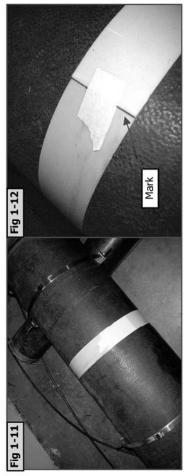

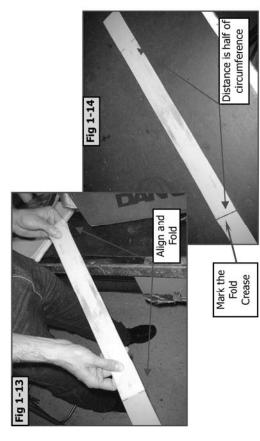

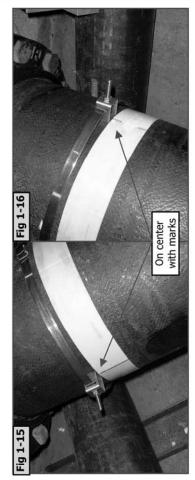

-SIEMENS-

Page 4 of 9

# Step 2: Mounting the Enclosure

- and slip into place. You may be required to align and manipulate the Keeper studs into both paths are located at the same end of the A. Place the Enclosure assembly over the Keepers their respective holes. Be aware of Up-stream vs. Down-stream. See Fig 2-1 (Note: When mounting Direct-X Mode, maintain alignment of Orient the enclosures so the fixed transducers of Keepers as outlined in step "1-D" section "H".
- Tighten ONE end, just enough to keep assembly to keep assembly from moving. See Fig 2-2 Note: When mounting Direct-X Mode, maintain alignment of Keepers as outlined in step "1-D" perpendicular to the pipe, to allow the assembly to find center. Tighten nut just enough Install retaining nuts at every Keeper location. Rock the other end, moving. section "H".) from æ.
- Visually verify the assembly to be in line with the assembly to the linear axis of the pipe. Adjust if pipe axis by comparing the top edge of the necessary. See Fig 2-2 Ċ
  - Tighten all retaining nuts just enough to keep assembly from moving. o.
    - Repeat steps A through E for remaining paths.
    - Fully tighten all retaining nuts to approximately 20 - 25 in/lbs. Lock in place with second nut. نى نى
- through the center Keeper. Wrap around the When you have mounted the enclosures and install the middle strap. Simply feed the strap fully tightened the retaining nuts you may now pipe twice and tighten as you did the previous straps. See Fig 2-3 and 2-4 رن ن

### Continue to Step 3

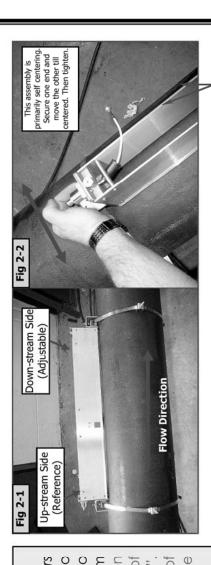

alignment of the assembly against Visually check the pipe axis.

Fig 2-3

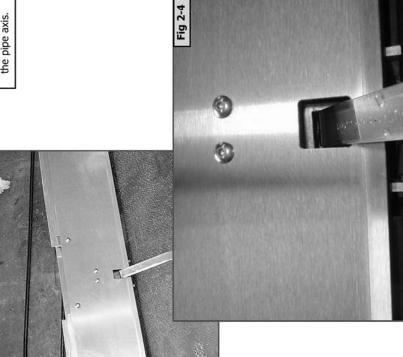

Page 5 of 9

# Step 3: Install the Transducers.

- A. Apply a thin bead of CC128 to the bottom side of the transducers along their center length. **See Fig 3-1**.
- B. Visually confirm the presence of insulating tape on the inside walls of the enclosure. Insert the Fixed Transducer into the Enclosure at the Reference location. Don't land the transducer on the pipe at this time. Install the cable. See Fig 3-2 through 3-4. Fill connector with CC110 grease prior to connection. Backfill the protective boot and slide into place. (Note: Be careful not to catch or compromise the insulating tape while inserting the transducer.).
- C. Land the transducer onto pipe. But the front face of the transducer against the center support. **See Fig 3-5**. Secure the spacing strap as shown in **Fig 3-6**. Lift up on spring clip to install.

(Note that on some assemblies, the spacing strap will be fixed to the center support. In this case the Reference transducer is adjustable and the spacing strap is used to space both the reference and the moveable transducers. **See Fig 3-A**) (Note: If this is a Clamp-on Gas application using size C1 or D1 transducers, use "ALT" hole to position the Reference Transducer. **See Fig 3-B**)

(Note: For direct mode, each enclosure will have one transducer from each opposing set. {I.E. The enclosure at path 1 will have, mounted in the Up-stream location, the "A" transducer from set "1" and mounted in the Down-stream location will be transducer "B" from set "2". The enclosure at Path 2 will have, mounted in the Up-stream location, the "A" transducer from set "2" and mounted in the Down-stream location will be transducer "B" from set "1".}

### Continued on next page...

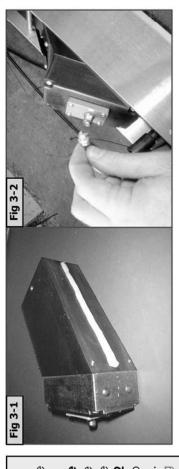

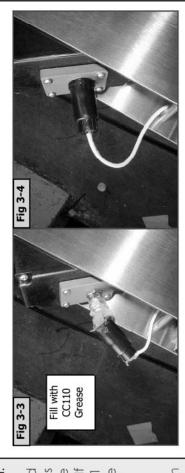

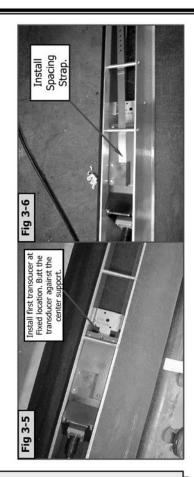

# Step 3: Install the Transducers.

Install bracket at outside hinge. Bracket hooks over the hinge. See Fig 3-7.

locking hex nut. Where applicable, locate clamping secure transducer. Tighte to 15 in/lbs. Secure with

Fighten Clamping Screw

Fig 3-8

Fig 3-7

nooks onto Bracket hinge screw over index pin of

transducer.

Install Screw to secure the bracket to hinge

Fig 3-10

Fig 3-9

- Drop bracket in place. Slide forward to latch. Secure bracket by installing screw at hinged location. Tighten Where transducer. (Torque to 15 in/lbs) Secure with hex nut. See applicable, locate clamping screw over index pin of to secure transducer. Screw Clamping نس
- the transducer into the enclosure but do not land onto pipe. Install the cable. Install the spacing strap at the Install the adjustable transducer into the enclosure. Slide desired Number Index. Land the transducer to the pipe. ய்
- assembly into place. Where applicable, locate the pin on the transducer. Tighten clamping screw to 15 in/lbs to secure the Secure the bracket and slide the Clamping Screw Clamping Screw over index transducer. See Fig 3-11. See Fig 3-9 and 3-10. G.
- FDC to the actual distance from transducer front face to Verify LTN by comparing the calculated value from the transducer front face. (Transducer edge is visible at bottom of side plates.) Ï
  - Complete the make-up process and verify the operation of the installation before continuing to final step. Adjustment of transducer spacing may be required

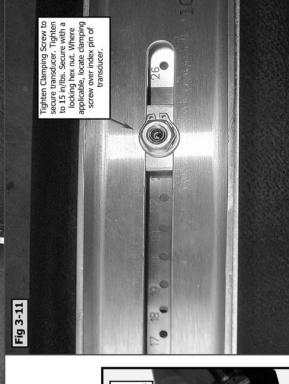

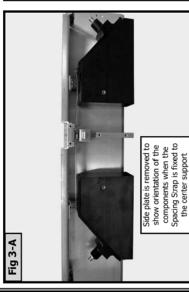

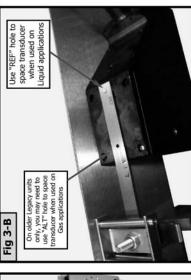

1012WS-1-7 Rev B

-SIEMENS-

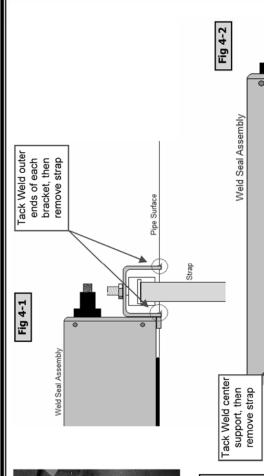

Step 4: (Optional) Weld assembly to pipe. If you desire, you may weld the assembly to the pipe.

### Considerations:

- It is recommended you remove the transducers prior to welding.
- situations where the gap between the pipe and the Removal of the side plates may be required in some enclosure is diminished due to a large pipe diameter. Retain all hardware. 5

### Procedure:

A. While strap is in place, Tack Weld at the outer ends of each bracket as shown in Fig 4-1.

S

Do not weld this space

- Tack weld the center support. See Fig 4-2
- IMPORTANT: Do not weld the center of the bracket. is necessary for maintaining proper The space operation. œ.
- Remove the straps and fully weld all locations. See Fig ۵
- Reassemble if side plates were removed.

Fig 4-3

///////

Fully weld all locations.

> Reinstall transducers per Step 3. ய ய

Note: Bracket Material is Type 316 Stainless Steel, Suitable for welding to both Stainless Steel and Carbon Steel pipes.

### Continue to Step 5

Page 8 of 9

Rev B

# Step 5: Install Gasket Seal. Two people may be required to perform this step.

The procedure below is a recommended process. Any suitable method for achieving a snug inner ing is acceptable.

Follow Fig's 5-1 to 5-12. Surfaces must be clean and dry. Clean away any excess coupling compound. Do not allow any slack to occur in the gasket throughout this step. It must remain tight at all times. Gasket Must Remain Clean and Free of Grease at all times. If the gasket should become contaminated, remove and use acetone to clean.

The Idea here is to seal the exposed gap between the transducers footprint and the pipe. Wrap the transducer footprint, twice, with the Oring gasket material provided, then tie to secure in place. The inner layer performs the function of seal. The second outer layer protects and backs up the first.

Install the Housing Covers and remove the spacer bar to complete this procedure.

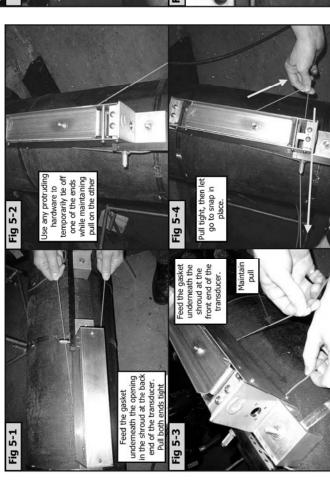

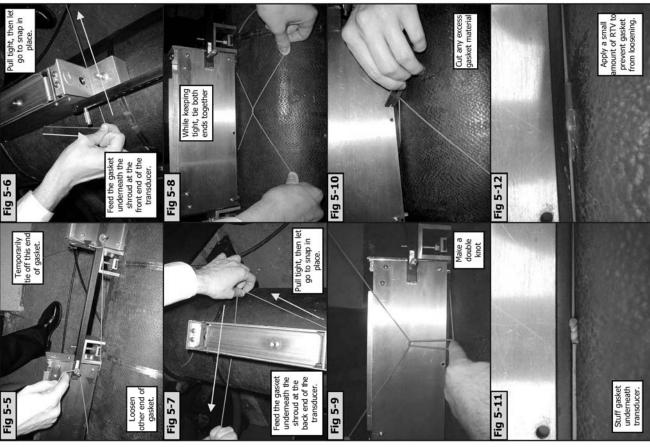

# Installation Instructions

SIEMENS

| 1012WS-2-7                       |                 |                                                           |                                            | Weld S                                                                                          | Weld Seal Installation Instructions                                                                                                    | n Instructions                                                                               |
|----------------------------------|-----------------|-----------------------------------------------------------|--------------------------------------------|-------------------------------------------------------------------------------------------------|----------------------------------------------------------------------------------------------------|----------------------------------------------------------------------------------------------|
| Inspection Proc                  | Test Proc       | c Prep By                                                 | Date                                       | Approval                                                                                        | Initial                                                                                                    | Date                                                                                         |
| NA                               | NA              | G VanPopering                                             | 10/29/01                                   | Engineering:                                                                                    | DR                                                                                                    | 03/22/06                                                                                     |
| Covered Assemblies:              | :S:             |                                                           |                                            | Valid By:                                                                                       | N/A                                                                                                    | N/A                                                                                          |
| 1012WS <u>Dual En</u>            | closure (Reflec | 1012WS <u>Dual Enclosure</u> (Reflect and Direct-X Modes) | (s                                         |                                                                                                 |                                                                                                    |                                                                                              |
|                                  |                 |                                                           |                                            |                                                                                                 |                                                                                                    |                                                                                              |
|                                  |                 |                                                           | Change Log                                 |                                                                                                 |                                                                                                    |                                                                                              |
| Document Rev                     |                 | Change Description                                        |                                            | Date                                                                                            | Change By                                                                                                    | Approved                                                                                     |
| A/-                              |                 | Original Release                                          |                                            |                                                                                                 | QN<br>GN                                                                                                    |                                                                                              |
| A/1                              | Added provis    | Added provisions for welding to pipe (Page 8 Step 5)      | (Page 8 Step 5)                            |                                                                                                 | GV.                                                                                                    |                                                                                              |
| A/2                              | Fixed 1         | Fixed Typo Step 2 Paragraph A,C (Notes)                   | ,C (Notes)                                 | 03/16/06                                                                                        | GV                                                                                                    | DR                                                                                           |
| В                                | (CNS            | (CN5157) Changed LOGO to Siemens                          | Siemens                                    | 08/14/06                                                                                        | GV                                                                                                    | MF                                                                                           |
|                                  |                 |                                                           |                                            |                                                                                                 |                                                                                                    |                                                                                              |
|                                  | Tools Required  | nired                                                     |                                            | Ge                                                                                              | General Notes                                                                                                    |                                                                                              |
| 1) Hex Key Set                   | S               | S.A.E. 5/32 and 1/8 In.                                   | 5                                          | y Note:                                                                                         |                                                                                                    |                                                                                              |
| 2) Phillips Head Sci             | Screwdriver #   | #2                                                        | 1. Using the in that you ha                | istallation menu and the<br>ve the appropriate trans                                            | Using the installation menu and the procedure outlined in the FDC Field Manual, confirm that you have the appropriate transducers and Enclosure Set for operation on the chosen | FDC Field Manual, confirm<br>or operation on the chosen                                      |
| 3) 7/16" Socket                  |                 | Deep throat                                               | pipe.                                      |                                                                                                 |                                                                                                    |                                                                                              |
| 4) 7/16" Wrench                  | 0               | Open end                                                  |                                            | Select mounting location                                                                        |                                                                                                    |                                                                                              |
| 5) Razor Blade                   |                 |                                                           | 2.1 Choose loca                            | Choose location that remains full at zero flow.                                                 | zero flow.                                                                                                    | and control of the second control of                                                         |
| 6) Flat Blade screwdriver        | driver          |                                                           |                                            | where possible, locate enclosure ass y to pi<br>ensure fully developed and stable flow profile. | where possible, locate enclosure ass y 10 pipe diameters of more from elbow of valve to ensure fully developed and stable flow profile.                                         | ore from elbow or valve to                                                                   |
| 7) Torque limiting driver/wrench |                 | in/lbs                                                    | 2.3 On horizontal pi                       | al pipe sections, select                                                                        | On horizontal pipe sections, select horizontal plane to avoid sediment or gas blockage of                                                                                       | diment or gas blockage of                                                                    |
|                                  |                 |                                                           | 2.4 Multiple bea                           | m applications see drawi                                                                        | Multiple beam applications see drawing 1012WS-8 and/or <b>Fig 1-1</b> of this procedure.                                                                                        | 1 of this procedure.                                                                         |
|                                  | Compounds Used  | s Used                                                    |                                            | Prenare nine for enclosure mounting                                                             |                                                                                                    |                                                                                              |
| 1) CC128                         | S               | Super Lube                                                | 3.1 Remove grit                            | , corrosion, coating or he                                                                      | eavy paint. (Avoid grinding \                                                                                                    | Remove grit, corrosion, coating or heavy paint. (Avoid grinding which could cause distortion |
| 2) CC110                         | 9               | G662 Silicone Grease                                      | of the pipe surface 3.2 Clean and degrease | of the pipe surface<br>Clean and degrease surface.                                              |                                                                                                    |                                                                                              |
|                                  |                 |                                                           |                                            | Do not mount over frost.                                                                        |                                                                                                    |                                                                                              |
|                                  |                 |                                                           | 3.4 Do not mou 3.5 Locally, smc            | nt on the seam of the pip<br>oth the pipe surface to a                                          | Do not mount on the seam of the pipe.<br>Locally, smooth the pipe surface to accept the transducers. Use the abrasive pad provided.                                             | he abrasive pad provided.                                                                    |
|                                  |                 |                                                           |                                            |                                                                                                 | -                                                                                                    |                                                                                              |
|                                  |                 |                                                           | (Note: It is                               | recommended to                                                                                  | (Note: It is recommended two people be available to perform                                                                                                    | ble to perform                                                                               |
|                                  |                 |                                                           | this procedure.                            | ure.)                                                                                           |                                                                                                    |                                                                                              |
| CC-506 Form Rev A/-              | A/-             | SIEN                                                      | SIEMENS                                    | 10]                                                                                             | 1012WS-2-7                                                                                                    | Page 1 of 8                                                                                  |
|                                  |                 |                                                           |                                            |                                                                                                 |                                                                                                    |                                                                                              |

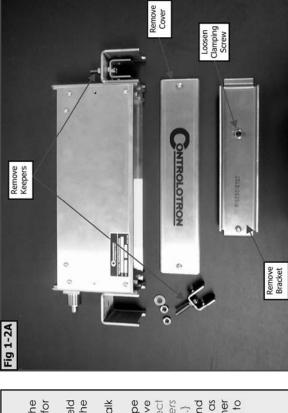

## Step 1: Mounting the straps.

- Disassemble the enclosure. Remove the Covers. Remove the Keepers. Remove the Clamping Bracket. Loosen the transducer clamping screw. Retain all hardware for future use. See Fig 1-2A
  - Determine the correct spacing required as outlined in the FDC Menu and Field Manual. Lay out the parts on a bench or table and install the spacer bar using the FDC Calculated spacing index. See Fig 1-2B. œ.
- Place the assembly on the pipe and mark the pipe at each strap location using chalk or a grease pencil. See Fig 1-3. Ċ
  - Prepare straps for mounting. Cut strap to length. Strap length should be twice the pipe circumference plus 6 inches. Orient all hardware to the outside of the radius. Remove mode, install one keeper for each path (i.e. Dual Beam Reflect will have two keepers setscrew from Screw-Lock Buckle. Retain for later use. See Fig 1-4 (Note: For Reflect at each strap location). For Direct-X mode install two keepers at each strap location.] o.
- feed the open end of the strap through the Screw-Lock Buckle and the Keeper/s as shown in Fig 1-5. Pull the loose end to remove most of the slack. Continue with another loop around the pipe and through the Screw-Lock Buckle a second time. Pull tight to Mount the straps at the previously marked locations. Loop once around the pipe and remove slack. نس

Continue to Step 1-D for mounting in Direct-X Mode. Continue to Step 1-R for mounting in Reflect Mode.

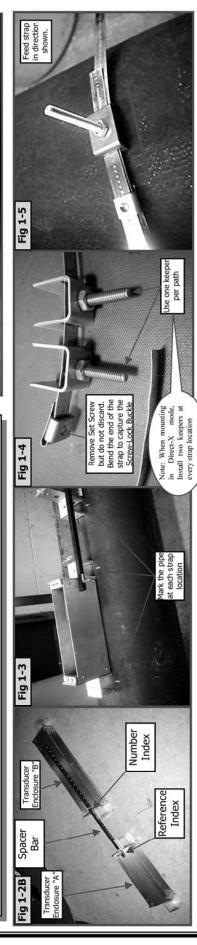

1012WS-2-7 Rev B

SIEMENS

Page 2 of 8

CC506 Rev A/-

### -SIEMENS-

# Step 1-R: Mounting the Straps For Reflect Mode

- A. Determine the mounting plane of the path/s 1 of 8. Take up the slack in the strap and locate the keeper/s at the selected plane/s. Locate the Screw-Lock Buckle 180 degrees from See Fig 1-1 and refer to General Notes on page nearest Keeper or best location. See Fig 1-6.
- Bend the loose end of the strap to prevent it from loosening while you install and tighten the setscrew you retained from Step1-C. See Fig 1-В.
- C. Fig 1-10 shows the final results of Step 1-R.

Continue to Step 2.

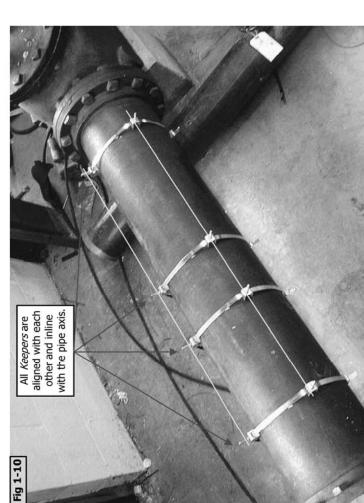

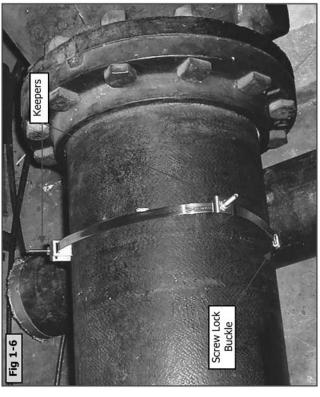

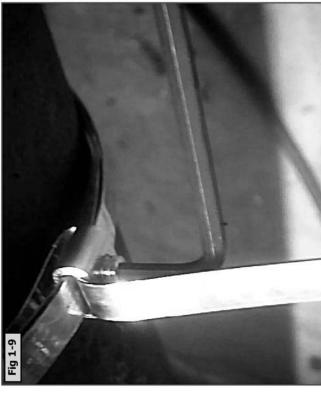

# Step 1-D: Mounting the Straps For Direct-X Mode

Fig 1-12

Fig 1-11

- Roughly Locate the Keepers on the horizontal plane of the pipe. See Fig 1-11 and 1-12.
- Tightly wrap the Mylar strip around the pipe and overlap the ends. Cut off any excess. Temporarily tape the end together. Mark the template with a marker where the Using the Mylar material provided, make a template. ends overlap. See Fig 1-13 and -1-14. œ.
  - Remove the template. Align the mark with the other end of the template and fold the Mylar while maintaining the template out on a table you will observe that the distance between marks is half the actual circumference alignment. Mark the seam with a marker. (Note: If you lay of the pipe). See Fig 1-15 and 1-16. Ċ
- Reinstall the template. Locate it next to one of the most outer strap locations. Align the marks of the template to this set of keepers throughout the remaining process. This is the reference point when mounting the housings and the horizontal plane of the pipe. Now align the keepers, on center, with the marks on the template. See Fig 1-17 and 1-18. (Note: It is important to maintain alignment of aligning and manipulating the remaining Keepers.) Ġ

Continue to Step 2.

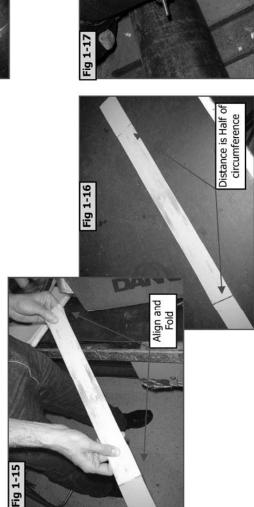

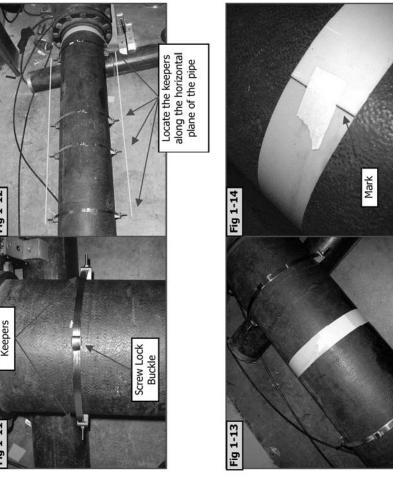

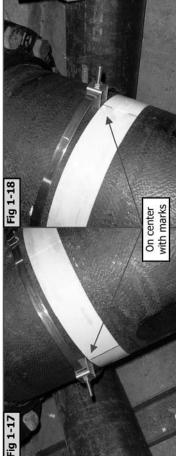

# Step 2: Mounting the Enclosure

Fig 2-2

Dwn-stream Housing

Up-stream Housing

Fig 2-1

- and slip into place. You may be required to align and manipulate the Keeper studs into A. Place the Enclosure assembly over the Keepers their respective holes. Be aware of Up-stream vs. Dwn-stream. See Fig 2-1 (Note: When mounting Direct-X Mode, maintain alignment of Keepers as outlined in step "1-D" Paragraph
- fighten ONE end, just enough to keep assembly Install retaining nuts at every Keeper location. from moving. See Fig 2-2 æ.
  - Mode, maintain alignment of Keepers as to allow the assembly to find center. Tighten See Fig 2-3 (Note: When mounting Direct-X Rock the other end, perpendicular to the pipe, nut just enough to keep assembly from moving. outlined in step "1-D" Paragraph "D".)  $\dot{\circ}$
- comparing the top edge of the assembly to the linear axis of the pipe. Adjust if necessary. See Visually verify co-planarity with the pipe by Ö.
- Tighten all retaining nuts just enough to keep assembly from moving. ш
  - Repeat steps A through E for remaining paths.
- Fully tighten all retaining nuts to approximately 20 – 25 in/lbs. Lock in place with second nut. π. Q

### Continue to Step 3

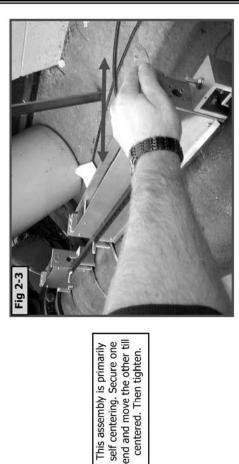

centered. Then tighten.

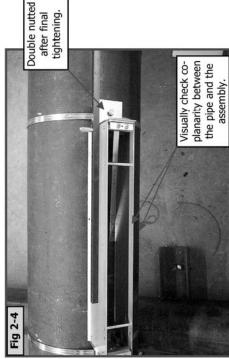

## Apply a thin bead of CC128 to the bottom side of the transducers along their center length. See Fig 3-1.

- compromise the insulating tape while inserting the Visually confirm the presence of insulating tape on the inside walls of the housings. Insert Transducer into housing. (Note: Be careful not to transducer.) Secure the spacing strap as shown in Fig 3-2. Lift up on spring clip to install. catch or
- connector with CC110 grease prior to connection. Backfill the Drop transducer into place. Install the cable. See Fig 3-3 and 3-3A. Fill protective boot and slide into place. ပ
  - Install bracket at outside hinge. Bracket hooks over the hinge. See Fig 3-3 and 3-4. ◌
    - Drop bracket in place. See Fig 3-5.
      - Slide forward to latch. See Fig 3-6.
    - Secure bracket by installing screw at hinged location. See Fig 3-7. шπ. Q.
- Tighten Clamping Screw to secure transducer. (Torque to 15 in/lbs) Secure with hex nut. See Fig 3-8. Ï
- Verify LTN by comparing the calculated value from the FDC to the actual distance from transducer front face to transducer front face. transducer edge is visible at bottom of side plates.)
- Complete the make-up process and verify the operation of the installation before continuing to final step. Adjustment of transducer spacing may be required. If this is so, one of the housings for that path must be repositioned to the re-specified spacing index.

### Continue to Step 4

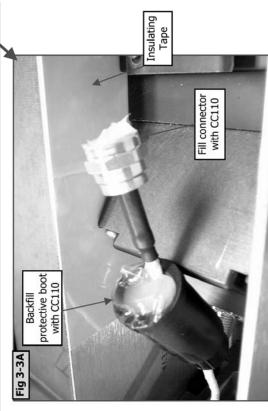

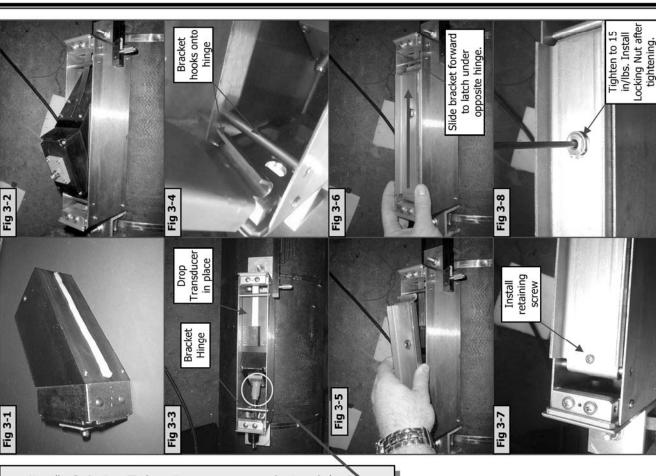

-SIEMENS

The procedure below is a recommended process. Any suitable method for achieving a snug inner ring is acceptable.

Follow Fig's 4-1 to 4-12. Do not allow any slack to occur in the gasket throughout this step. It must remain tight at all times.

The Idea here is to seal the exposed gap between the transducers footprint and the pipe. Wrap the transducer footprint, twice, with the O-ring gasket material provided, then tie to secure in place. The inner layer performs the function of seal. The second outer layer protects and backs up the first.

Install the Housing Covers and remove the spacer bar to complete this procedure.

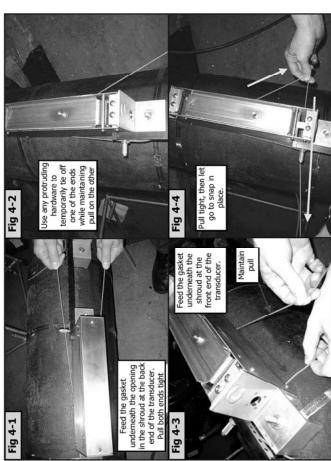

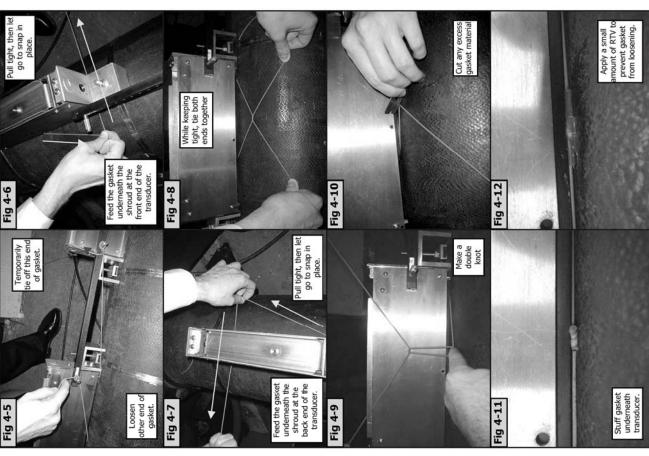

-SIEMENS-

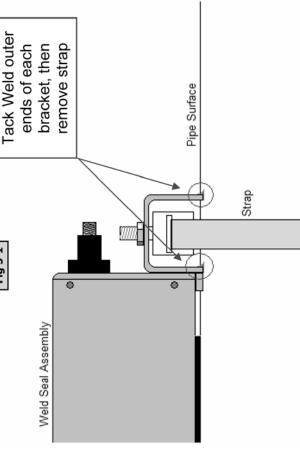

Fig 5-1

**Step 5: (Optional) Weld assembly to pipe.** If you desire, you may weld the assembly to the pipe.

- A. While strap is in place, Tack Weld at the outer ends of each bracket as shown in Fig 5-1.
- B. IMPORTANT: Do not weld the center of the bracket. The space is necessary for maintaining proper operation.
- C. Remove the straps and fully weld all locations. See Fig 5-2.

Note: Bracket Material is Type 316 Stainless Steel, Suitable for welding to both Stainless Steel and Carbon Steel pipes.

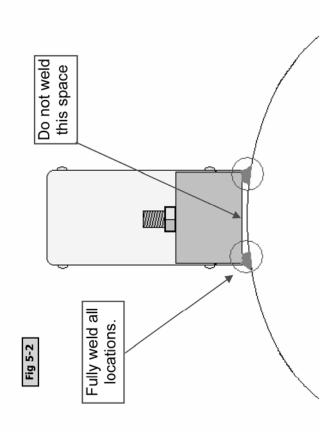

-SIEMENS-

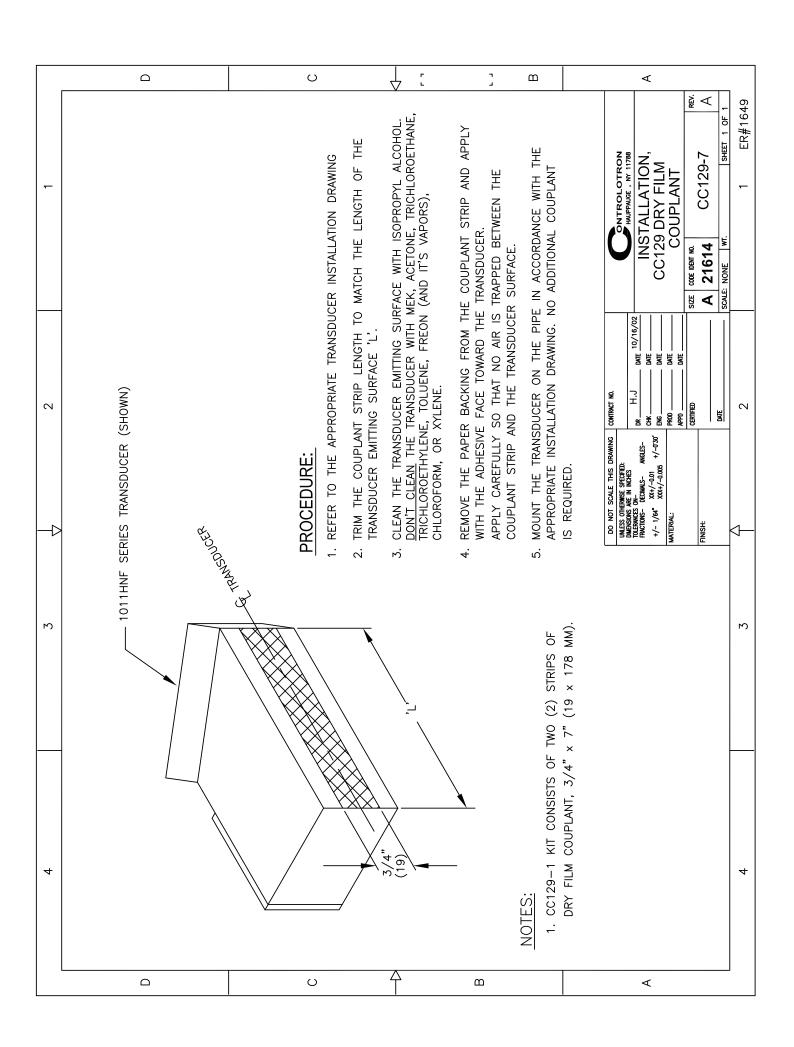

Siemens Industry, Inc. Industry Automation Division CoC Ultrasonic Flow Hauppauge, New York 11788 USA Web: www.usa.siemens.com

## **SIEMENS**

### **DUCTILE IRON PIPE**

| Nominal  | Actual           | CLA       | CLASS 50   | CLASS 51                                                                                | 351  | CLAS      | CLASS 52              | CLA  | CLASS 53  | CLA       | CLASS 54                         | CLA       | CLASS 55 | CLA       | CLASS 56 | Liner (C | Liner (Cement) |
|----------|------------------|-----------|------------|-----------------------------------------------------------------------------------------|------|-----------|-----------------------|------|-----------|-----------|----------------------------------|-----------|----------|-----------|----------|----------|----------------|
| Diameter | 0.D.             | Wall I.D. | I.D.       | Wall I.D.                                                                               | Ъ.   | Wall I.D. | I.D.                  | Wall | Wall I.D. | Wall I.D. |                                  | Wall I.D. | I.D.     | Wall I.D. | I.D.     | Single   | Double         |
| 3        | 3.96             | A/N       | N/A        | 0.25 3                                                                                  | 3.46 | 0.28      | 3.40                  | 0.31 | 3.34      | 0.34      | 0.34 3.28 0.37                   |           | 3.22     | 0.40      | 3.16     | 0.125    | 0.250          |
| 4        | 4.80             | N/A N/A   | N/A        | 0.26                                                                                    | 4.28 | 0.29      | 4.22                  | 0.32 | 4.16      | 0.35      | 0.35 4.10 0.38                   | 0.38      | 4.04     | 0.41      | 3.98     | 0.125    | 0.250          |
| 9        | 06.9             | 0.25 6.40 | 6.40       | 0.28 6                                                                                  | 6.34 | 0.31      | 6.28                  | 0.34 | 6.22      | 0.37      | 0.37 6.16 0.40                   | 0.40      | 6.10     | 0.43      | 6.04     | 0.125    | 0.250          |
| 8        | 9.02             | 0.27 8.51 | 8.51       | 0.30                                                                                    | 8.45 | 0.33      | 8.39                  |      | 0.36 8.33 |           | 0.39 8.27 0.42 8.21 0.45 8.15    | 0.42      | 8.21     | 0.45      | 8.15     | 0.125    | 0.250          |
| 10       | 11.10            | 0.29      | 0.29 10.52 | 0.32 10.46 0.35 10.40 0.38 10.34 0.41 10.28 0.44 10.22 0.47 10.16                       | ).46 | 0.35      | 10.40                 | 0.38 | 10.34     | 0.41      | 10.28                            | 0.44      | 10.22    | 0.47      | 10.16    | 0.125    | 0.250          |
| 12       | 13.20            |           | 0.31 12.58 | 0.34 12.52 0.37 12.46 0.40 12.40 0.43 12.34 0.46 12.28 0.49 12.22                       | 2.52 | 0.37      | 12.46                 | 0.40 | 12.40     | 0.43      | 12.34                            | 0.46      | 12.28    | 0.49      | 12.22    | 0.125    | 0.250          |
| 14       | 15.30            |           | 0.33 14.64 | 0.36 14.58 0.39 14.52 0.42 14.46 0.45 14.40 0.48 14.34 0.51 14.28                       | 1.58 | 0.39      | 14.52                 | 0.42 | 14.46     | 0.45      | 14.40                            | 0.48      | 14.34    | 0.51      | 14.28    | 0.1875   | 0.375          |
| 16       | 17.40 0.34 16.72 | 0.34      | 16.72      | 0.37 16.66 0.40 16.60 0.43 16.54 0.46 16.48 0.49 16.42 0.52 16.36                       | 99.6 | 0.40      | 16.60                 | 0.43 | 16.54     | 0.46      | 16.48                            | 0.49      | 16.42    | 0.52      | 16.36    | 0.1875   | 0.375          |
| 18       | 19.50 0.35 18.80 | 0.35      | 18.80      | 0.38   18.74   0.41   18.68   0.44   18.62   0.47   18.56   0.50   18.50   0.53   18.44 | 3.74 | 0.41      | 18.68                 | 0.44 | 18.62     | 0.47      | 18.56                            | 0.50      | 18.50    | 0.53      | 18.44    | 0.1875   | 0.375          |
| 20       | 21.60            | 0.36      | 0.36 20.88 | 0.39 20.82 0.42 20.76 0.45 20.70 0.48 20.64 0.51 20.58 0.54 20.52                       | ).82 | 0.42      | 20.76                 | 0.45 | 20.70     | 0.48      | 20.64                            | 0.51      | 20.58    | 0.54      | 20.52    | 0.1875   | 0.375          |
| 24       | 25.80            |           | 0.38 25.04 | 0.41 24.98 0.44 24.92 0.47 24.86 0.50 24.80 0.53 24.74 0.56 24.68                       | 1.98 | 0.44      | 24.92                 | 0.47 | 24.86     | 0.50      | 24.80                            | 0.53      | 24.74    | 0.56      | 24.68    | 0.1875   | 0.375          |
| 30       | 32.00            |           | 0.39 31.22 | 0.43 31.14 0.47 31.06 0.51 30.99 0.55 30.90 0.59 30.82 0.63 30.74                       | 1.14 | 0.47      | 31.06                 | 0.51 | 30.99     | 0.55      | 30.90                            | 0.59      | 30.82    | 0.63      | 30.74    | 0.250    | 0.500          |
| 36       | 38.30            |           | 0.43 37.44 | 0.48 37.34 0.53 37.24 0.58 37.14 0.63 37.04 0.68 36.94 0.73 36.84                       | 7.34 | 0.53      | 37.24                 | 0.58 | 37.14     | 0.63      | 37.04                            | 0.68      | 36.94    | 0.73      | 36.84    | 0.250    | 0.500          |
| 42       | 44.50            | 0.47      | 0.47 43.56 | 0.53 43.44 0.59 43.32 0.65 43.20 0.71 43.08 0.77 42.96 0.83 42.84                       | 3.44 | 0.59      | 43.32                 | 0.65 | 43.20     | 0.71      | 43.08                            | 0.77      | 42.96    | 0.83      | 42.84    | 0.250    | 0.500          |
| 48       | 50.80            |           | 0.51 49.78 | 0.58 49.64                                                                              | 9.64 | 0.65      | 0.65 49.50 0.72 49.36 | 0.72 | 49.36     | 0.79      | 0.79 49.22 0.86 49.08 0.93 48.94 | 0.86      | 49.08    | 0.93      | 48.94    | 0.250    | 0.500          |
| 54       | 57.56            | 0.57      | 0.57 56.42 | 0.65 56.26 0.73 56.10 0.81 55.94 0.89 55.78 0.97 55.62 1.05 55.46                       | 3.26 | 0.73      | 56.10                 | 0.81 | 55.94     | 0.89      | 55.78                            | 0.97      | 55.62    | 1.05      | 55.46    | 0.250    | 0.500          |

# **CAST IRON PIPE - AWWA STANDARD**

| Pipe | CLASSA           | CLASSB                                                                                                    | CLASSC           | CLASSD                                                   | CLASSE           | CLASS F                                                                                              | CLASSG               | CLASS H          |
|------|------------------|----------------------------------------------------------------------------------------------------|------------------|----------------------------------------------------------|------------------|----------------------------------------------------------------------------------------------------|----------------------|------------------|
| Size | O.D Wall I.D.    | O.D Wall I.D.                                                                                                   | O.D Wall I.D.    | O.D Wall I.D.                                            | O.D Wall I.D.    | O.D Wall I.D.                                                                                        | O.D Wall I.D.        | O.D Wall I.D.    |
| 3    | 3.80 0.39 3.02   | 3.96 0.42 3.12                                                                                                  | 3.96 0.45 3.06   | 3.96 0.48 3.00                                           |                  |                                                                                                    |                      |                  |
| 4    | 4.80 0.42 3.96   | 5.00 0.45 4.10                                                                                                  | 5.00 0.48 4.04   | 5.00 0.52 3.96                                           |                  |                                                                                                    |                      |                  |
| 9    | 6.90 0.44 6.02   | 7.10 0.48 6.14                                                                                                  | 7.10 0.51 6.08   | 7.10 0.55 6.00                                           | 7.22 0.58 6.06   | 6.08 7.10 0.55 6.00 7.22 0.58 6.06 7.22 0.61 6.00 7.38 0.65 6.08                                     | 7.38 0.65 6.08       | 7.38 0.69 6.00   |
| 8    | 9.05 0.46 8.13   | 9.05 0.51 8.03                                                                                                  | 9.30 0.56 8.18   | 9.30 0.60 8.10                                           | 9.42 0.66 8.10   | 9.30 0.60 8.10 9.42 0.66 8.10 9.42 0.71 8.00                                                         | 9.60 0.75 8.10       | 9.60 0.80 8.00   |
| 10   | 11.10 0.50 10.10 | 11.10 0.50 10.10 11.10 0.57 9.96                                                                                | 11.40 0.62 10.16 | 11.40 0.68 10.04                                         | 11.60 0.74 10.12 | 10.16 11.40 0.68 10.04 11.60 0.74 10.12 11.60 0.80 10.00 11.84 0.86 10.12 11.84 0.92 10.00           | 11.84 0.86 10.12     | 11.84 0.92 10.00 |
| 12   | 13.20 0.54 12.12 | 13.20 0.54 12.12 13.20 0.62 11.96 13.50 0.68                                                                    |                  | 13.50 0.75 12.00                                         | 13.78 0.82 12.14 | 12.14 13.50 0.75 12.00 13.78 0.82 12.14 13.78 0.89 12.00 14.08 0.97 12.14 14.08 1.04 12.00           | 14.08 0.97 12.14     | 14.08 1.04 12.00 |
| 14   | 15.30 0.57 14.16 | 15.30 0.57 14.16 15.30 0.66 13.96 15.65 0.74                                                                    | 15.65 0.74 14.17 | 15.65 0.82 14.01                                         | 15.98 0.90 14.18 | 14.17 15.65 0.82 14.01 15.98 0.90 14.18 15.98 0.99 14.00 16.32 1.07 14.18 16.32 1.16 14.00           | 16.32 1.07 14.18     | 16.32 1.16 14.00 |
| 16   | 17.40 0.60 16.20 | 17.40 0.60 16.20 17.40 0.70 16.00                                                                               | 17.80 0.80       | 17.80 0.89 16.02                                         | 18.16 0.98 16.20 | 16.20 17.80 0.89 16.02 18.16 0.98 16.20 18.16 1.08 16.00 18.54 1.18 16.18 18.54 1.27 16.00           | 18.54 1.18 16.18     | 18.54 1.27 16.00 |
| 18   | 19.50 0.64 18.22 | 19.50 0.64 18.22 19.50 0.75 18.00 19.92 0.87                                                                    |                  | 19.92 0.96 18.00                                         | 20.34 1.07 18.20 | 18.18 19.92 0.96 18.00 20.34 1.07 18.20 20.34 1.17 18.00 20.78 1.28 18.22 20.78 1.39 18.00           | 20.78   1.28   18.22 | 20.78 1.39 18.00 |
| 20   | 21.60 0.67 20.26 | 21.60 0.67 20.26 21.60 0.80 20.00 22.06 0.92                                                                    | 22.06 0.92 20.22 | 22.06 1.03 20.00                                         | 22.54 1.15 20.24 | 20.22   22.06 1.03 20.00   22.54 1.15 20.24   22.54 1.27 20.00   23.02 1.39 20.24   23.02 1.51 20.00 | 23.02 1.39 20.24     | 23.02 1.51 20.00 |
| 54   | 25.80 0.76 24.28 | 25.80 0.76 24.28 25.80 0.89 24.02 26.32 1.04                                                                    | 26.32 1.04 24.22 | 26.32 1.16 24.00                                         | 26.90 1.31 24.28 | 24.22 26.32 1.16 24.00 26.90 1.31 24.28 26.90 1.45 24.00 27.76 1.75 24.26 27.76 1.88 24.00           | 27.76 1.75 24.26     | 27.76 1.88 24.00 |
| 30   | 31.74 0.88 29.98 | 31.74 0.88 29.98 32.00 1.03 29.94 32.40 1.20                                                                    | 32.40 1.20 30.00 | 30.00 32.74 1.37 30.00 33.10 1.55 30.00 33.46 1.73 30.00 | 33.10 1.55 30.00 | 33.46 1.73 30.00                                                                                     |                      |                  |
| 36   | 37.96 0.99 35.98 | 37.96 0.99 35.98   38.30 1.15 36.00   38.70 1.36 39.98   39.16 1.58 36.00   39.60 1.80 36.00   40.04 2.02 36.00 | 38.70 1.36 39.98 | 39.16 1.58 36.00                                         | 39.60 1.80 36.00 | 40.04 2.02 36.00                                                                                     |                      |                  |
| 42   | 44.20 1.10 42.00 | 44.20 1.10 42.00 44.50 1.28 41.94 45.10 1.54                                                                    | 45.10 1.54 42.02 | 42.02 45.58 1.78 42.02                                   |                  |                                                                                                    |                      |                  |
| 48   | 50.50 1.26 47.98 | 50.50 1.26 47.98 50.80 1.42 47.96 51.40 1.71                                                                    |                  | 47.98 51.98 1.96 48.06                                   |                  |                                                                                                    |                      |                  |
| 24   | 56.66 1.35 53.96 | 56.66 1.35 53.96 57.10 1.55 54.00 57.80 1.90                                                                    |                  | 54.00 58.40 2.23 53.94                                   |                  |                                                                                                    |                      |                  |
| 09   | 62.80 1.39 60.02 | 62.80 1.39 60.02 64.40 1.67 60.06 64.20 2.00                                                                    | 64.20 2.00 60.20 | 60.20 64.82 2.38 60.06                                   |                  |                                                                                                    |                      |                  |
| 72   | 75.34 1.62 72.10 | 75.34 1.62 72.10 76.00 1.95 72.10 76.88 2.39                                                                    | 76.88 2.39 72.10 |                                                          |                  |                                                                                                    |                      |                  |
| 84   | 87.54 1.72 84.10 | 87.54   1.72   84.10   88.54   2.22   84.10                                                                     |                  |                                                          |                  |                                                                                                    |                      |                  |

# STAINLESS STEEL, HASTELLOY "C" & TITANIUM PIPE

| Sched.      | Size | 1/2           | 3/4    | -      | 1 1/4  | 1 1/2         | Sched. Size 1/2 3/4 1 11/4 1 1/2 2 1/2                     | _                                            | က             | 3 31/2 4 5 6 | 4     | 2     | 9     | 8      | 10                                                                                                    | 8 10 12 14 16 18 20 22 24                                                                                                    | 14     | 16     | 18     | 20     | 22     | 24     |
|-------------|------|---------------|--------|--------|--------|---------------|------------------------------------------------------------|----------------------------------------------|---------------|--------------|-------|-------|-------|--------|----------------------------------------------------------------------------------------------------|----------------------------------------------------------------------------------------------------|--------|--------|--------|--------|--------|--------|
|             | 0.D. | 0.840         | 1.050  | 1.315  | 1.660  | 1.900         | O.D. 0.840   1.050   1.315   1.660   1.900   2.375   2.875 |                                              | 3.500         | 4.000        | 4.500 | 5.563 | 6.625 | 8.625  | 10.750                                                                                                    | 3.500   4.000   4.500   5.563   6.625   8.625   10.750   12.750   14.000   16.000   18.000   20.000   22.000   24.000                                                              | 14.000 | 16.000 | 18.000 | 20.000 | 22.000 | 24.000 |
| <b>2</b> 8♦ |      | 0.710         | 0.920  | 1.185  | 1.530  | 1.770         | I.D. 0.710 0.920 1.185 1.530 1.770 2.245 2.709             |                                              | 3.334         | 3.834        | 4.334 | 5.345 | 6.407 | 8.407  | 10.482                                                                                                    | 3.334 3.834 4.334 5.345 6.407 8.407 10.482 12.438 13.688 15.670 17.670 19.634 21.624 23.563                                                                                        | 13.688 | 15.670 | 17.670 | 19.634 | 21.624 | 23.563 |
|             | Wall | 0.065         | 0.065  | 0.065  | 0.065  | 0.065         | Wall 0.065   0.065   0.065   0.065   0.065   0.083         | 0.083                                        | 0.083         | 0.083        | 0.083 | 0.109 | 0.109 | 0.109  | 0.134                                                                                                    | 0.083 0.083 0.083 0.089 0.109 0.109 0.109 0.134 0.156 0.156 0.156 0.165 0.165 0.188 0.188 0.218                                                                                    | 0.156  | 0.165  | 0.165  | 0.188  | 0.188  | 0.218  |
| \00K        | Б    | 0.674         | 0.884  | 1.097  | 1.442  | 1.682         | I.D. 0.674   0.884   1.097   1.442   1.682   2.157   2.635 | 2.635                                        | 3.260         | 3.760        | 4.260 | 5.295 | 6.357 | 8.329  | 10.420                                                                                                    | 3.260 3.760 4.260 5.295 6.357 8.329 10.420 12.390 13.624 15.624 17.624 19.564 21.564 23.500                                                                                        | 13.624 | 15.624 | 17.624 | 19.564 | 21.564 | 23.500 |
| >601        |      | 0.083         | 0.083  | 0.109  | 0.109  | 0.109         | 0.109                                                      | 0.120                                        | 0.120         | 0.120        | 0.120 | 0.134 | 0.134 | 0.148  | 0.165                                                                                                    | Wall 0.083   0.083   0.109   0.109   0.109   0.109   0.120   0.120   0.120   0.120   0.120   0.134   0.134   0.148   0.165   0.180   0.188   0.188   0.188   0.218   0.218   0.250 | 0.188  | 0.188  | 0.188  | 0.218  | 0.218  | 0.250  |
| 307         | I.D. | 0.622         | 0.824  | 1.049  | 1.380  | 1.610         | I.D. 0.622 0.824 1.049 1.380 1.610 2.067 2.469             | 2.469                                        | 3.068         | 3.548        | 4.026 | 5.047 | 6.065 | 7.981  | 3.068 3.548 4.026 5.047 6.065 7.981 10.020 12.000                                                                     | 12.000                                                                                                    |        |        |        |        |        |        |
| 504         | Wall | 0.109®        | 0.113® | 0.133® | 0.1408 | 0.145®        | 0.154®                                                     | $Wall \  \  \  \  \  \  \  \  \  \  \  \  \$ | 0.216         | 0.226        | 0.237 | 0.258 | 0.280 | 0.3228 | 0.365®                                                                                                    | * .375                                                                                                    |        |        |        |        |        |        |
| 208         | I.D. | 0.546         | 0.742  | 0.957  | 1.278  | 1.500         | I.D. 0.546 0.742 0.957 1.278 1.500 1.939 2.323             | 2.323                                        | 2.900         | 3.364        | 3.826 | 4.813 | 5.761 | 7.625  | 2.900 3.364 3.826 4.813 5.761 7.625 9.750 11.750                                                                      | 11.750                                                                                                    |        |        |        |        |        |        |
| 3           | Wall | <b>^</b> .147 | A.154  | A.179  | A.191  | <b>^</b> .200 | Wall A.147 A.154 A.179 A.191 A.200 A.218 A.276             | <b>^</b> .276                                | <b>^</b> .300 | A.318        | A.337 | A.375 | A.432 | A.500  | <b>^</b> 300   <b>^</b> 318   <b>^</b> 337   <b>^</b> 375   <b>^</b> 432   <b>^</b> 500   <b>^</b> 500   <b>*</b> 500 | * .500                                                                                                    |        |        |        |        |        |        |

# **CARBON STEEL and PVC<sup>A</sup> PIPE**

|             |                                                                                         |                                                                                                    |                                                                                                    |                                                                                         |                   |             |       |                       |                                                                                                    |                   |                                                                                                    |                                                                                                    |                                                                       |                                 |                                                                             | 7                                                                    | <u>z</u>                                   |                                     | 24                                                           | I                                     | 20 10                                               | 74.00                       |                                                                                              | 22.12                                     |                                                  | 0.93          |                                                                              | e mills                                               |
|-------------|-----------------------------------------------------------------------------------------|----------------------------------------------------------------------------------------------------|----------------------------------------------------------------------------------------------------|-----------------------------------------------------------------------------------------|-------------------|-------------|-------|-----------------------|----------------------------------------------------------------------------------------------------|-------------------|----------------------------------------------------------------------------------------------------|----------------------------------------------------------------------------------------------------|-----------------------------------------------------------------------|---------------------------------|-----------------------------------------------------------------------------|----------------------------------------------------------------------|--------------------------------------------|-------------------------------------|--------------------------------------------------------------|---------------------------------------|-----------------------------------------------------|-----------------------------|----------------------------------------------------------------------------------------------|-------------------------------------------|--------------------------------------------------|---------------|------------------------------------------------------------------------------|-------------------------------------------------------|
| 42          | 2.000                                                                                   | 1.250                                                                                                    | * .375                                                                                                    | 1.000                                                                                   | .500              |             |       |                       |                                                                                                    |                   | 1.000                                                                                                    | 200                                                                                                    | 0.750                                                                 | * .625                          | 1                                                                           | MODDA O GOA GIAATA MON                                               | ロとない                                       |                                     | 24                                                           | _ :                                   | 77 000                                              | 10.7 20 20.000 24.000 24.00 | 1000                                                                                         | 10.192 19.375 23.375 22.12                |                                                  | 0.312   0.312 |                                                                              | The above sizes are produced by pipe mills            |
| 36          | 32.000   34.000   36.000   42.000                                                       | 6.047   $6.065$   $7.981$   $10.020$   $12.000$   $13.250$   $15.250$   $17.250$   $19.250$   $21.250$   $23.250$   $25.250$   $27.250$   $27.250$   $27.250$   $27.250$   $27.250$   $27.250$   $27.250$   $27.250$   $27.250$   $27.250$   $27.250$   $27.250$   $27.250$   $27.250$   $27.250$   $27.250$   $27.250$   $27.250$   $27.250$   $27.250$   $27.250$   $27.250$   $27.250$   $27.250$   $27.250$   $27.250$   $27.250$   $27.250$   $27.250$   $27.250$   $27.250$   $27.250$   $27.250$   $27.250$   $27.250$   $27.250$   $27.250$   $27.250$   $27.250$   $27.250$   $27.250$   $27.250$   $27.250$   $27.250$   $27.250$   $27.250$   $27.250$   $27.250$   $27.250$   $27.250$   $27.250$   $27.250$   $27.250$   $27.250$   $27.250$   $27.250$   $27.250$   $27.250$   $27.250$   $27.250$   $27.250$   $27.250$   $27.250$   $27.250$   $27.250$   $27.250$   $27.250$   $27.250$   $27.250$   $27.250$   $27.250$   $27.250$   $27.250$   $27.250$   $27.250$   $27.250$   $27.250$   $27.250$   $27.250$   $27.250$   $27.250$   $27.250$   $27.250$   $27.250$   $27.250$   $27.250$   $27.250$   $27.250$   $27.250$   $27.250$   $27.250$   $27.250$   $27.250$   $27.250$   $27.250$   $27.250$   $27.250$   $27.250$   $27.250$   $27.250$   $27.250$   $27.250$   $27.250$   $27.250$   $27.250$   $27.250$   $27.250$   $27.250$   $27.250$   $27.250$   $27.250$   $27.250$   $27.250$   $27.250$   $27.250$   $27.250$   $27.250$   $27.250$   $27.250$   $27.250$   $27.250$   $27.250$   $27.250$   $27.250$   $27.250$   $27.250$   $27.250$   $27.250$   $27.250$   $27.250$   $27.250$   $27.250$   $27.250$   $27.250$   $27.250$   $27.250$   $27.250$   $27.250$   $27.250$   $27.250$   $27.250$   $27.250$   $27.250$   $27.250$   $27.250$   $27.250$   $27.250$   $27.250$   $27.250$   $27.250$   $27.250$   $27.250$   $27.250$   $27.250$   $27.250$   $27.250$   $27.250$   $27.250$   $27.250$   $27.250$   $27.250$   $27.250$   $27.250$   $27.250$   $27.250$   $27.250$   $27.250$   $27.250$   $27.250$   $27.250$   $27.250$   $27.250$   $27.250$   $27.250$   $2$ | .375 *                                                                                                    | 31.000 33.000 35.000 41.000                                                             | * 0.500           |             |       |                       | 5.376                                                                                                    | 0.312             | 10.250   12.250   13.376   15.376   17.376   19.250   21.250   23.250   25.000   27.000   29.000   31.000   33.000   36.000   41.000 | $0.250  0.250  0.250  0.250  0.312  0.312  0.312  0.375^{\bullet}  0.375^{\bullet}  0.375^{\bullet}  0.375^{\bullet}  0.350  0.500  0.500  0.500  0.500  0.500  0.500  0.500  0.500  0.500  0.500  0.500  0.500  0.500  0.500  0.500  0.500  0.500  0.500  0.500  0.500  0.500  0.500  0.500  0.500  0.500  0.500  0.500  0.500  0.500  0.500  0.500  0.500  0.500  0.500  0.500  0.500  0.500  0.500  0.500  0.500  0.500  0.500  0.500  0.500  0.500  0.500  0.500  0.500  0.500  0.500  0.500  0.500  0.500  0.500  0.500  0.500  0.500  0.500  0.500  0.500  0.500  0.500  0.500  0.500  0.500  0.500  0.500  0.500  0.500  0.500  0.500  0.500  0.500  0.500  0.500  0.500  0.500  0.500  0.500  0.500  0.500  0.500  0.500  0.500  0.500  0.500  0.500  0.500  0.500  0.500  0.500  0.500  0.500  0.500  0.500  0.500  0.500  0.500  0.500  0.500  0.500  0.500  0.500  0.500  0.500  0.500  0.500  0.500  0.500  0.500  0.500  0.500  0.500  0.500  0.500  0.500  0.500  0.500  0.500  0.500  0.500  0.500  0.500  0.500  0.500  0.500  0.500  0.500  0.500  0.500  0.500  0.500  0.500  0.500  0.500  0.500  0.500  0.500  0.500  0.500  0.500  0.500  0.500  0.500  0.500  0.500  0.500  0.500  0.500  0.500  0.500  0.500  0.500  0.500  0.500  0.500  0.500  0.500  0.500  0.500  0.500  0.500  0.500  0.500  0.500  0.500  0.500  0.500  0.500  0.500  0.500  0.500  0.500  0.500  0.500  0.500  0.500  0.500  0.500  0.500  0.500  0.500  0.500  0.500  0.500  0.500  0.500  0.500  0.500  0.500  0.500  0.500  0.500  0.500  0.500  0.500  0.500  0.500  0.500  0.500  0.500  0.500  0.500  0.500  0.500  0.500  0.500  0.500  0.500  0.500  0.500  0.500  0.500  0.500  0.500  0.500  0.500  0.500  0.500  0.500  0.500  0.500  0.500  0.500  0.500  0.500  0.500  0.500  0.500  0.500  0.500  0.500  0.500  0.500  0.500  0.500  0.500  0.500  0.500  0.500  0.500  0.50$ | 32.750 34.750 40.750                                                  |                                 |                                                                             |                                                                      | אַל                                        | ŀ                                   | 20                                                           | ,                                     |                                                     | 2000                        | į                                                                                            | 3/5/2                                     | t                                                | 7             |                                                                              | oduced                                                |
| 34          | 34.000 3                                                                                | 33.250 3                                                                                                    | 0.375 (                                                                                                    | 33.000                                                                                  | 0.500             |             |       |                       | 3.376 3                                                                                                    | 0.312             | 33.000                                                                                                    | v 009.                                                                                                    | 32.750 3                                                              | 0.625 0                         |                                                                             |                                                                      | ב<br>ב                                     | Ľ                                   | ~                                                            |                                       | 00                                                  | .02                         |                                                                                              | <br>5                                     | $\downarrow$                                     |               |                                                                              | are pro                                               |
| 32          | 32.000                                                                                  | 31.250                                                                                                    | 0.375                                                                                                    | 31.000                                                                                  | 0.500             |             |       |                       | 31.376                                                                                                    | 0.312             | 31.000                                                                                                    | .500                                                                                                    |                                                                       | ).625                           |                                                                             | F                                                                    | ב<br>י                                     | ١                                   | 0                                                            |                                       | 727                                                 | 0.7                         |                                                                                              | 0.195                                     |                                                  | 0.279         |                                                                              | sizes a                                               |
| 30          | 30.000                                                                                  | 29.250                                                                                                    | 0.365   0.375   0.375   0.375   0.375   0.375   0.375   0.375   0.375   0.375   0.375   0.375   0.375   0.375 | 11.750   13.000   15.000   17.000   19.000   21.000   23.000   25.000   27.000   29.000 | 0.500 0.500       |             |       |                       | 13.500   15.500   17.500   17.500   21.500   21.500   23.500   25.376   27.376   29.376   31.376   33.376   35.376 | 0.312             | 29.000                                                                                                    | v.500 /                                                                                                    | 26.750 28.750 30.750                                                  | 0.625 0.625 0.625 0.625 0.625   |                                                                             |                                                                      |                                            | ŀ                                   | 4                                                            | _                                     | Г                                                   |                             | ľ                                                                                            | _                                         | Ť                                                |               | 1                                                                            | bove a                                                |
| 28          | 10.750   12.750   14.000   16.000   18.000   20.000   22.000   24.000   28.000   30.000 | 27.250                                                                                                    | 0.375                                                                                                    | 27.000                                                                                  | 0.500             |             |       |                       | 27.376                                                                                                    | 0.250 0.312 0.312 | 27.000                                                                                                    | v.500                                                                                                    | 26.750                                                                | 0.625                           |                                                                             | •                                                                    |                                            | Ŀ                                   | Size                                                         | į                                     | 0                                                   |                             | 4                                                                                            |                                           |                                                  | <br> <br>     |                                                                              | The a                                                 |
| 26          | 26.000                                                                                  | 25.250                                                                                                    | 0.375                                                                                                    | 25.000                                                                                  | 0.500             |             |       |                       | 25.376                                                                                                    | 0.312             | 25.000                                                                                                    | <b>^</b> .500                                                                                                    |                                                                       |                                 | L                                                                           |                                                                      |                                            |                                     |                                                              |                                       |                                                     |                             |                                                                                              |                                           | _                                                |               | _                                                                            | _                                                     |
| 24          | 0 24.000                                                                                | 0 23.250                                                                                                    | 0.375                                                                                                    | 0 23.000                                                                                | 0.500 0.500 0.500 |             |       |                       | 23.500                                                                                                    |                   | 23.250                                                                                                    | 0.375                                                                                                    | 22.876                                                                | ^.500 0.562                     | 22.626                                                                      | 0.687                                                                | 20.250 22.064                              | 0.968                               | 21.564                                                       | 1.218                                 | 20.938                                              | 1.531                       | 20.376                                                                                       | 1.812                                     | 19.876                                           | 1.875 2.062   | 19.314                                                                       | 2.343                                                 |
| 22          | ) 22.00(                                                                                | 21.25                                                                                                    | 0.375                                                                                                    | 21.000                                                                                  |                   |             |       |                       | 21.500                                                                                                    | 0.250             | 21.250                                                                                                    | 0.375                                                                                                    | 10.136   12.090   13.250   15.250   17.124   19.000   21.000   22.876 | A.500                           |                                                                             |                                                                      | 3 20.250                                   | 0.593 0.656 0.750 0.812 0.875 0.968 | 11.376   12.500   14.314   16.126   17.938   19.750   21.564 | 0.750   0.843   0.937   1.031   1.125 | 12.126   13.938   15.688   17.438   19.250   20.938 | 1.281 1.375 1.531           | 18.750                                                                                       | 1.000 1.093 1.218 1.375 1.500 1.625 1.812 | 10.500 11.500 13.124 14.876 16.500 18.250 19.876 |               | 6.813   8.500   10.126   11.188   12.814   14.438   16.064   17.750   19.314 | 1.312   1.406   1.593   1.781   1.968   2.125   2.343 |
| 20          | 0 20.00                                                                                 | 0 19.25                                                                                                    | 0.375                                                                                                    | 0 19.00                                                                                 | 0.500             |             |       |                       | 0 19.500                                                                                                    | 0.250 0.250       | 3 19.250                                                                                                    | 0.375                                                                                                    | 19.00                                                                 | 0.330 0.375® 0.375® 0.438 ^.500 | 3 18.184                                                                    | 0.593                                                                | 11.626   12.814   14.688   16.500   18.376 | 0.812                               | 6 17.938                                                     | 1.031                                 | 3 17.438                                            |                             | 17.000                                                                                       | 1.500                                     | 16.500                                           | 1.750         | 8 16.064                                                                     | 1.968                                                 |
| 18          | 0 18.00                                                                                 | 0 17.25                                                                                                    | 0.375                                                                                                    | 0 17.00                                                                                 | 0.500             |             |       |                       | 0 17.50                                                                                                    | 0.25              | 6 17.376                                                                                                    | 0.312                                                                                                    | 0 17.12                                                               | ● 0.438                         | 16.876                                                                      | 0.562                                                                | 8 16.500                                   | 3 0.750                             | 4 16.12                                                      | 0.937                                 | 8 15.688                                            | 1.031 1.156                 | 15.250                                                                                       | 1.375                                     | 4 14.876                                         | 1.438   1.562 | 4 14.43                                                                      | 3 1.78                                                |
| 16          | 0 16.00                                                                                 | 0 15.25                                                                                                    | 0.375                                                                                                    | 0 15.00                                                                                 | 0.500             |             |       |                       | 15.500                                                                                                    | 0.250             | 6 15.37                                                                                                    | 0.312                                                                                                    | 0 15.25                                                               | ● 0.375                         | 15.000                                                                      | A.500                                                                | 4 14.68                                    | 3 0.656                             | 0 14.31                                                      | 0.843                                 | 5 13.93                                             | 1.031                       | 4 13.564                                                                                     | 3 1.218                                   | 13.12                                            |               | 8 12.81                                                                      | 6 1.59                                                |
| 14          | 0 14.00                                                                                 | 0 13.25                                                                                                    | 0.375                                                                                                    | 13.00                                                                                   | 0.500             | 0           |       |                       | 13.500                                                                                                    | 0.250             | 13.37                                                                                                    | 0.312                                                                                                    | 0 13.25                                                               | 0.375                           | 13.124                                                                      | 0.438                                                                | 12.81                                      | 0.593                               | 3 12.50                                                      |                                       | 12.12                                               | 0.937                       | 11.81                                                                                        | 1.09                                      | 11.500                                           | 1.250         | 5 11.18                                                                      | 1.40                                                  |
| 12          | 12.75                                                                                   | 0 12.00                                                                                                    | 0.375                                                                                                    | 11.75                                                                                   | 0.500             | 10.750      |       | 0.875   1.000   1.000 | L                                                                                                    |                   | 12.25                                                                                                    | 0.250                                                                                                    | 8 12.09                                                               | 0.330                           | 11.938                                                                      | <b>9</b> 0.406                                                       | 11.626                                     |                                     |                                                              | 0.687                                 | 11.064                                              | 0.843                       | 10.75                                                                                        | -                                         | _                                                | 1.125         | 10.12                                                                        |                                                       |
| 10          |                                                                                         | 10.020                                                                                                    |                                                                                                    | 9.750                                                                                   | 0.500             | 8.750       |       | 1.000                 | L                                                                                                    |                   | 10.25                                                                                                    | 0.250                                                                                                    | 10.13                                                                 | 0.307                           | 10.020                                                                      | B 0.365                                                              | 9.750                                      | <b>v</b> .500                       | 7.625   9.564                                                | 0.593                                 | 9.314                                               | 0.718                       | 9.064                                                                                        | 0.843                                     | 8.750                                            | 1.000         | 8.500                                                                        | 1.125                                                 |
| 8           | 8.625                                                                                   | 7.981                                                                                                    | 0.258 0.280 0.322                                                                                             | 7.625                                                                                   | 0.500             | 6.875       |       | 0.875                 | L                                                                                                    |                   | 8.125                                                                                                    | 0.250                                                                                                    | 8.071                                                                 | 0.277                           | 5.047   6.065   7.981   10.020   11.938   13.124   15.000   16.876   18.184 | r® 0.258® 0.280® 0.322® 0.365® 0.406 0.438 ^.500 0.562 0.593         | 7.813                                      | 0.406                               | 7.625                                                        | ^.432 ^.500                           | 7.439                                               | 0.593                       | 4.563   5.501   7.189   9.064   10.750   11.814   13.564   15.250   17.000   18.750   20.376 | 0.718                                     | 7.001                                            | 0.812         | 6.813                                                                        | 906.0                                                 |
| 9           | 6.625                                                                                   | 6.065                                                                                                    | 0.280                                                                                                    | 5.761                                                                                   | 0.432             | 4.897       |       | 0.750 0.864           |                                                                                                    |                   |                                                                                                    |                                                                                                    |                                                                       |                                 | 6.065                                                                       | 0.280                                                                |                                            |                                     | 4.813   5.761                                                | Н                                     |                                                     |                             | 5.501                                                                                        | 0.500 0.562                               |                                                  |               | 5.189                                                                        | 0.718                                                 |
| 2           | 5.563                                                                                   | 5.047                                                                                                    |                                                                                                    | 4.813                                                                                   | 0.375             | 4.063       |       | 0.750                 | L                                                                                                    |                   |                                                                                                    |                                                                                                    | L                                                                     |                                 | 5.047                                                                       | 0.258                                                                |                                            |                                     | 4.813                                                        | ^.375                                 |                                                     |                             |                                                                                              |                                           | L                                                |               |                                                                              | 0.625                                                 |
| 4           | 4.500                                                                                   | 4.026                                                                                                    | 0.237                                                                                                    | 3.826                                                                                   | 0.337             | 3.152       |       | 0.674                 | L                                                                                                    |                   |                                                                                                    |                                                                                                    |                                                                       |                                 | 4.026                                                                       | € 0.237                                                              |                                            |                                     | 3.826                                                        | ^.337                                 |                                                     |                             | 3.624                                                                                        | 0.438                                     |                                                  |               | 3.438                                                                        | 0.531                                                 |
| 3 1/2       | 0 4.000                                                                                 | 2.469   3.068   3.548   4.026                                                                                                    | 0.203   0.216   0.226   0.237                                                                                 | 3.364                                                                                   | 0.318             | 0 2.728     |       | 0.552 0.600 0.636     | L                                                                                                    |                   |                                                                                                    |                                                                                                    | L                                                                     |                                 | 3.548                                                                       | ● 0.226                                                              |                                            |                                     | 2.323 2.900 3.364                                            | A.300 A.318                           |                                                     |                             |                                                                                              |                                           | L                                                |               | 4                                                                            |                                                       |
| 2 3         | 2.875 3.500                                                                             | 90.8 8                                                                                                    | 3 0.21                                                                                                    | 2.323 2.900                                                                             | 0.276 0.300       | 1 2.300     |       | 0.60                  | L                                                                                                    |                   |                                                                                                    |                                                                                                    | L                                                                     |                                 | 90.8                                                                        | 3® 0.216                                                             |                                            |                                     | 3 2.90                                                       |                                       | L                                                   |                             |                                                                                              |                                           | L                                                |               | 2.125 2.624                                                                  | 0.375   0.438                                         |
| 2 1/2       | Н                                                                                       |                                                                                                    |                                                                                                    | $\vdash$                                                                                |                   | 3 1.771     |       |                       | L                                                                                                    |                   |                                                                                                    |                                                                                                    | L                                                                     |                                 | 7 2.469                                                                     | 4.00.20                                                              |                                            |                                     |                                                              | 8 ^.276                               |                                                     |                             |                                                                                              |                                           | L                                                |               | Н                                                                            | -                                                     |
| 12 2        | .900 2.375                                                                              | 10 2.06                                                                                                    | 45 0.15                                                                                                    | 1.500 1.939                                                                             | 0.218             | 1.100 1.503 |       | 00 0.43               | H                                                                                                    |                   |                                                                                                    |                                                                                                    | L                                                                     |                                 | 10 2.06                                                                     | 45® 0.15                                                             |                                            |                                     | 1.500   1.939                                                | 00 ^.21                               | L                                                   |                             |                                                                                              |                                           | L                                                |               | 1.338   1.689                                                                | 31 0.34                                               |
| 1 1/4 1 1/2 | 1.660 1.90                                                                              | 380 1.6                                                                                                    | 0.140 0.145 0.154                                                                                             | 1.278 1.50                                                                              | 0.191 0.200       | 0.896 1.10  |       | 0.382 0.400 0.436     | -                                                                                                    |                   |                                                                                                    |                                                                                                    | -                                                                     |                                 | 380 1.6                                                                     | 400 0.1                                                              |                                            |                                     | 1.278 1.50                                                   | A.179 A.191 A.200 A.218 A.276         | L                                                   |                             | L                                                                                            |                                           | -                                                |               | 1.160 1.3                                                                    | 0.250 0.281 0.343                                     |
| 1 11        | 1.315 1.6                                                                               | 049 1.3                                                                                                    |                                                                                                    | 0.957 1.2                                                                               | 0.179 0.1         |             |       |                       | $\vdash$                                                                                                    |                   |                                                                                                    |                                                                                                    | $\vdash$                                                              |                                 | 049 1.3                                                                     | 133® 0.1                                                             |                                            |                                     |                                                              | 179 ^.1                               | L                                                   |                             | H                                                                                            |                                           | $\vdash$                                         |               | 915 1.1                                                                      | 250 0.2                                               |
| 3/4         | 1.050 1.3                                                                               | 0.824 1.049 1.380 1.610 2.067                                                                                                    | 0.113 0.133                                                                                                   | 0.742 0.9                                                                               | 0.154 0.7         | 0.434 0.599 |       | 0.308 0.358           |                                                                                                    |                   |                                                                                                    |                                                                                                    |                                                                       |                                 | 0.824 1.049 1.380 1.610 2.067 2.469 3.068 3.548 4.026                       | 0.109® 0.113® 0.133® 0.140® 0.145® 0.154® 0.203® 0.216® 0.226® 0.237 |                                            |                                     | 0.742 0.957                                                  | ^.154 ^.                              |                                                     |                             |                                                                                              |                                           |                                                  |               | 0.614 0.815                                                                  | 0.218 0.250                                           |
| 1/2         | 0.840                                                                                   | 0.622 0                                                                                                    | 0.109 0                                                                                                    | 0.546 0                                                                                 | 0.147 0           | 0.252 0     |       | 0.294 0               |                                                                                                    |                   |                                                                                                    |                                                                                                    |                                                                       |                                 | 0.622                                                                       | 0.109● (                                                             |                                            |                                     | 0.546 0                                                      | ^.147 ^                               |                                                     |                             |                                                                                              |                                           |                                                  |               |                                                                              | 0.187 0                                               |
| Size        | O.D.                                                                                    | I.D. (                                                                                                    | Wall                                                                                                    | .D.                                                                                     | Wall              | Q:          |       | Wall                  | i.D                                                                                                    | Wall              | I.D.                                                                                                    | Wall                                                                                                    | J.<br>O.                                                              | Wall                            | I.D.                                                                        | Wall                                                                 | I.D.                                       | Wall                                | 1.D. (C                                                      | Wall                                  | I.D.                                                | Wall                        | I.D.                                                                                         | Wall                                      | I.D.                                             | Wall          | I.D. (                                                                       | Wall                                                  |
| Pipe        | - d                                                                                     | Stand-                                                                                                    | ard                                                                                                    | Extra                                                                                   | Strong<br>(XS)    | Double      | Extra | Strong<br>(XXS)       | Sched.                                                                                                    | 10                | Sched.                                                                                                    | 20                                                                                                    | Sched.                                                                | 30                              | Sched.                                                                      | 40                                                                   | Sched.                                     | 09                                  | Sched.                                                       | 80                                    | Sched.                                              | 100                         | Sched.                                                                                       | 120                                       | Sched.                                           | 140           | Sched.                                                                       | 160                                                   |

pipe mills but dimensions do not conform to any regular stan-2 0.937

dard or schedule.

00 24.000 75 22.126

> <sup>®</sup> Wall thickness identical with thickness of "Standard Weight" pipe. • Wall Thickness identical with thickness of "Extra-Heavy" pipe. \* These do not conform to American Standard B36. 10. accordance with the American Standard for Pipe Threads (ASA No. B2.1)  $^{\Delta}$  These materials are generally available in Schedules 40 and 80 only. ♦ Wall Thickness of Schedule 5S & 10S does not permit threading in

PIPE WEIGHT FORMULA FOR STEEL PIPE (Ibs per foot) 10.68 (D-t) t, where D=Outside Diameter and t=Wall Thickness

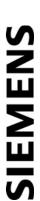

Industry Automation Division Coc Ultrasonic Flow Web: www.usa.siemens.com Siemens Industry Inc. Hauppauge, New York 11788 USA

### Glossary

### **Active Memory**

Section of RAM allocated for active site parameters (all current values). The flowmeter receives site-specific operating instructions from Active Memory.

### Alphanumeric Field

An 8-character data entry field that allows you to specify a Site Name or a Security code.

### **Arrow Keys**

Use the <Up, Down, Left and Right> Arrows to navigate through the Installation Menu in their respective directions. The <Up or Down> Arrows allow you also to scroll through option list items.

### **Asterisk**

Refers to the marker used in the Installation Menu to indicate a current option list selection. When you access an option list, you can move the asterisk with the <Up or Down> Arrows to a new selection, then press <ENT> to select the item.

### CLR (Clear) Key

Use the <CLR> key to erase a numeric value or clear a selection from a multiple select option list.

### Cursor

This refers to the highlighted text and the arrow cursor that you move via the arrow direction when navigating through menus or menu cells.

### **Data Entry**

Refers to data entered into a menu cell (either numeric or option list selection).

### **Datalogger Memory**

Memory segment that stores data items logged during operation. You can view the Datalogger contents either on-screen or transmit it to an external device via the RS-232 serial port. The amount of Datalogger memory depends on how many sites reside in Site Storage memory.

### **ENT (Enter) Key**

Use the <ENT> key to store a current numeric value or option list item.

### **Flowmeter**

Refers to the flowmeter itself (the transmitter and sensors combined).

### **Graphic Screen**

Refers to the integral display screen.

### **Initial Makeup**

An internal process performed during installation, where the flowmeter acquires its receive signal and enhances other parameters for optimal operation at a site.

### In-process Makeup

An internal process where the flowmeter recovers its Initial Makeup parameters after a fault condition interrupts operation.

### Installation Menu

The flowmeter's overall menu structure. It allows you to define all aspects of operation for the flowmeter.

### Interface m/s

Refers to an alarm function that declares the passage of a liquid or gas interface by a comparison of the relative sonic velocities of the two liquids or two gases.

### **LAPTOT**

Refers to a system function that freezes the Totalizer display, while the Totalizer continues to update its registers.

### **Local Display**

Refers to the transmitter integral display screen.

### Menu

Sub-sections of the Installation Menu that allow you to define specific operational functions (e.g., RS-232 Setup).

### Menu Cell

A location within a menu where you define either a single numeric value or option list selection that supports the Sub-Menu's function. Certain view-only menu cells show reference data appropriate to the current application.

### **NEGFLOW**

Totalizer mode for negative flow total only.

### **NETFLOW**

Totalizer mode that combines positive and negative flow totals.

### NOTOT

System function that disables the internal Totalizer.

### **Number Index**

Computed sensor spacing index based on the estimated sonic velocity measurement. This Index can not be overridden by installer.

### **Numeric Data**

Refers to a value entered into a menu cell. An example would be the pipe outer diameter.

### **Numeric Entry**

Refers to a number you type into menu cell that stores numeric data.

### **Numeric Keys**

Use the Numeric keys to type a numeric value where appropriate.

### **OpSys ROM**

The Read-Only-Memory that stores its basic operating instructions and permanent defaults.

### **Option List**

Lists of options presented at menu cells that allow you to select either a single item or multiple items (depending on the function that the menu cell controls).

### **Parameters**

Refers to value (either numeric or list selection) stored in a menu cell.

### **POSFLOW**

Totalizer mode for positive flow total only.

### Register

Refers to a memory location used by the flowmeter to store data such as the flow total, etc.

### **RTD**

Resistive Temperature Device. Temperature sensors used with energy flow of mass flow systems.

### Sensor

Refers to entire spool piece in some instances. Flow sensors that the flowmeter uses to measure the flow rate. Also called transducers and abbreviated as Xdcr

### Site Name

A user-entered name that the flowmeter associates with a stored Site Setup. You retrieve a particular Site by selecting its name from a site name list.

### Site Setup

A collection of parameters used by the flowmeter to service a specific site (or location). The flowmeter allows you to store several independent Site Setups.

### Site Storage Memory

Section of RAM allocated for permanent data storage. This memory segment stores inactive site setups (including a backup of active site). The flowmeter's Site Setup storage capacity depends on the dynamic memory allocation as dictated by each application. In addition, the flowmeter uses Site Storage Memory to store configurable operating parameters such as pipe, liquid or gas tables.

### **Spacing Index**

Refers to the Number Index used by the flowmeter to determine the space between the upstream and downstream sensors on clamp-on systems.

### **Spacing Offset**

Fixed sensor offset assigned by the flowmeter. This can be overridden by the installer.

### TOTCNT

A Totalizer pulse count function used for Batching or Sampling.

| T    | _ | _ | ٠. |   | _ | _ | _ |
|------|---|---|----|---|---|---|---|
| l ra | n | S | a  | u | C | е | r |

Also known as sensor.

Vaer

The flowmeter's aeration percent output.

Vps

The sonic propagation velocity of a pipe.

Vs

The sonic velocity of a liquid or gas.

### Index

|                                                                                                    | Р                                                                                                    |
|----------------------------------------------------------------------------------------------------|----------------------------------------------------------------------------------------------------|
| C<br>CE marked equipment, 12<br>CE-mark, 12<br>Contact person, 10                                                         | Pipe Mounting, 35 Pressure Safety instructions, 33                                                          |
| Customer Support Hotline, 141                                                                                             | R                                                                                                    |
| D                                                                                                    | Return procedures, 142                                                                                      |
| Decontamination, 142 Device inspection, 9 Digital Damping Control: (Hot Key 1 and 2), 150                                 | Safety instructions                                                                                         |
| <b>F</b> Flow Profile Compensation, 25 Flowmeter Types, 27                                                                | Installation, 33 Safety notes, 11 Service, 141 SITRANS FUG1010 Transmitters, 21 SmartSlew, 118 Support, 141 |
| Н                                                                                                    | Т                                                                                                    |
| Hazardous area safety requirements, 13<br>History, 10<br>Hotline, 141                                                     | Time Average, 118 Typical Applications, 23 Typical Industries Serviced, 24                                  |
| I                                                                                                    | W                                                                                                    |
| Installation Safety instructions, 33 Internet Contact person, 10, 142 Flow documentation, 10 Support, 141 Introduction, 9 | Wall Mounting, 35<br>Wide Beam Transmission, 31                                                             |
| L                                                                                                    |                                                                                                    |
| Lithium batteries<br>Safety, 12                                                                                           |                                                                                                    |
| M                                                                                                    |                                                                                                    |

Maintenance, 141

### Get more information:

www.siemens.com/flow

Siemens Industry, Inc. Industry Automation Division CoC Ultrasonic Flow Hauppauge, NY 11788 USA Subject to change without prior notice Order No.: A5E02951519-02 Printed in the USA © Siemens AG 02.2011 We have reviewed the contents of this publication to ensure consistency with the hardware and software described. Since variance cannot be precluded entirely, we cannot guarantee full consistency. However, the information in this publication is reviewed regularly and any necessary correctrions are included in subsequent editions. Responsibility for suitability and intended use of this instrument rests solely with the user.

www.siemens.com/processinstrumentation